# SCALE USERS GUIDE

Version 5.5.1

Team SCALE UGC working group

2024 年 4 月 12 日

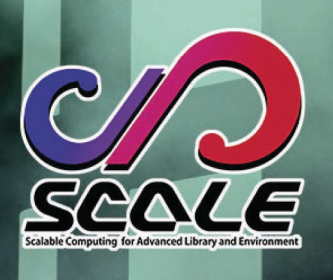

# 目 次

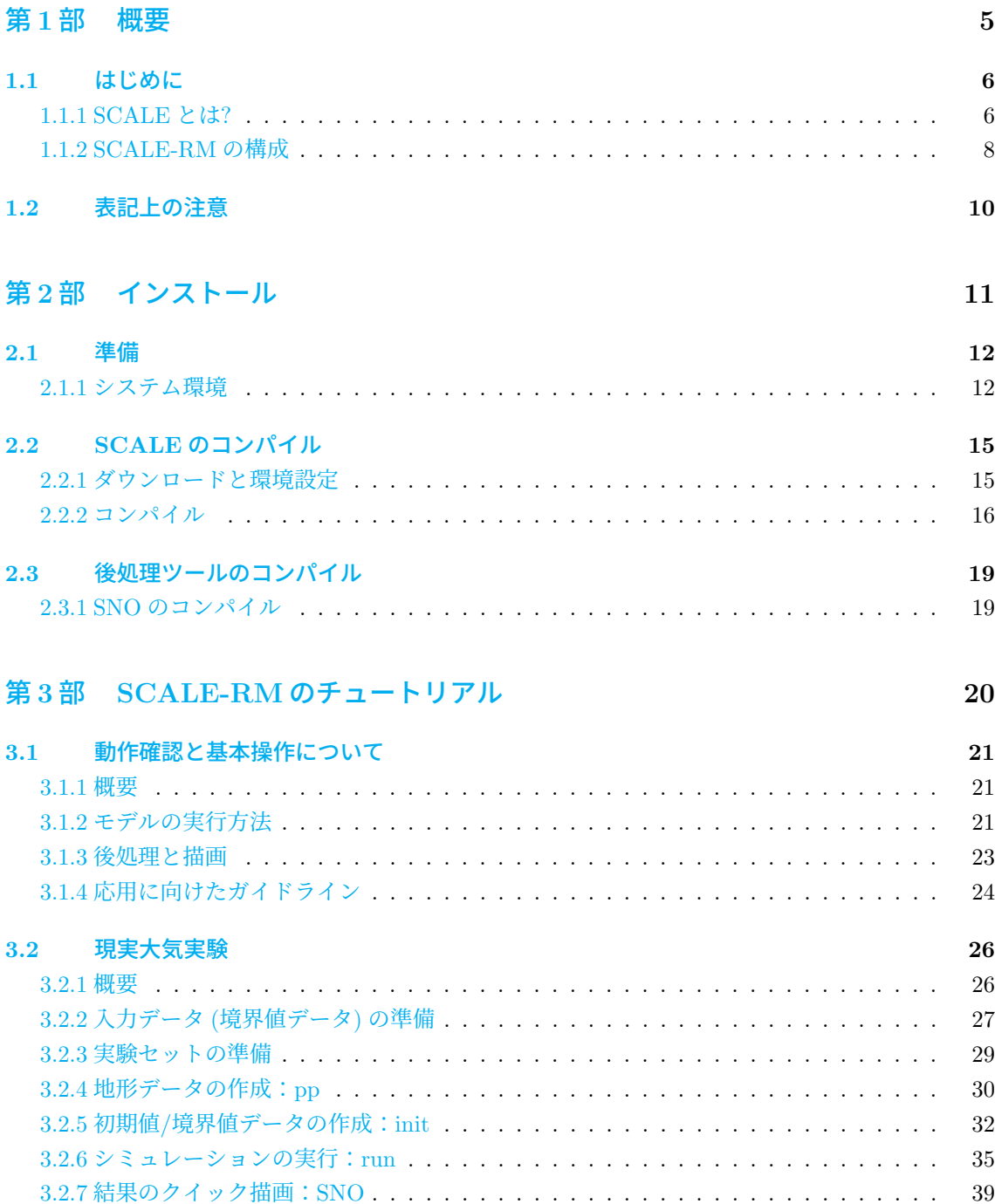

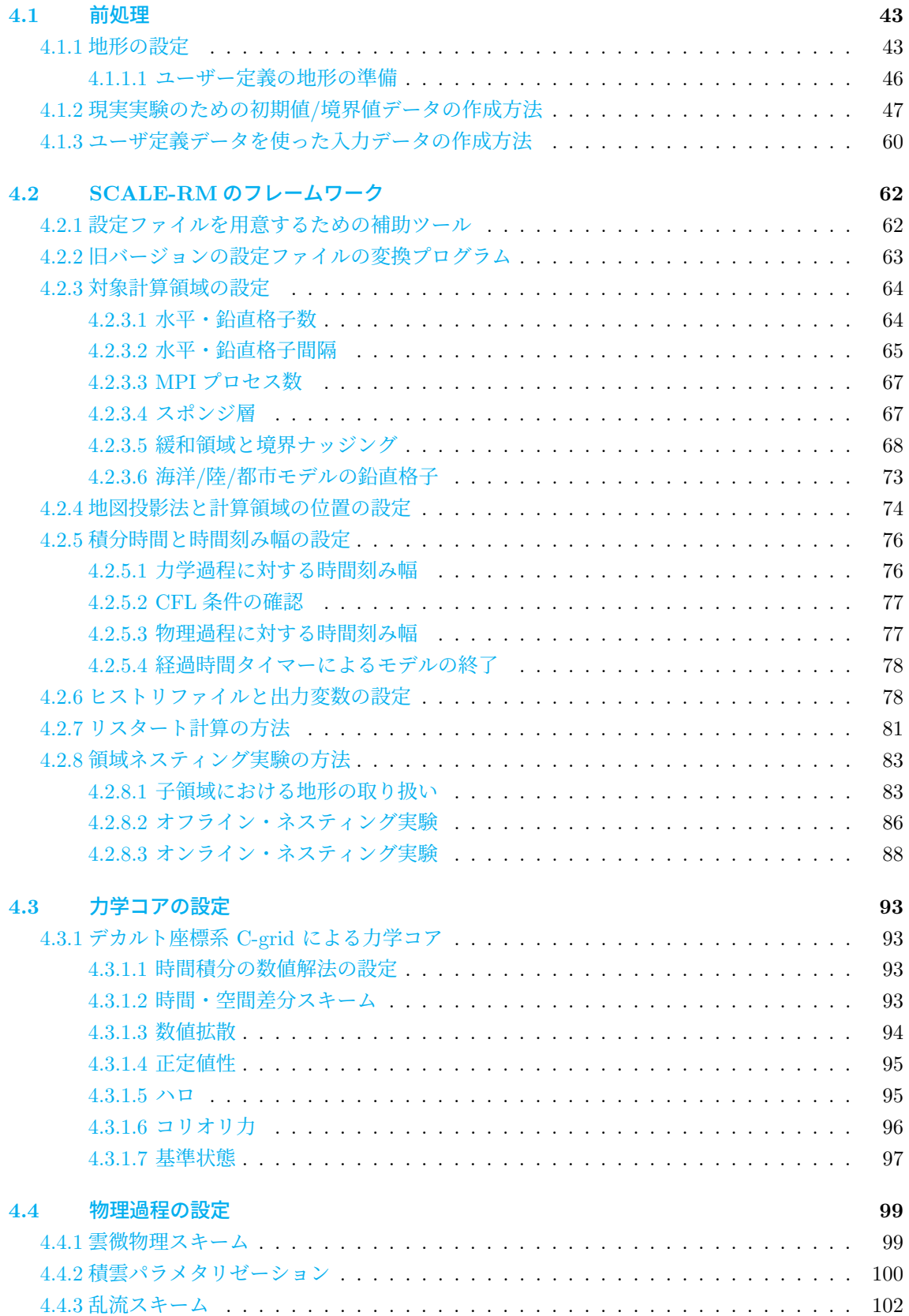

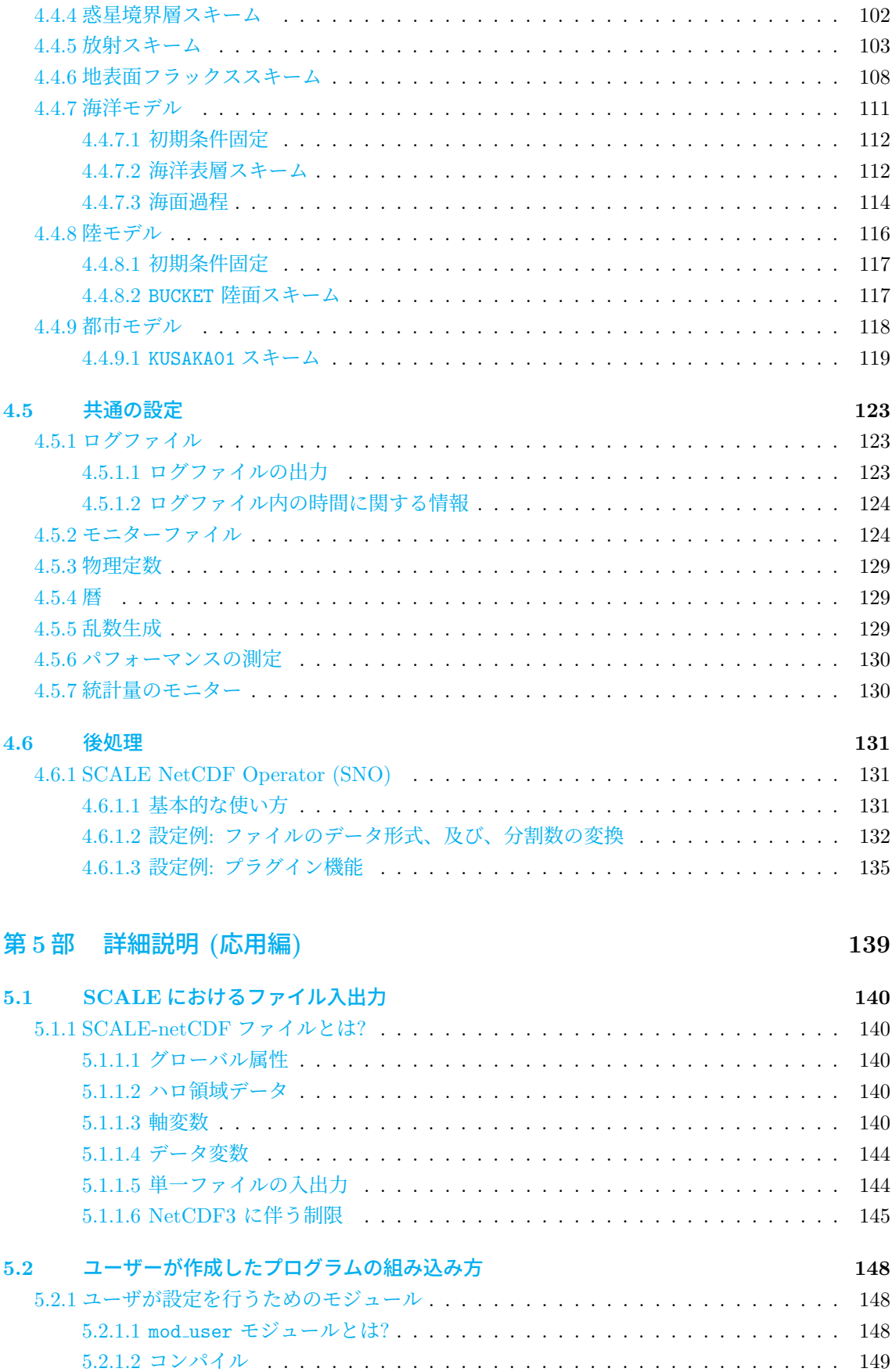

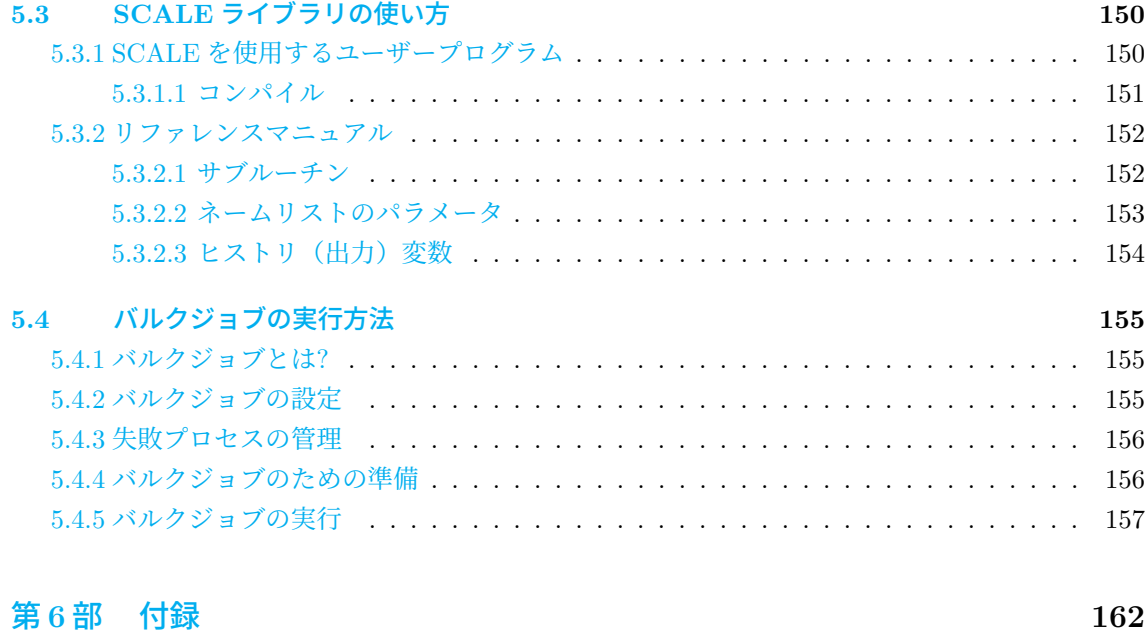

付 録 **A** よくある質問とその回答 **: FAQ 163**

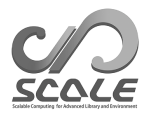

# <span id="page-5-0"></span>第**1**部

# 概要

## <span id="page-6-0"></span>**1.1** はじめに

本書は初めて領域気象気候モデル SCALE-RM を利用する人に向けた解説書である。気象気候ラ イブラリー SCALE version 5.5.1 に対応した説明を記載する。SCALE の現バージョンには、領域モ デル SCALE-RM と全球モデル SCALE-GM が含まれる。本版では、SCALE-RM の使い方について のみ詳しく述べる。SCALE-GM については、次版で詳しく記載される予定である。

本書の構成は次の通りです。第 1 部では SCALE の概要、第 2 部では必要な環境とインストー ル方法について説明する。続いて、第 3.1 章では理想実験、第 3.2 章では現実大気実験を例にして、 SCALE-RM の基本的な操作方法を説明する。これらの章はひと繋がりのチュートリアルとなってお り、SCALE-RM を初めて使うユ[ーザ](#page-5-0)は一通り通読することを推[奨す](#page-11-0)る。第 4 部と第 5 部では、モデ ルの設定の変更方法を記載し、また利[用で](#page-21-0)きるデータ形式やツ[ール](#page-26-0)を説明する。これらの各章は基本 的にその中で閉じているので、辞書として用いることができる。

本書中の不明点やお気づきの点がございましたら、SCALE user's メー[リン](#page-42-0)グリ[スト](#page-139-0) scale-users@ml.riken.jp までご連絡ください。

#### **1.1.1 SCALE** とは**?**

SCALE (Scalable Computing for Advanced Library and Environment) は、気候研究や天気予報 を容易に様々な計算機上で行うためのソフトウェア・ライブラリである。本ライブラリは、前処理か らシミュレーション、後処理、解析に至るまで全ての過程を網羅し、下記に挙げる長所を持つ。

- SCALE は、「BSD-2 ライセンス」のもとオープンソースソフトウェアとして提供している。商 用、非商用に関わらず自由な利用、改変、再配布が可能である。
- SCALE には、SCALE-RM (SCALE-Regional Model) という領域モデルが含まれる。
- SCALE には、次節で説明するように様々なスキームが用意されている。ユーザーが行いたい 実験に合わせて適宜選択できる。
- SCALE では、SCALE-RM だけでなく他の数値モデルでも呼び出せる物理過程のフレームワー クを提供している。

ライセンスの詳細は、トップディレクトリ直下の scale-5.5.1/LICENSE のファイルに記述されて いる。SCALE の使用前に一読されたい。また、SCALE の Web ページ (https://scale.riken.jp/) にもソフトウェアの説明が記載されているので必要に応じて参照されたい。

本節では、SCALE の思想や実際のモデルとの関係について説明する。SCALE-RM の実行とは直 接的には関係しないため、必要なければ読み飛ばしても構わない。

#### **SCALE** のライブラリとモデルの関係について

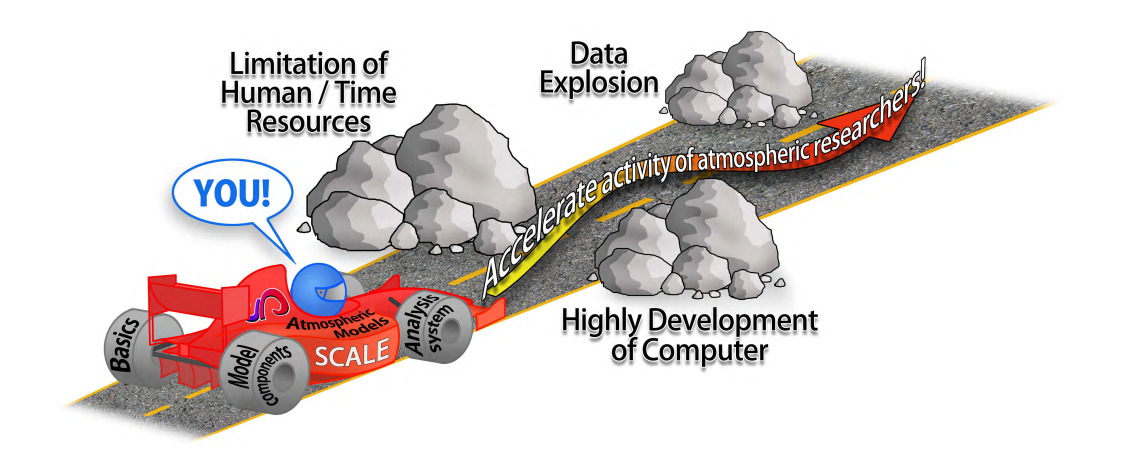

<span id="page-7-0"></span>図 1.1.1: SCALE のねらい

SCALE は幾つかの外部共同研究者と共に理化学研究所 (RIKEN) で開発され、その改良と拡張が継 続的に行われている。図 1.1.1 に SCALE の思想の概念図を示す。この図に示されるように、SCALE は様々な問題に対応することを目指している。SCALE は、小型 PC クラスターから次世代のスーパー コンピュータに至るまで様々な計算環境で広く用いられる事を念頭に開発されている。この目的のた め、気候・気象科学を専[門とす](#page-7-0)る科学者と計算機科学を専門とする科学者が共同で開発している。

SCALE-RM は SCALE ライブラリを大いに利用した数値モデルの一つであり、図 1.1.2 に示すよ うに SCALE のパッケージに含まれる。SCALE は、並列プロセスの管理、ファイルの入出力、プロ セス間の通信、格子情報の設定を行う。また、SCALE は、大気の流れのソルバ(力学コア)や雲微 物理や大気放射等の物理過程も提供する。その一方で、SCALE-RM は SCALE が提[供する](#page-7-1)機能を組 み合わせることで構築されている。SCALE-RM 自体は、大気の状態の入力データを予報変数として 読み込んで保持し、SCALE の各コンポーネントを適宜呼び出すことで時間発展を計算する。ユーザ は行いたい実験に応じて、各コンポーネントのスキームを選択できる。

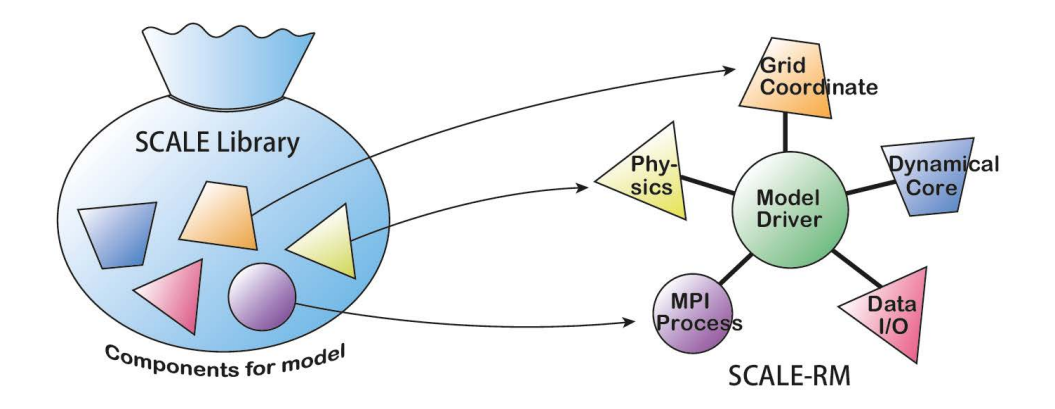

<span id="page-7-1"></span>図 1.1.2: SCALE ライブラリと SCALE-RM(モデル) の関係

#### **1.1.2 SCALE-RM**の構成

SCALE に含まれる全てのコンポーネント中の全てのスキームを、SCALE-RM において利用でき る。コンポーネントは 3 つの部分 (フレームワーク、力学コア、物理過程) に分類される。以下に、 SCALE-RM の現版に実装済みである、様々なスキームを含むコンポーネントを列挙する\*1)。

#### フレームワーク

- 実距離に基づいた 3 次元カーテシアン格子系
- MPI 通信を用いた 2 次元領域分割
- 各種地図投影法
- 領域ネスティングシステム(1 way:親領域 *→* 子領域へデータ転送)
	- **–** オンライン・ネスティング: 複数ドメインの計算を同時に実行
	- **–** オフライン・ネスティング:外側ドメインの計算終了後に、その結果を用いて内側ドメイ ンの計算を実行
- 複数事例一括実行システム(バルクジョブシステム)
- CF 規約<sup>\*2)</sup>に基づく netCDF ファイル I/O
	- **–** netCDF3 または netCDF4 形式を選択
- 理想実[験の](#page-8-0)ための初期値データ生成
- 外部データから標高・土地利用区分データを作成
- 外部データから初期値・境界値データを作成
	- **–** GrADS\*3)形式での入力に対応

#### 力学コア

- 支配方程式系[: 3](#page-8-1) 次元完全圧縮非静力学方程式系
- 空間離散化: 有限体積法
	- **–** 2 次, 4 次, 6 次, 8 次精度の中心系の移流スキーム
	- **–** 3 次, 5 次, 7 次精度の風上系の移流スキーム
- 時間離散化: 「完全陽解法」(HEVE) または「水平陽解法-鉛直陰解法」(HEVI) から選択
	- **–** Wicker and Skamarock (2002) の 3 段ルンゲ・クッタスキーム (一般に 2 次精度)
	- **–** Heun 型の 3 段ルンゲ・クッタスキーム (3 次精度)
	- **–** 4 段のルンゲ・クッタスキーム (4 次精度)
	- **–** 7 [段のルンゲ・クッタスキーム](#page-161-0) (6 次精度). HEVE でのみ利用可.

<sup>\*1)</sup>モデルの構成や離散化法の詳細は、SCALE (2015)、Sato et al. (2015)、Nishizawa et al. (2015) を参照されたい。 \*2)http://cfconventions.org/

<span id="page-8-1"></span><span id="page-8-0"></span><sup>\*3)</sup>http://cola.gmu.edu/grads/

**–** 11 段のルンゲ・クッタスキーム (8 次精度). HEVE でのみ利用可.

- 非負保証:
	- **–** フラックス修正法 (Flux Corrected Transport, FCT; Zalesak, 1979)
	- **–** Koren (1993) フィルター (3 次精度の風上系の移流スキーム使用時のみ)
- 数値フィルタ: 超粘性・拡散 (2, 4, 6, 8 階微分に対応)
- 地形: [地形に沿った](#page-159-0)座標系を用いて表現

#### 物理過程

- 乱流過程: 以下から選択可能
	- **–** Smagorinsky (1963) & Lilly (1962) 型のサブグリッドスケール乱流モデル (Brown et al. (1994) と Scotti et al. (1993) による補正)
	- **–** Deardorff (1980) サブグリッドスケール乱流モデル
	- **–** [Mellor and Y](#page-161-2)a[mada](#page-161-2) (1[982\);](#page-159-1) [Nakan](#page-159-1)ishi and Niino (2004, 2009) による level 2.5 [境界層乱](#page-159-2) [流パラ](#page-159-2)メ[タリゼーション](#page-161-3)
- 雲微物理: [以下から選](#page-159-3)択可能
	- **–** Kessler (1969) による 3-class 1 モーメントバルクモデル
	- **–** Tomita (2008) による 6-class 1 モーメントバルクモデル
	- **–** Seiki and Nakajima (2014) による 6-class 2 モーメントバルクモデル
	- **–** [Suzuki](#page-159-4) e[t al.](#page-159-4) (2010) によるビン法モデル
- 放射過程: [Sekiguchi and Nakaj](#page-161-4)ima (2008) による相関 k 分布法ブロードバンド大気放射伝達 モデル
- 地表面モデル
	- **–** 陸面モデル: 熱拡散・バケツモデル
	- **–** 海洋モデル: 以下から選択可能
		- ∗ 初期値固定
		- ∗ 外部データ入力
		- ∗ スラブモデル
	- **–** 都市モデル: Kusaka et al. (2001) による単層キャノピーモデル
	- **–** バルク交換係数 (陸面および海面): 以下から選択可能
		- ∗ Beljaars and Holtslag (1991); Wilson (2001); Nishizawa and Kitamura (2018) によ る普遍[関数によるバルク法](#page-159-5)
		- ∗ Uno et al. (1995) による Louis 型バルク法

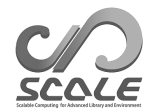

## **1.2** 表記上の注意

本書中では、Unix システム上のシェルである「 bash 」での実行を想定している。異なる環境下 では、適宜コマンドを読み替えて対応されたい。また、本書内では特に断りがない限り、下記の表記 法に従うものとする。

コマンドラインのシンボル(\$, #)は、コマンドの実行を示す。以下のように、2つの表記の違 いはプログラムの実行権限の違いを表す。

- # <- root 権限で実行するコマンド
- \$ <- ユーザ権限で実行するコマンド

下記に示すように、四角い囲みで区切られた記述は、コマンドラインのメッセージ部分を表す。

```
– – – – コマンドラインのメッセージ
   – – – – – – – – コマンドラインのメッセージ
     – – – – – – – – – – – – コマンドラインのメッセージ
```
一方、下記のように丸い囲みで区切られた記述は、エディタでファイルを編集する記述内容、もし くはファイル内の記述の引用を表す。

– – – – ファイル中の記述 – – – – – – – – ファイル中の記述 – – – – – – – – – – – – ファイル中の記述

本書では、FORTRAN のネームリストを [namelist]、その項目を (item\_of\_namelist) のよう に表記する。

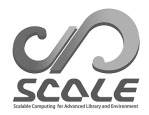

# 第**2**部

# <span id="page-11-0"></span>インストール

## <span id="page-12-0"></span>**2.1** 準備

本章では、SCALE や SCALE-RM のコンパイル方法、実行に必要とされる最小の計算環境を説明 する。

#### **2.1.1** システム環境

#### 推奨のハードウェア構成

<span id="page-12-1"></span>必要なハードウェアは実験設定に依存するが、ここでは第 3.1 章と第 3.2 章のチュートリアルを実 行するために必要なスベックを示す。

- **CPU** : チュートリアルの理想実験でに物理コアが 2 コア以上、現実大気実験には 4 コア以上 が望ましい。
- **Memory** : 理想実験には 512MB 以上、現実大気実験には 2GB 以上のメモリ容量が必要とさ れる。 ただし、この要件は倍精度浮動小数点を使用した場合である。
- **HDD** : 現実大気実験には約 3GB のディスク空き容量が必要とされる。

#### 必要なソフトウェア

- **OS** : Linux OS、MacOS
- コンパイラ : C、Fortran

SCALE のソースコードは Fortran 2003 規格に基づく機能を一部利用しているため、それに対応 するコンパイラが必要である。例えば、GNU GFortran はバージョン 4.8 以降が必要である。対応 確認済みのコンパイラは、表 2.1.1 を参照されたい。

| コンパイラ名                            |               |
|-----------------------------------|---------------|
| GNU (gcc/gfortran)                | 4.8 以降が必要。    |
| Intel $(\text{icc}/\text{ifort})$ | 15.0.0 以降に対応。 |
| NVIDIA HPC SDK (nvcc/nvfortran)   |               |

表 2.1.1: 対応確認済みのコンパイラ

- netCDF ライブラリ (http://www.unidata.ucar.edu/software/netcdf/)
- MPI ライブラリ (e.g., openMPI http://www.open-mpi.org/)
- LAPACK (http://[www.netlib.org/lapack/](http://www.unidata.ucar.edu/software/netcdf/)) (SCALE-GM のみが要求)

netCDF4 が推奨されるが、netCDF3 [も利用できる。](http://www.open-mpi.org/)netCDF3 を用いる場合は、いくつか制限が 発生することに注意が必要である (第 5.1.1 節を参照)。Linux や Mac 用に配布された NetCDF のバ イナリパッケージ[も使用することができる。](http://www.netlib.org/lapack/)

MPI 1.0/2.0 プロトコルに対応した MPI ライブラリを必要とする。対応確認済みの MPI ライブ ラリについては、表 2.1.2 を参照のこ[と。](#page-140-1)

|            | . <del>.</del> |
|------------|----------------|
| MPI ライブラリ名 |                |
| openMPI    | 1.7.2 以降に対応。   |
| Intel MPI  | 5.0 以降に対応。     |

表 2.1.2: 対応確認済みの MPI ライブラリ

第 3.1 章や第 3.2 章のチュートリアルでは、上記のライブラリの準備が完了しているとする。

#### 描画ツール

- **GPhys / Ruby-DCL by** 地球流体電脳倶楽部
	- **–** URL: http://ruby.gfd-dennou.org/products/gphys/
	- **–** 特徴: SCALE は、MPI プロセスによる領域分割に従った netCDF 形式の分割ファイル を出力する。GPhys に含まれる「gpview」や「gpvect」コマンドは、後処理を行わずに 分割[ファイルを直接可視化できる。](http://ruby.gfd-dennou.org/products/gphys/)
	- **–** インストール方法: 主要な OS に対するインストール方法は、地球流体電脳倶楽部の Web ページ (http://ruby.gfd-dennou.org/tutorial/install/) に書かれている.
- Grid Analysis and Display System (GrADS) by COLA
	- **–** URL: h[ttp://cola.gmu.edu/grads/](http://ruby.gfd-dennou.org/tutorial/install/)
	- **–** 特徴: 非常によく使われている描画ツールであるが、SCALE によって生成された netCDF 形式の分割ファイルを直接読み込めない。SCALE が出力したファイルを GrADS から読 み込[める単一のファイルに結合するため](http://cola.gmu.edu/grads/)には、後処理ツール SNO が必要である。SNO の インストール方法は第 2.3.1 章、使用方法の詳細は第 3、4 部および第 4.6.1 章を参照され たい。
- Ncview: netCDF の可視化ブラウザ (David W. Pierce により開発された)
	- **–** URL: http://meteora.ucsd.edu/~pierce/ncview\_home\_page.html
	- **–** 特徴: Ncview は netCDF 形式のファイルのためのクイックビューアである。SCALE に よって生成された分割ファイルの結合はできないが、各ファイルごとに結果を描画すると きに[便利である。](http://meteora.ucsd.edu/~pierce/ncview_home_page.html)

**–** インストール方法: http://meteora.ucsd.edu/~pierce/ncview\_home\_page.html を 参照。

#### 便利なツール **(**必須ではない**)**

- データ変換ツール: wgrib、wgrib2、NCL SCALE-RM で読込可能な入力データを作成できる。チュートリアルの現実大気実験では wgrib を使用する。
- 演算性能の評価ツール: PAPI ライブラリ<sup>\*1)</sup>が使用可能。

<sup>\*1)</sup>http://icl.utk.edu/papi/

## <span id="page-15-0"></span>**2.2 SCALE**のコンパイル

#### **2.2.1** ダウンロードと環境設定

以下の説明で使用する環境は次のとおりである。

- <span id="page-15-1"></span>• CPU: Intel Core i5 2410M 2 コア/4 スレッド
- Memory: DDR3-1333 4GB
- OS: CentOS 6.6 x86-64、CentOS 7.1 x86-64、openSUSE 13.2 x86-64
- GNU C/C++、Fortran コンパイラ

#### ソースコードの入手

最新のリリース版ソースコードは、https://scale.riken.jp/ja/download/index.html から取 得できる。ソースコードの tarball ファイルを展開すると、scale-5.5.1/ というディレクトリがで きる。

\$ tar -zxvf scale-5.5.1.tar.g[z](https://scale.riken.jp/ja/download/index.html)

\$ ls ./scale-5.5.1/

#### **Makedef** ファイルと環境変数の設定

環境変数「SCALE\_SYS」に設定した Makedef ファイルを使用して、SCALE はコンパイルされる。 scale-5.5.1/sysdep/ には、いくつかの計算機環境に対応する Makedef ファイルが用意されてお り、これらの中から自分の環境に合ったものを選択する。表 2.2.1 に、Makedef ファイルが用意され ている環境を示す。自分の環境に合致するファイルがなければ、既存のファイルを基に各自で作成す る必要がある。例えば Linux x86-64 OS、GNU コンパイラ、openMPI を使用する場合には、該当

| OS/計算機              | コンパイラ                     | <b>MPI</b>       | Makedef ファイル               |
|---------------------|---------------------------|------------------|----------------------------|
|                     | $\rm gcc/gfortran$        | openMPI          | Makedef.Linux64-gnu-ompi   |
| Linux $OS x86-64$   | icc/ifort                 | intelMPI         | Makedef.Linux64-intel-impi |
| macOS               | $\rm gcc/gfortran$        | openMPI          | Makedef.MacOSX-gnu-ompi    |
| Fujitsu FX700/FX100 | $fc$ c $px$ / $f$ rt $px$ | mpicopx/mpifrtpx | Makedef.FX700              |

表 2.2.1: 環境例およびそれに対応する Makedef ファイル

する Makedef ファイルは「Makedef.Linux64-gnu-ompi」である。このとき、環境変数は下記のよ うに設定する必要がある。

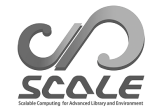

```
$ export SCALE_SYS="Linux64-gnu-ompi"
```
実行環境が常に同じならば、.bashrc 等の環境設定ファイルに環境変数の設定を陽に記述しておく と便利である。

SCALE は netCDF を必要とする。多くの場合、netCDF のパスは「nc-config」を用いることで自 動的に見つけられる。しかし、自動的に見つけられない場合には、例えば以下のように netCDF に 関する PATH を設定しなければならない。

\$ export SCALE\_NETCDF\_INCLUDE="-I/opt/netcdf/include"

\$ export SCALE\_NETCDF\_LIBS= \

"-L/opt/hdf5/lib64 -L/opt/netcdf/lib64 -lnetcdff -lnetcdf -lhdf5\_hl -lhdf5 -lm -lz"

#### <span id="page-16-0"></span>**2.2.2** コンパイル

#### **SCALE-RM** のコンパイル

SCALE-RM のソースディレクトリに移動し、下記のコマンドによってコンパイルする。

```
$ cd scale-5.5.1/scale-rm/src
```
 $$ make -j 4$ 

「-j 4」はコンパイル時の並列数を示している (例では 4 並列)。コンパイルにかかる時間を短縮する ために、並列コンパイルのオプションを指定することが望ましい。並列数は実行環境に応じて設定し、 推奨の並列数は 2*∼*8 である。コンパイルが成功すると、下記の 3 つの実行ファイルが scale-5.5.1/bin 以下に生成される。

scale-rm scale-rm\_init scale-rm\_pp

#### **SCALE-GM** のコンパイル

SCALE-GM のソースディレクトリに移動し、下記のコマンドによってコンパイルする。

- \$ cd scale-5.5.1/scale-gm/src
- $$$  make  $-j$  4

コンパイルが成功すると、下記の実行ファイルが scale-5.5.1/bin 以下に生成される。「fio」は、ヘッ ダー情報を伴う、バイナリに基づく独自形式である。

```
scale-gm (\scalegm の実行バイナリ)
gm_fio_cat (fio 形式のための cat コマンド)
gm_fio_dump (fio 形式のための dump ツール)
gm_fio_ico2ll (fio 形式の正二十面体格子データから緯度経度格子データへの変換ツール)
gm_fio_sel (fio 形式のための sel コマンド)
gm_mkhgrid (バネ格子を用いた正二十面体 (水平) 格子の生成ツール)
gm_mkllmap (緯度経度 (水平) 格子の生成ツール)
gm_mkmnginfo (MPI プロセスの割り当てを管理するファイルの生成ツール)
gm_mkrawgrid (正二十面体 (水平) 格子の生成ツール)
gm_mkvlayer (鉛直格子の生成ツール)
```
#### 注意点

コンパイルをやり直したい場合は、下記のコマンドで作成された実行バイナリを消去する。

#### \$ make clean

ただし、コンパイルされたライブラリは消去されないことに注意が必要である。全てのコンパイル済 みファイルを消去したい場合は、以下のコマンドを使用する。

#### \$ make allclean

コンパイル環境、コンパイルオプションを変更して再コンパイルする場合は、「allclean」を実行され たい。

SCALE においてコンパイルやアーカイブは、ディレクトリ scale-5.5.1/scalelib/ の中で行われる。 作成されたオブジェクトファイルは、コンパイルを実行したディレクトリ下の「.lib」という名前 の隠しディレクトリの中に置かれる。

デバッグモードでコンパイルしたい場合は、「make -j 4 SCALE\_DEBUG=T」を実行してコンパイ ルする (コンパイル時に適用される全ての環境変数リストは表 2.2.2 を参照)。細かくコンパイルオプ ションを変更したい場合は、Makedef ファイルを編集されたい。

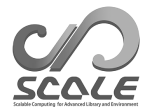

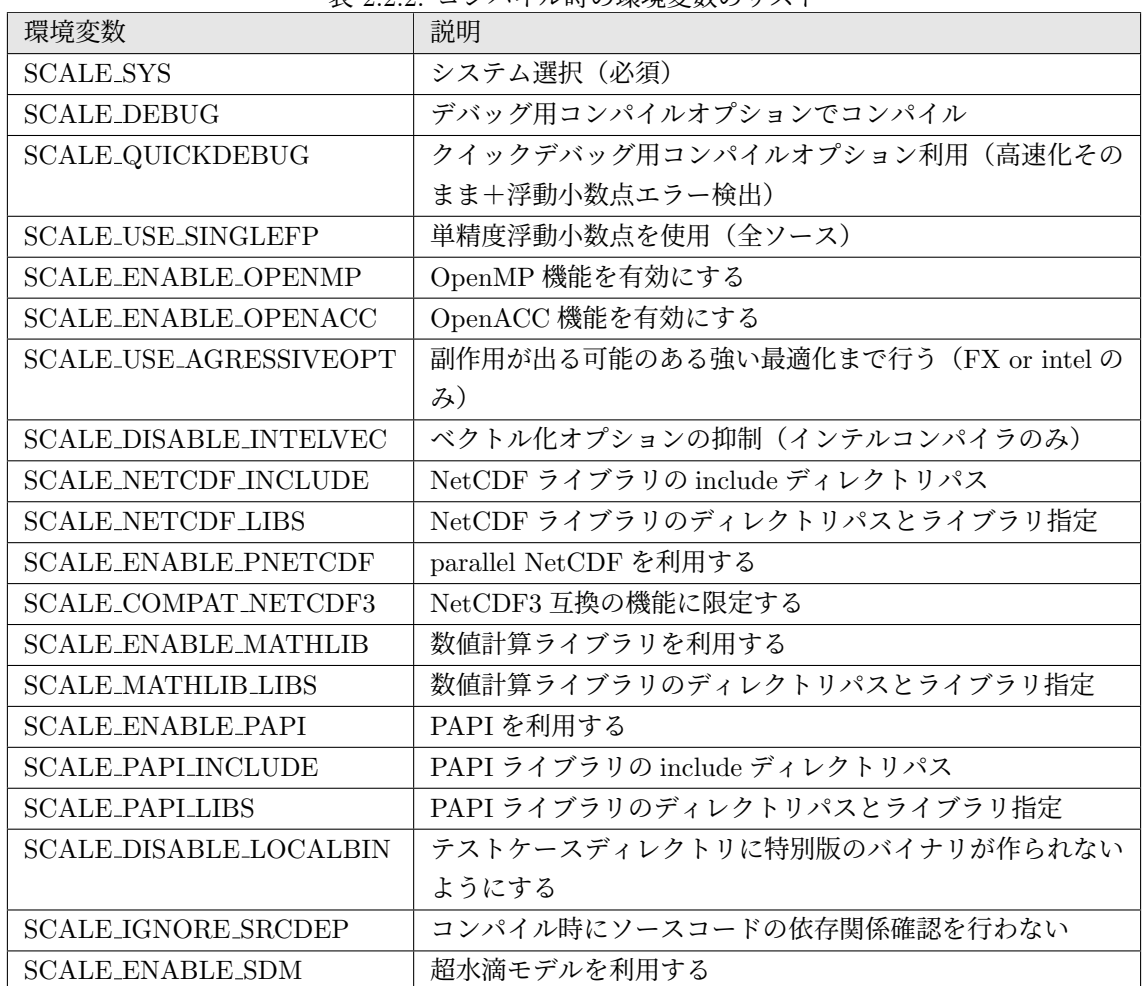

#### 表 2.2.2: コンパイル時の環境変数のリスト

## <span id="page-19-0"></span>**2.3** 後処理ツールのコンパイル

#### **2.3.1 SNO** のコンパイル

<span id="page-19-1"></span>SNO は、SCALEversion 5.3 以降を使って生成された SCALE-netCDF のための後処理ツールであ る。ノードごとに分割された SCALE-RM の出力ファイル (ヒストリファイル、history.\*\*\*\*\*\*.nc) を分割・統合したり、GrADS でも読み込み可能な NetCDF データ形式へ変換するための後処理ツー ルである。コンパイルしたバイナリは、第 3.1 章、第 3.2 章のチュートリアルで使用する。詳細は第 4.6.1 章を参照されたい。

SNOのコンパイルでは、SCALE-RMのコンパイル時に生成されるSCALEライブラリ(libscale.a) を用いる。このライブラリは、ディレクトリ [sca](#page-21-0)le-5.[5.1/](#page-26-0)lib に作成される。そのため、SCALE-RM [のコン](#page-131-1)パイル後に以下のコマンドを実行する。

#### \$ cd scale-5.5.1/scale-rm/util/sno

\$ make

コンパイルが成功すれば、実行バイナリがディレクトリ scale-5.5.1/bin の下に作成される。SNO は以下のように実行する。

\$ mpirun -n 2 ./sno sno.conf

この例では、「mpirun」コマンドを用いて 2 つの MPI プロセスで SNO を実行している。最後の引 数は設定ファイルである。

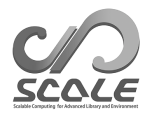

# 第**3**部

# <span id="page-20-0"></span>**SCALE-RM**のチュートリアル

## <span id="page-21-0"></span>**3.1** 動作確認と基本操作について

#### **3.1.1** 概要

<span id="page-21-1"></span>本章では、数値実験における SCALE-RM の基本的な操作を理想実験を題材にして説明する。第 2 部で行った SCALE のコンパイルが正常に完了しているかの確認も兼ねているので、本チュートリア ルを実施することを強く推奨する。本章では下記のファイルが生成されているとして説明を進める。

```
scale-5.5.1/bin/scale-rm
scale-5.5.1/bin/scale-rm_init
scale-5.5.1/bin/scale-rm_pp
scale-5.5.1/bin/sno
```
さらに、描画ツールとして GrADS を使用する。結果の確認には「gpview」も利用できる。GrADS や「gpview」(GPhys) のインストール方法は第 2.1.1 節を参照されたい。

以下のチュートリアルは、前準備、初期値作成、シミュレーション実行、後処理、描画の順で記述 している。

#### **3.1.2** モデルの実行方法

#### 実験設定

<span id="page-21-2"></span>理想実験のチュートリアルとして、ここでは、2 次元モデルにおける積雲対流の理想実験を実施す る。この実験では、典型的な大気の鉛直分布と対流圏下層に初期擾乱を与えて、積乱雲が発生し発達 する過程を計算する。表 3.1.1 に、実験設定を示す。

#### 準備

理想実験は、ディレクトリ scale-rm/test/tutorial/ideal の中で実行する。このディレクトリ に移動し、scale-5.5.1/bin にある実行バイナリへの静的リンクを張る。

\$ cd scale-rm/test/tutorial/ideal

- $$ ln -s$  ../../../../bin/scale-rm ./
- $$ ln -s$  ../../../../bin/scale-rm\_init ./

ここで、「scale-rm」はモデル本体、「scale-rm\_init」は初期値/境界値作成ツールである。

| 項目        | 設定内容                                                   | 備考                               |
|-----------|--------------------------------------------------------|----------------------------------|
| MPI プロセス数 | 東西:1、南北:2                                              | 計2プロセスによる並列計算                    |
| 水平格子間隔    | 東西: 500 m、南北: 500 m                                    | 南北-鉛直面を切り取った2次元実験                |
| 水平格子点数    | 東西:1、南北:40                                             |                                  |
| 鉛直層数      | 97 層(モデル上端: 20 km)                                     | 下層ほど層厚を細かく切ったストレッ                |
|           |                                                        | チ格子を使用                           |
| 側面境界条件    | 周期境界                                                   | 東西、南北方向の両方に適用                    |
| 時間刻み幅     | $5 \text{ sec}$                                        | 雲微物理スキームに対しては 10 sec             |
| 積分期間      | $3,600 \text{ sec}$                                    | 合計で 720 ステップ                     |
| データ出力間隔   | $300 \text{ sec}$                                      |                                  |
| 物理スキーム    | 雲微物理スキームのみ使用                                           | 6-class single moment bulk model |
|           |                                                        | (Tomita, 2008)                   |
| 初期の鉛直分布   | <b>GCSS</b><br>squall-line<br>$(Re-$<br>$\text{Case}1$ | 風の分布は、Ooyama (2001) に基づ          |
|           | delsperger et al., 2000)                               | いた鉛直シアを設定                        |
| 初期擾乱      | 暖気塊 (warm bubble)                                      | 半径: 水平 4 km、鉛直 3 km. 極大値:        |
|           |                                                        | 3 K.                             |

<span id="page-22-0"></span>表 3.1.1: 理想実験の実験設定

#### 初期値の作成

初期値の作成には、scale-rm\_init に与える設定ファイルが必要である。設定ファイル sample/init\_R20kmDX500m.conf には、表 3.1.1 に対応する実験設定が書かれている。この設定ファ イルを読み込ませると、scale-rm\_init は大気の成層構造と初期擾乱を計算する。

SCALE-RM の実行コマンドの一般的な形式は、

\$ mpirun -n [プロセス数] [実行バ[イナリ](#page-22-0)名] [設定ファイル]

である。[プロセス数] には MPI 並列で使用したいプロセス数、[実行バイナリ] には scale-rm や scale-rm\_init といった実行バイナリ名を指定する。[設定ファイル] には実験設定を記述した設定 ファイルを指定する。設定ファイルとして sample/init\_R20kmDX500m.conf を使用し、2 プロセス による MPI 並列で scale-rm\_init を実行する場合には、コマンドは

\$ cp sample/init\_R20kmDX500m.conf ./init\_R20kmDX500m.conf \$ mpirun -n 2 ./scale-rm\_init init\_R20kmDX500m.conf

と記述する。実行が成功すれば、コマンドラインに以下のメッセージが表示される。

```
*** Start Launch System for SCALE-RM
*** Execute preprocess? : T
*** Execute model? : F
*** End Launch System for SCALE-RM
```
この実行によって、下記の 3 つのファイルが、現在のディレクトリ下に作成される。

init\_LOG.pe000000 init\_00000101-000000.000.pe000000.nc init\_00000101-000000.000.pe000001.nc 計算領域の全体は、MPI プロセス数だけ水平方向に分割される。ファイル名において pe に続く番 号は、MPI のプロセス番号を示している。ログファイル (init\_LOG.pe000000) には、コマンドライ ンには表示されない詳細な情報が記録されている。この例では 2 つの MPI プロセスを使用している が、デフォルト設定では 0 番目のプロセス (マスターランク) に対するログファイルだけが出力され る。実行が正常に終了すれば、LOG ファイルの最後に

 $+++++$  Closing LOG file

が出力される。

init\_00000101-000000.000.pe000000.ncとinit\_00000101-000000.000.pe000001.ncの2つ のファイルは初期値ファイルであり、それぞれ約 600 KB のファイルサイズになる。ファイル名の末 尾が「.nc」で終わるファイルは netCDF 形式のファイルであり、GPhys/Ruby-DCL や ncview に よって直接読み込める。

シミュレーションの実行

プロセス並列数は、初期値の作成時と同じにする必要がある。シミュレーションの実行用の設定 ファイルは、sample/run\_R20kmDX500m.conf である。

\$ cp sample/run\_R20kmDX500m.conf ./run\_R20kmDX500m.conf

\$ mpirun -n 2 ./scale-rm run\_R20kmDX500m.conf

本書の必要要件にあった計算機であれば、2 分程度で計算が終わる。この実行によって、3 つのファ イル

LOG.pe000000 history.pe000000.nc history.pe000001.nc

が、現在のディレクトリ下に作成される。実行が正常に終了すれば、LOG ファイルの最後に

+++++ Closing LOG file

と出力される。history.pe000000.nc と history.pe000001.nc の 2 つのファイルは、計算結果を 含むヒストリファイルである。これらのファイル形式は netCDF であり、各ファイルのサイズは約 1.5 MB である。

#### **3.1.3** 後処理と描画

<span id="page-23-0"></span>ここでは後処理と計算結果の描画方法を説明する。このチュートリアルでは、netCDF 形式の分散 ファイルを単一のファイルに結合し、GrADS でも読み込み可能な netCDF 形式に変換する。まず、 2.3.1 節でコンパイルした後処理ツール SNO へのリンクを張る。

 $$ ln -s$  ../../../../bin/sno ./

[SN](#page-19-1)O の実行方法は、基本的に SCALE-RM と同じであり、

\$ mpirun -n [プロセス数] ./sno [設定ファイル]

の形式で実行する。sno\_R20kmDX500m.conf は SNO 専用の設定ファイルである。この設定ファイル を SNO に与えて、次のように実行する。

\$ cp sample/sno\_R20kmDX500m.conf ./sno\_R20kmDX500m.conf

\$ mpirun -n 2 ./sno sno\_R20kmDX500m.conf

エラーメッセージがなく、下記のメッセージだけが標準出力へ表示されていれば、変換は正常に完了 している。

\*\*\* End SCALE-NetCDF Operator

SNO 実行時のプロセス数は、1 領域に含まれる HALO 領域を除いた格子点数の約数でなければなら ない。この実行によって、実行ディレクトリ下に下記のファイルが作成される。

merged\_history.pe000000.nc

この NetCDF ファイルは、GrADS の sdfopen 関数を用いて読み込むことが可能な NetCDF ファイ ルである。自己記述形式で自分自身が軸情報等、GrADS の描画に必要な要素を持っており、ctl ファ イルがなくても読み込むことができる。

計算が問題なく完了しているかを確認するため、GrADS スクリプト checkfig\_ideal.gs を使っ て作図する。なお、GrADS のバージョンによって文法が異なるため、警告が出る場合には GrADS スクリプトを適宜変更されたい。作図は以下のコマンドで行う。

\$ grads -blc checkfig\_ideal.gs

コマンドが成功すれば、下記のファイルが生成される。

ideal\_qhyd.png

ideal\_W.png

シミュレーションと後処理が問題なく行われていれば、図 3.1.1 と同じ図が得られる。

ヒストリファイルに出力された変数は、netCDF の ncdump 等を用いて簡単に確認できる。SNO の詳しい使い方は第 4.6.1 節を参照されたい。

#### **3.1.4** 応用[に向け](#page-131-1)たガイドライン

<span id="page-24-0"></span>本章では簡単な理想実験を例にして SCALE-RM の実行方法を説明した。次の段階として、モデ ルの解像度、計算領域、MPI プロセス数を変更する方法を把握することを勧める。本章の理想実験 に関しては、この実験で使用したディレクトリ下にある「sample」ディレクトリの中に、解像度設 定、領域設定、物理スキーム等を変更した設定ファイルを数種類用意してある。これらは、設定を変 更する際に参考となるだろう。また、ディレクトリ「scale-rm/test/case」の下には、様々な理想 実験に対する設定を用意している。幾つかの理想実験については、それらの実験設定に特化したソー スコードを必要とするため、設定ファイルの存在するディレクトリで make コマンドを再度実行す る必要がある。初期値作成と実行の手順は、基本的に本章のチュートリアルと同じである。

雲微物理スキーム, 放射スキーム, 乱流スキーム等の物理過程の設定方法を確認することも重要で ある。これらの変更方法は第 4 章に記載されている。

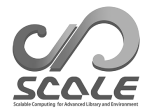

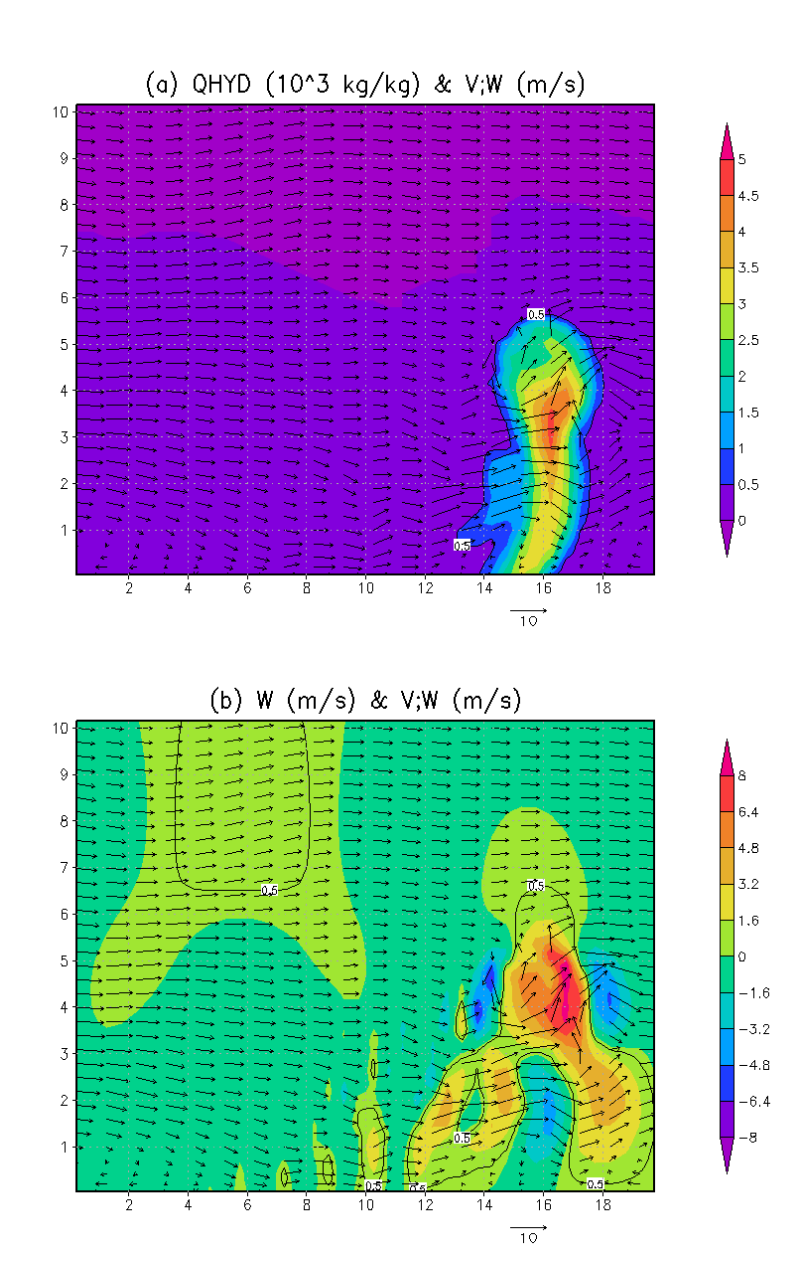

図 3.1.1: 積分開始から 1200 秒 (20 分) 後の水平-鉛直断面図;図 (a) に全質量に対する凝結物の質量 比、図 (b) に鉛直速度を示す。両方の図において、ベクトルは流れを表す。

## <span id="page-26-0"></span>**3.2** 現実大気実験

#### **3.2.1** 概要

<span id="page-26-1"></span>本章では、以下の流れ (図 3.2.1 も参照) に従う簡単な場合を例にして、現実大気実験の基本的な実 行手順を示す。

1. 入力データの準備(入力データは各自で準備しなければならない)

2. pp : 地形データの作成

3. init : 初期値・境界値データの作成

4. run : シミュレーションの実行

5. sno : 出力データを GrADS で読み込み可能な netCDF 形式に変換(オプション)

これ以降の説明では、scale-5.5.1/scale-rm/test/tutorial/の絶対パスを\${Tutorial\_DIR} と書くことにする。

本章のチュートリアルで用いる計算領域の設定を表 3.2.1 に示す。また、対象とする計算領域を図 3.2.2 に示す。本チュートリアルの目的は、SCALE-RM を用いて現実大気実験を実施する方法を短 時間で学ぶことである。そのために、計算が短時間で終わるように実験を設定している。したがっ て、この設定が物理的に妥当な実験として適切とは限[らない](#page-27-1)ことに注意が必要である。実際の研究を [行うと](#page-27-2)きには、必要に応じて実験設定を検討すべきである。

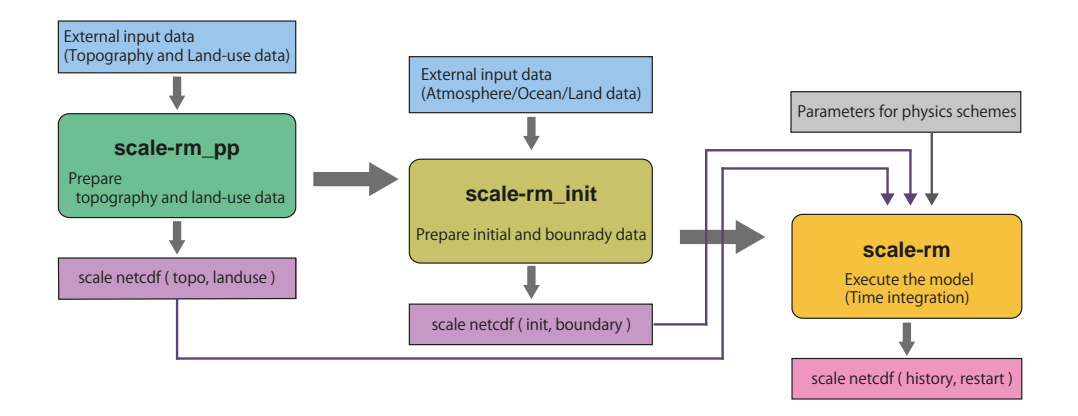

図 3.2.1: SCALE-RM におけるモデルの実行手順

<span id="page-27-1"></span>表 3.2.1: 実験設定の概略

| 項目                   | 設定                                     |
|----------------------|----------------------------------------|
| MPI プロセス分割 (東西 x 南北) | 2 x 2 (合計 4 プロセス)                      |
| 水平格子数 (東西 x 南北)      | $90 \times 90$                         |
| 鉛直層数                 | 36 層                                   |
| 水平格子間隔               | $\Delta x = \Delta y = 20$ km          |
| 積分期間                 | 2007年7月14日 18UTC~15日 00UTC (6時間積分)     |
| 時間ステップ間隔             | 90 sec $(\hat{\pm} 240 \text{ steps})$ |

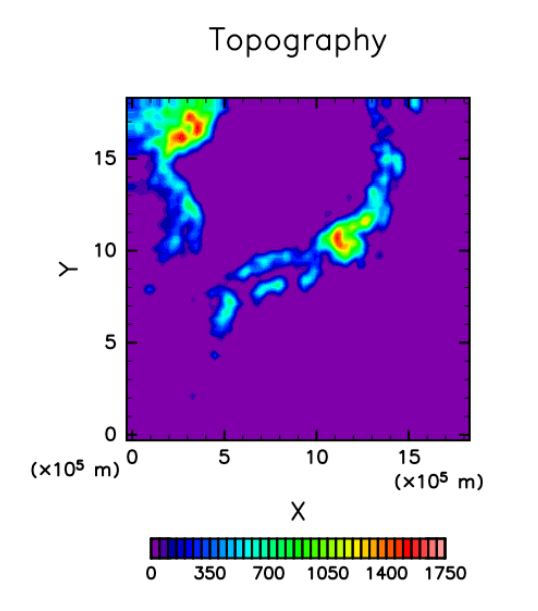

LAND fraction

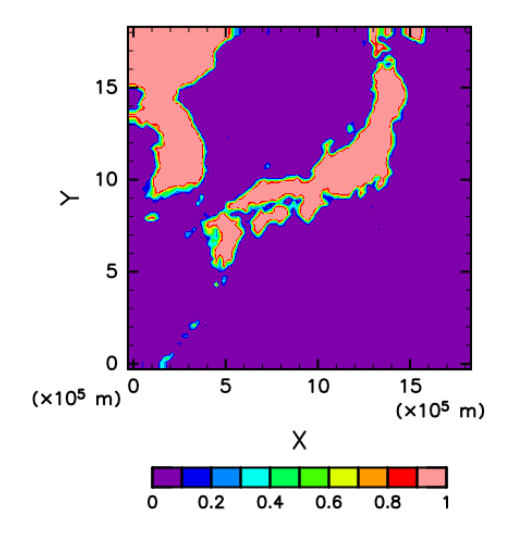

<span id="page-27-2"></span>図 3.2.2: 計算領域の地形と海陸分布。

### **3.2.2** 入力データ **(**境界値データ**)** の準備

<span id="page-27-0"></span>現実大気実験を行う場合には、SCALE-RM に境界値データを与える必要がある。表 3.2.2 に、境 界値データの作成に必要な外部入力データの項目を示す。この表において、青字で書かれた変数は必 須であり、その他 (黒字) は任意である。

#### 標高データと土地利用区分データ

標高データと土地利用区分データは、各格子点における標高、海陸比率、湖比率、都市被覆率、植 生比率、土地 (植生) 利用区分を与えるために必要である。全球中の任意の地域を対象とした計算が 行えるように、USGS(U.S. Geological Survey) の標高データ GTOPO30 と、GLCCv2 の土地利用 区分データを SCALE-RM では用意している。これらのファイルの形式は、SCALE-RM 用に変換済 みである。

1. データベースのダウンロード

表 3.2.2: 現実大気実験に必要な外部入力データの項目

SCALE-RM の地形と土地利用を作成するための元データ

標高データ

土地利用区分データ

SCALE-RM の初期値境界値を作成するための外部入力データ (一般的には GCM データ)

親モデルの緯度・経度情報 — 3 次元大気データ — 東西風速、南北風速、気温、比湿 (相対湿度)、気圧、ジオポテンシャル高度 — 2 次元大気データ — 海面更正気圧、地上気圧、10 m 東西風速、10 m 南北風速、2 m 気温、2 m 比湿 (相対 湿度) — 2 次元陸面データ — 親モデルの海陸マップ 地表面温度 (Skin temp) 親モデル土壌データの深さ情報、土壌温度、土壌水分 (体積含水率 or 飽和度) — 2 次元海面データ — 海面水温 (Skin temp を SST にも用いる場合には省略可)

SCALE-RM 用に形式を変換した標高・土地利用区分のデータを https://scale.riken.jp/ archives/scale\_database.tar.gz から取得し、任意のディレクトリに展開する。

```
$ tar -zxvf scale_database.tar.gz
$ 1sscale_database/topo/ <- 標高データ
 scale_database/landuse/ <- 土地利用区分データ
```
#### 2. パスの設定

現実大気実験に必要なファイル一式を準備するために、「実験用セット一式作成ツール」を用い る。このツールを利用するためには、上記のデータベースが存在するディレクトリの名前 (以 後\${SCALE\_DB}と表記) を環境変数 SCALE\_DB に設定しておかなければならない。

\$ export SCALE\_DB="\${path\_to\_directory\_of\_scale\_database}/scale\_database"

ここで、\${path\_to\_directory\_of\_scale\_database}は、標高・土地利用区分データを含む tar ファイルの展開先ディレクトリの名前である。例えば、scale\_database.tar.gz を展開 したディレクトリの絶対パスが/home/user/scale であった場合は、以下のように設定する。

\$ export SCALE\_DB="/home/user/scale/scale\_database"

#### 大気・陸面・海面水温データ

初期値/境界値データは、4 byte バイナリ (GrADS 形式。以降「binary」形式と表記) に変換すれば読 み込める。上述したように「バイナリ」データはユーザーが用意する. ただし、本チュートリアルでは、 この「バイナリ」データを準備するためのプログラムをディレクトリ\${Tutorial\_DIR}/real/tools/

に用意してある。手順を以下で説明する。ただし、grib1 形式の NCEP FNL (Final) Operational Global Analysis data を使用するために、wgrib\*1) はインストール済みであるとする。

1. データの取得

NCAR のサイト http://rda.ucar.edu/datasets/ds083.2/ から、2007 年 7 月 14 日 18 時か ら12時間分のデータをダウンロードし、\${T[uto](#page-29-1)rial\_DIR}/real/tools/FNL\_input/grib1/2007 に配置する。以下が、grib1 形式のデータのリストである。

fnl\_2007071[4\\_18\\_00.grib1](http://rda.ucar.edu/datasets/ds083.2/) fnl\_20070715\_00\_00.grib1

2. データ形式を grib 形式からバイナリ形式に変換

\${Tutorial\_DIR}/real/tools/ にある convert\_FNL-grib2grads.sh を実行する。

\$ cd \${Tutorial\_DIR}/real/tools/

\$ sh convert\_FNL-grib2grads.sh 2007071418 2007071500 FNL\_input FNL\_output

成功すれば、下記のファイルが作成される。

\$ ls FNL\_output/\*/\*

FNL\_output/200707/FNL\_ATM\_2007071418.grd FNL\_output/200707/FNL\_ATM\_2007071500.grd FNL\_output/200707/FNL\_LND\_2007071418.grd FNL\_output/200707/FNL\_LND\_2007071500.grd FNL\_output/200707/FNL\_SFC\_2007071418.grd FNL\_output/200707/FNL\_SFC\_2007071500.grd

NCEP-FNL のデータ構造や変数名が変更された場合には、意図したファイルが作成されない。 その場合は、使用する NCEP-FNL データに応じて convert\_FNL-grib2grads.sh を修正する 必要がある。

#### **3.2.3** 実験セットの準備

<span id="page-29-0"></span>現実大気実験では、理想実験と比べて多くの実行手順やファイルが必要である。加えて、前処理 (pp)、初期値作成 (init)、シミュレーション実行 (run) で使用する設定ファイル (\*\*\*.conf) 内の実 験設定は整合的でなければならない。準備段階におけるファイルの不足や設定の不一致は、モデルが 正常に動かない原因となる。このような状況を回避するために、必要なファイルの一式を生成するた めのツール「実験用セット一式作成ツール」が用意されている。まず始めに以下のディレクトリに移 動し、次の手順によって現実大気実験のチュートリアルに必要なファイルの一式を用意する。

\$ cd \$Tutorial\_DIR/real/

\$ ls

Makefile : 実験セット一式作成のための Makefile README : スクリプトの使用に関する README USER.sh : 実験設定の記述

<span id="page-29-1"></span><sup>\*1)</sup>http://www.cpc.ncep.noaa.gov/products/wesley/wgrib.html

```
config/ : 一連のファイルの作成に対する各々の設定
        (基本的に、ユーザは書き換える必要はない)
  sample/ : USER.sh のサンプルスクリプト
  data/ : チュートリアルのためのツール類
  tools/ : チュートリアル用の初期条件のためのツール
         (チュートリアルの場合を除いて、基本的に各自で準備する)
$ make
$ ls experiment/ : このディレクトリは make により追加される
 init/
 pp/
```
run/

sno/

make を実行すると、USER.sh に記述された設定に従って experiment ディレクトリの下に実験セッ トが作成される。実験用セット一式作成ツールに関する詳しい説明については、第 4.2.1 節を参照さ れたい。

#### **3.2.4** 地形データの作成:**pp**

pp ディレクトリへ移動し、実験のための地形データを以下のように作成する。

<span id="page-30-0"></span>\$ cd \${Tutorial\_DIR}/real/experiment/pp/

 $$ 1s$ 

Makefile

pp.d01.conf

scale-rm\_pp

pp ディレクトリの中には、pp.d01.conf という名前の設定ファイルが準備されている。計算領域の 位置や格子点数等の実験設定に応じて、pp.d01.conf を適宜編集する必要がある。本チュートリア ルでは pp.d01.conf は編集済みであるので、そのまま利用すれば良い。表 3.2.1 に実験設定を示す。

pp.d01.conf のネームリストの中で、計算領域に関係する設定は [PARAM\_PRC\_CARTESC]、 [PARAM\_GRID\_CARTESC\_INDEX]、[PARAM\_GRID\_CARTESC] で行っている。領域全体の総格子点数は、 X 方向 、Y 方向それぞれ (IMAXG) = 90、(JMAXG) = 90 である。X 方向 、Y [方向](#page-27-1)ともに領域は 2 分 割されているので、各 MPI プロセスが担当する格子数は、X 方向 、Y 方向それぞれ 45 (= 90*/*2) で ある。各方向の格子幅は [PARAM\_GRID\_CARTESC] の (DX, DY) において 20,000 m(20 km)と指定 されている。したがって、計算領域の一辺の長さは 90 *×* 20 km であるので、計算領域は 1800 km *×* 1800 km の正方領域である。

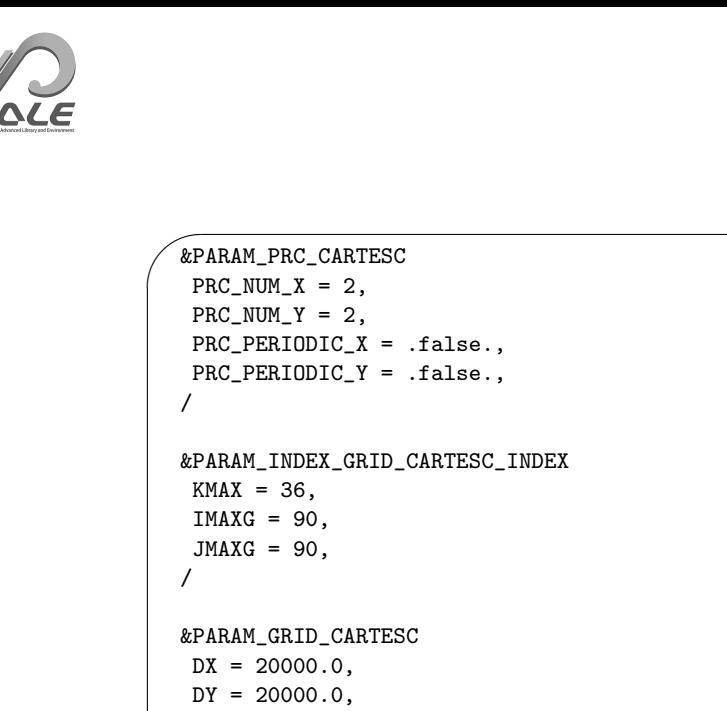

```
FZ(:) = 80.841, 248.821, 429.882, 625.045, 835.409, 1062.158,
      1306.565, 1570.008, 1853.969, 2160.047, 2489.963, 2845.575,
      3228.883, 3642.044, 4087.384, 4567.409, 5084.820, 5642.530,
     6243.676, 6891.642, 7590.074, 8342.904, 9154.367, 10029.028,
     10971.815, 11988.030, 13083.390, 14264.060, 15536.685, 16908.430,
     18387.010, 19980.750, 21698.615, 23550.275, 25546.155, 28113.205,
BUFFER_DZ = 5000.0,
BUFFER_DX = 400000.0,
BUFFER_DY = 400000.0,
```
scale-rm\_pp 専用のネームリストとして [PARAM\_CONVERT] がある。(CONVERT\_TOPO) を.true. にすると標高データが処理され、(CONVERT\_LANDUSE) を.true. にすると土地利用区分データが処 理がされる。

 $\overline{\phantom{0}}$ &PARAM\_CONVERT CONVERT\_TOPO = .true., CONVERT\_LANDUSE = .true., /

✫

/

 $\searrow$ 

✫

また、[PARAM\_CNVTOPO\_GTOPO30] の中の (GTOPO30\_IN\_DIR) と [PARAM\_CNVLANDUSE\_GLCCv2] の中の (GLCCv2 IN DIR) はそれぞれ、標高データと土地利用区分データの場所を指定している。

```
✬
  &PARAM_CNVTOPO_GTOPO30
   GTOPO30_IN_DIR = "./topo/GTOPO30/Products",
   GTOPO30_IN_CATALOGUE = "GTOPO30_catalogue.txt",
  /
  &PARAM_CNVLANDUSE_GLCCv2
  GLCCv2_IN_DIR = "./landuse/GLCCv2/Products",
   GLCCv2_IN_CATALOGUE = "GLCCv2_catalogue.txt",
  limit_urban_fraction = 0.3D0,
```
上記の設定ファイルの準備後に、以下のコマンドによって scale-rm\_pp を実行し、地形データを

作成する。

\$ mpirun -n 4 ./scale-rm\_pp pp.d01.conf

本チュートリアルでは、表 3.2.1 に示すように 4 つの MPI プロセスを使用する。ジョブが正常に終 了すれば、ログファイル (pp\_LOG\_d01.pe000000) の最後に

+++++ Closing LOG fil[e](#page-27-1)

と出力される。また、topo\_d01.pe######.nc(約 310KB のファイルサイズ)と landuse\_d01.pe######.nc(約 380KB のファイルサイズ)というファイルが MPI プロセス数だけ 生成される (今の場合 4 つずつ)。ここで、######には MPI プロセスの番号が入る。これらのファイ ルには、各格子点における標高、海陸比率、湖比率、都市被覆率、植生比率、土地 (植生) 利用区分 の情報が格納されている。

#### *OPTION*

「gpview」がインストールされている場合は、次のコマンドによって地形データが正しく作成され ているかを確認できる。

\$ gpview topo\_d01.pe00000\*@topo --aspect=1 --nocont --range 0:1750 --int 50

\$ gpview landuse\_d01.pe00000\*@FRAC\_LAND --aspect=1 --nocont

結果が正常であれば、図 3.2.2 と同様の図が表示される。

#### **3.2.5** 初期値**/**[境界値](#page-27-2)データの作成:**init**

init ディレクトリに移動し、SCALE-RM によるシミュレーションに必要な初期値/境界値データ を作成する。

\$ cd \${Tutorial\_DIR}/real/experiment/init

 $$ 1s$ 

Makefile init.d01.conf init.launch.conf param.bucket.conf scale-rm\_init

ディレクトリの中には、設定ファイル init.d01.conf が準備されている。他に init.launch.conf というファイルも存在するが、ここでは使用しない。init.d01.conf ファイルには表 3.2.1 に示す チュートリアル用の設定が既になされているが、pp.d01.conf と同様に実験設定に応じて変更され たい。初期値/境界値データの生成には、前節で作成した地形データが使用される。地形データは、 init.d01.conf において相対パスで設定する。

```
&PARAM_TOPOGRAPHY
TOPOGRAPHY_IN_BASENAME = "../pp/topo_d01",
/
&PARAM_LANDUSE
LANDUSE_IN_BASENAME = "../pp/landuse_d01",
```
 $\sim$ 

✫

/

その他に、init.d01.conf の設定の中で特に確認して欲しい項目は、[PARAM\_MKINIT\_REAL\_ATMOS]、 [PARAM\_MKINIT\_REAL\_OCEAN]、[PARAM\_MKINIT\_REAL\_LAND] の項目である。

```
\sim✫
 &PARAM_MKINIT_REAL_ATMOS
 NUMBER_OF_FILES = 2, ← 読み込むファイ
                                            ルの数
 FILETYPE_ORG = "GrADS", \leftarrow \bar{\mathcal{R}} \cdot 4.1.2 \text{ } \mathcal{D} \cdot 6 \text{ } \mathbb{R}択する
 BASENAME_ORG = "namelist.grads_boundary.FNL.2005053112-2015011400",
 BASENAME_BOUNDARY = "boundary_d01", ← 境界値データの
                                            出力名
 力データの時
                                            間間隔
 PARENT_MP_TYPE = 3,
 USE_FILE_DENSITY = .false., ← やましてもない → 親モデルの大気
                                            密度データを使う
                                            か
 /
 &PARAM_MKINIT_REAL_OCEAN
  ..... 略 .....
 INTRP_OCEAN_SFC_TEMP = "mask", ← SST の欠測値処
                                            理方法
 INTRP_OCEAN_TEMP = "mask", ← SST の欠測値処
                                            理方法
 /
 &PARAM_MKINIT_REAL_LAND
  ..... 略 .....
 USE_FILE_LANDWATER = .true., ← 親モデルの土壌
                                            水分データを使う
                                            か
 INTRP_LAND_TEMP = "mask", → → → → → → → → → → → → → → → 車壌温度の欠測
                                            値処理方法
 INTRP_LAND_WATER = "fill", ← 土壌水分の欠測
                                            値処理方法
  INTRP_LAND_SFC_TEMP = "fill", ← 地表面温度の欠
                                            測値処理方法
 /
```
気象場データのファイル形式は (FILETYPE\_ORG) で指定する。ここでは、GrADS 形式のデータを 読み込むために "grads" を与えている。入力ファイルの詳細は第 4.1.2 節を参照されたい。

第 3.2.2 節でバイナリ形式に変換した入力データ (FNL) へのリンクを、作業ディレクトリに張る。 リンクを適切に張るために、\${Tutorial\_DIR}/real/data の中に「gradsinput-link\_FNL.sh」と いうスクリプトを用意している。

\$ [cp ..](#page-27-0)/../data/gradsinput-link\_FNL.sh ./

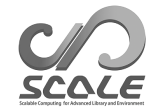

#### \$ sh gradsinput-link\_FNL.sh

上記のコマンドを実行し、下記のリンクが作成されていれば成功である。

```
ATM_00000.grd -> ../tools/FNL_output/200707/FNL_ATM_2007071418.grd
ATM_00001.grd -> ../tools/FNL_output/200707/FNL_ATM_2007071500.grd
LND_00000.grd -> ../tools/FNL_output/200707/FNL_LND_2007071418.grd
LND_00001.grd -> ../tools/FNL_output/200707/FNL_LND_2007071500.grd
SFC_00000.grd -> ../tools/FNL_output/200707/FNL_SFC_2007071418.grd
SFC_00001.grd -> ../tools/FNL_output/200707/FNL_SFC_2007071500.grd
```
次に、GrADS 形式のバイナリデータを SCALE で読み込むためのネームリストファイルを、ディ レクトリ init へリンクする。

\$ ln -s ../../data/namelist.grads\_boundary.FNL.2005053112-2015011400 ./

上記の準備が完了したら、4 つの MPI プロセスを使用して scale-rm\_init を実行する。

\$ mpirun -n 4 ./scale-rm\_init init.d01.conf

正常にジョブが終了すれば、以下のファイルが生成される。

\$ ls

```
boundary_d01.pe000000.nc
boundary_d01.pe000001.nc
boundary_d01.pe000002.nc
boundary_d01.pe000003.nc
init_d01_20070714-180000.000.pe000000.nc
init_d01_20070714-180000.000.pe000001.nc
init_d01_20070714-180000.000.pe000002.nc
init_d01_20070714-180000.000.pe000003.nc
init_LOG_d01.pe000000
```
init\_LOG\_d01.pe000000 はログファイルであり、処理が正常に完了していれば、ファイルの最後に

+++++ Closing LOG file

が出力される。boundary\_d01.pe######.ncは境界値データ、init\_d01\_20070714-180000.000.pe######.nc は初期値データであり、各ファイルのサイズは約 18.9 MB、約 12.6 MB である。ここで、######は MPI プロセス番号を表す。

#### *NOTICE*: 入力データ読み込み時のメモリ節約

SCALE-RM では、初期値データの読込はマスタープロセスのみが行い、broadcast 通信によって 各ノードに情報を伝播する。これはできるだけファイル IO を減らし、高速に初期値データを処理す るためのアルゴリズムである。一方でこのアルゴリズムは、特に大規模並列計算システムにおいて、 大きな初期値データを読み込む際に、メモリ容量が足りなくなることがある。これを回避するため に、下記のように、各ノードが自身に必要なデータだけを読み込む方式に切り替えることで、メモリ

 $\sqrt{2}$ &PARAM\_MKINIT\_REAL\_ATMOS SERIAL\_PROC\_READ = .false., ← マスタープロセスのみデータにアクセスするかどうか /

デフォルト設定は.true. であり、マスタープロセスのみファイル IO を実行する。.false. にする と、各ノードがファイル IO を行うことで使用するメモリ量を削減する。ただしファイル IO が増大 するため、システムによってはファイルアクセスをロックされる等、パフォーマンスの低下がありう ることに注意。

#### *OPTION*

 $\searrow$ 

「gpview」がインストールされている場合は、以下のコマンドによって初期値と境界値が正しく作 成されているかを確認できる。

\$ gpvect --wsn=1 --scalar --slice z=1500 --nocont --aspect=1 --range=0.002:0.016  $--int$  0.001  $--xintv=10$   $--yintv=10$   $--unit_vect$ init\_d01\_20070714-180000.000.pe00\*@QV init\_d01\_20070714-180000.000.pe00\*@MOMX \ init\_d01\_20070714-180000.000.pe00\*@MOMY --title "QV, MOMX, MOMY"

処理が正常に終了していれば、図 3.2.3 と同様の図が得られる。

#### **3.2.6** シミュレーショ[ンの](#page-36-0)実行:**run**

#### **run.conf** の準備

run ディレクトリへ移動する。

\$ cd \${Tutorial\_DIR}/real/experiment/run

このディレクトリの中には、表 3.2.1 に示すチュートリアル用の設定を施した設定ファイルが準備さ れている。他に run.launch.conf というファイルも存在するが、ここでは使用しない。

モデル本体の実行には、事前に作成した地形データや初期値/境界値データを使用する。これらの ファイルの指定は、run.d01.c[onf](#page-27-1) における下記の部分で設定している。
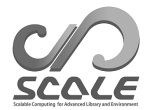

## QV, MOMX, MOMY

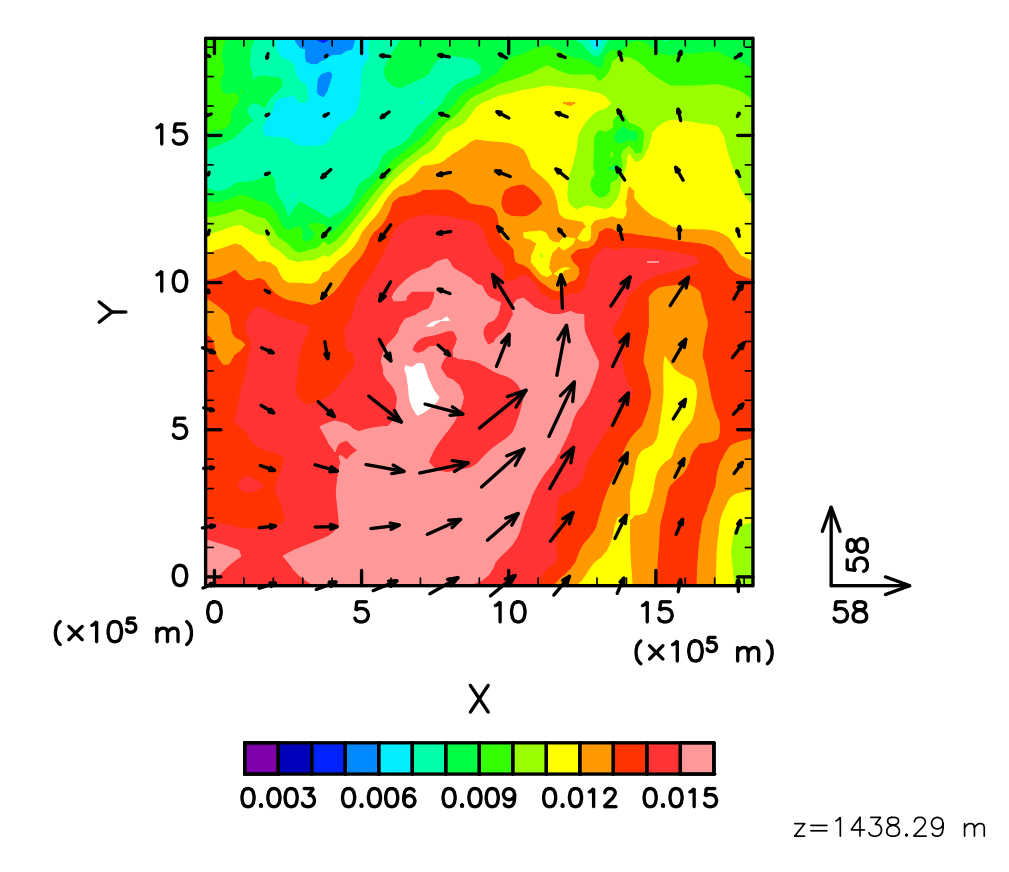

図 3.2.3: チュートリアル実験における初期場の様子 (*z* =1500 m)。色は比湿、ベクトルは水平運動 量フラックスを表す。

```
\sim&PARAM_TOPOGRAPHY
   TOPOGRAPHY_IN_BASENAME = "../pp/topo_d01",
  /
  &PARAM_LANDUSE
   LANDUSE_IN_BASENAME = "../pp/landuse_d01",
  /
  &PARAM_RESTART
   RESTART_OUTPUT = .true.,
   RESTART_OUT_BASENAME = "restart_d01",
   RESTART_IN_BASENAME = "../init/init_d01_20070714-180000.000",
  /
  &PARAM_ATMOS_BOUNDARY
   ATMOS_BOUNDARY_TYPE = "REAL",
   ATMOS_BOUNDARY_IN_BASENAME = "../init/boundary_d01",
   ATMOS_BOUNDARY_USE_DENS = .true.,
   ATMOS_BOUNDARY_USE_QHYD = .false.,
   ATMOS_BOUNDARY_ALPHAFACT_DENS = 1.0,
   ATMOS_BOUNDARY_LINEAR_H = .false.,
   ATMOS_BOUNDARY_EXP_H = 2.0,
  /
```
✫

run.d01.confの中で、時間積分に関する設定は[PARAM\_TIME]で行う。初期時刻は(TIME\_STARTDATE) に UTC で指定し、チュートリアルでは 2007 年 7 月 14 日 18 時 UTC に設定している。積分時間は (TIME\_DURATION) で与える。物理過程に対する時間ステップは、各物理スキームごとに設定できる。

```
\sim&PARAM_TIME
   TIME_STARTDATE = 2007, 7, 14, 18, 0, 0, ← 時間積分を開始する時刻
   TIME_STARTMS = 0.D0,
   TIME_DURATION = 6.ODO,          : 積分期間<br>TIME_DURATION_UNIT = "HOUR",       : TIME_DURATION の単位
   TIME_DURATION_UNIT = "HOUR",
   TIME_DT = 90.0D0,<br>TIME_DT_UNIT = "SEC", the set of the set of the set of the set of the set of the set of the set of the set of 
   TIME_DT_UNIT = "SEC",          : TIME_DT の単位
                                              :トレーサー移流計算以外の力学過程の時間ステップ
   TIME_DT_ATMOS_DYN_UNIT = "SEC",      : TIME_DT_ATMOS_DYN の単位
   ..... 略 .....
  /
```
計算結果の出力に関する設定は、(PARAM\_FILE\_HISTORY) で行う。

✫

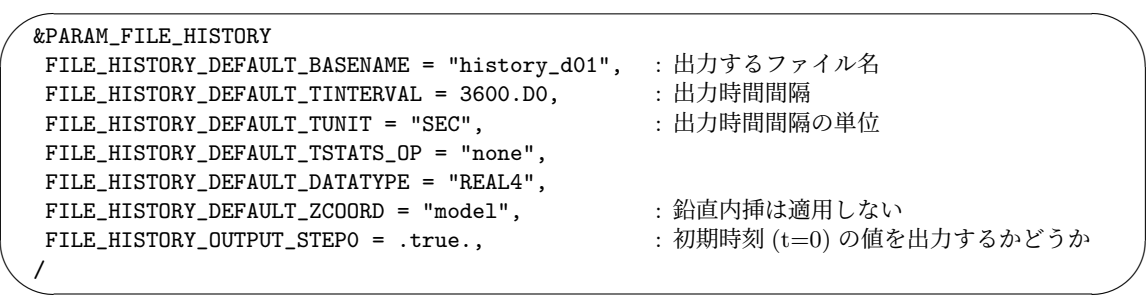

上記の設定に従って、下記の(HISTOTRY\_ITEM)に列挙した変数を出力する。必要があれば、(HISTOTRY\_ITEM) においてオプション変数を加えることで、変数毎に出力間隔を変更できる。また、瞬間値の代わりに 平均値を出力することも可能である。これらの詳細は、4.2.6 を参照されたい。

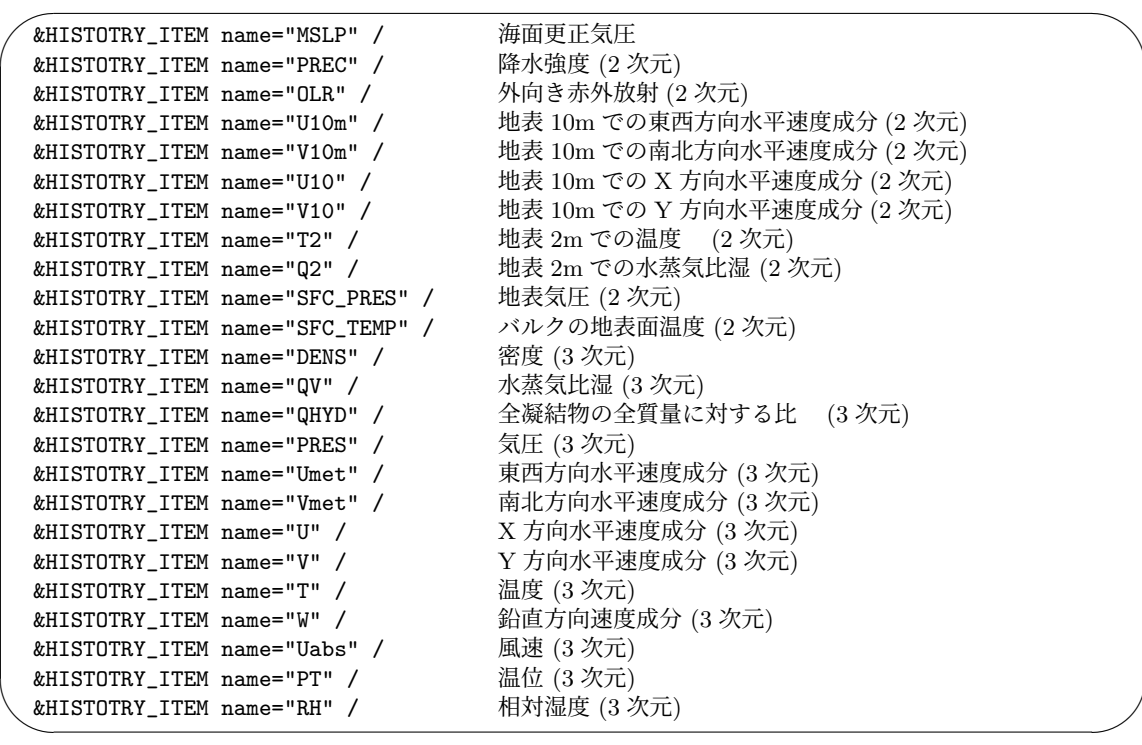

力学過程や物理過程に対するスキームとして他のスキームを用いたい場合は、力学過程に関しては [&PARAM\_ATMOS\_DYN]、物理過程に関しては [PARAM\_ATMOS, PARAM\_OCEAN, PARAM\_LAND, PARAM\_URBAN] で設定できる。詳細は、第 4.3.1 節、4.4 節を参照されたい。

## シミュレーションの実行

実行に必要なファイルは下記であり、あらかじめ用意されている。

 $$ 1s$ 

```
MIPAS PARAG.29 PARAPC.29 VARDATA.RM29 cira.nc
                      : 放射スキーム用のパラメータファイル
run.d01.conf : 設定ファイル
param.bucket.conf : 陸面スキーム用のパラメータファイル
scale-rm : SCALE-RM の実行バイナリ
run.launch.conf : ネスティング計算用の launch ファイル
              (チュートリアルでは使用しない)
```
準備が整ったら、4-MPI 並列により SCALE-RM を実行する。

\$ mpirun -n 4 ./scale-rm run.d01.conf >& log &

実行が完了するまでには、ある程度時間を要する (推奨環境において 10~20 分程度かかる)。その ため、上記のように標準出力をファイルに書き出すようにして、バックグラウンドで実行すると便利 である。計算は進みながら、途中経過のログは"LOG\_d01.pe000000"に出力される。ジョブが正常に 終了すると、"LOG\_d01.pe000000"の最後に

+++++ Closing LOG file

と出力され、下記のファイルが作成される。

\$ ls history\_d01.pe000000.nc history\_d01.pe000001.nc history\_d01.pe000002.nc history\_d01.pe000003.nc

各ファイルのサイズは約 34 MB である。出力ファイル (history\_d01.pe######.nc) は、MPI プロ セス数に応じて分割されている。ここで、######は MPI プロセス番号を表す。これらのファイルに は、(HISTORY\_ITEM) で指定した変数が出力されている。出力ファイルの形式は、気候・予報 (CF) メタデータ規約に準拠した NetCDF である。

## **3.2.7** 結果のクイック描画:**SNO**

本節では、SNO の使用方法を説明する。プログラム SNO は、プロセス毎に分割された netCDF ファイル (history.\*\*.nc \*2) ) を GrADS が読み込み可能な単一の netCDF ファイルに結合するこ ともできる。この変換した netCDF データを使って、シミュレーションの結果を確認する。

#### **GrADS** 読み込み可能な **n[etC](#page-39-0)DF** に変換

プロセスごとに分割された netCDF 形式のヒストリファイルから GrADS が読み込み可能な netCDF ファイルに変換するために、SNO を使用する。ここでは最低限の手順のみを説明することにする。 詳細な使用方法は 4.6.1 節を参照されたい。

まず、SNO ディレクトリに移動する。

\$ cd \${Tutorial\_DIR}/real/experiment/sno

\$ ls

```
Makefile
sno \rightarrow ../../../../../../bin/sno
sno.hgridope.d01.conf
sno.vgridope.d01.conf
```
このディレクリの中には設定ファイルとバイナリファイルがある。バイナリファイルは、2.3.1 節で コンパイルした実行ファイルにリンクされている。ここでは例として、3次元変数を p 面の値に変 換し、等緯度経度データに内挿した上で、全変数を GrADS に読み込み可能な netCDF ファイルへ 変換する手順を示す。

SNO は鉛直軸方向と水平軸方向の変換を同時に変換できないために、以下のように別々に実行す る。まず初めに、モデル面から P 面の値に変換する。この時、SNO を実行する時のプロセス数は、 計算領域に含まれる格子点数の約数である必要がある。ここでは、4 プロセスを使用する。

\$ mpirun -n 4 ./sno sno.vgridope.d01.conf

<span id="page-39-0"></span><sup>\*2)</sup>「gpview」がインストールされている場合には、「gpview」でも作図することができる。このツールは history データ を変換することなく直接作図することができるため、素早く結果を確認した場合には適している。

次に、水平方向に等緯度経度データに変換した上で、ノード分割された netCDF ファイルを 1 つの ファイルにまとめる。SNO の並列実行時の使用できるプロセス数の制限により、ここでは 1 プロセ スを使用する。

\$ mpirun -n 1 ./sno sno.hgridope.d01.conf

エラーメッセージがなく、下記のメッセージだけが標準出力へ表示されていれば、変換は正常に完了 している。

\*\*\* End SCALE-NetCDF Operator

また、下記のファイルが作成されているはずである。

merged-p\_history\_d01.pe000000.nc merged-p\_history\_d01.pe000001.nc merged-p\_history\_d01.pe000002.nc merged-p\_history\_d01.pe000003.nc merged-h\_history\_d01.pe000000.nc

## 計算結果の確認

GrADS スクリプト checkfig\_real.gs を用いて、計算結果を確認する。

\$ cp ../../data/checkfig\_real.gs ./

\$ grads -blc checkfig\_real.gs

変換が正常に終了すれば、下記のファイルが作成される。なお、GrADS のバージョンによって文法 が異なるので、警告が出る場合はスクリプトを適宜変更されたい。

real\_mslp.png real\_prec.png real\_wind.png

計算が成功していれば、図 3.2.4, 3.2.5, 3.2.6 と同じ図が得られる。

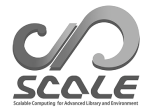

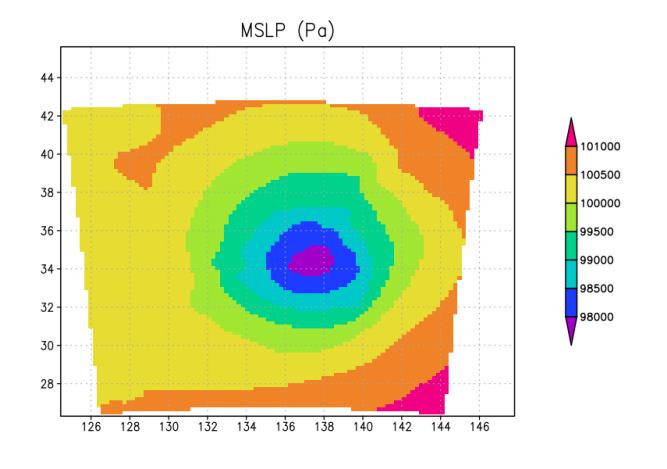

図 3.2.4: 計算開始から 6 時間後の海面更正気圧

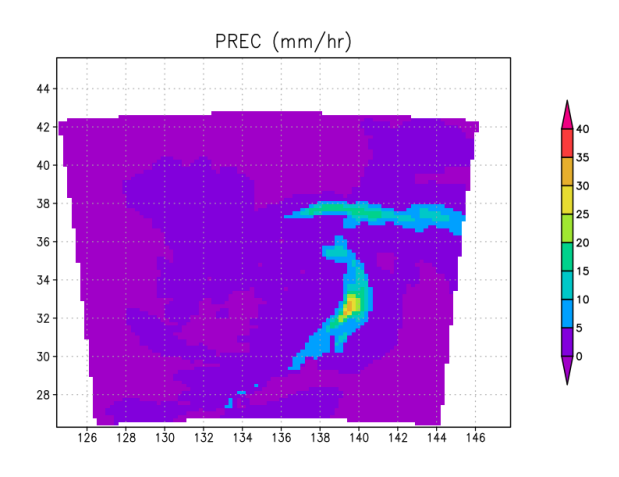

図 3.2.5: 計算開始から 6 時間後の降水フラックス

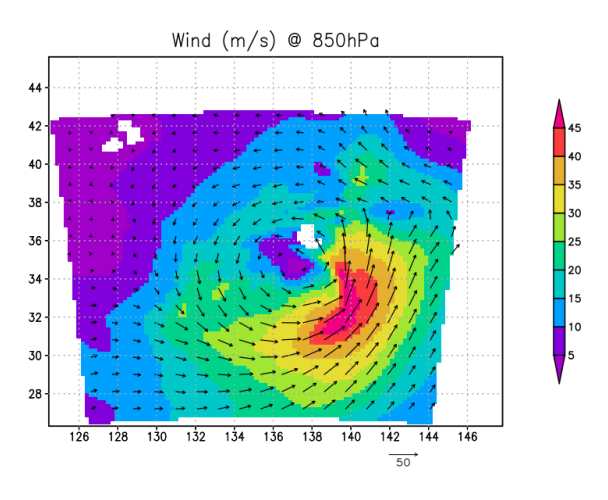

図 3.2.6: 計算開始から 6 時間後の 850hPa の風速 (色は絶対値、ベクトルは向き)

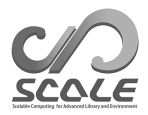

# 第**4**部

# 各種設定

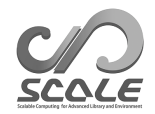

## **4.1** 前処理

## **4.1.1** 地形の設定

✫

SCALE-RMでは地形を表現するために、地形に沿った座標系を採用している。この座標系では、最下 層の格子の底面が標高に対して沿うように与えられる。いくつかの理想実験を除いて、scale-rm\_init や scale-rm を実行する前に SCALE フォーマットの地形データを準備しておく必要がある。SCALE-RM には外部標高データを当該フォーマットに変換する機能がある。

[PARAM\_CONVERT] の (CONVERT\_TOPO) を .true. とすると、scale-rm\_pp は外部標高データを 変換する。変換されたデータは [PARAM\_TOPOGRAPHY] の (TOPOGRAPHY\_OUT\_BASENAME) で指定し たファイルに保存される。作成されたファイルを scale-rm\_init や scale-rm で使用するには、 [PARAM\_TOPOGRAPHY] の (TOPOGRAPHY\_IN\_BASENAME) に設定する。

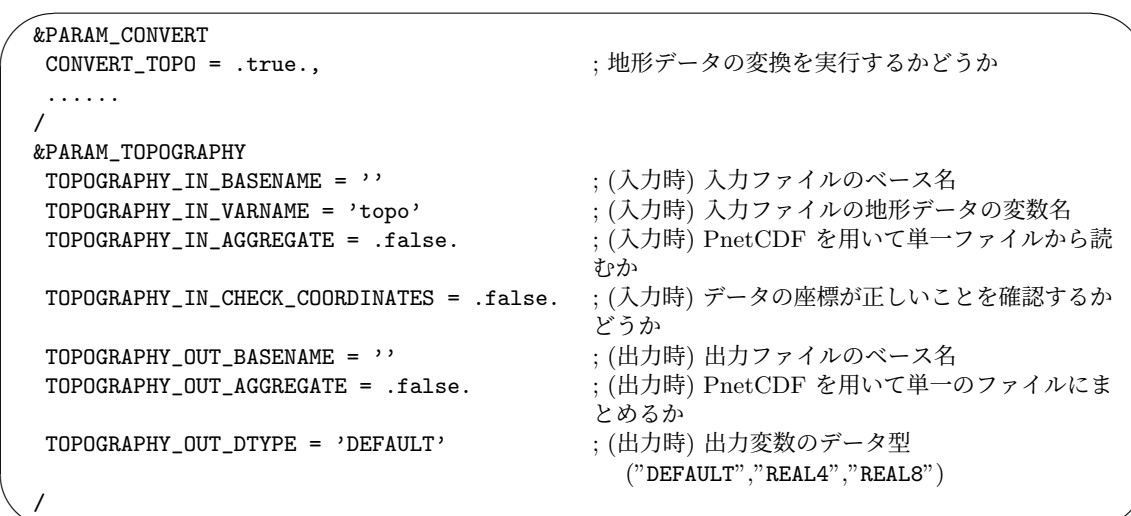

外部入力データなど変換に関する設定は、以下のように [PARAM\_CNVTOPO] で行う。

```
\sim&PARAM_CNVTOPO
  CNVTOPO_name = 'NONE', ; 'NONE', 'GTOPO30', 'DEM50M', 'USERFILE'CNVTOPO_UseGTOPO30 = .false., ; GTOPO30 データセットを用いるか?
  CNVTOPO_UseDEM50M = .false., ; DEM50M データセットを用いるか?
  CNVTOPO_UseUSERFILE = .false., ; ユーザ定義のデータセットを用いるか?
  CNVTOPO_smooth_type = 'LAPLACIAN', ; 平滑化のためのフィルタの種類
                                       ("OFF", "LAPLACIAN", "GAUSSIAN")
  CNVTOPO_smooth_maxslope_ratio = 5.D0, ; 許容する傾斜の ∆z/∆x に対する倍率
  CNVTOPO_smooth_maxslope = -1.D0, ; 許容する傾斜角の最大値 [deg]
  CNVTOPO_smooth_local = .true., ; 最大傾斜角度を超えた格子でのみ平滑化を続けるかど
                                    うか?<br>; 海岸線を固定するか?
  C\text{NVTOPO\_smooth\_trim\_ocean} = .true.
  CNVTOPO_smooth_itelim = 10000, 
; 平滑化の繰り返し回数の制限値

CNVTOPO_smooth_hypdiff_niter = 20, 
; 超粘性による平滑化の繰り返し回数
  C\text{NVTOPO\_smooth\_hypdff\_niter} = 20,CNVTOPO_smooth_hypdiff_order = 4, ; 超粘性の次数
  CNVTOPO_copy_parent = .false., ; 子ドメインの緩和領域に親ドメインの地形をコピーす
                                     るか?
  /
```
外部標高データとして、SCALE-RM は U.S. Geological Survey が提供する GTOPO30 および 国 土地理院が提供する GEM50M をサポートしている。また、ユーザ定義データもサポートしている (詳細は 4.1.1.1 節参照のこと)。

利用する外部データの種類は (CNVTOPO\_(UseGTOPO30|UseDEM50M|UseUSERFILE)) もしくは (CNVTOPO\_name) で設定する。(CNVTOPO\_(UseGTOPO30|UseDEM50M|UseUSERFILE)) はそれぞれ GTOP[O30](#page-46-0)、DEM50M、ユーザ定義データを利用するかどうかのスイッチであり、これらのデフォ ルト値は .false. である。それらのスイッチの代わりに (CNVTOPO\_name) を使って設定することも できる。その際、(CNVTOPO\_(UseGTOPO30|UseDEM50M|UseUSERFILE)) は (CNVTOPO\_name) の値に したがって、表 4.1.1 で示されている値に設定される。表 4.1.1 の *∗* 印は、ネームリストで指定され た (CNVTOPO\_(UseGTOPO30|UseDEM50M|UseUSERFILE)) の設定も有効であることを示している。

また、複数のデータセットを組み合わせることも可能である。その場合、(CNVTOPO\_UseGTOPO30)、 (CNVTOPO\_UseD[EM50M](#page-44-0))、(CNVTOPO\_UseUSERFILE) のう[ち、利](#page-44-0)用したいデータすべてに .true. を 設定する。

<span id="page-44-0"></span>

| CNVTOPO_name | CNVTOPO_UseGTOPO30 | CNVTOPO UseDEM50M | CNVTOPO_UseUSERFILE |
|--------------|--------------------|-------------------|---------------------|
| NONE         | $^{\ast}$          | $\ast$            | $^\ast$             |
| GTOP030      | .true.             | .false.           | .false.             |
| DEM50M       | .false.            | .true.            | .false.             |
| USERFILE     | $^{\ast}$          | $\ast$            | .true.              |

表 4.1.1: (CNVTOPO\_name) と (CNVTOPO\_(UseGTOPO30|UseDEM50M|UseUSERFILE)) の設定の関係。

プログラムは、上記の設定に従って、以下のステップでデータを作成する。

1) すべての計算格子点に未定義値を設定する。

✫

- 2) (CNVTOPO\_UseGTOPO30)=.true. なら、GTOPO30 のデータセットを計算格子点に内挿する。
- 3) (CNVTOPO\_UseDEM50M)=.true. なら、DEM50M のデータセットを計算格子に内挿し、欠損値で ない格子点についてステップ 2 のデータを上書きする。
- 4) (CNVTOPO\_UseUSERFILE)=.true. なら、ユーザー定義データを計算格子に内挿し、欠損値でな い格子点についてステップ 3 のデータを上書きする。
- 5) 未定義値のままの格子点に 0 を設定する
- 6) 平滑化を適用する。

GTOPO30 および DEM50M データの内挿には 2 次元線形補間が用いられ、ユーザ定義データには 指定した補完法が用いられる (4.1.1.1 節参照)。

GTOPO30 データを使うためには、データが配置されているディレクトリおよびカタログファイルの パスを [PARAM\_CNVTOPO\_GTOPO30] のそれぞれ (GTOPO30\_IN\_DIR) および (GTOPO30\_IN\_CATALOGUE) で指定する必要がある。GTO[PO30](#page-46-0) データが 3.2.2 章で説明されている通りに保存されている場合に は、これらの値はそれぞれ \$SCALE\_DB/topo/GTOPO30/Products および \$SCALE\_DB/topo/GTOPO30/Products/GTOPO30\_catalogue.txt となる。ここで、\$SCALE\_DB は実 際のパスに展開すること。同様に、DEM50M [デー](#page-27-0)タについては、(DEM50M\_IN\_DIR) および (DEM50\_IN\_CATALOGUE) に設定し、それぞれ \$SCALE\_DB/topo/DEM50M/Products および \$SCALE\_DB/topo/DEM50M/Products/DEM50M\_catalogue.txt となる。ユーザ定義データの設定に

ついては 4.1.1.1 節で説明されている。

SCALE グリットに内挿後の地形データに含まれる急な傾斜を平滑化するためのフィルタとして、ラプ ラシアンフィルタとガウスシアンフィルタの2種類が用意されている。これは(CNVTOPO\_smooth\_type) で選択す[ることが](#page-46-0)でき、デフォルトではラプラシアンフィルタが用いられる。平滑化の操作におい て、斜面の傾斜角が最大許容角度 *θ*max を下回るまで、フィルタが適用される。地形最大許容傾斜角 度 [radian] は、次の式で計算される。

### $\theta_{\text{max}} = \arctan(\text{RATIO} \times \Delta z / \Delta x).$

ここで、∆*z* と ∆*x* はそれぞれ、最下層における鉛直方向と水平方向の格子間隔である。上記の計算 式から分かるように、許容される最大傾斜角度は空間解像度に応じて変わる。RATIO が大きくなる に従って、地形がより細かくなる。一方で、RATIO を大きく設定した場合には、計算が途中で破綻 する危険性が高くなることに注意が必要である。RATIO は (CNVTOPO\_smooth\_maxslope\_ratio) によって指定する。デフォルト値は 5.0 である。(CNVTOPO\_smooth\_maxslope\_ratio) の代わりに、 (CNVTOPO\_smooth\_maxslope) で最大傾斜角を度数で直接指定することも可能である。平滑化の繰り 返し回数の上限はデフォルトでは 10000 回であるが、(CNVTOPO\_smooth\_itelim) を設定すること で繰り返し回数を増やすことができる。(CNVTOPO\_smooth\_local) を.true. に設定した場合は, 平 滑化が完了していない格子点でのみフィルタ操作が繰り返し行われる。

(CNVTOPO\_smooth\_hypdiff\_(niter|order)) は、小さな空間スケールのノイズを取り除くため の付加的な超粘性フィルタを適用するための設定である。計算実行時における数値的なノイズを減ら すために、このフィルタリングを適用することを推奨する。(CNVTOPO\_smooth\_hypdiff\_order) は 超粘性の次数である。超粘性フィルタは、(CNVTOPO\_smooth\_hypdiff\_niter) で設定した回数だけ 繰り返し適用される。(CNVTOPO\_smooth\_hypdiff\_niter) に負の値を設定した場合は、超粘性フィ ルタは適用されない。

平滑化や超粘性フィルターをかけると、海岸線がなまり、海岸線付近の海面高度が 0 より高くな る。(CNVTOPO\_smooth\_trim\_ocean) を .true. に設定すると、フィルター操作のたびに海岸線に 沿って地形が切り取られ、海岸線が固定される。この際には土壌の総量が保存しないことに注意が必 要である。

(CNVTOPO\_copy\_parent) は、ネスティング計算のための設定である。一般的に、子ドメインは 親ドメインよりも空間解像度が高いため、子ドメインの方が地形がより細かく表現される。このと

き、子ドメインの緩和領域における大気データと親ドメインデータから作成した境界値データの間の 不整合によって、問題が生じることがある。この問題を回避するために、(CNVTOPO\_copy\_parent) を.true. とすることで子ドメインの緩和領域における地形を親ドメインと同一にすることができ る。親ドメインが存在しない場合は (CNVTOPO\_copy\_parent) を.false. に設定しなければならな い。(CNVTOPO\_copy\_parent) を利用する場合の設定は、第 4.2.8.1 節で詳しく説明する。

## **4.1.1.1** ユーザー定義の地形の準備

<span id="page-46-0"></span>(CNVTOPO\_UseUSERFILE) が.true. の場合は、プログラム scale-rm\_pp は [PARAM\_CNVTOPO\_USERFILE] で指定したユーザー定義ファイルから SCALE の地形データを作成す る。入力データは、"GrADS" と "TILE" をサポートしており、(USERFILE\_TYPE) で指定する。そ れぞれのファイル形式や設定等に関する詳細は、第 4.1.3 節の記載とも共通するので参照いただきた い。[PARAM\_CNVTOPO\_USERFILE] で設定可能な変数は次の通りである。

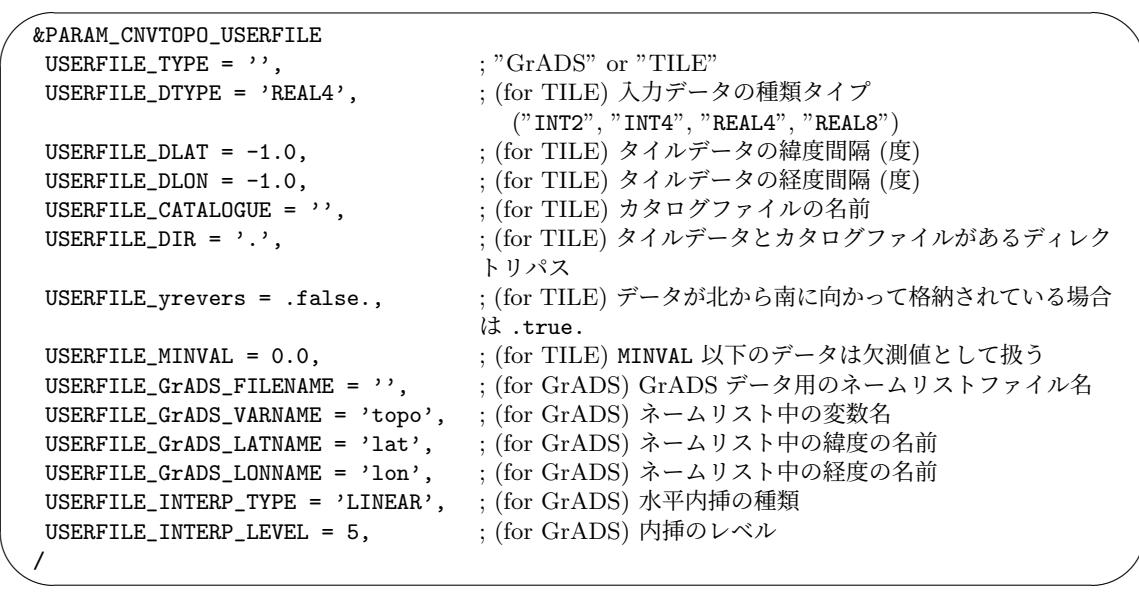

読み込まれたデータは計算格子へ補完される。補完法は (USERFILE\_INTERP\_TYPE) で指定する。 サポートされているのは LINEAR と DIST-WEIGHT である。詳細については 第 4.1.2 章を参照のこと。 DIST-WEIGHT を指定した場合に用いられる隣接点の数は (USERFILE\_INTERP\_LEVEL) で指定する。

"GrADS" タイプを指定した場合、別途入力ファイルのデータ構造を記述するネームリストファイ ルが必要となる。このネームリストファイルは (USERFILE\_GrADS\_FILENAME) [で指定](#page-53-0)する。ネームリ ストファイルの詳細については、第 4.1.2 節を参照のこと。デフォルトでは、地形、緯度、経度デー タの変数名のデフォルト値はそれぞれ "topo", "lat", "lon" であるが、異なる場合には、それぞれ (USERFILE\_GrADS\_VARNAME)、(USERFILE\_GrADS\_LATNAME)、(USERFILE\_GrADS\_LONNAME) で指定 する。

"TILE" タイプを指定した場合、(USERFILE\_CATALOGUE) で指定するカタログファイルが必要で ある。カタログファイルには、それぞれのタイルデータファイルの名前およびそれぞれがカバーする 領域についての情報を記述する。カタログファイルのサンプルとして、

\$SCALE\_DB/topo/DEM50M/Products/DEM50M\_catalogue.txt と

\$SCALE\_DB/topo/GTOPO30/Products/GTOPO30\_catalogue.txt が参考になる。

以下は"TILE" データ用の [PARAM\_CNVTOPO\_USERFILE] の設定例である。この例では、catalogue.txt という名前のカタログファイルが、ティレクトリ./input\_topo に存在し、データは 2 バイトの整数 で格納されている。

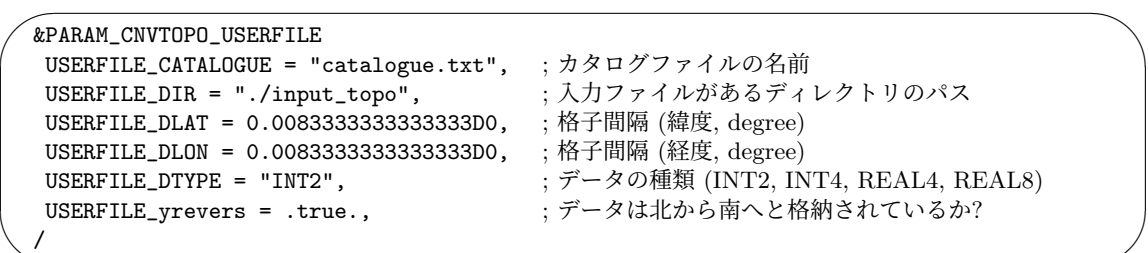

## **4.1.2** 現実実験のための初期値**/**境界値データの作成方法

| データ形式                 | FILETYPE_ORG | $\sim$ 3.1.2. DOILED CATE C C 3 2/10 2000<br>備考 |
|-----------------------|--------------|-------------------------------------------------|
| NetCDF データ形式   NetCDF |              | NetCDF ファイル                                     |
| バイナリ形式                | GrADS        | データ読み込み用のネームリストを別途必要とする。                        |

<span id="page-47-0"></span>表 4.1.2: SCALE で対応している外部入力データ

プログラム scale-rm\_init は、設定ファイル init.conf の設定に従って外部データを初期値・ 境界値データに変換する。scale-rm\_init は、表 4.1.2 に示される様々な種類の外部データを扱え る。入力データの形式は、[PARAM\_MKINIT\_REAL\_(ATMOS|OCEAN|LAND)] の (FILETYPE\_ORG) で指 定する。

「NetCDF データ形式」は、主にオフライン・ネ[スティン](#page-47-0)グ実験 (第 4.2.8.2 節) で使用される。WRF データなど、他の NetCDF 形式のファイルにも対応している。

「バイナリ形式」は、Fortran が直接アクセスできる単精度浮動小数点数のバイナリ形式データで ある。具体的な実行例については、チュートリアル (第 3.2.2 節) に[記載があ](#page-86-0)る。

その他の形式のデータ(例えば、GRIB/GRIB2 データなど)は、バイナリ形式に変換することで SCALE-RM で読み込むことができる。SCALE の最新版の出力ファイル形式は、バージョン 5.3 以 前の形式とは異なる。そのため、バージョン 5.3 以前で[作成さ](#page-27-0)れた初期値/境界値ファイルは本バー ジョン(SCALE5.5.1) では使用できない。

#### **NetCDF** 形式とバイナリ形式で共通の設定

 $\overline{\phantom{a}}$ 

✫

初期値ファイルに関する設定は、設定ファイル init.conf の [PARAM\_RESTART] で行う。

```
\sqrt{2}&PARAM_RESTART
  RESTART_OUTPUT = .true., ; 初期値 (リスタート) ファイルを出力するかどうか
  RESTART_OUT_BASENAME = 'init', ; 初期値 (リスタート) ファイルのベース名
  /
```
初期値ファイルを作成する場合には、(RESTART\_OUTPUT) に.true. を設定する。初期値ファイルの ベース名は (RESTART\_OUT\_BASENAME) で設定する。例えば 3.2.1 節に記述したチュートリアルでは、 (RESTART\_OUT\_BASENAME) = "init\_d01" を使用している。これらの設定は、SCALE-RM の実行時 にリスタートファイルを出力する際にも指定する (詳細は第 4.2.7 章を参照)。生成される初期値ファ イルやリスタートファイルは、同じ構造を持つ。

入力データと境界値ファイルに関する設定は、設定ファイル init.conf の [PARAM\_MKINIT\_REAL\_(ATMOS|OCEAN|LAND)] で行う。

 $\sim$ &PARAM\_MKINIT\_REAL\_ATMOS NUMBER\_OF\_FILES = 1, ;入力ファイルの数 NUMBER\_OF\_TSTEPS = 1, <br>; バイナリ形式における各入力ファイル内のデータの時 間ステップ数 FILETYPE\_ORG = '',<br>
BASENAME\_ORG = '',<br>
; 入力ファイルに関 ;入力ファイルに関する情報 (指定方法はFILETYPE\_ORG に依存) BASENAME\_ADD\_NUM = .false., ; NUMBER\_OF\_FILES=1 の時ファイル名に番号付けする かどうか BASENAME\_BOUNDARY = '', ; 境[界値フ](#page-47-0)ァイルのベース名 BOUNDARY\_UPDATE\_DT = 0.0, ; 入力データの時間間隔 [s] ;入力ファイル中の密度データを使用するかどうか PT\_dry = .true., ; ファイル中の温位が乾燥空気の定義であるか USE\_NONHYDRO\_DENS\_BOUNDARY = .false., ; 境界値に静力学平衡を満たさない密度を使用するかど うか USE\_SFC\_DIAGNOSES = .false., ; 親モデルの地上診断変数を使用するかどうか USE\_DATA\_UNDER\_SFC = .true., , 親モデルの地面より下の値を使用するかどうか SAME\_MP\_TYPE = .false., <br>; (For SCALE 形式) 雲微物理スキームは親モデルと同 じかどうか UPPER\_QV\_TYPE = 'ZERO', ; 上層の欠損値の埋め方 ("ZERO", "COPY") INTRP\_TYPE = 'LINEAR', ; 水平内挿の種類 ("LINEAR", "DIST-WEIGHT") SERIAL\_PROC\_READ = .true., ; 入力データへのアクセスをマスタプロセスのみに制限 するか SKIP\_VERTICAL\_RANGE\_CHEKC = .false., ; ファイルデータの最上層高度がモデル最上層高度より も低い場合に .true. とする / &PARAM\_MKINIT\_REAL\_OCEAN NUMBER\_OF\_FILES = 1, ;入力ファイルの数 NUMBER\_OF\_TSTEPS = 1, ; バイナリ形式における各入力ファイル内のデータの時 間ステップ数 FILETYPE\_ORG = '',  $\qquad \qquad ;\ \bar{\mathcal{R}}\ \text{4.1.2}\ \text{th}$ ら選択 BASENAME\_ORG = '', 
and the set of the set of the set of the SASENAME of the set of the set of the set of the set of the set of the set of the set of the set of the set of the set of the set of the set of the set of the (指定方法はFILETYPE\_ORG に依存) INTRP\_OCEAN\_SFC\_TEMP = 'off',  $\hspace{1cm} ; \hspace{1cm} (\text{For GrADS }\cancel{\text{H}\text{H}})$  ("off", "mask", "fill") INTRP\_OCEAN\_TEMP = 'off', ; (For GrADS 形式) ("off", "mask", "fill") SERIAL\_PROC\_READ = .true., ; 入[力デー](#page-47-0)タへのアクセスをマスタプロセスのみに制限 ;入力データへのアクセスをマスタプロセスのみに制限<br>するか / &PARAM\_MKINIT\_REAL\_LAND NUMBER\_OF\_FILES = 1, ; 入力ファイルの数<br>NUMBER\_OF\_TSTEPS = 1, ; バイナリ形式にお ;バイナリ形式における各入力ファイル内のデータの時 間ステップ数 FILETYPE\_ORG = '',<br>BASENAME\_ORG = '', ; 入力ファイルに関 - ;入力ファイルに関する情報 (指定方法はFILETYPE\_ORG に依存) USE\_FILE\_LANDWATER = .true., ; 入力ファイルの土壌水分を使用するかどうか  $\texttt{INTRP\_LAND\_TEMP} = \text{'off'},$  ; (For GrADS 形式) ("off", "mask", "fill") INTRP\_LAND\_WATER = 'off',  $;$   $;$   $;$   $\frac{1}{2}$   $\binom{10}{2}$   $\binom{10}{2}$   $\binom{10}{2}$   $\binom{10}{2}$   $\binom{10}{2}$   $\binom{10}{2}$   $\binom{10}{2}$   $\binom{10}{2}$   $\binom{10}{2}$   $\binom{10}{2}$   $\binom{10}{2}$   $\texttt{INTRP\_LAND\_SFC\_TEMP = 'off',}$  ;  $(\text{For GrADS }\cancel{H} \times \mathbb{R})$   $(\text{"off",\text{"mask",\text{"fill"}})$ ELEVATION\_CORRECTION = .true., ; 親モデルの地形との高度差を補正するかどうか SERIAL\_PROC\_READ = .true., ; 入力データへのアクセスをマスタプロセスのみに制限 するか /

(NUMBER\_OF\_FILES) は入力ファイルの数である。プログラム scale-rm\_init は、00000 から (NUMBER\_OF\_FILES)-1 までの数字を付けたファイルを順に読み込む。ただし、(NUMBER\_OF\_FILES)=1 の時は、自動的に番号づけは行われないので、番号のついたファイルを使用する場合には

✫

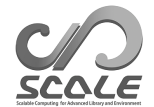

(BASENAME\_ADD\_NUM)=.true. とする。(NUMBER\_OF\_TSTEPS) は各ファイル中に保存されているデー タの時間ステップ数である。NetCDF 形式の場合はこの値は無視される。

(BOUNDARY\_UPDATE\_DT) は入力データの時間間隔である。出力される境界値データは入力データ の時間間隔と同じである。(BASENAME\_BOUNDARY) は、出力される境界値ファイルのベース名である。 (BASENAME\_BOUNDARY) を指定しなければ、境界値ファイルは出力されない。モデル積分を実行する ためには、大気変数は少なくとも二時刻分の境界値データが必須である。一方、海洋・陸面変数につ いては、境界値データが必要かどうかは、実行時に使用するスキームに依存する。

空間補間の種類は、(INTRP\_TYPE)で設定する。"LINEAR"と "DIST-WEIGHT"が選択できる。"LINEAR" の場合は 2 次元線形補間が用いられ、"DIST-WEIGHT" の場合は隣接 *N* 点の距離重み付け平均が用 いられる。"LINEAR" は、2 次元実験データや水平方向に1次元配列に格納された非構造格子データ など、水平方向のいずれかの格子点数が 1 ((IMAXG)=1 もしくは (JMAXG)=1) の場合には使用でき ない。距離重み付け平均 ("DIST-WEIGHT") の場合、隣接点の数は [PARAM\_COMM\_CARTESC\_NEST] の (COMM\_CARTES\_NEST\_INTERP\_LEVEL) で設定する。

上層で QV のデータが欠損である場合に、どのように値を埋めるかの方法を (upper\_qv\_type) で 指定される。(upper\_qv\_type)=ZERO の場合、QV=0 と設定される。(upper\_qv\_type)=COPY の場 合、データがある最も上層のデータをコピーする。デフォルトの設定は'ZERO' である。

SCALE-RM では、デフォルトでは、初期値・境界値データの読込はマスタープロセスのみが行い、 broadcast 通信によって各ノードに情報を伝播する。この時、特に大規模並列計算システムなどでは、 読み込んだ入力データが大きいと、メモリ容量が足りなくなることがある。(SERIAL\_PROC\_READ) に.false. を設定することで、各ノードが自身に必要なデータだけを読み込むようになり、データ 読み込み時のメモリ不足を解消することができる。ただしファイル IO が増大するため、システムに よってはファイルアクセスをロックされる等、パフォーマンスの低下がありうることに注意が必要で ある。

以上の設定は、(BASENAME\_BOUNDARY) を除き、ATMOS と OCEAN もしくは LAND の間で共有で きる。つまり、[PARAM\_MKINIT\_REAL\_(OCEAN|LAND)] でネームリストの項目を指定しなければ、 [PARAM\_MKINIT\_REAL\_ATMOS] で設定した値を使用する。

#### PARAM MKINIT REAL ATMOS に関する設定

密度の計算法の設定は、(USE\_FILE\_DENSITY)と(USE\_NONHYDRO\_DENS\_BOUNDARY)で行う。デフォ ルト設定では両方が.false. であり、初期値・境界値の密度は、読み込んだ温度と比湿データから静 水圧平衡 ( $\frac{dp}{dz}=-\rho g$ ) を仮定して計算される。(USE\_FILE\_DENSITY)= .true. の場合、他の変数同 様に、入力ファイルから読み込んだ密度の値を初期値・境界値として使用する。(USE\_FILE\_DENSITY) の設定にかかわらず、(USE\_NONHYDRO\_DENS\_BOUNDARY) = .true. とした場合には、気温、気圧、比 湿などの入力データと状態方程式 (*ρ* = *p/RT*) を用いて、境界値データの密度が計算される (初期 値データには影響しない)。ここで計算された密度は、一般的には親モデルの値と整合的である。こ のオプションが用意された理由は次の通りである。多くの場合、計算初期ショックを抑えるため、初 期値データは静水圧平衡にある密度を使うことが望ましい。一方、静水圧平衡により作成した密度 は親モデルの密度(多くの場合、実際の値に近いと期待される)と一致しない場合があり、これが、 SCALE-RM での計算結果に大きな質量バイアスを生じる可能性がある。そのような場合、気圧の再 現性などの観点において、(USE\_NONHYDRO\_DENS\_BOUNDARY)=.true. として親モデルとの整合的な 密度を与える方が良い場合がある。境界値に静水圧平衡からずれた密度を使うことで生じる鉛直加 速や波は、境界領域ナッジングにより速やかに減衰されると期待される。

(USE\_SFC\_DIAGNOSES) は親モデルの最下層高度よりも低い層における値の計算のためのスイッ チである。(USE\_SFC\_DIAGNOSES) = .true. の場合、T2, RH2, U10, V10, PSFC といった地表

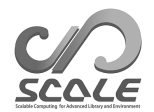

面変数が使われる。そうでない場合には、等温位および静水圧平衡の仮定のもとで計算される。 (USE\_DATA\_UNDER\_SFC) は、入力データ中の地表よりも低い層のデータを使うか無視するかを決 めるのスイッチである。

PARAM MKINIT REAL LAND に関する設定

土壌水分の設定は、[PARAM\_MKINIT\_REAL\_LAND] の (USE\_FILE\_LANDWATER) で行う。土壌水分 データの与え方は、(1) 親モデルの値など入力データとして与える方法 ((USE\_FILE\_LANDWATER) = .true.) と、(2) 領域全体で一定値を与える方法 ((USE\_FILE\_LANDWATER) = .false.) の2種類あ る。(1) の場合には、3 次元の土壌水分データとして、体積含水率 (SMOISVC) か飽和度 (SMOISDS) の どちらかを用意する必要がある。ここで、体積含水率は土の体積 *V* の中に占める水の体積 *V<sup>w</sup>* の割 合 (*Vw/V* )、飽和度は *V* の中に占める間伱の体積 *V<sup>v</sup>* に対する水の体積 *V<sup>w</sup>* の割合 (*Vw/Vv*) である。 (2) の場合には、以下の例のように、飽和度を INIT\_LANDWATER\_RATIO で指定する。デフォルト値 は 0.5 である。土壌の空伱率 (*Vv/V* ) は、土地利用に応じて変わる。

 $\overline{\phantom{0}}$  $\overline{\phantom{a}}$ &PARAM\_MKINIT\_REAL\_LAND USE\_FILE\_LANDWATER = .true. ; 土壌水分をファイルから読むかどうか INIT\_LANDWATER\_RATIO = 0.5 ; USE\_FILE\_LANDWATER=.false. の場合の飽和度 ..... 略..... /

初期値・境界値データの土壌温度・地表面気温の作成において、親モデルの地形との高度差に応 じた補正を行うかは、[PARAM\_MKINIT\_REAL\_LAND] の (ELEVATION\_CORRECTION) で指定する。親 モデルの地形と SCALE-RM が作成する地形は一般には異なるため、親モデルの土壌温度・地表面 気温をそのまま内挿して初期値・境界値データを作成した場合、高度差の分だけ不整合が生じる。 (ELEVATION\_CORRECTION) を.true. にした場合、初期値・境界値データの土壌温度・地表面気温は 高度差に応じて補正される。例えば、SCALE-RM が作成した地形が親モデルの地形よりも ∆*h* 高い 場合、土壌温度・地表面気温は ∆*h*Γ(Γ は国際標準大気の温度減率:Γ = 6*.*5 *×* 10*−*<sup>3</sup> [K/m])の分 だけ一様に減じられる。デフォルト設定は (ELEVATION\_CORRECTION) = .true. である。

### **NetCDF** 形式データの入力

NetCDF 形式データの [PARAM\_MKINIT\_REAL\_(ATMOS|OCEAN|LAND)] の設定例は以下の通りであ る。

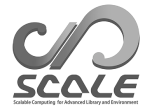

```
\sim✫
  &PARAM_MKINIT_REAL_ATMOS
   NUMBER_OF_FILES = 2,
   FILETYPE_ORG = "NetCDF",
   BASENAME_ORG = "history_d01",
   BASENAME_ADD_NUM = .true.,
   BASENAME_BOUNDARY = 'boundary_d01',
   SAME_MP_TYPE = .false.,
  ...
  /
  &PARAM_MKINIT_REAL_OCEAN
  FILETYPE_ORG = "NetCDF",
   BASENAME_ORG = "history_d01",
  ...
  /
  &PARAM_MKINIT_REAL_LAND
   FILETYPE_ORG = "NetCDF",
   BASENAME_ORG = "history_d01",
  ...
  /
```
(FILETYPE\_ORG) は、"SCALE-RM"に設定する。入力ファイルのベース名は、(BASENAME\_ORG) で指 定する。BASENAME\_ORG を"history\_d01"としたならば、入力ファイル数が 1 の場合、そのファイルは 「history\_d01.peYYYYYY.nc」もしくは「history\_d01.nc」というファイル名で準備する。入力ファ イルが複数ある場合や(BASENAME\_ADD\_NUM) = .true.とした場合には、「history\_d01\_XXXXX.peYYYYYY.nc」 や「history\_d01\_XXXXX.nc」のように 00000 から番号付けされた入力ファイルを準備する。 使用する雲微物理スキームが親モデルと同じである場合は、(SAME\_MP\_TYPE) に.true. を指定 する。 SCALE-RM や WRF の出力ファイルの場合は、必要な情報はファイルから取得するなどにより、

プログラム内部で自動で決定される。その他のファイルの場合は、それらの情報を与えるためのネーム リストが必要である。ファイルのタイプは [PARAM\_MKINIT\_REAL\_(ATMOS|LAND|OCEAN)\_NetCDF] の (FILE\_TYPE) で設定する。選択肢は "SCALE-RM", "WRFARW", "NAMELIST", "AUTO" である。"AUTO" の 場合、ファイルタイプは自動的に決定される。ネームリストのファイル名は、[PARAM\_MKINIT\_REAL\_ATMOS\_NETCDF] や [PARAM\_MKINIT\_REAL\_LAND\_NETCDF]、[PARAM\_MKINIT\_REAL\_OCEAN\_NETCDF] の (NM\_FILE) で 与える。

```
&PARAM_MKINIT_REAL_ATMOS_NetCDF
FILE_TYPE = "NAMELIST",
! "SCALE-RM", "WRFARW", "NAMELIST" or "AUTO"
NM_FILE = "namelist_netcdf.nml", ! namelist file name
MIXING_RATIO = .false.,
/
&PARAM_MKINIT_REAL_LAND_NetCDF
FILE_TYPE = "NAMELIST",
NM_FILE = "namelist_netcdf.nml",
/
&PARAM_MKINIT_REAL_OCEAN_NetCDF
FILE_TYPE = "NAMELIST",
NM_FILE = "namelist_netcdf.nml",
/
```
 $\sim$ 

✫

水物質量の定義を (MIXING\_RATION) で指定する。混合比、つまり乾燥空気に対する質量比の場合

は ".true." を指定し、例えば比湿のように全質量比の場合は".false." とする。 ネームリストの設定例は以下の通りである。

```
\sim&NetCDF_MAPPROJECTION ; 地図投影法の設定
  mapping_name = "lambert_conformal_conic",
  longitude_of_central_meridian = 135.0,
  longitude_of_projection_origin = 135.0,
  latitude_of_projection_origin = 34.5,
  standard_parallel = 30.0, 40.0,
  rotation = 0.0D0
  /
 &NetCDF_DIMS
  zname = "z", ! z 軸の座標変数名
  zhname = "zh", ! スタッガード格子の z 軸の座標変数名
  xname = "x", ! x 軸の座標変数名
  xhname = "xh", ! スタッガード格子の x 軸の座標変数名
  yname = "y", ! y 軸の座標変数名
  yhname = "yh", ! スタッガード格子の y 軸の座標変数名
  tname = "time", ! 時間軸の座標変数名
  /
 &NetCDF_ITEM item="Umet", name="u", xstg=.true. /
 &NetCDF_ITEM item="Vmet", name="v", ystg=.true. /
 &NetCDF_ITEM item="T", name="t", offset=273.0 /
  ...
```
座標軸の名前の対応関係を [NetCDF\_DIMS] で指定する。スタッガード格子の座標変数名は大気に のみ必要である。

変数名の対応は [NetCDF\_ITEM] で指定する。[NetCDF\_ITEM] の説明を表**??**に示す。また、(item) のリストを表 4.1.5 に示す。ここに示しているもの以外にも、実験設定に依存するトレーサー変数も 指定可能である。

| パラメタ名  | 説明                        | 注釈           |
|--------|---------------------------|--------------|
| item   | 変数名                       | 表 4.1.5 から選択 |
| name   | NetCDF ファイル中の変数名          |              |
| zstg   | z 方向のスタッガード位置に定義されているかどうか | (optional)   |
| xstg   | x 方向のスタッガード位置に定義されているかどうか | (optional)   |
| ystg   | y方向のスタッガード位置に定義されているかどうか  | (optional)   |
| offset | オフセット値                    | (optional)   |
| factor | ファクター値                    | (optional)   |

表 4.1.3: [NetCDF\_ITEM] のパラメタ

## バイナリ形式データの入力

✫

<span id="page-53-0"></span>バイナリデータを入力ファイルとして用いる場合は、GrADSで使われる形式に従ってデータを用意し ておく必要がある。GrADSのデータ形式は、http://cola.gmu.edu/grads/gadoc/aboutgriddeddata. html#structure を参照いただきたい。

GrADS 形式データの [PARAM\_MKINIT\_REAL\_(ATMOS|OCEAN|LAND)] の設定例は以下の通りであ る。

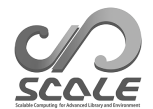

✫

```
\sim&PARAM_MKINIT_REAL_ATMOS
   NUMBER_OF_FILES = 2,
   FILETYPE_ORG = "GrADS",
   BASENAME_ORG = "namelist.grads_boundary.FNL.2005053112-2015011400",
   BASENAME_ADD_NUM = .true.,
   BASENAME_BOUNDARY = 'boundary_d01',
   BOUNDARY_UPDATE_DT = 21600.0,
  ...
  /
  &PARAM_MKINIT_REAL_OCEAN
  FILETYPE_ORG = "GrADS",
  BASENAME_ORG = "namelist.grads_boundary.FNL.2005053112-2015011400",
  INTRP_OCEAN_SFC_TEMP = "mask",
  INTRP_OCEAN_TEMP = "mask",
  ...
  /
  &PARAM_MKINIT_REAL_LAND
  FILETYPE_ORG = "GrADS",
  BASENAME_ORG = "namelist.grads_boundary.FNL.2005053112-2015011400",
  INTRP_LAND_TEMP = "fill",
  INTRP_LAND_WATER = "fill",
   INTRP_LAND_SFC_TEMP = "fill",
  ...
  /
```
(FILETYPE\_ORG) は"GrADS"に設定する。SCALE-RM では、バイナリデータ (GrADS 形式) のファ イル名やデータ構造について、「ctl」ファイルの代わりに、(BASENAME\_ORG) で指定するネームリス トファイルで指定する。ネームリストファイルは、予め用意しておく必要がある。

バイナリデータのファイル名やデータ構造の情報を与えるネームリストファイル(namelist.grads\_boundary\*) の一例を下記に示す。

```
\sim✫
  #
  # Dimension
  #
  &GrADS_DIMS
   nx = 360, ; Default value of the number of grids in the x direction
   ny = 181, ; Default value of the number of grids in the y direction
   nz = 26, ; Default value of the number of layers in the z direction
  /
  #
  # Variables
  #
  &GrADS_ITEM name='lon', dtype='linear', swpoint=0.0d0, dd=1.0d0 /
  &GrADS_ITEM name='lat', dtype='linear', swpoint=90.0d0, dd=-1.0d0 /
  &GrADS_ITEM name='pressure', dtype='levels', lnum=26,
     lvars=100000,97500,.........,2000,1000, /
  &GrADS_ITEM name='height', dtype='map', fname='FNLatm', startrec=1, totalrec=125 /
  &GrADS_ITEM name='U', dtype='map', fname='FNLatm', startrec=27, totalrec=125 /
  &GrADS_ITEM name='V', dtype='map', fname='FNLatm', startrec=53, totalrec=125 /
  &GrADS_ITEM name='T', dtype='map', fname='FNLatm', startrec=79, totalrec=125 /
  &GrADS_ITEM name='RH', dtype='map', fname='FNLatm', startrec=105,totalrec=125, nz=21 /
  &GrADS_ITEM name='MSLP', dtype='map', fname='FNLsfc', startrec=1, totalrec=9 /
  &GrADS_ITEM name='SFC_PRES', dtype='map', fname='FNLsfc', startrec=2, totalrec=9 /
  &GrADS_ITEM name='SFC_TEMP', dtype='map', fname='FNLsfc', startrec=3, totalrec=9 /
  &GrADS_ITEM name='topo', dtype='map', fname='FNLsfc', startrec=4, totalrec=9 /
  &GrADS_ITEM name='lsmask', dtype='map', fname='FNLsfc', startrec=5, totalrec=9 /
  &GrADS_ITEM name='U10', dtype='map', fname='FNLsfc', startrec=6, totalrec=9 /
  &GrADS_ITEM name='V10', dtype='map', fname='FNLsfc', startrec=7, totalrec=9 /
  &GrADS_ITEM name='T2', dtype='map', fname='FNLsfc', startrec=8, totalrec=9 /
  &GrADS_ITEM name='RH2', dtype='map', fname='FNLsfc', startrec=9, totalrec=9 /
  &GrADS_ITEM name='llev', dtype='levels', lnum=4, lvars=0.05,0.25,0.70,1.50, /
        missval=9.999e+20 /
  &GrADS_ITEM name='LAND_TEMP', dtype='map', fname='FNLland', nz=4, startrec=1, totalrec=8,
        missval=9.999e+20 /
  &GrADS_ITEM name='LAND_WATERC', dtype='map', fname='FNLland', nz=4, startrec=5, totalrec=8,
        missval=9.999e+20 /
```
格子数のデフォルト値は [GrADS\_DIMS] の nx, ny, nz で指定する。また、入力データに関する設 定は、各変数ごとに [GrADS\_ITEM] を用意し指定する。[GrADS\_ITEM] に関する説明は、表 4.1.6 に 示す。

入力ファイルのベース名は、ネームリストファイル内の fname で設定する。fname="filename" と指定されている場合、入力ファイルが1つのとき ((NUMBER\_OF\_FILES)=1) は、入力フ[ァイル](#page-58-0)は 「filename.grd」という名前で準備する。入力ファイルが複数あるとき、もしくは、(BASENAME\_ADD\_NUM) = .true. の場合には、「filename\_XXXXX.grd」と番号付けされたファイルを準備する。

ある変数の格子数がデフォルト値と異なる場合には、[GrADS\_ITEM] の nx, ny, nz でその変数の 格子数を設定する。例えば、ある層から上では、比湿 (QV) や相対湿度 (RH) のデータが利用できな い場合がある。その場合には、データが存在する層数を nz で指定する。

SCALE-RM の計算に必要な変数のリストは、表 4.1.7 に示す。

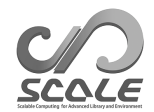

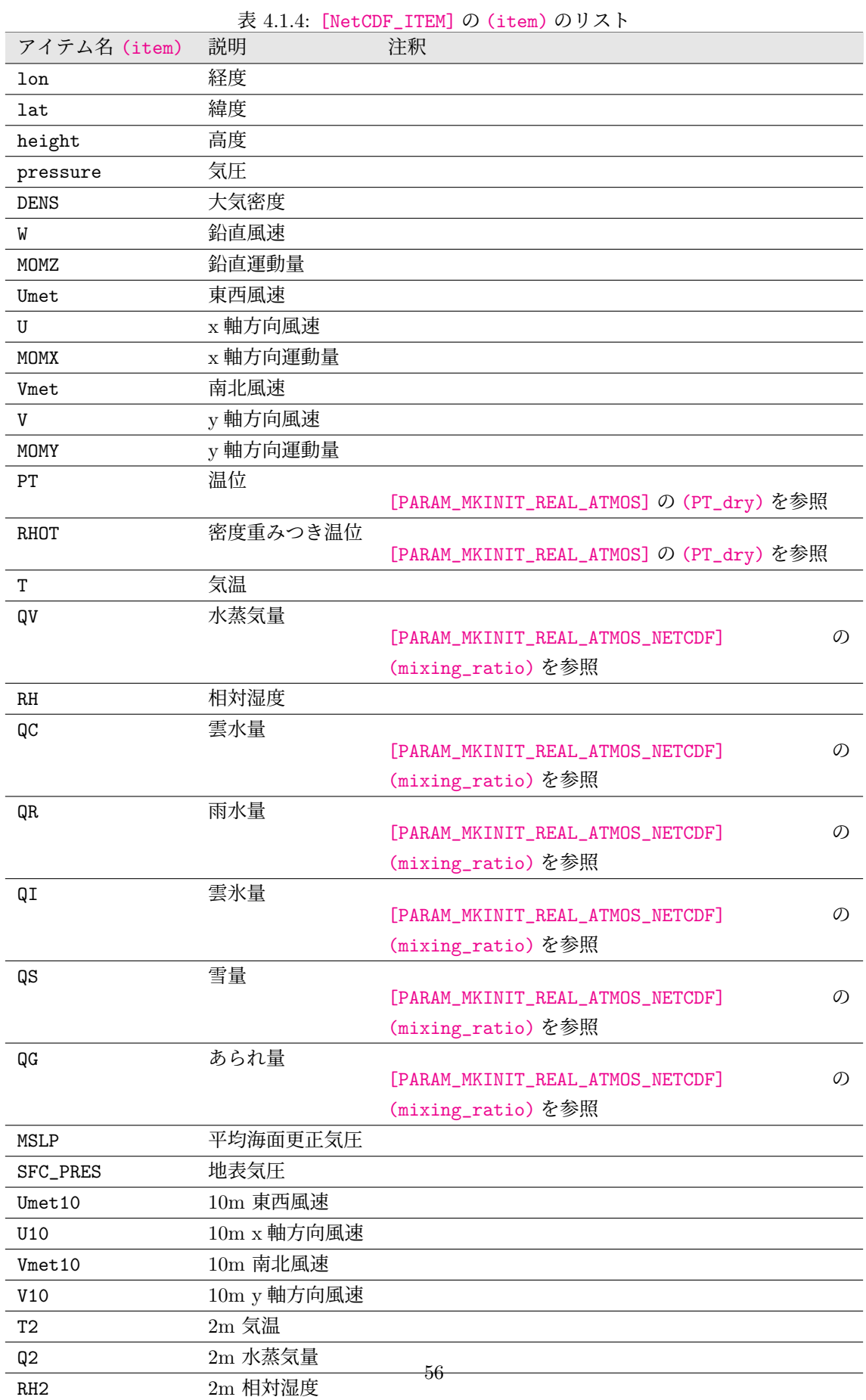

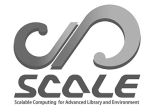

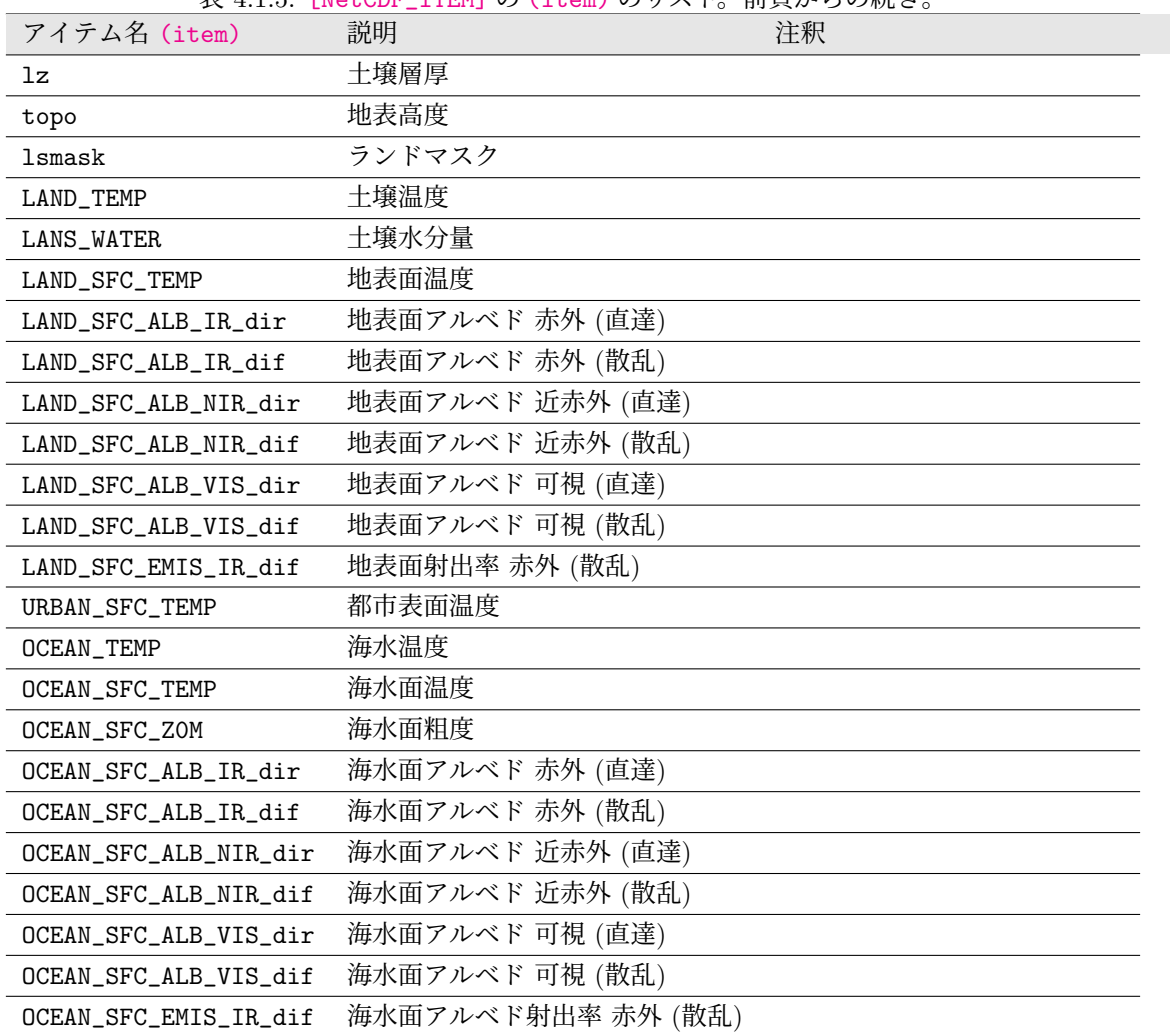

<span id="page-57-0"></span>表 4.1.5: [NetCDF\_ITEM] の (item) のリスト。前頁からの続き。

| GrADS_ITEM の項目                               | $\sim$ 1.1.0. [01 ADD_11 Bit] $\sim$ $\propto$ $\sim$<br>説明 | 備考                            |
|----------------------------------------------|-------------------------------------------------------------|-------------------------------|
| name                                         | 変数名                                                         | 表 4.1.7 より選択                  |
| dtype                                        | データタイプ                                                      | "linear", "levels", "map"から選択 |
|                                              |                                                             |                               |
| (dtype) が"linear"の場合のネームリスト ("lon", "lat"専用) |                                                             |                               |
| fname                                        | ファイル名の頭                                                     |                               |
| swpoint                                      | スタートポイントの値                                                  |                               |
| dd                                           | 増分                                                          |                               |
|                                              |                                                             |                               |
|                                              | (dtype)が"levels"の場合のネームリスト ("plev", "llev"専用)               |                               |
| lnum                                         | レベルの数 (層数)                                                  |                               |
| <i>lvars</i>                                 | 各層の値                                                        |                               |
|                                              |                                                             |                               |
| (dtype)が"map"の場合のネームリスト                      |                                                             |                               |
| startrec                                     | 変数 (item) のレコード番号 ―― t=1 の時刻の値                              |                               |
| totalrec                                     | 一時刻あたりの全変数のレコード                                             |                               |
|                                              | 長                                                           |                               |
| missval                                      | 欠陥値の値                                                       | (オプション)                       |
| nx                                           | x 方向の格子数                                                    | (オプション)                       |
| ny                                           | y 方向の格子数                                                    | (オプション)                       |
| nz                                           | z 方向の層数                                                     | (オプション)                       |
| yrev                                         | データが北から南の順に記録され                                             | (オプション)                       |
|                                              | ている場合は.true. とする                                            |                               |

<span id="page-58-0"></span>表 4.1.6: [GrADS\_ITEM] の変数

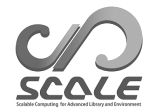

<span id="page-59-0"></span>表 4.1.7: [GrADS\_ITEM] の (name) の変数リスト。アスタリスクは「オプションであるが、可能な限 り推奨される」ことを意味する。二重のアスタリスクは、「利用できるが、推奨されない」ことを意 味する。

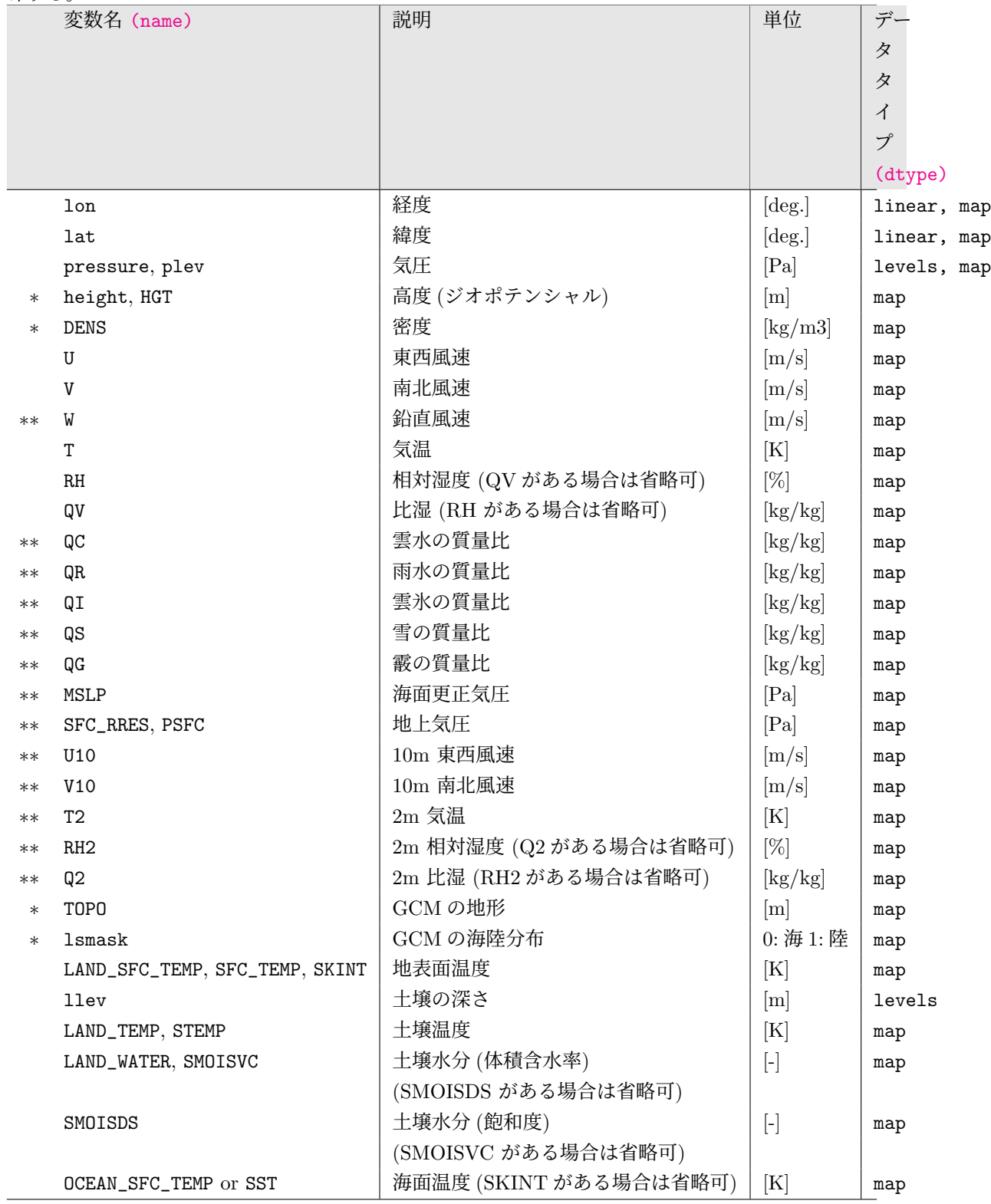

## **4.1.3** ユーザ定義データを使った入力データの作成方法

<span id="page-60-0"></span>いくつかのスキームでは、初期値/境界値以外の入力データを必要とする。そのようなスキーム を使用する場合、そのデータはシミュレーション実行の前に準備する必要がある。入力データは SCALE-netCDF ファイルである必要があり、また、実験設定に応じた格子データである必要がある。 そのような入力データを用意するために、SCALE-RM にはユーザ定義データを変換する方法が用意 されている。データ変換は、[PARAM\_CONVERT] の (CNVERT\_USER) を .true. と設定することで、 scale-rm\_init で変換が行われる。サポートされているユーザ定義データの種類が表 4.1.8 に記載 されている。一度の実行で一つの変数しか変換されないため、変換が必要なユーザ定義変数の数だけ 実行を繰り返す必要がある。現時点では、空間方向には 2 次元データのみ変換が可能である。

表 4.1.8: SCALE-RM でサポートされているユーザ定義データの種類

| データ種類 | 説明               |
|-------|------------------|
| GrADS | GrADS 形式バイナリデータ  |
| TILE  | 水平方向に分割されたタイルデータ |

ユーザ定義データに関する設定は、以下のように [PARAM\_CNVUSER] で行う。

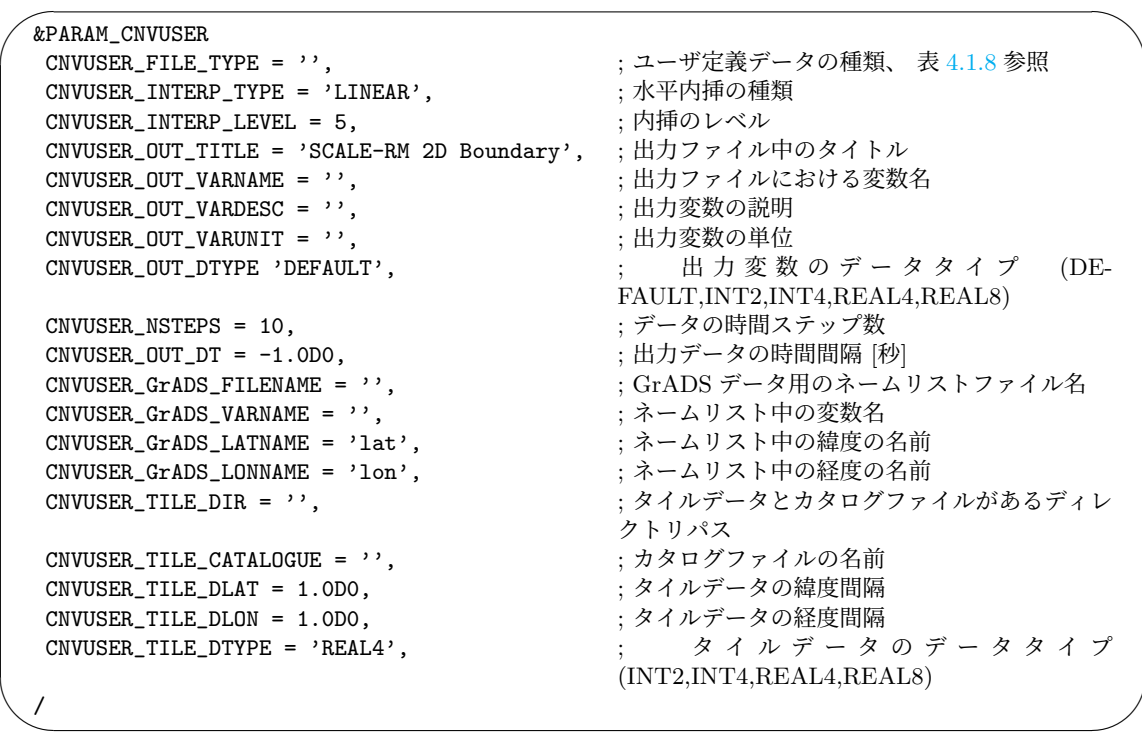

空間内挿の種類およびそのレベルをそれぞれ (CNVUSER\_INTERP\_TYPE) および (CNVUSER\_INTERP\_LEVEL) で指定する。空間内挿についての詳細は 4.1.2 節参照のこと。

出力ファイル中のタイトル、変数名、変数の説明、変数の単位は、(CNVUSE\_OUT\_TITLE), (CNVUSE\_OUT\_VARNAME), (CNVUSE\_OUT\_VARDESC), (CNVUSE\_OUT\_VARUNIT) でそれぞれ設定する。 ユーザ定義データの種類が GrADS の[場合は](#page-53-0), (CNVUSE\_OUT\_VARNAME) が設定されていなければ (CNVUSER\_GrADS\_VARNAME) が出力変数名として用いられる。

(CNVUSER\_OUT\_DTYPE) が DEFAULT の場合, シミュレーションにおけるデータタイプが使われる。 シミュレーションのデータタイプのデフォルト値は REAL8 であり、SCALE-RM が 環境変数 SCALE\_USE\_SINGLEFP = "T" としてコンパイルされた場合 (2.2.2 章参照) は REAL4 となる。

ユーザ定義データの時間ステップ数は (CNVUSER\_NSTEPS) で指定する。出力ファイル中の時刻座標の 初期値は [PARAM\_TIME] の (TIME\_STARTDATE) (4.2.5章参照) で指定し、時間間隔は (CNVUSER\_OUT\_DT) で秒単位で指定する。

GrADS タイプでは、入力のデータ構造を記述したネームリストファイルが必要である。ネームリス トファイルは (USERFILE\_GrADS\_FILENAME) で[指定す](#page-76-0)る。ネームリストの詳細については 4.1.2 章 を参照のこと。デフォルトでは、緯度および経度の名前はそれぞれ lat および lon である。デフォ ルト値と異なる場合は、それぞれ (CNVUSER\_GrADS\_LATNAME) および (CNVUSER\_GrADS\_LONNAME) で指定する。GrADS タイプのユーザ定義データの変換を行う 2 つのサンプルが

scale/scale-rm/test/framework/cnvuser に用意されている。以下はネームリストファイルの例 である。

```
\sim✫
  #
  # Dimension
  #
  &GrADS_DIMS
   nx = 361,
  ny = 181,
  nz = 1,
  /
  #
  # Variables
  #
  &GrADS_ITEM name='lon', dtype='linear', swpoint=0.0D0, dd=1.0D0 /
  &GrADS_ITEM name='lat', dtype='linear', swpoint=-90.0D0, dd=1.0D0 /
  &GrADS_ITEM name='var', dtype='map', fname='fname_in', startrec=1, totalrec=1, \
           bintype='int1', yrev=.true. /
```
TILE タイプは、空間方向にタイル状に分割されたユーザ定義データを読み込む。個々のタイル データは ダイレクトアクセスのバイナリデータでなければならない。バイナリデータの種類は (CNVUSER\_TILE\_DTYPE) で指定する。データは、等間隔の緯度経度格子である必要があるり、そ れぞれの間隔は、(CNVUSER\_TILE\_DLAT) および (CNVUSER\_TILE\_DLON) で指定する。個々のタイル データファイルの名前やカバーする領域の情報を記述したカタログファイルが必要となる。カタログ ファイルの名前は (CNVUSER\_TILE\_CATALOGUE) で指定する。カタログファイルおよびタイルデータ ファイルは (CNVUSER\_TILE\_DIR) で指定するディレクトリに配置する。カタログファイルの各行に は、通し番号、最南端、最北端の緯度、最西端、最東端の経度、タイルデータの名前が記載されてい る。カタログファイルについては \$SCALE\_DB/topo/DEM50M/Products/DEM50M\_catalogue.txt お よび \$SCALE\_DB/topo/GTOPO30/Products/GTOPO30\_catalogue.txt が参考になる。以下は、全球 のデータが南北それぞれ 2x2 の 4 つに分割されたユーザ定義データのためのカタログファイルの例 である。

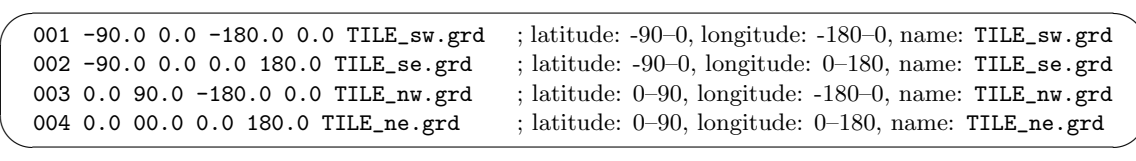

## **4.2 SCALE-RM**のフレームワーク

## **4.2.1** 設定ファイルを用意するための補助ツール

実験のための設定ファイル\*\*\*.conf は、pp, init, run 用にそれぞれ用意する必要がある。ネー ムリストのいくつかの項目はこれらの設定ファイル間で共通でなければならず、不整合がある場合に はモデルは適切に動かない。そのような失敗を避けるために、設定ファイルの準備を行うための便利 な補助ツール (実験用セット一式作成ツール) を、下記のように用意している。

\$ cd \${Tutorial\_DIR}/real/

 $$ 1s$ 

Makefile

: 実験に必要なファイルを生成するための Makefile

README

: README ファイル

USER.sh

: 設定を指定するためのシェルスクリプト

config/

: 各々の設定に対する設定ファイル (ユーザは書き換える必要はない)

sample

: USER.sh のサンプルスクリプト

data

: 現実大気実験のチュートリアル用のファイル

tools

: 現実大気実験のチュートリアル用のファイル。FNL データを grib 形式からバイナリ形式 に変換するときに使われる。

本ツールの初期設定は現実大気実験のチュートリアルに合わせているが、ユーザーは USER.sh で設 定を変更できる。

sample/ ディレクトリの下に、いくつかのサンプルスクリプトを典型的な設定例として用意して いる。必要に応じて、これらの内容を USER.sh にコピーして使用すると良いだろう。

\$ ls sample/

USER.default.sh

: 現実大気実験のチュートリアル用の USER.sh と同じ (シングルドメイン用)。

USER.offline-nesting-child.sh

: オフライン・ネスティングによる実験の子領域用。

USER.offline-nesting-parent.sh

: オフライン・ネスティングによる実験の親領域用。

USER.online-nesting.sh

: オンライン・ネスティング用。

ツールの使い方

使い方は README に書かれているように、以下の通りである。

1. ユーザが希望する実験設定に従って、USER.sh を編集する。

2. make コマンドを実行する。

これにより、experiment ディレクトリ以下に実験に必要な設定ファイル一式が作成される。 USER.sh の設定は現実大気のチュートリアルに対する設定になっているので、以下のようにチュー トリアル設定を別ファイルとして残しておくことを勧める。

\$ mv experiment/ tutorial/

: (既に experiment ディレクトリがある場合)

\$ cp USER.sh USER\_tutorial.sh

... USER.sh を編集 ...

\$ make

\$ cp -rL experiment 任意の場所/

: 「任意の場所」は、任意の場所にあるディレクトリの名前を意味する。

USER.sh の編集

スクリプトファイルの最初の方に、ドメインの数を指定する NUM\_DOMAIN がある。その下には、ス クリプトが生成する設定ファイルに指定される項目が並んでいて、これらの項目を適切に変更する と良いだろう。項目の後に「# required parameters for each domain」というコメントが存在 する場合には、項目の値をドメインの数だけスペースで区切って書く。項目の値の数と NUM\_DOMAIN で設定したネスティングドメインの数が異なれば、実験用のファイル一式が作成されないことに注 意が必要である。USER.sh にない項目については、experiment ディレクトリ以下に作成された設定 ファイルを直接編集されたい。

## **4.2.2** 旧バージョンの設定ファイルの変換プログラム

SCALE のバージョンが 5.4 から 5.5 になったときに、ネームリストのパラメータに対していくつ かの変更がなされた。そのため、設定ファイルをバージョン 5.4 用から 5.5 用に変換するためのプ ログラムを用意している。プログラムの実行には、「ruby」 (https://www.ruby-lang.org/en/) が 必要である。

変換プログラムの使用方法は以下である。

\$ ruby scale-5.5.1/utils/config-converter/config-converter\_5.4-5.5.rb \\ old.conf > new.conf

## **4.2.3** 対象計算領域の設定

本節では、格子数、計算領域とその MPI プロセスとの関係を説明する。計算領域は、水平格子間 隔と格子点数および MPI プロセス数によって決定される。この関係を図 4.2.1 に示す。水平方向に 2 次元の領域分割を行うことで並列化がなされている。

領域全体の総格子点数および MPI プロセス数は、それぞれ [PARAM\_ATMOS\_GRID\_CARTESC\_INDEX] 内の (IMAXG, JMAXG)、および [PARAM\_PRC\_CARTESC] 内の (PRC\_NUM\_X, [PRC\\_](#page-65-0)NUM\_Y) で設定する。 図 4.2.1 に示すように、計算領域全体は、X 方向に (PRC\_NUM\_X) 個、Y 方向に (PRC\_NUM\_Y) 個に 分割される。プロセス数はゼロから始まり、左下から右上の順で番号付けされる (図 4.2.1 におけ る矢印)。分割された各領域は 1 つの MPI プロセスによって担当され、各 MPI プロセスは (IMAX) *×* [\(JMAX](#page-65-0)) *×* (KMAX) 個の格子ブロックを受け持つ。ここで、(KMAX) は鉛直方向の格子点数であり [PARAM\_ATMOS\_GRID\_CARTESC\_INDEX] 内で指定する。(IMAX) および (JMAX) はすべての [M](#page-65-0)PI プロ セスで同一でなければならないことに注意する必要がある。したがって、各方向のプロセス数は、各 方向の総格子点数の約数である必要がある。

各方向の格子点と総格子点数をまとめると以下のようになる。

 $IMAXG = IMAX \times PRC_NUM_X$  (4.2.1)

 $JMAXG = JMAX \times PRC_NUM_Y$  (4.2.2)

領域内の総格子数 = IMAXG *×* JMAXG *×* KMAX

 $=$  (IMAX  $\times$  PRC\_NUM\_X)  $\times$  (JMAX  $\times$  PRC\_NUM\_Y)  $\times$  (KMAX)

(IMAXG) および (JMAXG) を設定した場合、(IMAX) および (JMAX) は内部で計算される。(IMAXG) および (JMAXG) の代わりに (IMAX) および (JMAX) を指定した場合、式 (4.2.1) および (4.2.2) を使っ て、(IMAXG) および (JMAXG) が内部で計算される。conf ファイルには、どちらか一方を設定する。 領域全体の大きさは、

X 方向の領域の長さ = IMAXG *×* DX

Y 方向の領域の長さ = JMAXG *×* DY

である。ここで、第 4.2.3.2 節で記述したように、(DX, DY) は [PRAM\_ATMOS\_GRID\_CARTESC] 内で 指定する。

水平ー鉛直の 2 次元実験を行うためには、(IMAXG) および (PRC\_NUM\_X) を 1 に設定する。この 場合、Y-Z 平面での[運動が計](#page-65-1)算される。(DX) の値はシミュレーション結果には影響しない。

次の小節では、格子数、格子間隔、MPI プロセス数の設定をより詳しく説明する。上記の設定は pp.conf、init.conf、run.conf の設定ファイル間で一致させなければならないことに注意が必要 である。

## **4.2.3.1** 水平・鉛直格子数

 $\overline{\phantom{0}}$ 

 $\overline{\phantom{a}}$ 

格子数は、設定ファイル (\*\*\*.conf) の [PARAM\_ATMOS\_GRID\_CARTESC\_INDEX] で指定する。

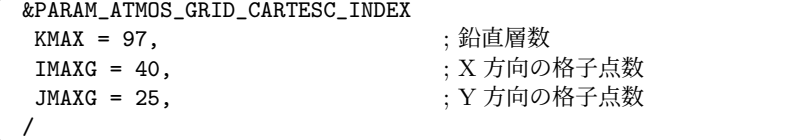

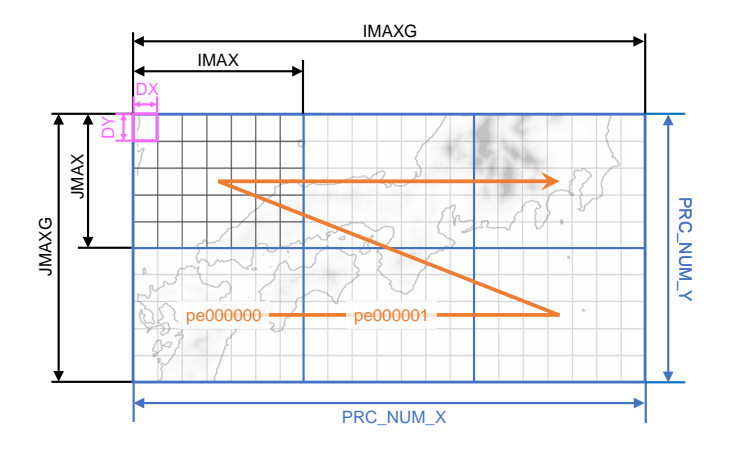

図 4.2.1: 計算領域全体に対する、水平格子間隔 ((DX), (DY))、MPI プロセスあたりの格子数 ((IMAX), (JMAX))、総格子数 ((IMAXG), (JMAXG))、MPI プロセス数 ((PRC\_NUM\_X), (PRC\_NUM\_Y)) の関係。青 色の領域は、1 つの MPI プロセスが担当する領域に対応する。

## <span id="page-65-0"></span>**4.2.3.2** 水平・鉛直格子間隔

 $\overline{\phantom{a}}$ 

第4.2.3.5節で述べる緩和領域を除いて水平格子間隔は等間隔でのみ設定できるが、鉛直格子間隔は任 意に設定できる。全方向について格子間隔を等間隔で設定する場合には、[PARAM\_ATMOS\_GRID\_CARTESC] 内の (DX, DY, DZ) にそれぞれ、東西、南北、鉛直方向の格子間隔を指定する (単位は [m])。

<span id="page-65-1"></span>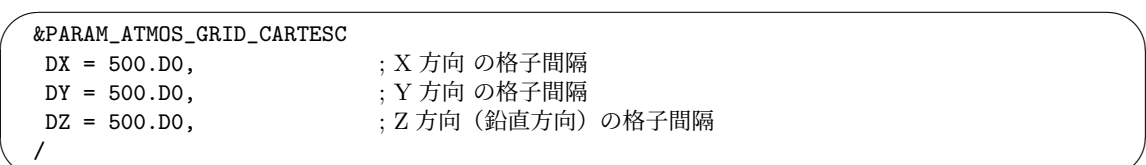

鉛直方向に対しては、任意の等間隔でない格子を指定することができる。モデルは C 格子系を採 用しており、速度ベクトルと他のスカラー量に対する定義点は半格子分ズレている。ここでは、スカ ラー量の位置をセンターポイントと呼び、それから半格子ズレた位置をフェイスポイントと呼ぶ。鉛 直格子点のフェイスポイントを [PARAM\_ATMOS\_GRID\_CARTESC] 内の (FZ(:)) に配列として与える ことができる $*^{1}$ )。詳細は図 4.2.2 を参照されたい。また、(FZ(:)) で指定する要素の数は、鉛直層数 ([PARAM\_ATMOS\_GRID\_CARTESC\_INDEX] 内の (KMAX)) と一致している必要があることに注意が必要 である。例として、理想実験の設定ファイルを下記に示す。

<sup>\*1)</sup>この場合には、シミュレーションで用いられたものと同じ浮動小数点の精度を用いることが望ましい。デフォルトでは、 モデルは倍精度の浮動小数点を使用するとしてコンパイルされる。

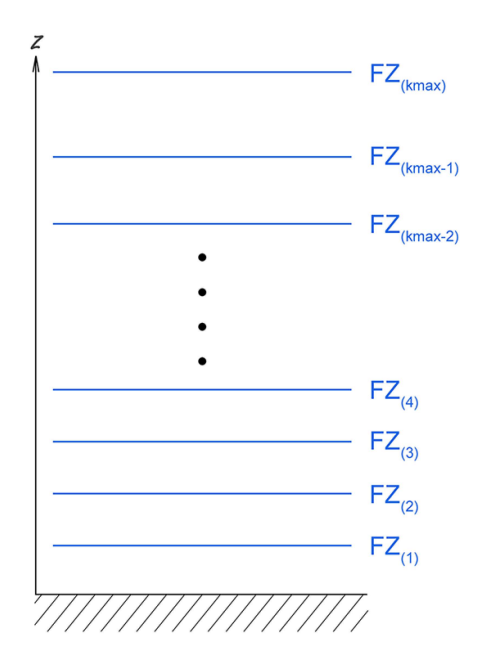

図 4.2.2: SCALE-RM におけるフェイスポイントの定義点。[PARAM\_ATMOS\_GRID\_CARTESC] で (FZ) を指定する時は、*k* = 1 での値として第 1 層目上端の高さを与える。*k* = 1 での値は地表面の高さで ないことに注意が必要である。

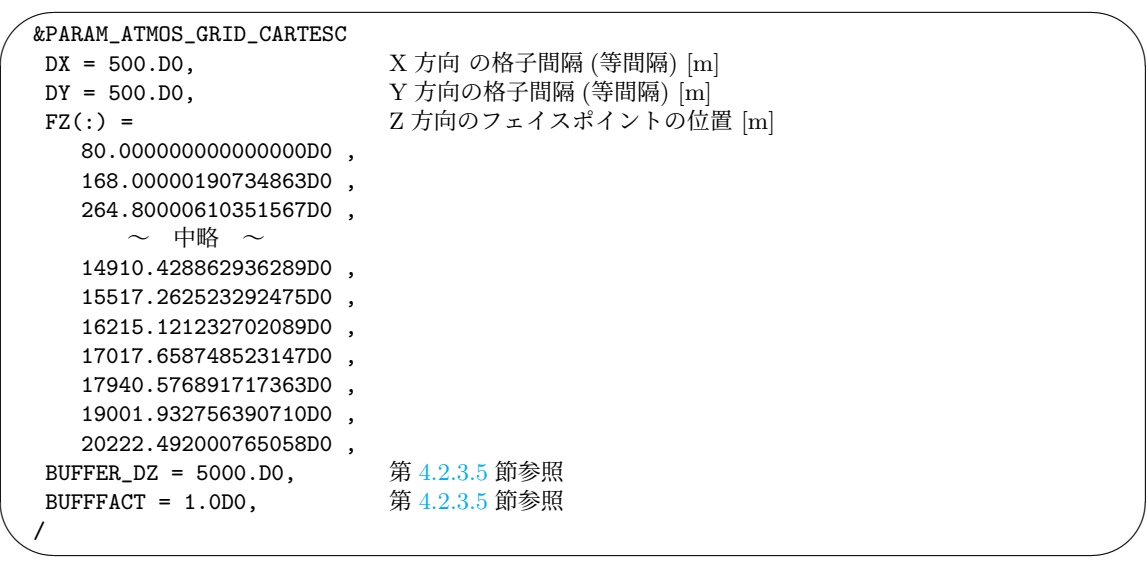

上記の設定は、標高 0 m の場所[での値と](#page-68-0)して扱われる。地形が存在する場所での鉛直格子点の位 置は、地形に沿った座標系によって適切に取り扱われる。

鉛直格子点の位置は任意に設定できるが、変わった設定をすると計算不安定がしばしば生じる。これ を避けるために、ディレクトリ scale-5.5.1/scale-rm/util/makevgrid/の中に make\_vgrid.f90 という Fortran プログラムと幾つかのネームリストの例を用意している。必要があれば参考として用 いることができる。このツールは (FZ(:)) の値を直接出力するので、コピーして設定ファイルに貼 り付けるなどして利用可能である。

## **4.2.3.3 MPI** プロセス数

MPI プロセス数は設定ファイルの [PARAM\_PRC\_CARTESC] 内で指定する。

 $\overline{\phantom{0}}$ &PARAM\_PRC PRC\_NUM\_X = 2, ; X方向 (東西方向) の MPI 並列分割数 PRC\_NUM\_Y = 1, : Y 方向 (南北方向) の MPI 並列分割数 /

MPI プロセス数は、X 方向および Y 方向それぞれについて総格子点数 (IMAXG), (JMAXG) の約数で なければならない。そうでなければ、プログラムは以下のメッセージを出力して直ちに終了する。

number of IMAXG should be divisible by PRC\_NUM\_X

or

.

 $\searrow$ 

number of JMAXG should be divisible by PRC\_NUM\_Y

MPI プロセスの総数は、PRC\_NUM\_X *×* PRC\_NUM\_Y によって与えられる。上記の例では、X 方向 に領域を 2 分割し、Y 方向には領域を分割しないので、2-MPI 並列ということになる。ジョブを投 げる際の MPI コマンドに指定する MPI プロセス数として、この総プロセス数を与える必要がある。 この条件を満たさない場合には、プログラムは計算を行わずに直ちに終了し、下記のメッセージが標 準出力に出力される。

xxx total number of node does not match that requested. Check!

SCALE-RM の入出力ファイルは MPI プロセス毎に分割されているため、分割ファイルの総数は MPI プロセス数によって変化する。例えば、2-MPI 並列用に作成した初期値ファイルは、4-MPI 並列の モデル実行には使用できない。MPI プロセス数を変更する場合は、pp.conf、init.conf、run.conf 内の [PARAM\_PRC\_CARTESC] を編集し、pp、init の過程を再度行う必要がある。もしくは、後処理 ツール SNO を利用して、ファイルの再分割を行うことも可能である (第 4.6.1 節参照)。

## **4.2.3.4** スポンジ層

SCALE-RM は高度座標を採用している。最上層の境界条件は剛体壁であり、モデル上端において 音波や重力波がしばしば反射する。反射波の悪影響を軽減するために、モデル領域の上部に「スポン ジ層」と呼ばれる減衰層を設ける。スポンジ層内では、レイリー摩擦によって鉛直速度を減衰させ る。緩和の時定数 (e-folding time) はモデル上端で最も短く、高度が下がるにつれて長くする。スポ ンジ層の下端より下では、緩和の時定数は無限大に設定する。スポンジ層の厚さの指定方法は 2 種類 あり、[PARAM\_ATMOS\_DYN] で設定する。

1. スポンジ層の層数を指定

(ATMOS\_DYN\_wdamp\_layer) でスポンジ層の層数を指定する。この層数はモデル上端から数 える。

2. スポンジ層の下端高度 [m] の指定 (ATMOS\_DYN\_wdamp\_height) で指定した高度よりも上部にある層を、スポンジ層として設定 する。

デフォルトでは上記のパラメータは両方とも設定されず、スポンジ層は適用されない、両方が指定 された場合は、(ATMOS\_DYN\_wdamp\_layer) が優先される。

スポンジ層上端での緩和の時定数は、(ATMOS\_DYN\_wdamp\_tau) で設定する (単位は秒)。 これには (TIME\_DT\_ATMOS\_DYN) よりも小さな値は設定できない。時定数を陽に指定しない場合は、 (TIME\_DT\_ATMOS\_DYN) の 10 倍の値が自動で設定される。(TIME\_DT\_ATMOS\_DYN) については、第 4.2.5 節を参照されたい。また、具体的な設定例は、第 4.3.1.2 節を参照されたい。

## **4.2.3.5** 緩和領域と境界ナッジング

<span id="page-68-0"></span>一般に水平境界では、境界条件として与えられる入力データと実際の計算で得られる出力データ の間に値の不一致が起こる。計算において、この不一致は非物理的なモード等の幾つかの問題を生じ させる。この問題を回避するために、領域内に「緩和領域」を設ける。

図 4.2.3 に示すように、SCALE-RM では計算領域のすぐ内側に緩和領域を設置する。緩和領域で は、境界値データや親モデルのデータによって指定した値にある時定数で近づけるように、予報変数 を更新する。この緩和を以下ではナッジングと呼ぶ。

#### 緩和領域

緩和領域の幅は、設定ファイルの [PARAM\_ATMOS\_GRID\_CARTSC] の中で設定する。この設定は全 ての手順で共通していなければならないことを再度注意する。緩和領域の幅を設定する方法は、以下 の 2 種類がある。

1. (BUFFER\_NX, BUFFER\_NY, BUFFER\_NZ) によって緩和領域とする格子数を指定

2. (BUFFER\_DX, BUFFER\_DY, BUFFER\_DZ) によって緩和領域の幅 (参考値)[m] を指定

デフォルトでは上記のパラメータは両方とも指定されず、緩和領域は設定されない。また、両方が指 定された場合は、格子数による指定が優先される。水平方向には東西南北の四方境界に緩和領域が設 定されるが、鉛直方向には領域上端にのみ緩和領域が設定され、下端には設定されない。緩和領域は 計算領域の内側に設定されるため、ナッジングの影響を受けない実際の対象領域 (緩和領域を除いた 範囲) は計算領域よりも狭くなることに注意が必要である。

以下に2種類の設定例を示す。

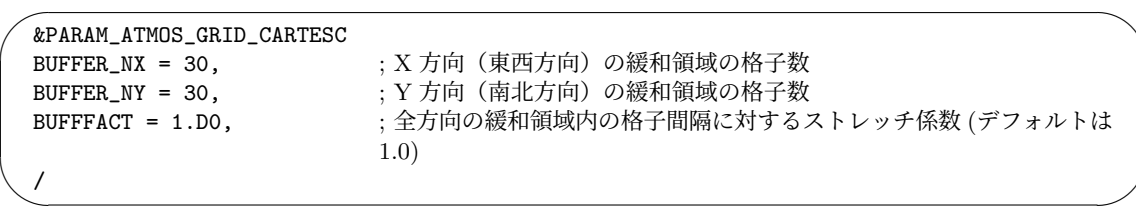

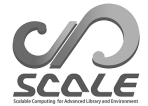

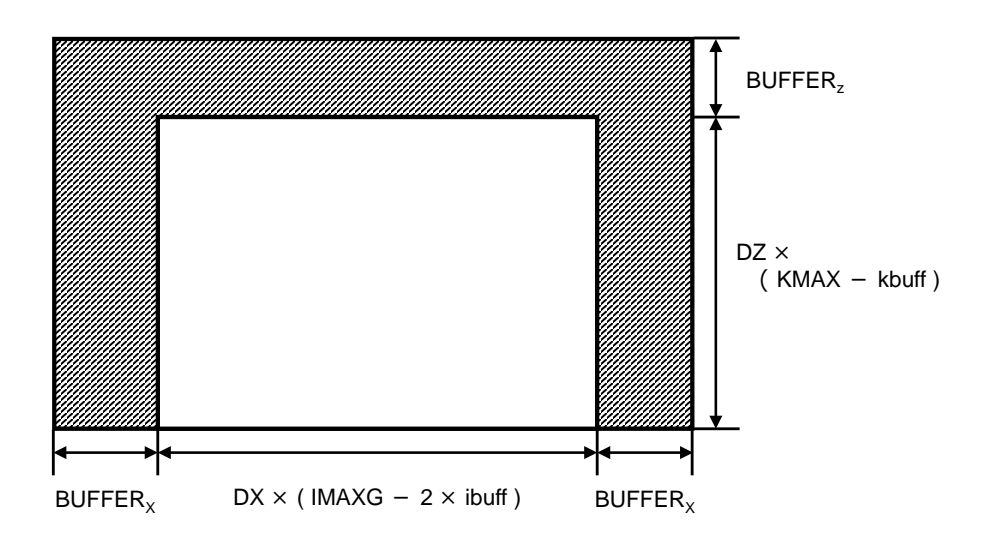

図 4.2.3: 全計算領域内での緩和領域の配置:斜線部分が緩和領域を意味する。図は XZ 断面を示し ているが、YZ 断面についても同様である。

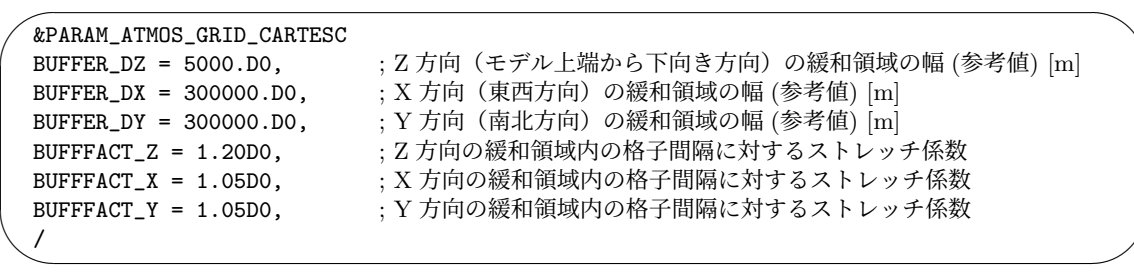

X 方向の緩和領域の設定方法を以下で説明する。緩和領域の格子数 ibuff は、(BUFFER\_NX) に等 しい。(BUFFER\_NX) を用いずに (BUFFER\_DX) で指定した場合は、ibuff は

$$
\sum_{n=1}^{\texttt{ibuff}}\texttt{BDX}(n) \geq \texttt{BUFFER_DX}
$$

の関係を満たす最小の整数であるように自動的に計算される。したがって、緩和領域の幅 BUFFERY (= <sup>P</sup>ibuff *<sup>n</sup>*=1 BDX(*n*)) は (BUFFER\_DX) と一致するとは限らないことに注意が必要である。最後に、緩 和領域を除いた計算領域の大きさは、

$$
DX \times (IMAXG - 2 \times ibuff)
$$

と表現される。Y 方向、Z 方向についても同様に設定されるが、Z 方向 の実際の対象領域は、

$$
\mathtt{DZ}\times(\mathtt{KMAX}-\mathtt{kbuff})
$$

と表現される。ここで、kbuff はモデル上端の緩和領域の格子数である。

一般に、緩和領域の幅の設定や格子の置き方には明確な指標はない。これらの設定は解く問題に依 存する。SCALE-RM では、モデル上部における鉛直方向の緩和領域の格子点数は 5 点以上、側面境 界の緩和領域の格子点は 20~40 点程度を推奨している。実験によっては、さらに緩和領域の格子点 を増やしたり、適切なストレッチ係数を用いて緩和領域自体を広げたり、緩和の時定数を調整したり する必要があるだろう。緩和の時定数については、以下で説明する。

緩和領域の格子間隔は、デフォルトでは [PARAM\_ATMOS\_GRID\_CARTESC] の中の (DX, DY, DZ) で 指定した通りである。ただし、(BUFFFACT) に 1 以上に設定することによって、ストレッチさせるこ ともできる。格子間隔を等間隔で指定した場合は、この (BUFFFACT) の設定は全方向に対して適用さ れる。各方向で別々に設定したい場合は、(BUFFFACT\_X, BUFFFACT\_Y, BUFFFACT\_Z) を指定する。 (FZ(:)) を与えることで鉛直レベルを指定した場合 (第 4.2.3.2 節参照) は、上記のストレッチの設定 は Z 方向には適用されない。

緩和領域内の格子間隔 (BDX) は次の通り決定される。

### $BDX(n) = DX \times BUFFFACT<sup>n</sup>$  $BDX(n) = DX \times BUFFFACT<sup>n</sup>$  $BDX(n) = DX \times BUFFFACT<sup>n</sup>$

ここで、*n* は緩和領域内の格子点番号を表し、計算領域の内側から外側へ向う番号である。緩和領域 の格子間隔は、(BUFFFACT=1.0) とした場合は内部領域と同じであり、(BUFFFACT=1.2) とした場合 は内部から外側の領域に向かって 1.2 倍の割合で広がっていく。(BUFFFACT) の値は任意に設定でき るが、計算不安定を避けるために 1.0 から 1.2 までの値が推奨される。

最後に、緩和領域の大きさ BUFFERy は、

$$
\texttt{BUFFER}_X = \texttt{DX} \times \frac{\texttt{BUFFACT}~(\texttt{BUFFACT}^{\texttt{ibuff}}-1)}{\texttt{BUFFACT} - 1}
$$

となる。緩和領域の幅 (BUFFER\_DX) を同じに設定した場合でも、(BUFFFACT) を大きくすると緩和 領域の格子数は少なくなる。(BUFFER\_NX) を与えた場合は、緩和領域の幅のみが変わる。

### 緩和領域におけるナッジングの方法

緩和領域におけるナッジングの設定は、[PARAM\_ATMOS\_BOUNDARY] 内のパラメータで行う。境界 データの種類は、[PARAM\_ATMOS\_BOUNDARY] 内の (ATMOS\_BOUNDARY\_TYPE) によって設定する (表  $(4.2.1)$ <sub>o</sub>

<span id="page-70-0"></span>表 4.2.1: 境界値データの種類の選択

| 値       | 種類の説明                         |
|---------|-------------------------------|
| NONE    | ナッジングしない                      |
| CONST   | 指定された定数値にナッジングする              |
| INIT    | 初期値にナッジングする                   |
| OFFLINE | ファイルから読み込んだ値にナッジングする (時間変化なし) |
| REAL    | 親モデルまたは親領域の値にナッジングする (時間変化あり) |

以下は、「PARAM\_ATMOS\_BOUNDARY] 内のパラメータである。

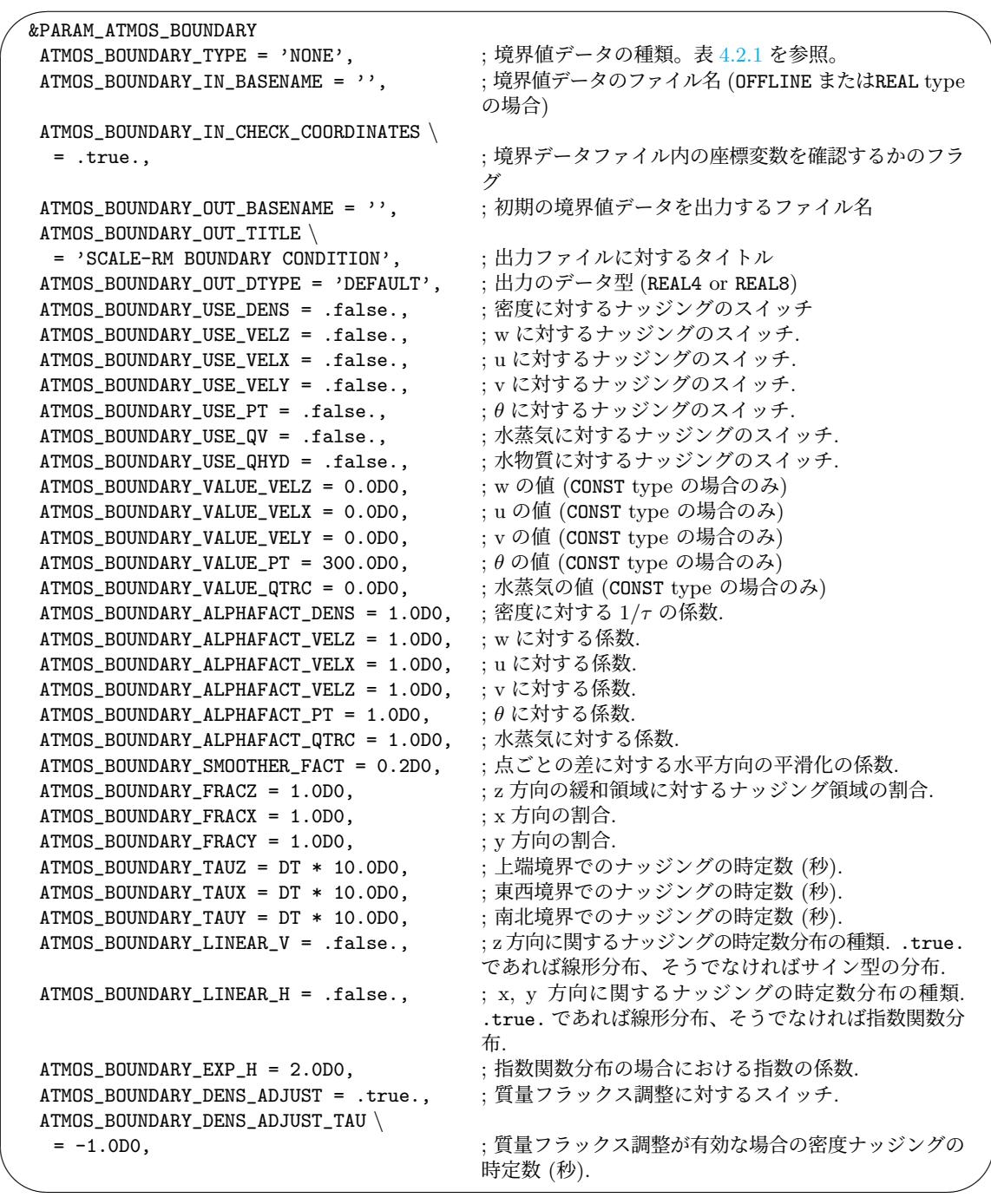

ナッジングによる時間変化率は、

$$
\frac{\partial \phi_{k,i,j}}{\partial t}\Big|_{\text{nudging}} = -\alpha \Delta \phi_{k,i,j} \qquad (4.2.3)
$$
\n
$$
+\alpha_s \left( \frac{\Delta \phi_{k,i-1,j} + \Delta \phi_{k,i+1,j} + \Delta \phi_{k,i,j-1} + \Delta \phi_{k,i,j+1}}{8} - \frac{\Delta \phi_{k,i,j}}{2} \right),
$$

と書かれる。ここで、∆*ϕ* は境界値データとの差であり、*α<sup>s</sup>* = *α×*ATMOS\_BOUNDARY\_SMOOTHER\_FACT である。*α* は 3 方向に対する係数 *αx, αy, α<sup>z</sup>* の最大値である。これらの係数は、以下のような長さス
$$
e = \max\left(1 - \frac{d}{\text{BufferER} \times \text{ATMOS\_BOUNDARY\_FRAC}}, 0\right),\tag{4.2.4}
$$

ここで、*d* は境界からの距離である。もし (ATMOS\_BOUNDARY\_LINEAR\_V) が.true. であれば、

$$
\alpha_z = e_z/\tau_z,\tag{4.2.5}
$$

.false. であれば、

$$
\alpha_z = \sin^2(\pi e_z/2)/\tau_z,\tag{4.2.6}
$$

である。ここで、*τ<sup>z</sup>* は(ATMOS\_BOUNDARY\_TAUZ)である。水平方向については、(ATMOS\_BOUNDARY\_LINEAR\_H) が.true. であれば、

$$
\alpha_x = e_x / \tau_x, \tag{4.2.7}
$$

.false. であれば、

$$
\alpha_x = e_x \exp\{-(1 - e_x) \times \text{ATMOS_BOUNDARY\_EXP\_H}\}/\tau_x. \tag{4.2.8}
$$

である。*α<sup>y</sup>* は *α<sup>x</sup>* と同様の方法によって導かれる。

*τ* は境界 (*d* = 0) での緩和時間であり、計算された値と境界値の差はこの時間スケールで 1*/e* 倍と なる。他方、式 4.2.4 の右辺 2 項目によって、∆*ϕ* の two-grid スケールの成分は *τ /*ATMOS\_BOUNDARY\_SMOOTHER\_FACT の時間で 1*/e* 倍となる。*τ* のデフォルトの値は、(TIME\_DT) の 10 倍である。(TIME\_DT) については第 4.2.5 節を参照されたい。

[PARAM\_ATMO[S\\_BOU](#page-64-0)NDARY] の (ATMOS\_BOUNDARY\_TYPE) が "REAL" の時、

(ATMOS\_BOUNDARY\_USE\_{VELX,VELY,PT,QV,DENS}) の設定に関わらず、水平速度・温位・水蒸気・密 度に対する上部および側面境界でのナッ[ジング](#page-76-0)が適用される。加えて (ATMOS\_BOUNDARY\_USE\_VELZ) と (ATMOS\_BOUNDARY\_USE\_QHYD) が .true. の場合、それぞれ鉛直速度および水凝結物に対する ナッジングが適用される。オンライン・ネスティング (第 4.2.8.3 節を参照) の子領域として計算が 行われる場合、境界での親データの扱いは、上記の "REAL" と同様の設定が適用される。ただし、 (ATMOS\_BOUNDARY\_USE\_VELZ) と (ATMOS\_BOUNDARY\_USE\_QHYD)の代わりに、[PARAM\_COMM\_CARTESC\_NEST] の (ONLINE\_USE\_VELZ) および (ONLINE\_BOUNDAYR\_USE\_[QHYD\)](#page-88-0) で指定する。

密度のナッジングは、側面境界値に対する計算領域での質量バイアスを軽減するために有用で ある。一方で、密度ナッジングの適用は、緩和領域での気圧傾度力を減少させる。この結果、特に 流出域において、気圧傾度力によって境界値情報をドメイン内部に伝える効果も弱まる。この効 果(気圧傾度)を維持したまま、質量バイアスを軽減させる方法として、側面境界における質量フ ラックスの調整が可能である。これを適用することで、密度ナッジングを弱くすることができる。 (ATMOS\_BOUNDARY\_DENS\_ADJUST) を .true. とすると、親モデルと SCALE の計算領域の間の全 領域総質量の差が小さくなるように、側面境界質量フラックスが調整される。例えば、シミュレー ションにおける全質量が親モデルの質量に比べて小さい場合は、西境界における *ρu* および南境界 における *ρv* を増加、東境界における *ρu* および北境界における *ρv* を減少させることで、全質量収 束を増加させる。側面質量フラックス調整は、境界の種類として REAL を用いた場合およびオンラ イン・ネスティングの子領域においてのみ利用可能である。質量フラックス調整が有効な場合の密 度ナッジングの時定数は (ATMOS\_BOUNDARY\_DEN\_ADJUST\_TAU) で設定する。負の値が設定された場 合は、内部で境界値データの 1*/*6 と設定される。密度ナッジングを弱めるためには、この時定数を (ATMOS\_BOUNDARY\_TAUX) や (ATMOS\_BOUNDARY\_TAUY) よりも大きな値に設定する。SCALE-RM に おける質量フラックス調整方法は、側面境界における質量フラックスによる全質量変化が、降水や地 表面潜熱フラックス等の物理過程による質量変化に比べて十分大きいという仮定のもとで作られて いる。この仮定が妥当であるかどうかは、対象とするドメインや状況による。

上端境界の周辺における同様な減衰のさせ方として、レイリー摩擦が存在する (第 4.2.3.4 節を 参照)。

## **4.2.3.6** 海洋**/**陸**/**都市モデルの鉛直格子

海洋/陸/都市モデルの水平格子は、大気モデルの設定と共通である。すなわち、水平格子数は [PARAM\_ATMOS\_GRID\_CARTESC\_INDEX] の (IMAXG, JMAXG) で指定され、水平格子間隔は [PARAM\_ATMOS\_GRID\_CARTESC] の (DX, DY) で指定される。一方、鉛直格子についてはそれぞれ個 別の設定が必要である。

海洋モデルの鉛直格子設定については、第 4.4.7 節、陸モデルの鉛直格子設定については、第 4.4.8 節、 都市モデルの鉛直格子設定については、第 4.4.9 節を参照のこと。

# **4.2.4** 地図投影法と計算領域の位置の設定

<span id="page-74-1"></span>SCALE-RM では、格子点は実距離に基づいて配置される。各格子点での緯度・経度の値は、基準 位置の緯度経度を与えることによって、ある地図投影法から計算される。格子の緯度・経度に関す る情報は、SCALE が生成する NetCDF 形式の全出力ファイルに含まれる。計算領域の位置と地図 投影法は、(PARAM\_MAPPROJECTION) で設定できる。この設定は、pp.conf、init.conf、run.conf の設定ファイル間で一致させなければならない。上記の設定例を以下に示す。

 $\overline{\phantom{0}}$ &PARAM\_MAPPROJECTION MAPPROJECTION\_basepoint\_lon = 138.727778D0, MAPPROJECTION\_basepoint\_lat = 35.360556D0, MAPPROJECTION\_type = 'MER', ; 表 4.2.2 から選択. /

 $\overline{\phantom{a}}$ 

#### <span id="page-74-0"></span>表 4.2.2: SCALE-RM で選択可能な地図投影法

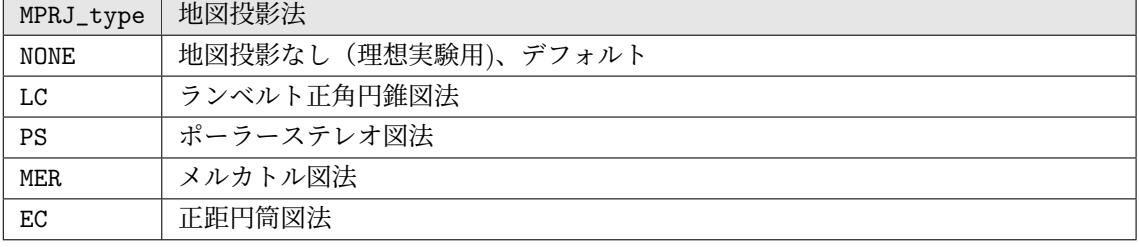

(MPRJ\_basepoint\_lat, MPRJ\_basepoint\_lon) は、それぞれ基準点の緯度・経度である。デフォル トの設定では、基準点は計算領域の中心である。SCALE-RM では、北緯を正、南緯を負の値として 表現し、東経を正、西経を負の値として表現する。経度は 180 度以上の値を用いて表現することが できる。上記の設定では、計算領域の中心が北緯 35.360556 度、東経 138.727778 度に設定されてい る。計算領域の全体は、指定された大きさでこの場所を中心にして配置される。

(MAPPROJECTION\_type) は地図投影法の種類を表しており、MER はメルカトル図法を意味する。表 4.2.2 は、SCALE-RM で現在選択できる地図投影法を示している。メルカトル図法の場合には、投射 する円筒に接する基準緯線を (MAPPROJECTION\_M\_lat) で設定する (単位は度)。一般的に基準緯線 は赤道にとることが多い。しかし、メルカトル図法は基準緯線に近いほど歪みが少なく正確であるので、 [SCAL](#page-74-0)E-RMでは、(MAPPROJECTION\_M\_lat)を陽に指定しなければ(MAPPROJECTION\_basepoint\_lat) を基準緯線として用いる。

次に、地図投影法の中でも利用頻度が高い、ランベルト正角円錐図法の設定を以下で説明する。以 下の例は、現実大気実験チュートリアルで使用した run.d01.conf ファイル内の記述と同じである。

 $\sim$ &PARAM\_MAPPROJECTION MAPPROJECTION\_basepoint\_lon = 135.220404, MAPPROJECTION\_basepoint\_lat = 34.653396, MAPPROJECTION\_type = 'LC', MAPPROJECTION\_LC\_lat1 = 30.0, MAPPROJECTION\_LC\_lat2 = 40.0,

✫

/

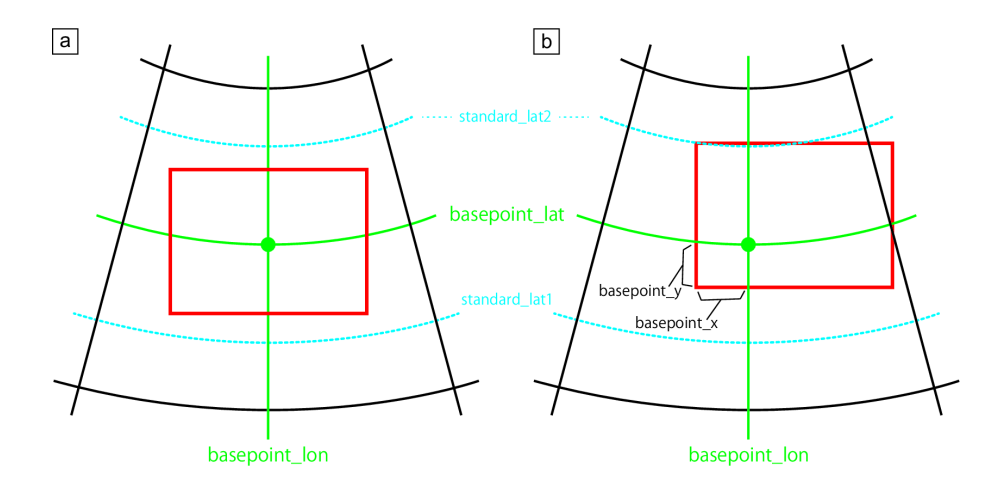

図 4.2.4: 投影中心と計算領域の関係:(a) はデフォルト設定の場合、(b) は投影中心の位置を計算領 域中心からずらした場合。赤線は計算領域の境界を表す。

SCALE-RM では、2 標準緯線型の投影方法を採用している。南側、北側の標準緯線はそれぞれ (MAPROJECTION\_LC\_lat1, MAPROJECTION\_LC\_lat2) で指定する (単位は [度])。両標準緯線に挟ま れた領域では、経線に対する緯線の長さの比が、地球の楕円体面上での長さの比と近くなるように調 節される。

さらに下記のように設定すれば、基準点((MAPROJECTION\_basepoint\_x, MAPROJECTION\_basepoint\_y)) を、デフォルト設定である計算領域の中心からずらすことができる。

```
\sim&PARAM_MAPPROJECTION
   MAPPROJECTION_basepoint_lon = 135.220404,
   MAPPROJECTION_basepoint_lat = 34.653396,
   MAPPROJECTION_basepoint_x = 100.0,
   MAPPROJECTION_basepoint_y = 100.0,
   MAPPROJECTION_type = 'LC',
   MAPPROJECTION_LC_lat1 = 30.0,
   MAPPROJECTION_LC_lat2 = 40.0,
  /
```
✫

地図投影の中心位置は、計算領域の南西端(左下角)からの距離によって指定する。つまり、 (MAPROJECTION\_basepoint\_x, MAPPROJECTION\_basepoint\_y) はそれぞれ、X 方向や Y 方向に対 する左下角と基準位置の間の距離である (単位は [m])。これらを指定しない場合は、地図投影の中心 は計算領域の中心に設定される。図 4.2.4 に、両方の場合における地図投影の中心と計算領域の関係 を示す。

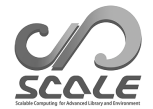

# <span id="page-76-0"></span>**4.2.5** 積分時間と時間刻み幅の設定

積分時間や時間刻み幅は、実験の目的や設定に応じて適切に設定する必要がある。時間刻み幅は、 モデルの空間解像度に依存する。数値不安定を回避するために、より短い時間刻み幅がしばしば要求 される。積分時間と時間刻み幅は、シミュレーション実行用の設定ファイルの [PARAM\_TIME] で設定 できる。

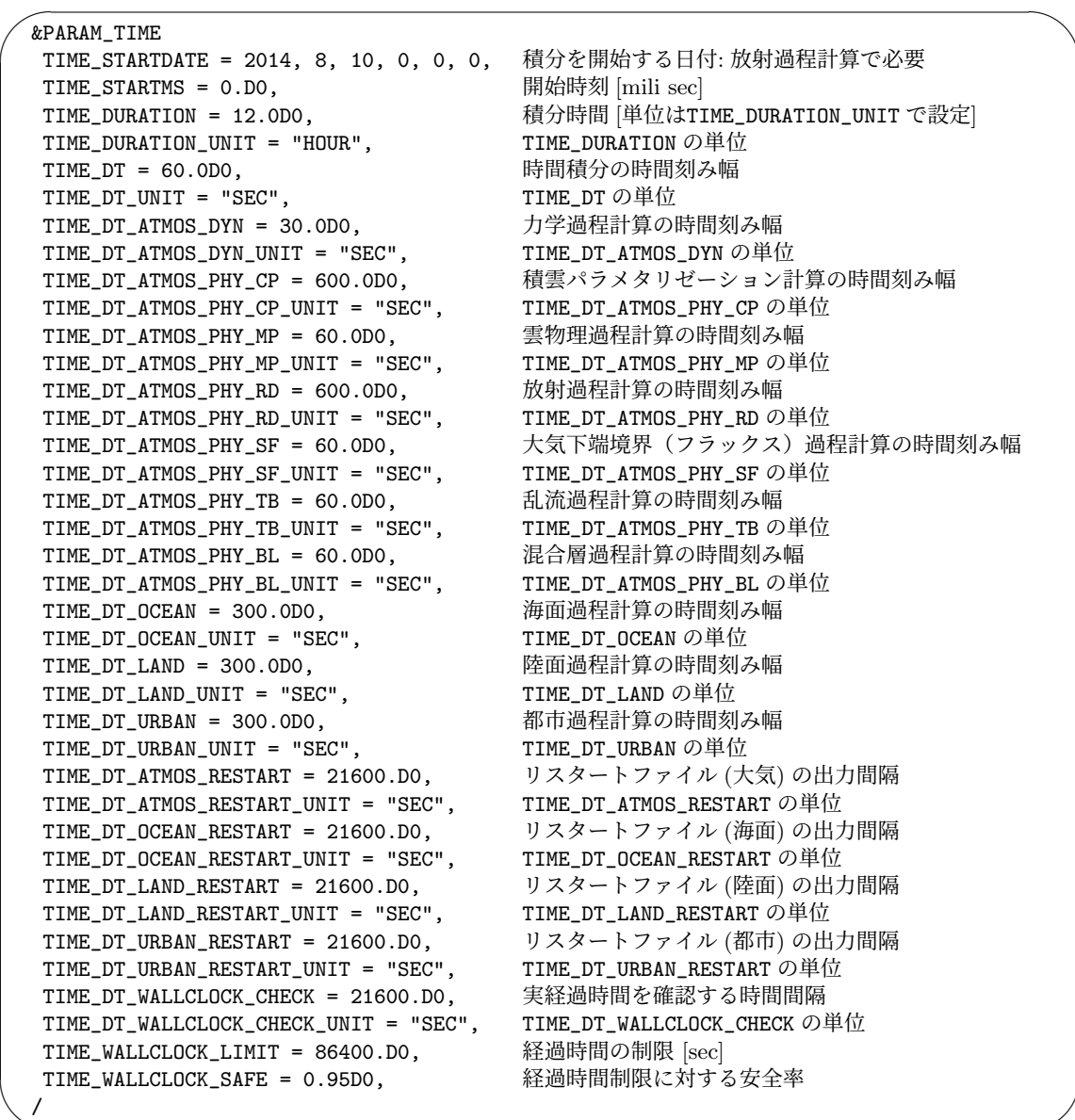

# **4.2.5.1** 力学過程に対する時間刻み幅

✫

(TIME\_DT) は時間積分に対する時間刻み幅であり、∆*t* と大抵書かれる。∆*t* はトレーサー移流に 対する時間刻み幅であり、また全ての物理過程の基本単位でもある。計算不安定を回避するために、

(TIME\_DT) は、格子間隔を移流速度の最大値で割った値よりも小さくなければならない。力学変数の時 間積分は移流速度ではなく音速で制約されるため、力学過程の時間刻み幅 (TIME\_DT\_ATMOS\_DYN) は ∆*t* よりも小さく与えるべきである。(TIME\_DT\_ATMOS\_DYN) の値は、計算安定性に関連して時間積分ス キームに依存する。(TIME\_DT\_ATMOS\_DYN) の標準的な値として、(ATMOS\_DYN\_TINTEG\_SHORT\_TYPE) が RK4 の場合は最小格子間隔を 420 m/s で割った値、RK3 の場合には最小格子間隔を 840 m/s で 割った値が目安である。ただし、(TIME\_DT\_ATMOS\_DYN) は、(TIME\_DT) の約数でなければならない ことに注意されたい。また、(TIME\_DT) の (TIME\_DT\_ATMOS\_DYN) に対する比が大きすぎる場合は計 算不安定がしばしば起きる。(TIME\_DT)/(TIME\_DT\_ATMOS\_DYN) が、2 または 3 となるように設定す ることを推奨する。これらの条件については、第 4.2.5.2 節も参照されたい。(TIME\_DT\_ATMOS\_DYN) と (TIME\_DT\_ATMOS\_DYN\_UNIT) を設定する代わりに、この比 ((TIME\_DT)/(TIME\_DT\_ATMOS\_DYN)) を (TIME\_NSTEP\_ATMOS\_DYN) で指定することができる。(TIME\_NSTEP\_ATMOS\_DYN) は整数でなけれ ばならない。

## **4.2.5.2 CFL** 条件の確認

移流対する時間刻み幅 (TIME\_DT) は、格子幅を速度で割った値よりも小さくなければならない (す なわち、Courant-Friedrichs-Lewy (CFL) 条件)。無次元数 *U*∆*t/*∆*x* はクーラン数と呼ばれる。ここ で、 *U* は速度, ∆*x* は格子幅、 ∆*t* は時間刻み幅である。CFL 条件とは、クーラン数が 1 よりも小さ くなければならないことである。

SCALE-RMには、クーラン数が制限値を超えているかを確認する機能がある。この機能を有効にする には、[PARAM\_ATMOS\_VARS] の (ATMOS\_VARS\_CHECKCFL\_SOFT) や (ATMOS\_VARS\_CHECKCFL\_HARD) を設定する。これらのデフォルト値はそれぞれ、1.0 と 2.0 である。シミュレーション中にクーラン 数が(ATMOS VARS CHECKCFL SOFT)を超えれば、以下のメッセージをログファイルに出力される。

INFO [ATMOS\_vars\_monitor] Courant number = xxx exceeded the soft limit = yyy

もし (ATMOS\_VARS\_CHECKCFL\_HARD) を超えれば、以下のメッセージが標準出力に出力され、シミュ レーションは強制終了される。

ERROR [ATMOS\_vars\_monitor] Courant number = xxx exceeded the hard limit = yyy

## **4.2.5.3** 物理過程に対する時間刻み幅

物理過程に対する時間刻み幅は、各物理過程が与える時間変化率を更新するタイミングを表す。モ デルが開始するとすぐに、初期の時間変化率を得るためにモデルの初期化時に各物理過程が呼ばれ る。その後、各物理過程ごとに指定した時間間隔で各時間変化率が更新される。物理過程に対する時 間間隔は全て、(TIME\_DT) の倍数でなければならない。

表面フラックスは大気に対する表面過程で計算される。対照的に、あるモデル格子がいくつかの種 類の利用区分 (海面・都市・陸面) を含む場合は海面・陸面・都市モデルが用いられ、これらのモデ ルによって表面フラックスが計算される。フラックスの格子平均値は、各利用区分に対するフラック スの利用区分の割合に応じた重み付き平均値として得られる。

上述したように、各過程の初期の時間変化率はモデルの初期化中に更新される。したがって、リ スタートファイルの出力間隔は、全過程の時間刻み幅の倍数であることが要求される。そうしなけ れば、リスタート計算は、通しで時間積分を行った計算と一致しない。(TIME\_DT\_ATMOS\_RESTART), (TIME DT OCEAN RESTART), (TIME DT LAND RESTART), (TIME DT URBAN RESTART) を指定してい ない場合は、リスタートファイルはシミュレーションの最後 (すなわち (TIME\_DURATION)) に生成さ れる。リスタート計算の詳細は第 4.2.7 節を参照されたい。

## **4.2.5.4** 経過時間タイマーによるモデルの終了

幾つかのバッチジョブシステムでは、実行時間の制限が大抵設けられている。しかし、長時間積分 のシミュレーションの所要時間を推定することは難しく、しばしばジョブが時間制限を超えることが ある。この問題を解決するために、SCALE-RM ではセルフタイマーを用いた終了オプションを提供 している。

経過時間が (TIME\_WALLCLOCK\_LIMIT)(秒) で指定した時間に達したときに、積分時間を終えてい ない場合でもリスタートファイルを出力し、時間ループを終了させる。(TIME\_WALLCLOCK\_LIMIT) に 対する安全率が存在する。このデフォルトの値は 0.9 であり、(TIME\_WALLCLOCK\_SAFE) で指定する。

上述したように、リスタート出力の間隔は全ての物理過程や表面サブモデルに対する時間刻み幅 の倍数とするべきである。しかしながら、セルフタイマーは唐突にシミュレーションを停止する。予 期されるタイミングと異なるタイミングでリスタート出力が行われることを避けるために、経過時 間を確認するタイミングを指定することができる。経過時間は、(TIME\_DT\_WALLCLOCK\_CHECK) と (TIME\_DT\_WALLCLOCK\_CHECK\_UNIT) で指定した時間間隔で確認される。これらのパラメータを指定 しない場合は、物理過程と表面サブモデルの最大時間間隔が設定される。確認の時間間隔を非常に長 く設定した場合は、終了のタイミングが遅れる可能性があることに注意が必要である。

上記の例では、(TIME\_WALLCLOCK\_LIMIT) を 24 時間、(TIME\_WALLCLOCK\_SAFE) を 0.95 に設定し ている。経過時間は、シミュレーション時間の 6 時間ごとに確認される。経過時間が 22.8 時間を超 過するとリスタートファイルが生成されて、シミュレーションは停止するだろう。

# **4.2.6** ヒストリファイルと出力変数の設定

✫

ヒストリファイルと出力変数は、run.conf内の[PARAM\_FILE\_HISTORY\_CARTESC], [PARAM\_FILE\_HISTORY], [HISTORY\_ITEM] で設定する。ヒストリファイルのデフォルトの形式は、[PARAM\_FILE\_HISTORY] で 指定する。

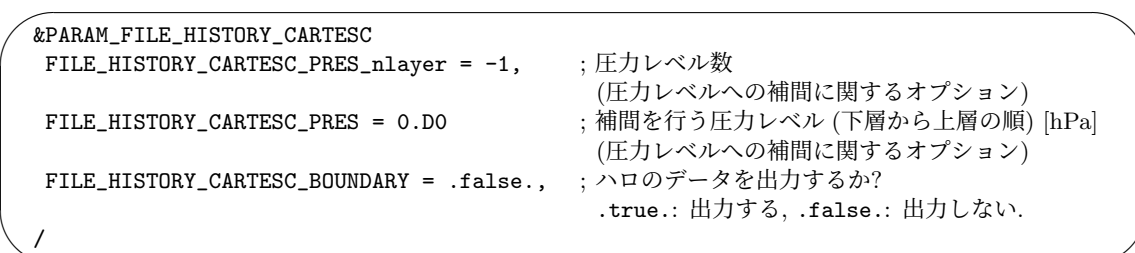

 $\sim$ &PARAM\_FILE\_HISTORY FILE\_HISTORY\_TITLE = "", 
FILE\_HISTORY\_TITLE = "", 
FILE\_HISTORY\_TITLE = "", 照) FILE\_HISTORY\_SOURCE = "", ; データを作成したソフトウェアの名前 (5.1.1 節参照) FILE\_HISTORY\_INSTITUTION = "", 
 (データの作成者 (5.1.1 節参照[\)](#page-140-0) FILE\_HISTORY\_TIME\_UNITS = "seconds", 
 : netCDF 中の時間軸の単位 FILE\_HISTORY\_DEFAULT\_BASENAME = "history\_d01", ;出力ファイルのベース名 FILE\_HISTORY\_DEFAULT\_POSTFIX\_TIMELABEL = .false., ;ファイル名に時間のラベルを加えるか? FILE\_HISTORY\_DEFAULT\_ZCOORD = "model", ; [鉛直](#page-140-0)座標の種類 FILE\_HISTORY\_DEFAULT\_TINTERVAL = 3600.D0, ; ヒストリ出力の[時間間](#page-140-0)隔 FILE\_HISTORY\_DEFAULT\_TUNIT = "SEC", ; DEFAULT\_TINTERVAL の単位<br>FILE\_HISTORY\_DEFAULT\_TSTATS\_OP = "none", : 時間統計量操作  $FILE_HISTORY_DEFAULT_TSTATS_0P = "none",$ FILE\_HISTORY\_DEFAULT\_DATATYPE = "REAL4", ; 出力データの種類: REAL4 or REAL8 FILE\_HISTORY\_OUTPUT\_STEP0 = .true., ; 初期時刻 (t=0) のデータを出力するか? FILE\_HISTORY\_OUTPUT\_WAIT = 0.D0, および :出力を抑制する時間 FILE\_HISTORY\_OUTPUT\_WAIT\_TUNIT = "SEC", ; OUTPUT\_WAIT の単位 FILE\_HISTORY\_OUTPUT\_SWITCH\_TINTERVAL = -1.DO, ;ファイルを切り替える時間間隔 FILE\_HISTORY\_OUTPUT\_SWITCH\_TUNIT = "SEC", ; OUTPUT\_SWITCH\_TINTERVAL の単位 FILE\_HISTORY\_ERROR\_PUTMISS = .true., ; データの準備状況の整合性を確認する か? FILE\_HISTORY\_AGGREGATE = .false., ; pnetCDFを用いて単一のファイルにま とめるか? /

デフォルトでは、各プロセスがヒストリファイルを出力する。(FILE\_HISTORY\_AGGREGATE)を.true. に設定した場合は、parallel NetCDFを用いることによって分散した出力ファイルが単一のファイルへと まとめられる。(FILE\_HISTORY\_AGGREGATE)のデフォルト設定は、[PARAM\_FILE]内の(FILE\_AGGREGATE) によって決定される (第 5.1.1 節を参照)。

(FILE\_HISTORY\_DEFAULT\_TINTERVAL) はヒストリ出力の時間間隔であり、その単位は (FILE\_HISTORY\_DEFAULT\_TUNIT) によって定義される。単位は、

✫

"MSEC", "msec", "SEC[", "](#page-140-0)sec", "s", "MIN", "min", "HOUR", "hour", "h", "DAY", "day" から選択できる。(FILE\_HISTORY\_DEFAULT\_TSTATS\_OP) を"mean"として平均値の出力を設定した 場合は、(FILE\_HISTORY\_DEFAULT\_TINTERVAL) に指定した直近の期間に渡って平均されたヒストリ データを出力する。同様に、"min", "max" を設定した場合は、それぞれ期間における最小値および 最大値を出力する。

ヒストリ出力の時間間隔は、それと関係したスキームの時間間隔と等しいか倍数でなければなら ない。この整合性の確認を無効にしたい場合には、(FILE\_HISTORY\_ERROR\_PUTMISS) を.false. に 設定すれば良い.

(FILE\_HISTORY\_DEFAULT\_POSTFIX\_TIMELABEL) を.true. に設定した場合は、時間に関するラベ ルが出力ファイル名に付加される。時間のラベルはシミュレーションの現時刻に基づいて生成され、 その形式は YYYYMMDD-HHMMSS.msec によって定義される。

(FILE\_HISTORY\_OUTPUT\_STEP0) を.true. に設定した場合は、時間積分前の時刻における変数 (初 期値)をヒストリファイルに出力する。(FILE\_HISTORY\_OUTPUT\_WAIT)と(FILE\_HISTORY\_OUTPUT\_WAIT\_TUNIT) で定義したシミュレーションの期間、ヒストリ出力を抑制することができる。値が負であれば、出力 の抑制は起こらない。(FILE\_HISTORY\_OUTPUT\_SWITCH\_TINTERVAL) は出力ファイルの切り替えの時 間間隔であり、その単位は (FILE\_HISTORY\_OUTPUT\_SWITCH\_TUNIT) で定義する。値が負であれば、 ヒストリ出力のために各プロセス毎に単一ファイルだけが使われる。このオプションを有効にした場 合は、時間に関するラベルがファイル名に付加される。

大気の 3 次元変数を出力するために、3 種類の鉛直座標が利用できる。デフォルトでは (FILE\_HISTORY\_DEFAULT\_ZCOORD) = "model"が選択される。この場合は、変数はモデルのもとの座標 系(SCALE-RMにおいて地形に沿った、z\*座標系)を用いて出力される。(FILE\_HISTORY\_DEFAULT\_ZCOORD) を"z"に設定した場合は、変数は絶対高度へと補間される。出力データのレベル数は、モデルのレベル 数と同じである。各レベルにおける高度は、地形を伴わない格子セルにおけるモデル高度と同じである。 (FILE\_HISTORY\_DEFAULT\_ZCOORD)を"pressure"に設定した場合は、変数は圧力レベルへと補間され る。この場合は、[PARAM\_FILE\_HISTORY\_CARTESC] 内の (FILE\_HISTORY\_CARTESC\_PRES\_nlayer) と (FILE\_HISTORY\_CARTESC\_PRES) を設定する必要がある。

[PARAM\_FILE\_HISTORY\_CARTESC] 内の (FILE\_HISTORY\_CARTESC\_BOUNDARY) を.true. にした場 合は、周期境界条件の場合を除いて、対象領域の外側に位置するハロのデータも出力される。 (FILE\_HISTORY\_CARTESC\_BOUNDARY) の設定は、全ての出力変数に適用される。

出力変数は [HISTORY\_ITEM] を加えることで設定される。出力可能な変数のリストは、SCALE HP のリファレンスマニュアルにあるヒストリ変数リストより確認することができる(詳しくは、5.3.2 節を参照いただきたい)。出力の形式は、[PARAM\_FILE\_HISTORY] で指定されたデフォルト設定に従 う。下記のように、「(オプション)」と書かれたネームリストの項目を追加することで、特定の変数 に対する形式をデフォルト設定から変更できる。

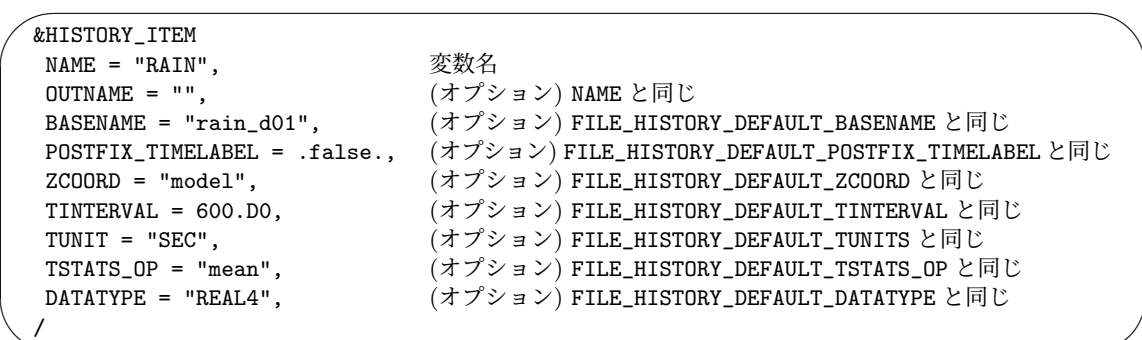

[HISTORY\_ITEM] で要求した変数がシミュレーションの時間スッテップ中に準備されていない場合 は、実行が停止し、エラーログがログファイルに書かれる。この状況は、(NAME) にスペルミスがあ る場合や、要求した変数が選択したスキーム内で使用されていない場合に発生し得る。

「(オプション)」と書かれたネームリストの項目は、変数 (NAME) に対してのみ適用される。変数に対 してデフォルト設定を用いる場合は、「(オプション)」の項目は省略できる。例えば、[PARAM\_FILE\_HISTORY] の上記の設定を維持しつつ、[HISTORY\_ITEM] に対して以下の設定を付け加えるとしよう。ファイル history\_d01.xxxxxx.nc に、U と V の瞬間値を 3600 秒間隔で 4 バイトの実数値として格納する。 一方で、RAIN については 600 秒間隔でその期間に渡った平均値をファイルに格納する。T の値は、 U や V と同じ規則で T として出力し、圧力座標系に補間した値を T\_pres として出力する。

```
\overline{\phantom{0}}\searrow&HISTORY_ITEM NAME="T" /
  &HISTORY_ITEM NAME="U" /
  &HISTORY_ITEM NAME="V" /
  &HISTORY_ITEM NAME="RAIN", TINTERVAL=600.D0, TSTATS_OP="mean" /
  &HISTORY_ITEM NAME="T", OUTNAME="T_pres", ZCOORD="pressure" /
```
✫

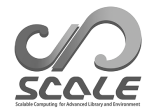

# <span id="page-81-0"></span>**4.2.7** リスタート計算の方法

リスタート機能は、計算システムで決められたジョブ実行の時間制限のために、シミュレーション が途切れてしまう場合などに役立つ。リスタート機能を用いることで、長期間の一続きのシミュレー ションを複数のランに分割できる。リスタートファイルは、初期のランで生成されたデータと同じ 形式を持つ。各シミュレーションの最後にリスタートファイルを出力する以外にも、特定の時間間 隔で複数のリスタートファイルを出力する機能もある。リスタートファイルに対する設定は、シミュ レーション実行用の設定ファイル中の [PARAM\_RESTART] と [PARAM\_TIME] で行う。以下の例では、 ファイル restart1\_\*\*\*によってシミュレーションをリスタートし、6 時間ごとにリスタートファイ ル restart2\_\*\*\*を生成する。

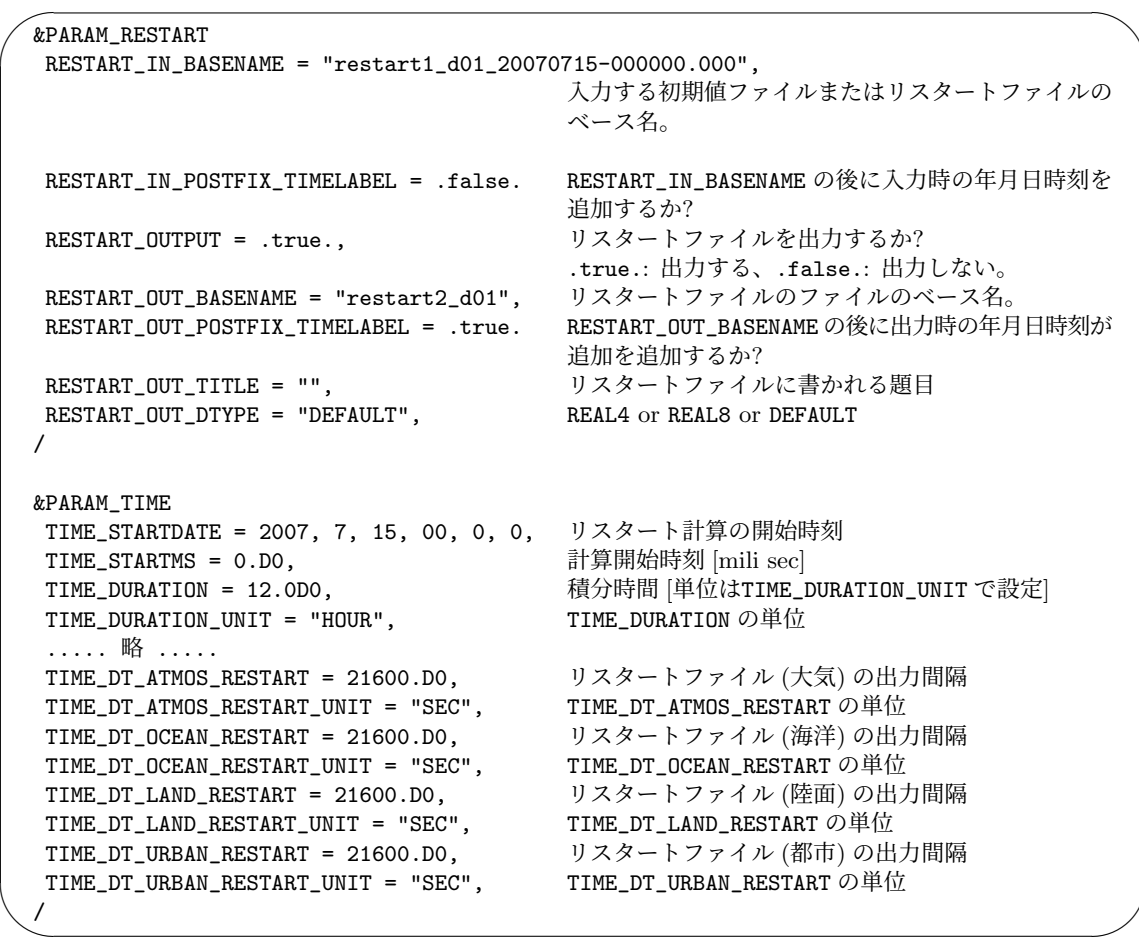

リスタートファイルの出力間隔は、(TIME\_DT\_ATMOS\_RESTART), (TIME\_DT\_OCEAN\_RESTART), (TIME\_DT\_LAND\_RESTART), (TIME\_DT\_URBAN\_RESTART) で指定する。これらが指定されていない場合 は、積分時刻の最終時刻 (TIME\_DURATION) にリスタートファイルが作成される。出力されるリスター トファイルの名前は、(RESTART\_IN\_BASENAME) で指定する。(RESTART\_OUT\_POSTFIX\_TIMELABEL) は、(RESTART\_OUT\_BASENAME) の後のファイル名に出力時の日時を自動的に追加するかを指定する。

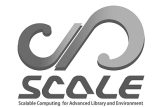

 $\searrow$ 

デフォルト設定は、(RESTART\_OUT\_POSTFIX\_TIMELABEL) = .true. である。

リスタートファイルは、全てのシミュレーションに対する互換性はない。リスタートファイルに含 まれる変数は、設定ファイルで選択したスキームによって異なる。整合性を担保したリスタートファ イルを用意するための簡単な方法は、一連のシミュレーションにおいてスキームに対して同じ設定を 使用することである。

他の設定は、通常のランと基本的に同じである。(RESTART\_IN\_BASENAME) は、大気や表面サブ モデルの初期状態を含む入力ファイルの名前である。通常のランでは scale-rm\_init で準備した init \*\*\*を用いるが、リスタートランでは前のランで出力されたリスタートファイルを用いる。

(RESTART\_IN\_POSTFIX\_TIMELABEL) は (RESTART\_OUT\_POSTFIX\_TIMELABEL) と同様であるが、 (RESTART\_IN\_BASENAME)に対する日時の付加を指定する。デフォルト設定では、(RESTART\_IN\_POSTFIX\_TIMELABEL)  $=$  .false. である。

上記の例において、(RESTART\_IN\_BASENAME) = "restart1\_d01\_20070715-000000.000" と設定 することは、(RESTART\_IN\_POSTFIX\_TIMELABEL) = .true. として (RESTART\_IN\_BASENAME) = "restart1\_d01" と設定することと等価である。リスタート計算の開始日時や積分時間はそれぞ れ、(TIME\_STARTDATE) と (TIME\_DURATION) で指定する。

現実大気実験の場合は、初期値データに加えて scale-rm\_init で作成した境界値データが必要で ある。以下に例を示す。

 $\sqrt{a}$ &PARAM\_ATMOS\_BOUNDARY ATMOS\_BOUNDARY\_TYPE = "REAL", 現実実験の場合は"REAL"。<br>ATMOS\_BOUNDARY\_IN\_BASENAME = "../init/output/boundary\_d01", 境界値データのファイル名の  $ATMOS_BOUNDARY_IN_BASENAME = "../init/output/boundary_d01",$ 頭。 /

リスタート計算において、境界値データの適切な日時は、境界値ファイル boundary\_\*\*\*.nc から 読み込まれる。

# **4.2.8** 領域ネスティング実験の方法

ネスティングとは、領域が重複するように複数の計算領域を入れ子(ネスト)構造に設定する方 法である。図 4.2.5 は、3 つの領域を用いたネスティングの例を示している。外側の領域は、大きな 空間スケールの現象を表現するため、低い水平解像度で広い領域を設定する。一方、内側の領域は、 小さな空間スケールの現象を解像するために、狭い範囲であるが高い水平解像度に設定する。外側の 領域の計算結[果は、](#page-84-0)内側の領域に対する境界値データとして用いられる。ここでは、データを渡す外 側の領域を「親領域」、データを受ける内側の領域を「子領域」と呼ぶことにする。

ネスティングの方法は下記のように分類される。

• 実行方法

オンライン・ネスティング

計算途中で親領域と子領域の情報を交換しながら、親領域と子領域の計算を同時に実行す る方法。

オフライン・ネスティング

最初に親領域の計算を行って子領域用の初期値・境界値を作成し、その後に子領域の計算 を行う方法。

• データの受け渡し方法

#### 一方向ネスティング

親領域は子領域にデータを送るが、子領域は親領域にデータを送らない。親領域の結果 は、子領域の結果の影響を受けない。

## 双方向ネスティング

親領域は子領域にデータを送り、子領域からのデータも受け取る。したがて、二つの領域 の計算は互いに影響し合う。この方法はオンランイン・ネスティング時に適用できるが、 SCALE-RM v5.5.1 ではまだ実装されていない。

オンラインとオフラインの違いは、親領域から子領域にデータを与える更新頻度にある。オンライ ン・ネスティング実験では、子領域の境界条件は親領域の時間刻み幅 (∆*t*) 毎に更新される。オフラ イン・ネスティング実験では、更新頻度は親領域の計算におけるヒストリファイルの出力間隔に依存 する。

ネスティングがオフラインかオンラインかに関わらず、親領域と子領域の格子間隔比 (DX<sub>d01</sub>/DX<sub>d02</sub>) に関してコードの実装上の制限はない。ただし、この比率が大きすぎると計算結果の物理性能が下が る可能性がある。SCALE-RM では、5 倍以下で使用することを推奨する。

本節では、親領域の設定ファイルを\*\*\*.d01.conf 、子領域の設定ファイルを\*\*\*.d02.conf と表 記する。

## **4.2.8.1** 子領域における地形の取り扱い

ネスティング実験では、一般的に、親領域と子領域の間で空間解像度が異なるために地形の解像度 も異なる。子領域の緩和領域 (第 4.2.3.5 節を参照) では、大気の変数は親領域の変数へとナッジング される。2つの領域間で地形の表現が異なると、親領域で計算されるナッジングのための参照データ が存在しないことがある。その場合は外挿により大気データを見積もることになるが、外挿による 見積もりの精度が悪いと不整合[が生じる](#page-68-0)。地形の違いによる不整合を回避するために、SCALE-RM

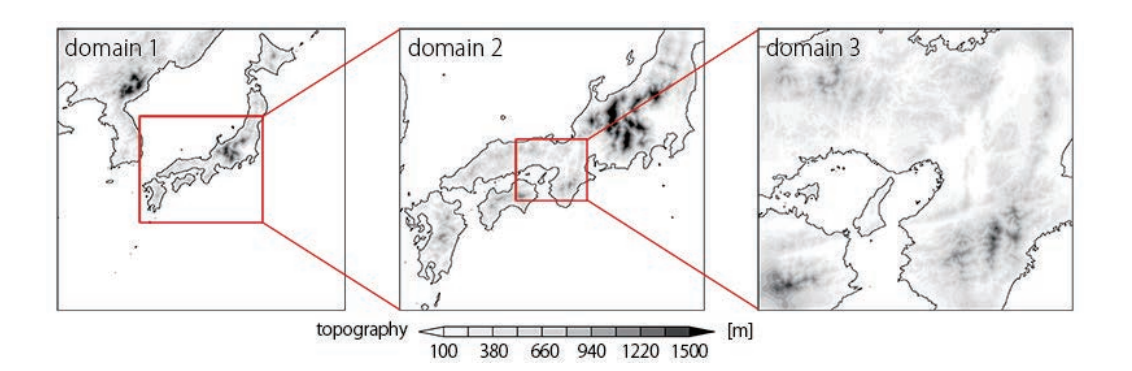

図 4.2.5: 西日本を対象とした領域ネスティングの例。domain 1 が最外領域で domain 3 が最内領域 である。赤い矩形と線は、領域の位置や他の領域との関係を示している。水平格子間隔は domain 1 では 7.5 km、domain 2 では 2.5 km、domain 3 では 0.5 km である。

<span id="page-84-0"></span>では「地形コピー」機能を使用することを推奨している。この機能は、子領域の緩和領域における地 形として親領域の地形をコピーする。この機能を使えば、図 4.2.6 に示すように、子領域の緩和領域 の地形と親領域の地形を完全に一致させられる。さらに、地形の解像度を外側から内側に行くに従っ て徐々に高めるために、緩和領域の内側に地形の遷移領域を置く。地形の遷移領域では、地形は親領 域と子領域の地形を重み付けすることで生成される。地形遷[移領域](#page-85-0)の幅は、デフォルト設定では緩和 領域と同じ幅である。これよりも内側の計算領域では、地形は子領域の地形を与える。「実験用セッ ト一式作成ツール」(第 4.2.1 節) を利用する場合は、地形コピー機能が自動的に適用される。

本節で示す pp.d0\*.conf ファイルは、サンプル設定ファイル

\${Tutorial\_dir}/real/sample/USER.online-nesting.sh を USER.sh に名前を変更して、「実験 用セット一式作成ツー[ル」を実](#page-62-0)行することで作成される。説明を読み進める上で参考にしてもらいた い。以降は、具体的な設定方法と実行手順を説明する。

#### 地形コピー機能の使い方

地形コピー機能で親の地形を用いるために、子領域に対するpp.d02.confファイルを以下のように編 集する。ここでは、親領域の地形の出力データが SCALE netCDF フォーマット で topo\_d01.pe\*\*\*.nc として保存されていると想定する。その他のフォーマットとしては、GrADS がサポートされている (第 4.1.2 節)。

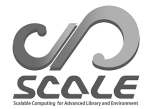

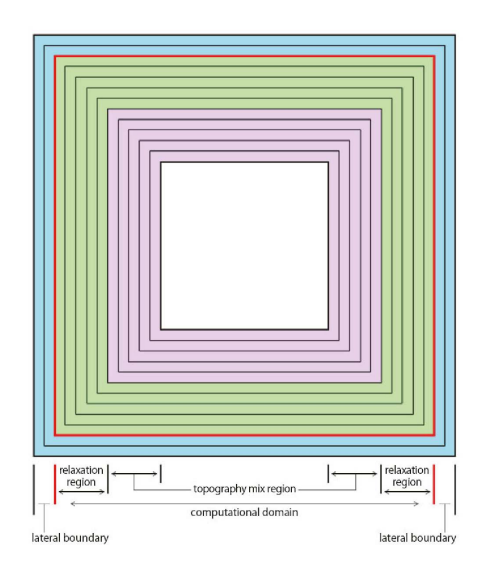

<span id="page-85-0"></span>図 4.2.6: 地形コピー機能を適用したときの地形の水平分布。水色で塗られた最外にある格子は HALO 領域であり、その格子数は水平移流スキームに依存する。これらの格子は側面境界である。赤色の線 で囲われた部分は、計算領域である。緑色や桃色の領域はそれぞれ、緩和領域と地形遷移領域であ る。最内の白色の領域では、地形は子領域のもとの地形と同じである。地形遷移領域では、外側から 内側にかけて徐々に親領域の地形データから子領域の地形データへ遷移する。

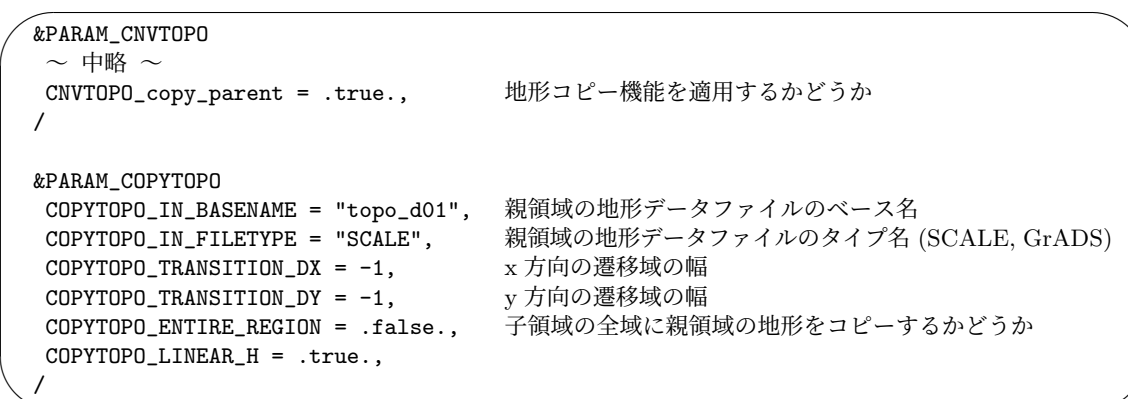

[PARAM\_CNVTOPO] の (CNVTOPO\_copy\_parent) を.true. とすれば、地形のコピー機能が適用され る。(COPYTOPO\_ENTIRE\_REGION) は、子領域の全域に渡って親領域の地形をコピーするかを決める オプションである。これが.true. の場合は、子領域の地形は親領域から完全にコピーされる。 (COPYTOPO\_LINEAR\_H)は地形の遷移方法を指定するパラメータである。(COPYTOPO\_LINEAR\_H)が.true. であれば子領域と親領域の地形の混合割合が線形的に変化し、そうでなければ指数関数的に変化す る。遷移領域の幅は (COPYTOPO\_TRANSITION\_DX) や (COPYTOPO\_TRANSITION\_DY) で指定する。こ れらの値が負であればデフォルトの設定が適用され、地形の遷移領域の幅は緩和領域の幅と同じに取 られる。

#### 地形の作成

✫

地形コピー機能を使用する場合は、親領域から順番に地形を作成しなければならない。領域が 3 つ 以上ある場合は、実行の順番は以下にようになる。

\$ mpirun -n [プロセス数] ./scale-rm\_pp pp.d01.conf \$ mpirun -n [プロセス数] ./scale-rm\_pp pp.d02.conf \$ mpirun -n [プロセス数] ./scale-rm\_pp pp.d03.conf

## **4.2.8.2** オフライン・ネスティング実験

以下の 2 点は、オフライン・ネスティング実験に対する制限事項である。

- 子領域は親領域に完全に含まれる。
- 子領域の積分期間は、親領域の積分期間と同じかそれより短い。

また、オフライン・ネスティング実験は次の順番でなされる。

- 1. 親領域の時間積分を行う。
- 2. 親領域のヒストリ出力あるいは初期値/リスタート出力を用いて、子領域の初期値/境界値を作 成する。
- 3. 作成した初期値/境界値を用いて、子領域の時間積分を行う。

以下では、上記の流れに沿って説明を進める。

#### 親領域の時間積分

✫

子領域の境界値データとして用いる親領域のデータを準備するために、いくつか必要な設定があ る。親領域の計算に対する設定ファイルは、「実験用セット一式作成ツール」(第 4.2.1 節を参照) で 作成する。サンプルファイル\${Tutorial\_dir}/real/sample/USER.offline-nesting-parent.sh を USER.sh に名前を変更し、編集後 make を実行する。

親領域の時間積分はシングルドメインの場合と同じ方法で実行するが、設定に[関して](#page-62-0)次の 5 点に 注意する必要がある。

- 子領域の計算に必要な変数全てが、親領域の計算によってヒストリ/リスタート出力として作 成されている。
- ヒストリ/リスタート出力の間隔が十分に短い。
- 子領域の計算開始時刻が親領域と同じ場合は、親領域における t=0 のヒストリ出力データが 必要である。

ヒストリファイルを用いたければ、次のような設定が必要である。

```
\sim&PARAM_FILE_HISTORY
  FILE_HISTORY_DEFAULT_BASENAME = "history",
  FILE_HISTORY_DEFAULT_TINTERVAL = 900.D0, ヒストリデータの出力時間間隔。
  FILE_HISTORY_DEFAULT_TUNIT = "SEC", FILE_HISTORY_DEFAULT_TINTERVAL の単位。
  FILE_HISTORY_DEFAULT_TSTATS_OP = "none",
  FILE_HISTORY_DEFAULT_DATATYPE = "REAL4",
  FILE_HISTORY_OUTPUT_STEP0 = .true., t=0の値を出力に含める。
  /
```
(FILE\_HISTORY\_DEFAULT\_TINTERVAL) はヒストリデータの出力間隔であり、子領域の計算で用いる

更新時間間隔を設定する。相対的に短い時間間隔でデータを出力する場合には、ディスクの空き容量 にも注意が必要である。その他、[PARAM\_FILE\_HISTORY] の各項目の詳細は、第 4.2.6 節を参照され たい。

リスタートファイルを用いたければ、設定は次のようになる。

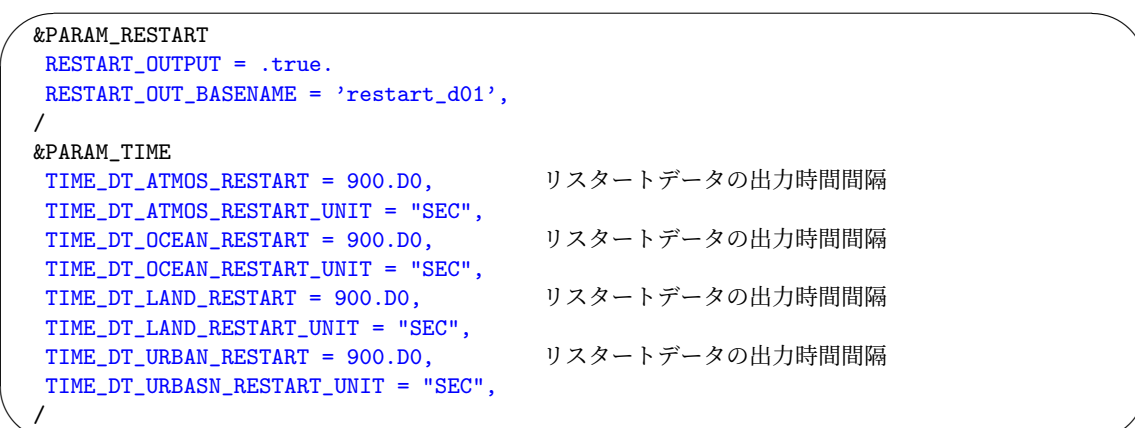

これらのパラメータの詳細は、第 4.2.7 節を参照されたい。

計算実行用の設定ファイル中の [FILE\_HISTORY\_ITEM] には、子領域の初期値/境界値データの作 成に必要な変数を全て記述しなければならない。オフライン・ネスティングに必要な変数は子領域の 計算設定に依存し、標準的な現実[大気の](#page-81-0)計算における変数は以下である。

DENS, W (もしくは MOMZ), Umet (もしくは U か MOMX), Vmet (もしくは V か MOMY), PT (も しくは RHOT か T), QV

LAND\_SFC\_TEMP, URBAN\_SFC\_TEMP, OCEAN\_SFC\_TEMP OCEAN\_SFC\_ALB\_IR\_dir OCEAN\_SFC\_ALB\_IR\_dif, OCEAN\_SFC\_ALB\_NIR\_dir OCEAN\_SFC\_ALB\_NIR\_dif, OCEAN\_SFC\_ALB\_VIS\_dir OCEAN\_SFC\_ALB\_VIS\_dif, LAND\_SFC\_ALB\_IR\_dir, LAND\_SFC\_ALB\_IR\_dif, LAND\_SFC\_ALB\_NIR\_dir, LAND\_SFC\_ALB\_NIR\_dif, LAND\_SFC\_ALB\_VIS\_dir, LAND\_SFC\_ALB\_VIS\_dif, OCEAN\_TEMP, OCEAN\_SFC\_Z0M, LAND\_TEMP, LAND\_WATER

(親モデルが用いる雲微物理モデルに応じて出力する)

QC, QR, QI, QS, QG

✫

NC, NR, NI, NS, NG

設定が完了したら、scale-rm を実行して親領域の時間積分を行う。

#### 子領域に対する初期値**/**境界値データの作成

子領域の計算用の設定ファイルは、「実験用セット一式作成ツール」(第4.2.1節を参照)を用いることで 作成できる。サンプルスクリプト\${Tutorial\_dir}/real/sample/USER.offline-nesting-child.sh を USER.sh に名前を変更し、編集後 make を実行する、

親領域の計算で得られたヒストリデータを用いて初期値/境界値デ[ータを](#page-62-0)作成する場合は、初期値 生成のための設定ファイルを以下のように設定する。

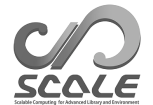

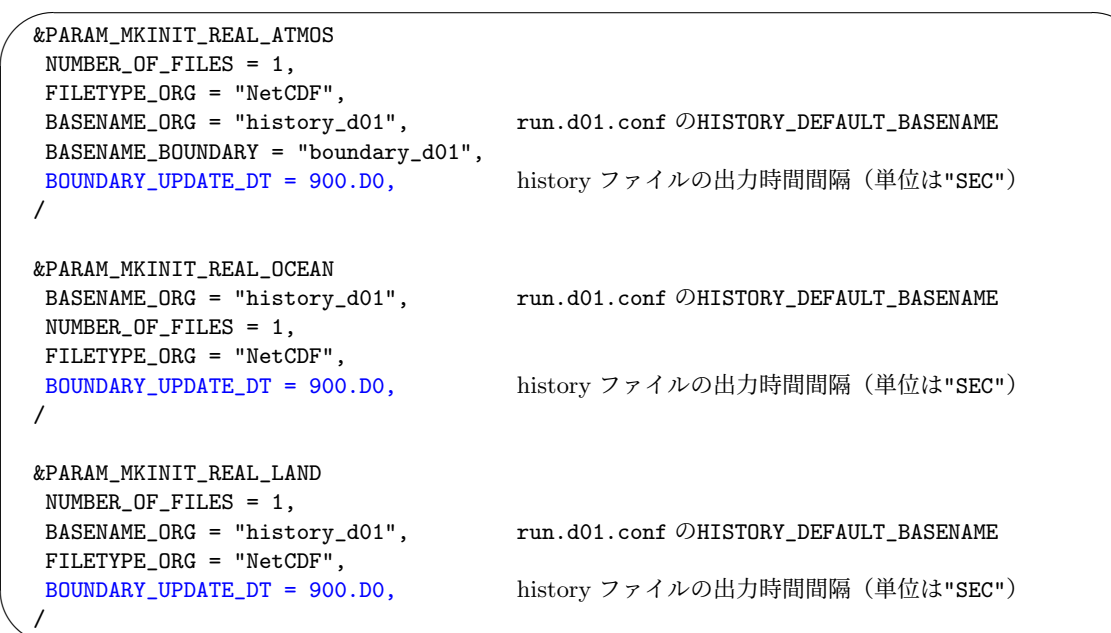

SCALE-RM形式の出力データから初期値/境界値データを作成する場合は、(FILETYPE\_ORG)に"NetCDF" を指定する。基本的に、(BOUNDARY\_UPDATE\_DT) は親領域の設定ファイル (run.d01.conf) の (FILE\_HISTORY\_DEFAULT\_TINTERVAL) と同じ値を設定する。

設定ファイルを編集し終えたら、scale-rm\_init を実行し、子領域の初期値/境界値を作成する。 実行時に下記のようなメッセージが表示されて計算が止まる場合は、子領域が親領域に完全には含ま れていないことを意味する。

xxx ERROR: REQUESTED DOMAIN IS TOO MUCH BROAD xxx -- LONGITUDINAL direction over the limit

#### 子領域の時間積分

✫

初期値/境界値データの作成が終わったら、scale-rm を実行して子領域の時間積分を行う。これ は、通常の現実大気実験と同じである。

多段のオフライン・ネスティング実験を行う場合は、以上の方法を繰り返せばよい。つまり、子領 域における上記の時間積分の結果を親領域の結果とみなして、さらに内側にある孫領域の計算のた めの初期値/境界値を作成する。

## <span id="page-88-0"></span>**4.2.8.3** オンライン・ネスティング実験

オンライン・ネスティング実験を実行する際には、以下の2つの制約が存在する。

- 子領域の積分時間は、親領域の積分時間と一致していなければならない。
- 親領域の時間ステップは、子領域の時間ステップの倍数でなければならない。

一方で、親領域と子領域で鉛直層数、鉛直レベル、地図投影法、物理スキームが一致している必要は ない。オンライン・ネスティング実験では、全ての領域の計算は同時に実行される。現在のバージョ

ンでは、SCALE-RM は一方向ネスティングのみ対応する。ネスティングの段数は最大で 10 段まで 可能である。

SCALE-RM のオンライン・ネスティング実験では、複数領域の時間積分を逐次的でなく並列的 に行う。図 4.2.7 に示すように、MPI プロセスはいくつかのグループに分割される。各々のグルー プは一つの領域を担当し、独立したモデルのように計算を進める。複数の領域を立ち上げるために、 launch.conf という設定ファイルが実行時に必要である。

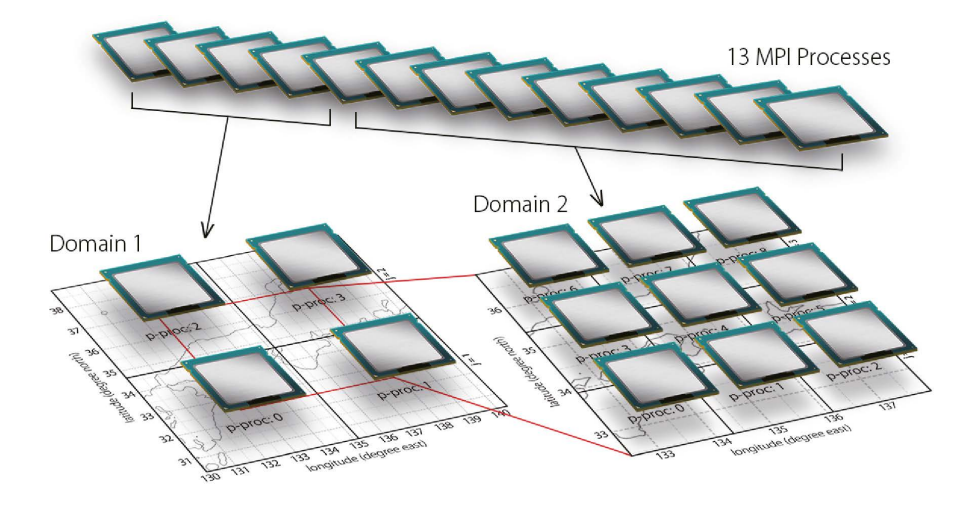

図 4.2.7: オンライン・ネスティング実験における MPI プロセスの配分。この例では 13 のプロセ スが最初に立ち上げられ、これらを適切に分配する。つまり、Domain 1 では 2 *×* 2 の 4-MPI 並列計 算、Domain 2 では 3 *×* 3 の 9-MPI 並列計算が行われる。MPI 通信によって Domain 1 から Domain 2 へデータを受け渡しながら時間積分が進められる。

<span id="page-89-0"></span>以下では、最も単純なオンライン・ネスティングの例として 2 段ネスティングを説明する。ここで記述 される実験セット一式は、サンプルファイル\${Tutorial\_dir}/real/sample/USER.online-nesting.sh を USER.sh に名前を変更して、「実験用セット一式作成ツール」を実行することで作成される (第 4.2.1 節を参照)。以下の説明では、各領域に対する地形/土地利用データと初期値/境界値データの作 成を終えているとする。地形データの作成手順は、第 4.2.8.1 節に示した通りである。

#### [オンラ](#page-62-0)イン・ネスティングの設定

✫

親領域と子領域のそれぞれの設定ファイル (run.\*\*\*.conf) において、オンライン・ネスティング のための設定を以下のように [PARAM\_COMM\_CARTESC\_NEST] に追加する。 run.d01.conf の設定

```
✬
  &PARAM_COMM_CARTESC_NEST
  ONLINE_DOMAIN_NUM = 1, 領域の番号。外側から1番。
  ONLINE_IAM_PARENT = .true.,
  ONLINE_IAM_DAUGHTER = .false.,
  ONLINE_BOUNDARY_USE_QHYD = .false.,
  ONLINE_USE_VELZ = .false.,
  ONLINE_AGGRESSIVE_COMM = .false.,
  /
```
 $\sim$ 

✫

&PARAM\_COMM\_CARTESC\_NEST ONLINE\_DOMAIN\_NUM = 2, 領域の番号。外側から 1 番。 ONLINE\_IAM\_PARENT = .false., ONLINE\_IAM\_DAUGHTER = .true., ONLINE\_BOUNDARY\_USE\_QHYD = .false., ONLINE\_USE\_VELZ = .false., ONLINE\_AGGRESSIVE\_COMM = .false., /

(ONLINE\_DOMAIN\_NUM) は、領域の ID 番号であり、外側領域から内側領域へ順番に番号を振って いく。上の例において、親領域と子領域の ID 番号はそれぞれ 1 番と 2 番である。

(ONLINE\_IAM\_PARENT) と (ONLINE\_IAM\_DAUGHTER) は、各領域がその親領域や子領域を持っている かを指定する項目である。*N* 番目の領域において (ONLINE\_IAM\_PARENT) が .true. であれば、*N* 番 目の領域の計算データは *N* + 1 の領域番号をもった子領域に送られる。(ONLINE\_IAM\_DAUGHTER) が .true. であれば、*N* 番目の境界データは *N −* 1 番の領域番号をもった親から受け取る。最も外側の 領域は親領域としてのみ働き、最も内側の領域は子領域としてのみ働く。一方で、中間的な領域は親 領域と子領域の両方を担うので、(ONLINE\_IAM\_PARENT) と (ONLINE\_IAM\_DAUGHTER) は共に.true. である。表 4.2.3 は *N* 段ネスティング実験の設定を示している。

| 領域   | ONLINE DOMAIN NUM | ONLINE IAM PARENT | ONLINE_IAM_CHILD |
|------|-------------------|-------------------|------------------|
| 最外領域 |                   | .true.            | .false.          |
| 中間領域 | $2 \sim (N-1)$    | .true.            | .true.           |
| 最内領域 | N                 | false.            | .true.           |

<span id="page-90-0"></span>表 4.2.3: N 段ネスティングの設定例

(ONLINE\_BOUNDARY\_USE\_QHYD) は、子ドメインの境界条件として親ドメインの水凝結物の値を使 うかどうかを指定する。外部入力データから側面境界条件を作成するときには、通常、水凝結物の 値は使われない。しかし、SCALE-RM のオンラインネスティング実験では、ネスティングの親子間 で同じ物理スキームを使用することが多い。その場合、親領域で計算された水凝結物を子領域の境 界条件として与えることができる。これにより、子ドメインの流入境界付近での雲や降水の発生の 遅れを抑制することができると期待される。(ONLINE\_USE\_VELZ) は、鉛直速度を子ドメインの境界 条件として使うかを指定する。(ONLINE AGGRESSIVE COMM) は、親ドメインから子ドメイン (のプ ロセス)にデータを受け渡す際の MPI 通信に関する設定である。親ドメインは、親ドメインの計算 ステップ((TIME\_DT))毎に子ドメインに境界条件を渡すが、その際、(ONLINE\_AGGRESSIVE\_COMM) が.true. の場合は、子ドメインがデータを受け取ったかどうかに関わらず、親ドメインは親ドメイ ンのタイミングでデータを渡し、次の計算を始める。.false. の場合は、子ドメインが前ステップ のデータを受け取ったことを確認した後でデータを渡し、次ステップの計算に進む。.true. の場合、 親ドメインと子ドメインの計算にかかる時間差が大きいと、メモリ使用量が大きくなり、ハードウェ ア側の制限により計算が止まることがある。

✫

オンライン・ネスティング実験には、run.\*\*\*.conf の他に、起動用設定ファイル launch.conf が必要である。

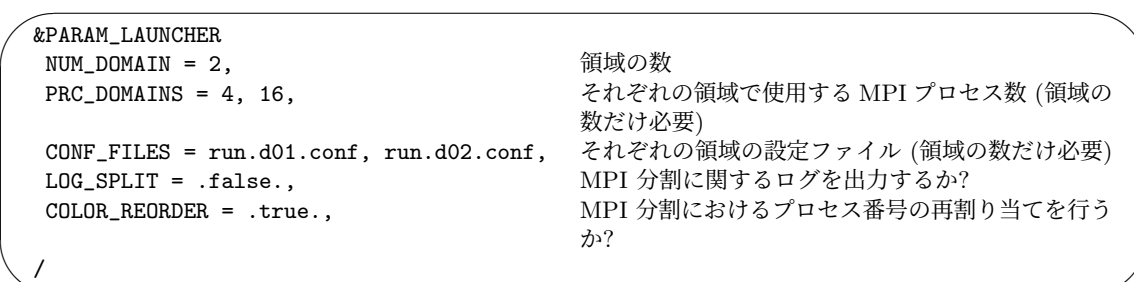

(PRC\_DOMAINS) と (CONF\_FILES) の記載順は対応している必要がある。上記の例の場合は、親領域 は 4-MPI 並列、子領域は 16-MPI 並列で実行するように指定されている。launch.conf で指定する MPI プロセス数は、各々の領域の設定ファイル (run.\*\*\*.conf) で指定された総 MPI プロセス数 (PRC\_NUM\_X*×*PRC\_NUM\_Y) と一致させなければならない。

(LOG\_SPLIT)を.true.にした場合は、MPI のコミュニケータの分割のログが出力される。(LOG\_SPLIT) のデフォルト値は.false. である。

(COLOR\_REORDER) というオプションは、ジョブのプロセス数に応じて MPI のコミュニケータの グループ内のジョブの再配置を行うためのスイッチである。最も大きなプロセス数を持つジョブは最 前列に配置される。効率的であるノード内通信が用いられる点で、この方法は合理的である。

実行時には、シングル領域計算の場合とは異なり、計算全体で使用する MPI プロセス数を指定す る。例えば、上記の場合だと 20 プロセスを指定する。

\$ mpirun -n [プロセス数] ./scale-rm launch.conf

複数領域の計算が同時に実行されるときに、混同を避けるために、異なるファイル名を入出力ファ イルに対して使用しなければならない。例えば、「実験用セット一式作成ツール」によって用意した設 定ファイルでは、ヒストリ出力のファイル名を history\_d01.pe\*\*\*.nc, history\_d02.pe\*\*\*.nc としている。

実行時に次のようなメッセージが出力されて、計算が異常終了することがある。これは、子領域の 計算領域が親領域の計算領域よりも大きいことを意味するエラーメッセージである。このようなメッ セージが出た場合は、地形・土地利用データ、および初期値/境界値の作成からやり直し、設定が適 切であるか再度確認されたい。

ERROR [COMM\_CARTESC\_NEST\_domain\_relate] region of daughter domain is larger than that of parent

#### **MPI** プロセスの分配に関するガイドライン

オンライン・ネスティング実験では、図 4.2.7 に示したように、複数の領域間で MPI プロセスを 共有しない。つまり、それぞれの MPI プロセスは特定の領域の一部分を担当することになる。この ため、ユーザはいくつの MPI プロセスを各領域に割り当てるかを決める必要がある。この割り当て 配分が適切でない場合は、長い待ち時間が[発生す](#page-89-0)る。これを避けるためには、各プロセスにおける 時間積分の計算量がプロセス間で可能な限り揃うように、MPI プロセスを配置するのが合理的であ る\*2)。ここで、時間積分の計算量は、格子数とタイムステップ数の積として定義する。

ここでは、N 段ネスティングを考える。n 番目の領域の X 方向、Y 方向、Z 方向の総格子数をそ れぞれ IMAXG\_n、JMAXG\_n、KMAX\_n と表す。また、n 番目の領域の時間ステップ (TIME\_DT) を DT\_n と[表す](#page-92-0)。この時、一番外側の領域 (n=1) の時間積分のタイムステップ DT\_1 を基準とし、この時間を 積分するのに必要な n 番目の領域の計算ステップ数は、

$$
\mathtt{TSTEP\_n} = \mathtt{DT\_1} / \mathtt{DT\_n}
$$

と表される。領域全体での計算量は、領域が持つ格子数を掛けて

$$
\mathtt{OPR\_{}n} = \mathtt{IMAXG\_{}n} \times \mathtt{JMAXG\_{}n} \times \mathtt{KMAX\_{}n} \times \mathtt{TSTEP\_{}n}
$$

と見積もられる。したがって、n 番目の領域に配分する MPI プロセス数 (MPI\_n) の目安は、

$$
MPI\_n = MPI\_total \times \frac{OPR.n}{\sum_{m=1}^{N} OPR.m}
$$
 (4.2.9)

と見積もられる。ここで、MPI\_total は全 MPI プロセス数である。

MPI\_n のうち、X 方向 と Y 方向に分配するプロセス数 (PRC\_NUM\_X, PRC\_NUM\_Y) には任意性が 残る。X 方向の格子数 (IMAX = IMAXG*/*PRC\_NUM\_X と Y 方向の格子数 (JMAX = JMAXG*/*PRC\_NUM\_Y) の違いができるだけ小さくなるように、これらを設定することが推奨される。その理由は、このよう な設定によってハロ領域を減らせるためである。結果的に、計算機の演算性能を引き出しやすいと考 えられる\*3)。

上記の説明では、格子点数と積分時間の時間刻み幅のみを考慮した。しかし、現実大気のネスティ ング実験のような実計算では、各物理過程の時間間隔の違いや、領域内や領域間の MPI 通信にかか る時間[の違い](#page-92-1)も計算時間に影響を及ぼす。オンライン・ネスティングの設定では、通常は最内領域で 最も計算負荷が高く、そこでの MPI 通信の待ち時間が最小となるようにプロセスを分配するのが効 率的であることが多い。大規模計算、 長期積分、アンサンブル実験を行う場合は、上記の方法で効 率的な配分を大まかに見積もり、微調整することを勧める。

<sup>\*2)</sup>正確を期すなら演算量を見積もる必要がある。

<span id="page-92-1"></span><span id="page-92-0"></span><sup>\*3)</sup>ただし、スレッド並列も併用するハイブリッド並列の場合には、スレッド間の演算量の不釣り合いを小さくするために X 方向よりも Y 方向の格子点数を大きく取る必要がある。

# **4.3** 力学コアの設定

# **4.3.1** デカルト座標系 **C-grid** による力学コア

本節では、デカルト座標系 C-grid による力学コアについて記述する。SCALE-RM では、デカル ト座標系 C-grid が採用されている。C-grid において、密度・熱力学変数・水蒸気といったスカラー 量はセル中心で定義され、運動量やフラックスといったベクトル量の成分はセル中心から半格子ずれ た位置 (staggered point) で定義される。詳細は SCALE-RM の記述文書を参照されたい。

## **4.3.1.1** 時間積分の数値解法の設定

✒

力学コアの時間積分の数値解法は、設定ファイル内の [PARAM\_ATMOS] の (ATMOS\_DYN\_TYPE) で行 う。

 $\sqrt{2}$ &PARAM\_ATMOS ATMOS\_DYN\_TYPE = "HEVI", ; 表  $4.3.1 \div 0$  選択。 /

陽解法を用いる場合は時間刻み幅[は音](#page-93-0)速に依存するが、陰解法を用いる場合は依存しない。多 くの現実大気実験では、鉛直格子間隔は水平格子間隔よりも非常に小さい。そのため、完全陽解法 (「HEVE」) を用いると、鉛直格子間隔や音速に応じて、かなり小さな時間刻み幅を設定する必要が ある。そのため、現実大気実験では「HEVI」がしばしば用いられる。

<span id="page-93-0"></span>表 4.3.1: 力学過程における時間積分法の選択肢

|              | 設定名 スキームの説明         | 備考             |
|--------------|---------------------|----------------|
| <b>HEVE</b>  | 完全陽解法 (水平陽解法-鉛直陽解法) |                |
| <b>HF.VT</b> | 水平陽解法-鉛直陰解法         | 現実大気実験ではこちらを推奨 |

## **4.3.1.2** 時間・空間差分スキーム

時間・空間差分スキームの設定は、[PARAM\_ATMOS\_DYN] で設定する。現実大気実験で推奨される 設定の例を以下に示す。

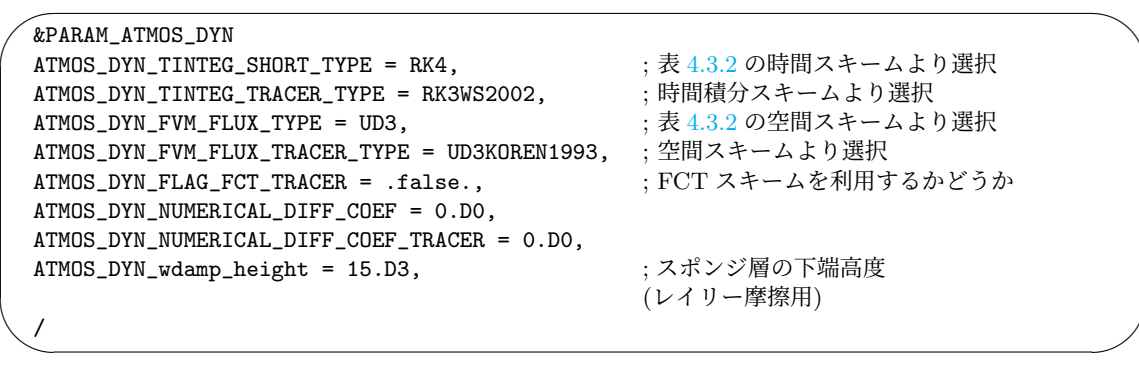

表 4.3.2 に、時間スキームや空間スキームの他のオプションを示す。時間刻み幅は、選択するスキー ムに応じて数値安定性を考慮して設定すべきである。時間刻み幅を決定する基準は、第 4.2.5 節に記 述する。

| 設定名              | スキーム名                                                  |                                                                |
|------------------|--------------------------------------------------------|----------------------------------------------------------------|
| 時間積分スキーム         |                                                        |                                                                |
| RK3              | Heun 型の3段3次精度のルンゲ・クッタスキーム                              |                                                                |
| RK3WS2002        | Wicker and Skamarock (2002) の3段 (一般には)2次精度のルンゲ・クッタスキーム |                                                                |
| RK4              | 4段4次精度のルンゲ・クッタスキーム                                     |                                                                |
| RK7s6o           | Lawson (1967) の 7 段 6 次精度ルンゲ・クッタスキーム (HEVE でのみ利用可)     |                                                                |
| RK11s8o          |                                                        | Cooper and Verner (1972) の 11 段 8 次精度ルンゲ・クッタスキーム (HEVE でのみ利用可) |
| 空間差分スキーム         |                                                        | 最小のハロ格子数                                                       |
| CD2              | 2次精度の中心系フラックス                                          | $\mathbf{1}$                                                   |
| CD4              | 4次精度の中心系フラックス                                          | $\mathfrak{D}$                                                 |
| CD6              | 6次精度の中心系フラックス                                          | 3                                                              |
| C <sub>D</sub> 8 | 8次精度の中心系フラックス                                          | 3                                                              |
| UD <sub>3</sub>  | 3次精度の風上系フラックス                                          | 2                                                              |
| UD5              | 5次精度の風上系フラックス                                          | 3                                                              |
| UD7              | 7次精度の風上系フラックス                                          | 3                                                              |
| UD3KOREN1993     | 3 次精度の風上系フラックス + Ko-                                   | $\overline{2}$                                                 |
|                  | ren(1993) フィルター                                        |                                                                |

<span id="page-94-0"></span>表 4.3.2: 時間スキーム・空間スキームの設定

SCALE-RM において、力学の予報変数に対する移流スキーム ((ATMOS\_DYN\_FVM\_FLUX\_TYPE) で 指定) のデフォルト設定は、4 次精度の中心系フラックス (CD4) である。地形の起伏が大きい計算で CD4 を用いると、格子スケールの偽の鉛直流が山頂周辺でしばしば確認される。この格子スケールの 流れは、UD3 を使用することで緩和される。そのため、地形の起伏が大きい実験では UD3 を使用する ことを推奨する。

# **4.3.1.3** 数値拡散

<span id="page-94-1"></span>数値安定性は、計算で用いる力学スキームに依存する (第 4.3.1.2 節)。数値拡散を適用することで、 安定性を良くすることができる。SCALE-RM では、数値拡散として超粘性と発散減衰 (divergence damping) を使用できる。

✧

これらの設定例を以下に示す。

 $\overline{\phantom{0}}$ &PARAM\_ATMOS\_DYN ATMOS\_DYN\_NUMERICAL\_DIFF\_LAPLACIAN\_NUM = 2, ATMOS\_DYN\_NUMERICAL\_DIFF\_COEF = 1.D-4, ATMOS\_DYN\_NUMERICAL\_DIFF\_COEF\_TRACER = 0.D0, ATMOS\_DYN\_DIVDMP\_COEF = 0.D0, /

超粘性は、対象とする変数の高波数成分を小さくするもので、主に、数値ノイズの除去のために使 われる。変数 *ϕ* に対する超粘性は以下のように定義されている。

$$
\nu \Delta^n \rho (\phi - \phi_0). \tag{4.3.1}
$$

ここで、*ν* は粘性係数、*ϕ*<sup>0</sup> はその変数に対する基準状態 (4.3.1.7 節参照)、∆ はラプラシアン演算子

$$
\Delta^n = \nabla^{2n} = \frac{\partial^{2n}}{\partial x^{2n}} + \frac{\partial^{2n}}{\partial y^{2n}} + \frac{\partial^{2n}}{\partial z^{2n}}.
$$
\n(4.3.2)

である。超粘性の階数は、(ATMOS\_DYN\_NUMERICAL\_DIFF[\\_LAPLA](#page-97-0)CIAN\_NUM) で指定する。

(ATMOS\_DYN\_NUMERICAL\_DIFF\_COEF) と (ATMOS\_DYN\_NUMERICAL\_DIFF\_COEF\_TRACER) は、超粘性 に対する無次元の係数である。(ATMOS\_DYN\_NUMERICAL\_DIFF\_COEF) は密度・運動量・温位といった 力学の予報変数に対する係数であり、(ATMOS\_DYN\_NUMERICAL\_DIFF\_COEF\_TRACER) は比湿・水物質・ 乱流運動エネルギーといったトレーサー変数に対する係数である。この係数の値が大きいほど減衰は強 く、もしこの係数が 1 であれば、2-grid scale のノイズは 1 タイムステップで 1*/e* 倍まで減衰する。係 数が 1 よりも大きい場合には、超粘性自体が数値不安定を引き起こす可能性がある。UD3, UD5 等の風 上スキームを用いる場合は既に数値拡散が含まれているので、(ATMOS\_DYN\_NUMERICAL\_DIFF\_COEF) をゼロに設定できる。

発散減衰もまた、数値安定性を向上させるために利用できる。発散減衰は、3 次元の発散成分を小 さくするもので、主に音波の除去のために使用する。その係数は (ATMOS\_DYN\_DIVDMP\_COEF) で設 定する。

#### **4.3.1.4** 正定値性

多くの場合、トレーサー移流では非負値が保証されることが要求される。UD3KOREN1993 スキー ムでは非負値が保証されるが、その他のスキームではそうでない。UD3KOREN1993 以外のスキー ムを選択した場合は、非負保証のために FCT フィルタを用いることができる。移流スキームは (ATMOS\_DYN\_FVM\_FLUX\_TRACER\_TYPE) で指定し、FCT フィルタは (ATMOS\_DYN\_FLAG\_FCT\_TRACER) を.true. とすれば利用できる。

#### **4.3.1.5** ハロ

必要なハロの格子点数は、表 4.3.2 に示すように空間差分スキームに依存する。x 方向や y 方向 に対するハロの格子点数はそれぞれ、[PARAM\_ATMOS\_GRID\_CARTESC\_INDEX] における (IHALO) と (JHALO) で設定する。デフォルトではハロの格子点数は 2 であり、「UD3」、「UD3UD3KOREN1993」、 「CD4」に対して適切な設定である。例えば、5 次風上差分スキームに対するハロは以下のように設 定する。

 $\overline{\phantom{0}}$ &PARAM\_ATMOS\_GRID\_CARTESC\_INDEX  $IHALO = 3$ ,  $JHALO = 3$ , /

### **4.3.1.6** コリオリ力

この小節では、SCALE-RM におけるコリオリ力の取り扱いを説明する。デフォルトではコリオリ パラメータはゼロであるので、実験においてコリオリ力を導入するには (いくつかの) パラメータを 設定する必要がある。コリオリパラメータの設定には 2 種類あり、*f*-面/*β*-面および球面である。こ の種類は [PARAM\_CORIOLIS] の (CORIOLIS\_type) で指定できる。

### *f***-**面**/***β***-**面

✧

 $\searrow$ 

(CORIOLIS\_type) を "PLANE" に設定した場合は、コリオリパラメータ *f* は *f* = *f*<sup>0</sup> + *β*(*y − y*0) と計算される。デフォルトでは *f*<sup>0</sup> = 0 および *β* = 0 あり、コリオリ力は考慮されない。

*β* = 0とした平面は*f*-面と呼ばれ, そうでない場合は*β*-面と呼ばれる. *f*0*, β, y*<sup>0</sup> は, [PARAM\_CORIOLIS] のパラメータによって次のように設定する。

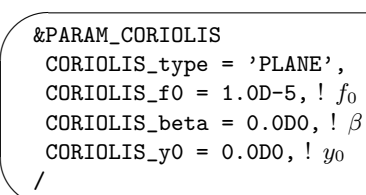

(CORIOLIS\_f0), (CORIOLIS\_beta) のデフォルト値はともにゼロであり、(CORIOLIS\_y0) のデフォ ルト値は領域中心の *y* である。

地衡風に伴うコリオリ力と地衡風バランスにある圧力勾配力を加えたい場合は、ユーザー定義ファ イル mod\_user.f90 を修正する必要がある (第 5.2.1 節を参照)。

scale-rm/test/case/inertial\_oscillation/20km のテストケースは、地衡風の圧力勾配力を入 れた *f*-面での実験例である。

#### 球面

球面において、コリオリパラメータは *f* = 2Ω sin(*ϕ*) のように緯度に依存する。ここで、Ω は球の 角速度、*ϕ* は緯度である。この場合、(CORIOLIS\_type) は "SPHERE" に設定する必要がある。球 の角速度は [PARAM\_CONST] のパラメータ (CONST\_OHM) で設定する (第 4.5.3 節を参照)。各格子点の 緯度は、第 4.2.4 節で説明した地図投影法に応じて決定される。

#### コリオリ力に伴う側面境界条件の注意点

地衡風が存在する場合は、その垂直方向には風の場が周期的でないため、周期境界条件を適用する ことはできない。*f*-面では地衡風が存在しない場合には両方向に周期境界条件を適用することがで きる。一方で、*β*-面や球面においてコリオリパラメータは南北の境界で異なる値を持つために、y 方 向の側面境界に対して周期境界条件を用いることはできない。子午面方向の地衡風が存在しない場 合は、全ての設定 (*f*-面、*β*-面、球面) において x 方向の側面境界は周期境界にすることができる。

*f*-面や *β*-面による実験においては、南北境界側面境界条件としてナッジング型境界を用いること ができる。ナッジングを行う境界の詳細は、第 4.2.3.5 節を参照されたい。

scale-rm/test/case/rossby\_wave/beta-plane のテストケースは、ナッジングを行う南北境界を 適用した *β*-面上での実験例である。

#### **4.3.1.7** 基準状態

✫

<span id="page-97-0"></span>4.3.1.3 節で説明したとおり、基準状態は力学過程の数値粘性の計算で使用される。また、運動方 程式の気圧傾度力の計算にも使用される。基準状態は静水圧バランスが成り立つように定義される ため、基準状態からの偏差で気圧傾度力を計算することができる。

[基準状](#page-94-1)態の設定は以下の通りである。

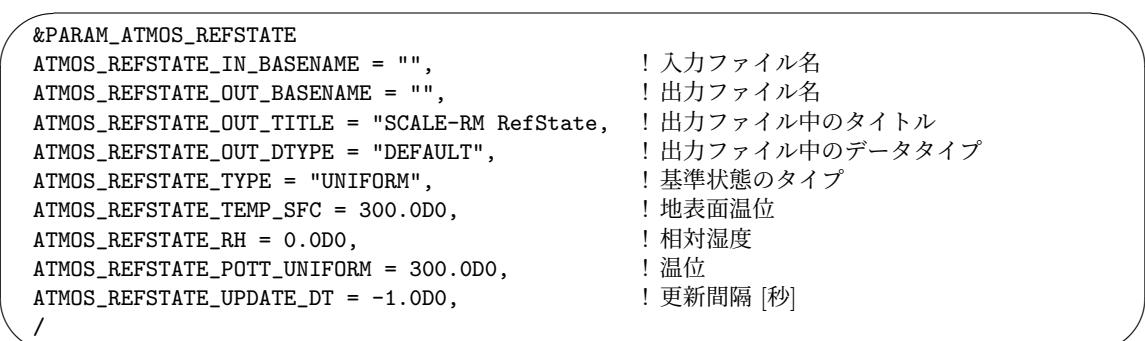

(ATMOS\_REFSTATE\_IN\_BASENAME) が指定された場合、基準状態はそのファイルから読み込まれる。 そうでなければ、計算開始時に、(ATMOS\_REFSTATE\_TYPE) で指定されたタイプに従って基準状態が 作られる。(ATMOS\_REFSTATE\_TYPE) が取りうる値は "ISA", "UNIFORM", "ZERO", "INIT" であり、 それぞれの説明は以下の通り。

**ISA** 国際標準大気。地表面温位、相対湿度、地表面気圧は、それぞれ (ATMOS\_REFSTATE\_TEMP\_SFC), (ATMOS\_REFSTATE\_RH), (CONST\_Pstd) (Section 4.5.3 節参照) で指定する。

**UNIFORM** 温位と相対湿度が一定のプロファイル。温位と相対湿度は、それぞれ (ATMOS\_REFSTATE\_POTT\_UNIFORM), (ATMOS\_REFSTATE\_RH) で指定する。

**ZERO** すべての変数が 0 であるプロファイル。

#### **INIT** 水平平均された初期値。

(ATMOS\_REFSTATE\_TYPE) が "INIT" の場合、シミュレーションの途中で、基準状態を更新するこ とができる。更新間隔は、(ATMOS\_REFSTATE\_UPDATE\_DT) で指定する。単位は秒である。基準状態 は、更新時における水平平均値となる。(ATMOS\_REFSTATE\_UPDATE\_DT) が負の値の場合、基準状態 はシミュレーションの間、更新されない。

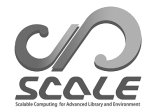

シミュレーションをリスタートする場合には、基準状態の設定に気をつける必要がある。リスタートシ ミュレーションの結果が継続シミュレーションと一致するためには、両者の基準状態が同じになるよう設 定をする必要がある。"INIT" タイプを使用し、基準状態を更新する場合((ATMOS\_REFSTATE\_UPDATE\_DT) *>* 0)、更新間隔をリスタート間隔の約数に設定することで、リスタートシミュレーションと継続シ ミュレーションの基準状態を一致させることができる。また、"INIT" タイプを使用し、基準状態を 更新しない場合((ATMOS\_REFSTATE\_UPDATE\_DT) *<* 0)、リスタート前のランで基準状態をファイル に出力し、リスタート後のランでそのファイルを読み込むことで同じ基準状態を使用することができ る。リスタート前のランでの出力ファイル名は (ATMOS\_REFSTATE\_OUT\_BASENAME) で、リスタート 後のランでの入力ファイル名は (ATMOS\_REFSTATE\_IN\_BASENAME) で指定する。

# **4.4** 物理過程の設定

# **4.4.1** 雲微物理スキーム

 $\sqrt{2}$ 

✒

雲微物理スキームの選択は、init.conf と run.conf 中の [PARAM\_ATMOS] の (ATMOS\_PHY\_MP\_TYPE) で設定する。このとき、(ATMOS\_PHY\_MP\_TYPE) は初期値作成用とシミュレーション実行用の設定ファ イル両方で同じスキームを指定する必要がある。雲微物理スキームに対する更新間隔は [PARAM\_TIME] で設定する。呼び出しの時間間隔の詳細な設定は、第 4.2.5 節を参照されたい。以下の例は、氷雲を 含む 6-class 1 モーメントバルク法を用いるときの設定を示している。

&PARAM\_ATMOS ATMOS\_PHY\_MP\_TYPE = "TOMITA08", ; 表  $4.4.1$  より選択。 /

|                | スキーム名 スキームの説明       | 参考文献                      |
|----------------|---------------------|---------------------------|
| 0FF            | 雲微物理による水の相変化を計算しない  |                           |
| <b>KESSLER</b> | 3-class 1 モーメントバルク法 | Kessler $(1969)$          |
| TOMITA08       | 6-class 1 モーメントバルク法 | Tomita $(2008)$           |
| SN14           | 6-class 2 モーメントバルク法 | Seiki and Nakajima (2014) |
| SUZUKI10       | スペクトルビン法 (氷雲を含めるかはオ | Suzuki et al. (2010)      |
|                | プションで選択)            |                           |

表 4.4.1: 雲微物理スキームの選択肢

典型的な雲微物理スキームとして、以下の 4 種類のス[キームが用意されてい](#page-161-0)る。

- 1. 氷を含まない **1** モーメントバルク法 **Kessler (1969)** このスキームでは、粒径分布関数は質量濃度のみで表現されると仮定する。カテゴリは雲粒と 雨粒の 2 種類であり、空気の全密度に対する雲水や雨水の密度比が予報される。
- 2. 氷を含む **1** モーメントバルク法 **Tomita [\(2008\)](#page-159-0)** このスキームでは、粒径分布関数に関して Kessler (1969) と同様の仮定を置くが、水のカテゴ リは雲粒、雨粒、氷粒、雪片、あられの5種類である。
- 3. 氷を含む **2** モーメントバルク法 **[Seiki and Nak](#page-161-1)ajima (2014)** このスキームでは、粒径分布関数は雲粒の[数密度とそれら](#page-159-0)の質量濃度によって表現される。
- 4. **1** モーメントビン法 **Suzuki et al. (2010)** このスキームでは、粒径分布関[数を各カテゴリに対して適切なビ](#page-161-2)ン数を用いて離散化すること

で表現する。水のカテゴリは、雲粒、雨粒、氷粒、雪片、霰、雹の 5 種類である。粒径分布を 表現する精度はビン数の取り方に依存する。

上記の雲微物理スキームの精度は1から4の順に高くなるが、その分計算コストも高くなる。

SUZUKI10 を選択する場合には、(ATMOS\_PHY\_MP\_TYPE) の指定に加えて、初期値生成やシミュレー ション実行用の設定ファイルの両方に以下のような設定が必要である。

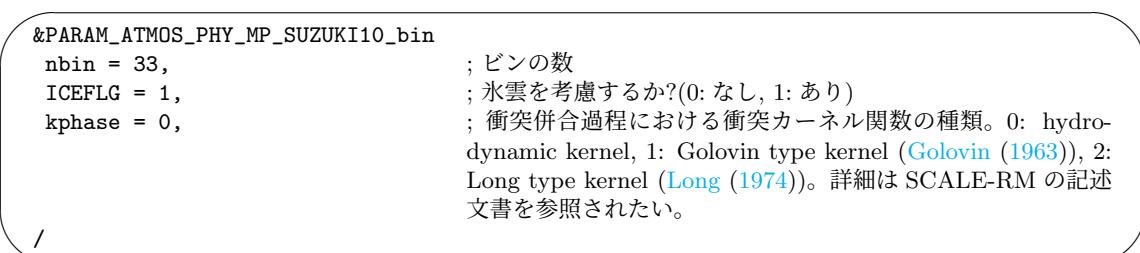

この場合も、初期値生成の設定ファイル内の PARAM\_ATMO[S\\_PHY\\_MP\\_S](#page-159-2)UZUKI10\_bin [は、シミュ](#page-159-1)レー ション実行用の設定ファイルと同じにしなければならない。micpara.dat という雲微物理の計算に必 要なファイルは、自動生成される。micpara.dat が既存の場合は、それを計算に使う。最初の行に書 かれている nbin を変更した場合は、このファイルは作り直される。もし run.conf に記載されてい る nbin が micpara.dat 内の nbin と異なる場合は、以下のようなエラーメッセージを出力し、計算が 行われずにプログラムは終了する。

ERROR [ATMOS\_PHY\_MP\_suzuki10\_setup] nbin in inc\_tracer and nbin in micpara.dat is different check!

このエラーを避けるために、前もって古い micpara.dat を消去して、再生成する必要がある。新し いデータファイルは、SUZUKI10 を設定して SCALE-RM を実行すれば自動で作り直される。

# **4.4.2** 積雲パラメタリゼーション

✫

 $\searrow$ 

積雲パラメタリゼーションは、設定ファイル init.conf と run.conf 中の [PARAM\_ATMOS] の (ATMOS\_PHY\_CP\_TYPE)で指定する。積雲パラメタリゼーションを呼び出す時間間隔は、[PARAM\_TIME] で設定する (詳細は第 4.2.5 節を参照)。

 $\overline{a}$ &PARAM\_ATMOS ATMOS\_PHY\_CP\_TYP[E = "](#page-76-0)KF", ;表 4.4.2 に示すスキームから選択 /

|     | スキーム名 スキームの説明                                                  | 参考文献 |
|-----|----------------------------------------------------------------|------|
| OFF | 積雲パラメタリゼーションを使用しない                                             |      |
| KF  | Kain-Fritsch 対流パラメタリゼーション Kain and Fritsch (1990); Kain (2004) |      |

表 442· 積雪パラメタリゼーションの選択肢

SCALE-RM の現版では、積雲パラメタリゼーションとして KF のみ対応している。KF は質量フ ラックス保存型の積雲パラメタリゼーションスキームであり、サブグリッドスケールの一つの積雲を 表現する。格子間隔が 5 km 以下の場合に、非自然的な強力な深い対流が計算されることを避けるた めに、この積雲パラメタリゼーションを使用することを推奨する。積雲パラメタリゼーションと雲微 物理のスキームは、RAIN\_CPRAIN\_MP という名前で別々に降水量を出力する。RAIN と PREC は、両者 のスキームによる合計の降水量である。つまり、RAIN = RAIN\_CP + RAIN\_MP、PREC = PREC\_CP + PREC\_MP である。KF は大気中の水蒸気と水物質 (雲水・雲氷等) の変化を計算することに注意が必要 である。水物質の変化は、雲微物理の過程でさらに計算される。KF では、雲水や雲氷等の数密度は 考慮されない。したがって、KF における水物質の変化と関係した数密度の変化は、指定した関数に よって見積もられ、2 モーメントの雲微物理スキームへと渡される。

### Kain-Fritsch スキームに関する設定

KF では、以下のチューニングパラメータを設定できる。

✬ &PARAM\_ATMOS\_PHY\_CP\_KF ATMOS\_PHY\_CP\_kf\_trigger\_type = 1, ; トリガー関数の種類: 1=Kain, 3=Narita-Ohmori<br>ATMOS\_PHY\_CP\_kf\_dlcape = 0.1, ; CAPE の減率  $ATMOS_PHY_CP_kf_dlcape = 0.1,$ ATMOS\_PHY\_CP\_kf\_dlifetime = 1800, ;深い対流の生存時間のスケール [sec] ATMOS\_PHY\_CP\_kf\_slifetime = 2400, ;浅い対流の生存時間のスケール [sec] ATMOS\_PHY\_CP\_kf\_DEPTH\_USL = 300, ; 上昇流の発生源となる層 (updraft source layer) の探索開始 時の深さ [hPa] ATMOS\_PHY\_CP\_kf\_prec\_type = 1, ;降水の種類: 1=Ogura-Cho, 2=Kessler ATMOS\_PHY\_CP\_kf\_rate = 0.03, ; Ogura-Cho の降水関数における雲水と降水の比 ATMOS\_PHY\_CP\_kf\_thres = 1.E-3, ; Kessler の降水関数における Autoconversion の比<br>ATMOS\_PHY\_CP\_kf\_LOG = false, ; 警告メッセージを出力するか?  $ATMOS_PHY_CP_kf_LOG = false,$ /

ユーザーはトリガー関数として以下の 2 つから選択できる。

1. Kain タイプ Kain (2004) SCALE-RM におけるデフォルト。

✫

- 2. Narita and Ohmori タイプ Narita and Ohmori (2007) 日本域でよ[り適している](#page-159-3)と思われるトリガー関数。
- また、 降水関数は以下の 2 つから選択できる。
	- 1. Ogura-Cho タイプ Oguraa[nd Cho](#page-160-0) (1973) SCALE-RM におけるデフォルト。この場合、(ATMOS\_PHY\_CP\_kf\_rate) というチューニング パラメータをさらに設定できる。
	- 2. Kessler タイプ Kessler [\(1969\)](#page-160-1) Kessler type の簡単な降水関数。この場合、 (ATMOS\_PHY\_CP\_kf\_thres) というチューニング パラメータをさらに設定できる。

[PARAM\_TIME] 内の [\(TIME\\_DT\\_AT](#page-159-0)MOS\_PHY\_CP) で指定する、KF を呼び出す時間間隔もまたチュー ニングパラメータであり、降水量に影響を及す。(TIME\_DT\_ATMOS\_PHY\_CP) の最初の設定として 300 秒を推奨する。(PALAM\_ATMOS\_PHY\_CP\_kf\_LOG) を true にした場合は、上昇流の発生源となる層が モデルの上下端を超えた際に警告メッセージを出力する。上昇流の発生源となる層はしきい値 (デ フォルトでは 50 hPa) よりも厚い必要があるが、この条件を満たさなくても計算は止まらない。

# **4.4.3** 乱流スキーム

✒

 $\searrow$ 

Large-eddy シミュレーション (LES) において、サブグリッドスケール乱流モデルは、移流項によ るサブグリッドスケールへのエネルギーカスケードを表現するために存在する。

乱流スキームの選択は、init.conf と run.conf 中の [PARAM\_ATMOS] の (ATMOS\_PHY\_TB\_TYPE) で設 定する。乱流スキームを呼び出す時間間隔は、[PARAM\_TIME] で設定する (詳細は第 4.2.5 節を参照)。

 $\sqrt{2}$ &PARAM\_ATMOS ATMOS\_PHY\_TB\_TYPE = "SMAGORINSKY", ;表 4.4.3 より選択。 /

| スキーム名       | スキームの説明                                  | 参考文献                                      |
|-------------|------------------------------------------|-------------------------------------------|
| 0FF         | 乱流過程を計算しない                               |                                           |
| SMAGORINSKY | Smagorinsky―Lilly 型のサブグリッド               | Smagorinsky (1963); Lilly (1962);         |
|             | スケール乱流モデル                                | Brown et al. (1994); Scotti et al. (1993) |
| D1980       | Deardorff 型のサブグリッドスケール乱 Deardorff (1980) |                                           |
|             | 流モデル                                     |                                           |

表 4.4.3: 乱流スキームの選択肢

SMAGORINSKY スキームは、 RANS 計算での水平渦粘性[としても使用できる](#page-159-4)。惑星境界層パラメタ リゼーション (第 4.4.4 節) は、鉛直混合のみを取り扱うスキームであり、RANS 計算において水平 粘性を考慮したい場合には、水平混合にサブグリッドスケール乱流モデルを利用することができる。 サブグリッドスケール乱流モデルを惑星境界層パラメタリゼーションと併用する場合、SMAGORINSKY スキームにおい[ては鉛直](#page-102-0)渦粘性は無効になる。

# **4.4.4** 惑星境界層スキーム

<span id="page-102-0"></span>惑星境界層 (PBL) パラメタリゼーションは、惑星境界層における乱流による鉛直混合を表現する ためのスキームである。このスキームは、レイノルズ平均ナビエ-ストークス方程式の計算 (RANS) で用いられる。

惑星境界層パラメタリゼーションスキームは、設定ファイルinit.conf、run.conf中の[PARAM\_ATMOS] の (ATMOS\_PHY\_BL\_TYPE) で指定する。このスキームを呼び出す時間間隔は、[PARAM\_TIME] で設定 する (詳細は第 4.2.5 節を参照)。

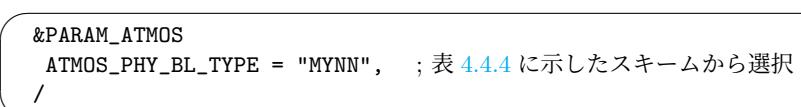

惑星境界層スキームは鉛直混合のみを[計算](#page-103-0)する。RANS において水平渦粘性を考慮したい場合に は、サブグリッドスケール乱流モデルを水平混合を表現するために用いることができる (第 4.4.3 節 を参照)。

<span id="page-103-0"></span>表 4.4.4: 惑星境界層スキームの選択

|             | スキーム名 スキームの説明                  | 参考文献                                |
|-------------|--------------------------------|-------------------------------------|
| 0FF         | 惑星境界層の過程を計算しない                 |                                     |
| <b>MYNN</b> | MYNN level 2.5 boundary scheme | Mellor and Yamada (1982); Nakanishi |
|             |                                | and Niino (2004, 2009)              |

# **4.4.5** 放射スキーム

✒

放射スキームの選択は、init.conf と run.conf 中の [PARAM\_ATMOS] の (ATMOS\_PHY\_RD\_TYPE) で設 定する。放射スキームが呼び出される時間間隔は、[PARAM\_TIME] で設定する (第 4.2.5 節を参照)。

```
\sqrt{2}&PARAM_ATMOS
  ATMOS_PHY_RD_TYPE = "MSTRNX", ; 表 4.4.5 に示した放射スキームから選択。
  /
```
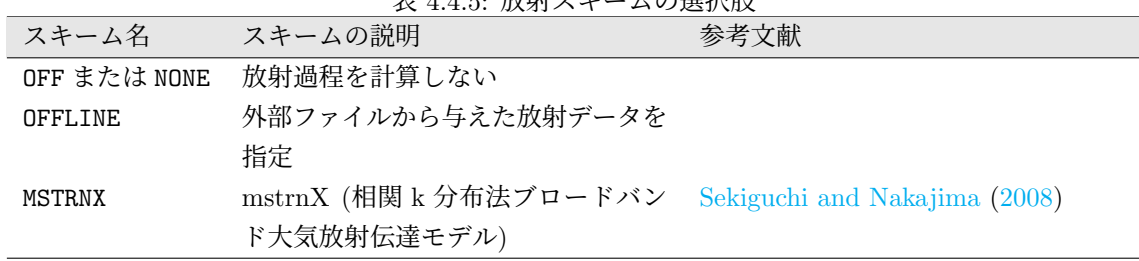

## 表 4.4.5: 放射スキームの選択肢

## OFFLINE の場合の設定

[PARAM\_ATMOS] の (ATMOS\_PHY\_RD\_TYPE) を OFFLINE とした場合は、データのファイル名やそ の情報は [PARAM\_ATMOS\_PHY\_RD\_OFFLINE] で設定する。

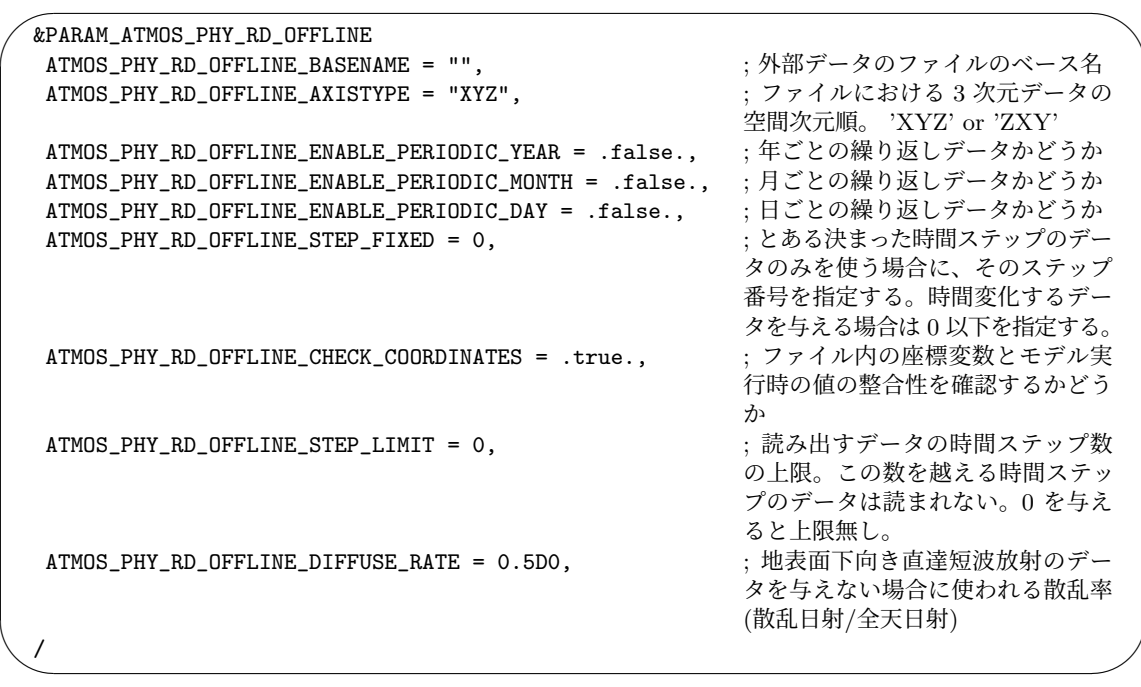

外部データのファイル形式は、初期値/境界値データのファイルと同じ軸情報を持つ netCDF 形式の ファイルである。外部データとして、表 4.4.6 にある変数を与える。

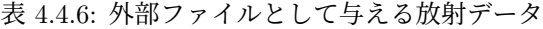

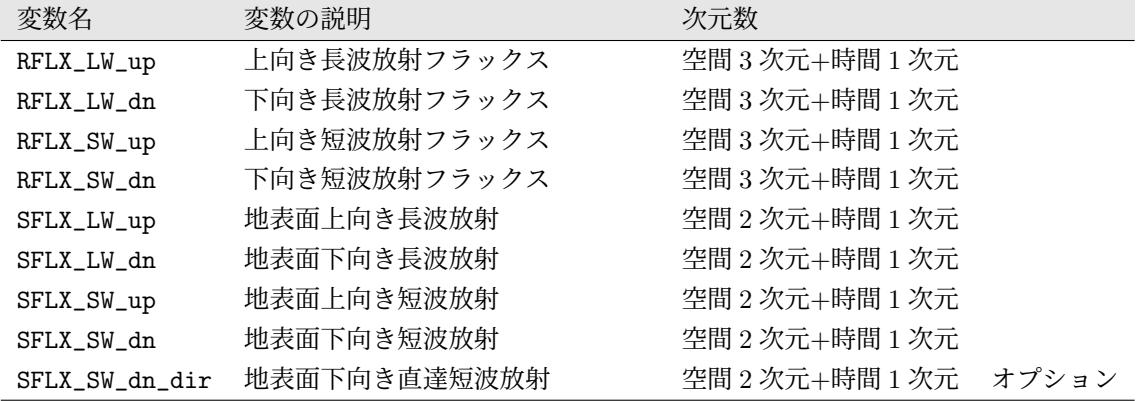

## MSTRNX に対する設定

放射計算のための太陽放射量は、モデルの計算設定に従って日付、時刻、緯度経度を用いて計算さ れる。理想実験のために、計算領域全域で緯度経度や時刻を固定した値を任意に与えることもでき る。また、太陽定数の変更が可能である。これらは、以下のように [PARAM\_ATMOS\_SOLARINS] で設 定する。

 $\sim$ &PARAM\_ATMOS\_SOLARINS ATMOS\_SOLARINS\_constant = 1360.250117  $\pi$ 太陽定数  $[W/m2]$ ATMOS\_SOLARINS\_set\_ve = .false. 春分点条件に設定するかどうか ATMOS\_SOLARINS\_set\_ideal = .false. 黄道傾斜角と離心率を固定するかどうか ATMOS\_SOLARINS\_obliquity = 0.0 ATMOS\_SOLARINS\_set\_ideal=.true. の場合の黄道 傾斜角 [deg.] ATMOS\_SOLARINS\_eccentricity = 0.0 ATMOS\_SOLARINS\_set\_ideal=.true. の場合の離心 率 ATMOS\_SOLARINS\_fixedlatlon = .false. 放射計算の緯度経度を固定するかどうか ATMOS\_SOLARINS\_lon = 135.221 ATMOS\_SOLARINS\_fixedlatlon=.true.の場合の経 度 [deg.] ATMOS\_SOLARINS\_lat = 34.653 ATMOS\_SOLARINS\_fixedlatlon=.true. の場合の緯 度 [deg.] ATMOS\_SOLARINS\_fixeddate = .false. 放射計算の日時を固定するかどうか ATMOS\_SOLARINS\_date = -1,-1,-1,-1,-1,-1, ATMOS\_SOLARINS\_fixeddate=.true. の場合の年月 日時刻 [Y,M,D,H,M,S] /

地球の公転周期上の位置は、春分点を基準に計算される。しかし、グレゴリオ暦にはうるう年があ り、毎年の春分の日は同じではない。そこで、2000 年 3 月 20 日 7 時 35 分を春分通過点と暦を一致 させる基準時刻とし、太陽年を 365.2425 日として扱う。この値は平均太陽年である 365.24219 より も大きいため、およそ 400 年で公転軌道に 3 時間分のずれを生じるが、ほとんど無視できる。

✫

(ATMOS\_SOLARINS\_set\_ideal) を.true. とした場合は、(ATMOS\_SOLARINS\_obliquity) や (ATMOS\_SOLARINS\_eccentricity)でそれぞれ指定した黄道傾斜角=地軸(deg.)と離心率を用いて太 陽放射を計算する。これらの設定は理想実験や地球以外の惑星を想定した実験を行うときに有用である。 (ATMOS\_SOLARINS\_fixedlatlon)を.true.とした場合は、計算領域全域において(ATMOS\_SOLARINS\_lon, ATMOS\_SOLARINS\_lat) で指定した緯度経度をもとに太陽放射を計算する。これらのデフォルト値は、 [PARAM\_MAPPROJECTION]で設定した(MAPPROJECTION\_basepoint\_lon, MAPPROJECTION\_basepoint\_lat) である。[PARAM\_MAPPROJECTION]の説明は第4.2.4節を参照されたい。(ATMOS\_SOLARINS\_fixeddate) を.true.とした場合は、(ATMOS\_SOLARINS\_date)で指定した日時(年、月、日、時、分、秒)を用いて 太陽放射を計算する。このとき、負の値を指定したものは固定されない。例えば、(ATMOS\_SOLARINS\_date) を 2000,3,20,-1,-1,-1 と指定したときには[、日付](#page-74-1)は 2000 年 3 月 20 日(春分)に固定されるが、太 陽放射の日変化が計算で考慮される。(ATMOS\_SOLARINS\_set\_ve) を.true. とした場合は、理想実験 で用いる春分点条件のための設定がまとめて行われる。このオプションは、黄道傾斜角と離心率をゼ ロ、計算領域全域を緯度0度、経度0度、日時を2000年3月20日12時00分00秒に設定する。上述した (ATMOS\_SOLARINS\_set\_ideal, ATMOS\_SOLARINS\_fixedlatlon, ATMOS\_SOLARINS\_fixeddate)を 用いてこれらの値を設定した場合は、それらの設定が優先される。

実験設定によっては、モデル上端の高度が大気の高さと比べて随分と低く、10-20 km ということ がしばしばある。この状況に対処するために、放射計算に対する上端高度を、モデル上端の高度とは 別に設定できる。放射計算用の上端高度のとり方は、放射スキームのパラメータファイルに依存す る。例えば、MSTRNX を使う場合は、そのデフォルトのパラメータテーブルは最上層が 100 km であ ることを想定している。モデル上端よりも高高度で放射計算を行うために、いくつかの層が用意され る。デフォルトでは追加される層は 10 層である。もしモデル上端が 22 km であれば、放射計算のた めに、格子間隔 7.8 km の層を 10 層追加する。これらは [PARAM\_ATMOS\_PHY\_RD\_MSTRN] で設定す る。

MSTRNX では、放射計算のためのパラメータテーブルが必要である。デフォルトでは、太陽放射か

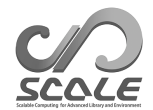

ら赤外放射までの波長帯を 29 バンド 111 チャンネルに分割し、雲・エアロゾル粒子は 9 種類、粒径 を 8 ビンで表した時のテーブルを用いる。ディレクトリ scale-rm/test/data/rad/に、3 種類のパ ラメータファイルを用意している。

scale-rm/test/data/rad/PARAG.29 : 気体吸収パラメータファイル scale-rm/test/data/rad/PARAPC.29 ; 雲・エアロゾル吸収・散乱パラメータファイル scale-rm/test/data/rad/VARDATA.RM29 ; 雲・エアロゾル粒径パラメータファイル

これらのファイルは、[PARAM\_ATMOS\_PHY\_RD\_MSTRN] で以下のように指定する。

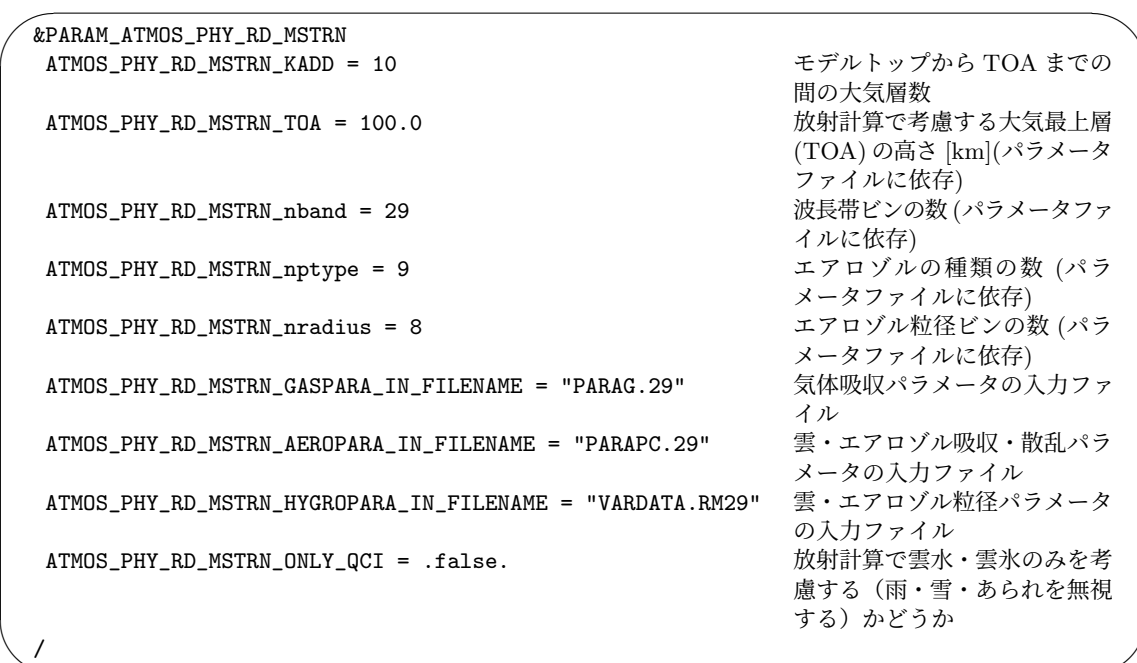

上記の MSTRNX のパラメータファイルは、version 5.2 リリース時に更新された。そのため、SCALE-RM の最新版では新しいパラメータファイルを用いることを推奨する。version 5.1 以前で提供して いた MSTRNX のパラメータファイルは、ディレクトリ scale-rm/test/data/rad/OpenCLASTR 以下 に置いている。粒子の種類の数や粒径のビン数が、新しいパラメータファイルとは異なる。これらの 古いパラメータファイルを利用したい場合は、[PARAM\_ATMOS\_PHY\_RD\_MSTRN] において下記のよう に (ATMOS\_PHY\_RD\_MSTRN\_nptype, ATMOS\_PHY\_RD\_MSTRN\_nradius) を変更する必要がある。

 $\searrow$ ATMOS\_PHY\_RD\_MSTRN\_nptype = 11 ATMOS\_PHY\_RD\_MSTRN\_nradius = 6

✫

☛

放射計算のために追加した層では、気温、気圧、二酸化炭素やオゾン等の気体濃度の鉛直分布を与 える必要がある。この鉛直分布の与え方は 2 種類あり、気候値またはユーザが準備した ASCII 形式

 $\mathbf{a}^{\dagger}$ 

✠

の入力データを用いることができる。

気候値を与える場合は、SCALE-RM では気温・気圧については CIRA86 \*1)(Committee on Space Research; NASA National Space Science Data Center, 2006)、気体種についてはMIPAS2001(Remedios et al., 2007) をデータベースとして用意している。気候値の分布は、これらのデータベースを日付・ 時刻・緯度経度について内挿することで得られる。[PARAM\_ATMOS\_SOLAR[INS\]](#page-107-0) [において日付と位置](#page-159-5) [を固定した場合には、これらの設定に従って分布の計算は行](#page-159-5)われる。気候値の入力ファイル[もまた、](#page-160-2) [ディレクトリ](#page-160-2) scale-rm/test/data/rad/に用意している。

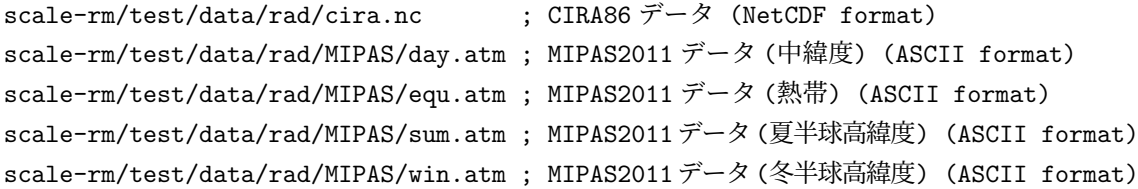

これらのファイル名やディレクトリ名は、[PARAM\_ATMOS\_PHY\_RD\_PROFILE] でを指定する。例えば、 上記の5ファイルを実行ディレクトリに配置した場合は以下のように設定する。

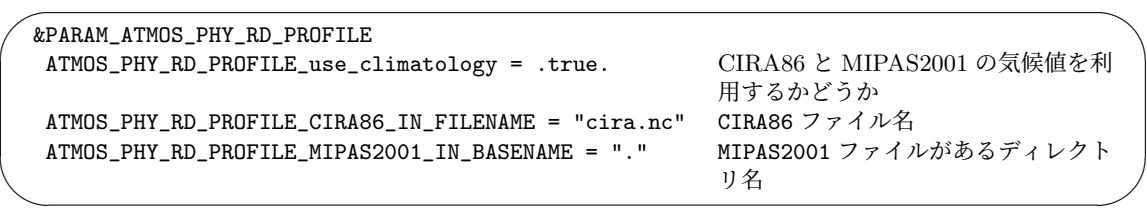

放射計算で考慮される気体は、水蒸気 (H<sub>2</sub>O)、二酸化炭素 (CO<sub>2</sub>)、オゾン (O<sub>3</sub>)、一酸化二窒素 (N2O)、一酸化炭素 (CO)、メタン (CH4)、酸素 (O2)、クロロフルオロカーボン類 (CFCs) である。 これらの濃度は以下のように、[PARAM\_ATMOS\_PHY\_RD\_PROFILE] でゼロに設定することができる。

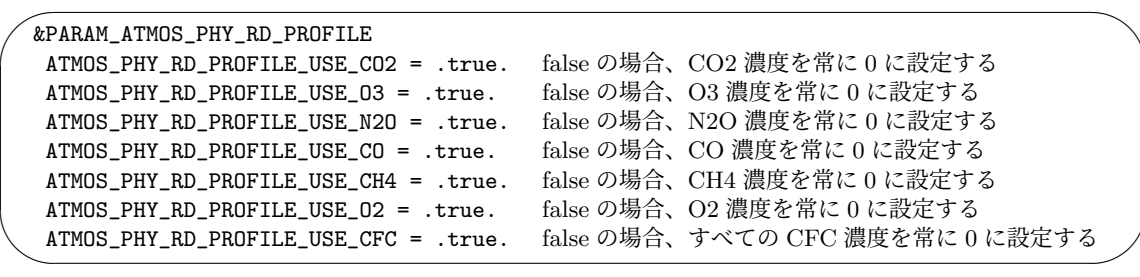

ユーザが指定した分布を用いる場合は、高度 [m]、気圧 [Pa]、気温 [K]、水蒸気量 [kg/kg]、オゾ ン濃度 [kg/kg] を ASCII 形式で準備しなければならない。水蒸気とオゾン以外の気体濃度はゼロと 設定され、時間変化は取り扱われない。ユーザが用意したファイルの例は、以下に用意されている.

<span id="page-107-0"></span><sup>\*1)</sup>http://catalogue.ceda.ac.uk/uuid/4996e5b2f53ce0b1f2072adadaeda262
これを用いるには、[PARAM\_ATMOS\_PHY\_RD\_PROFILE]内の(ATMOS\_PHY\_RD\_PROFILE\_use\_climatology) を.false. に設定し、(ATMOS\_PHY\_RD\_PROFILE\_USER\_IN\_FILENAME) にファイル名とディレクトリ 名を指定する必要がある。

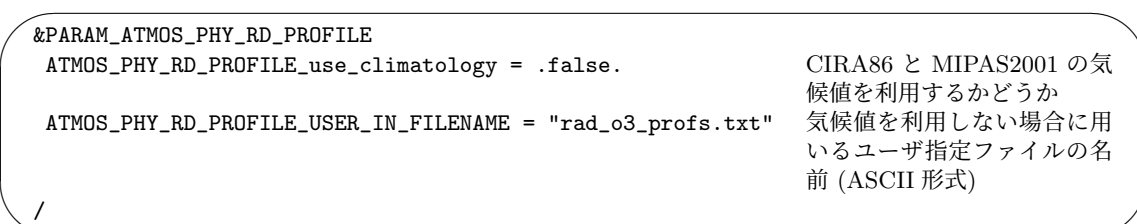

ユーザが準備するファイルにおいて、デフォルトのモデル設定とは独立に層数や層の高度を与える ことができる。実行時に、モデルの層での値は与えた分布から内挿される。ただし、放射計算で想定 される最上層の高度が、入力した分布の高度よりも高い場合は、外挿が行われることに注意が必要で ある。

## **4.4.6** 地表面フラックススキーム

✫

 $\searrow$ 

地表面フラックススキームは、大気下端境界における運動量・熱・水蒸気フラックスを計算する。 スキームの種類は、以下のように [PARAM\_ATMOS] の (ATMOS\_PHY\_SF\_TYPE) で設定する。

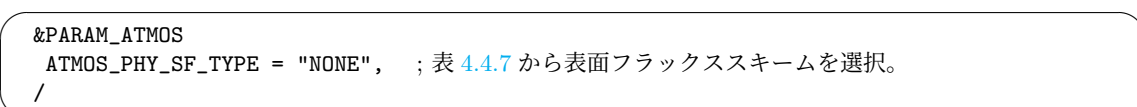

海面・陸面・都市モデルを用いる場合[は、](#page-108-0)(ATMOS\_PHY\_SF\_TYPE) に COUPLE もしくは NONE を設 定する。NONE と設定された場合は自動的に COUPLE が使われる。これらのモデルを用いる場合、そ れぞれのモデルで地表面フラックスが計算され、格子点値はこれらの面積重み付平均として計算さ れる。

| スキーム名       | スキームの説明                                   |
|-------------|-------------------------------------------|
| NONE        | 地表面フラックスを計算しない (海面・陸面・都市モデルを用いる場合は COUPLE |
|             | に変更される)                                   |
| OFF         | 地表面フラックスを計算しない                            |
| CONST       | 地表面フラックスの計算に固定が使われる                       |
| <b>BULK</b> | 地表面フラックスをバルクモデルで計算                        |
| COUPLE      | 海面・陸面・都市モデルから表面フラックスを受け取る                 |

<span id="page-108-0"></span>表 4.4.7: 大気下端境界の選択肢

この表面フラックススキームが呼び出される時間間隔は、[PARAM\_TIME] の (TIME\_DT\_ATMOS\_PHY\_SF) および (TIME\_DT\_ATMOS\_PHY\_SF\_UNIT) で設定する (詳細は第 4.2.5 節を参照)。

#### **Constant** スキーム

(ATMOS\_PHY\_SF\_TYPE)をCONSTとした場合は、地表面フラックスは [PARAM\_ATMOS\_PHY\_SF\_CONST] の設定にしたがって計算される。

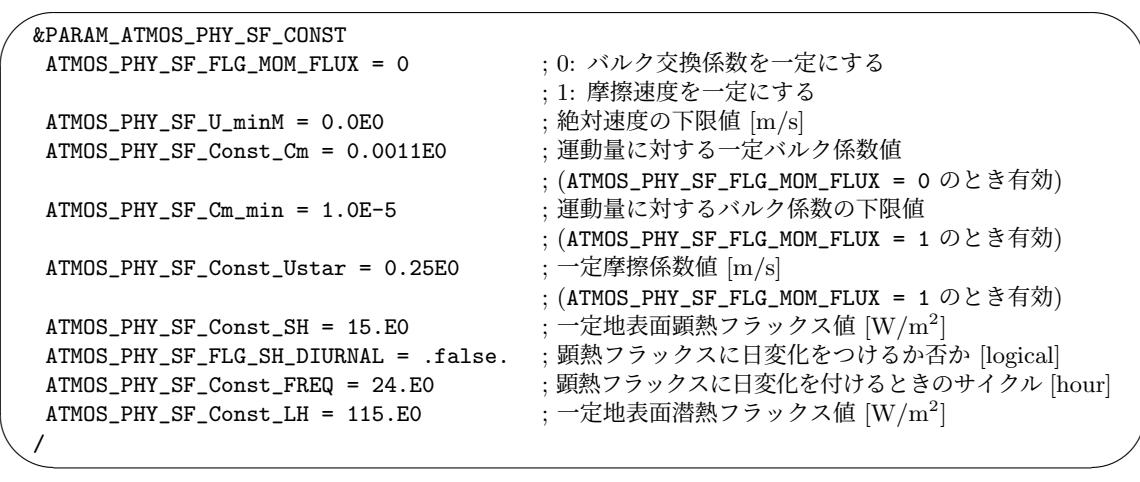

(ATMOS\_PHY\_SF\_FLAG\_MOM\_FLUX) が 0 の場合は、運動量に対するバルク交換係数として固定値が 使われる。係数の値は (ATMOS\_PHY\_SF\_Const\_Cm) で設定する。(ATMOS\_PHY\_SF\_FLAG\_MOM\_FLUX) が 1 の場合は、固定値の摩擦速度を用いて交換係数が計算される。摩擦速度の値は (ATMOS\_PHY\_SF\_Const\_Ustar) で設定する。摩擦速度固定の場合、計算される交換係数の下限値を (ATMOS\_PHY\_SF\_Cm\_min) で設定する。両方の場合において、計算中に用いる最下層の絶対速度の下

限値を (ATMOS\_PHY\_SF\_U\_minM) で設定する。

(ATMOS\_PHY\_SF\_FLG\_SH\_DIURNAL) が .false. の場合は、顕熱フラックスは固定値となる。この 値は (ATMOS\_PHY\_SF\_Const\_SH) で設定する。このフラグが .true. の場合は、顕熱フラックスは サイン関数的に時間変化する。振幅および周期はそれぞれ (ATMOS\_PHY\_SF\_Const\_SH) および (ATMOS\_PHY\_SF\_Const\_FREQ) で指定する。つまり顕熱フラックスは

ATMOS\_PHY\_SF\_Const\_SH *×* sin(2*πt/*3600*/*ATMOS\_PHY\_SF\_Const\_FREQ) となる。ここで *t* は、積分 開始からの積分時間 [sec] である。

潜熱フラックスは固定値となり、値は (ATMOS\_PHY\_SF\_Const\_LH) で設定する。

#### バルクスキーム

(ATMOS\_PHY\_SF\_TYPE) を BULK とした場合は、地表面フラックスは表面温度・粗度・アルベドなど の与えた表面状態を用いてバルクモデルによって計算される。表面状態の値は初期値ファイルから読み 込まれる。scale-rm\_init を用いた初期値作成時において、表面温度、粗度長、短波および長波に対 するアルベドは、それぞれ [PARAM\_ATMOS\_PHY\_SF\_VARS] の (ATMOS\_PHY\_SF\_DEFAULT\_SFC\_TEMP), (ATMOS\_PHY\_SF\_DEFAULT\_ZSF\_Z0), (ATMOS\_PHY\_SF\_DEFAULT\_SFC\_ALBEDO\_SW),

(ATMOS\_PHY\_SF\_DEFAULT\_SFC\_ALBEDO\_LW) で設定することができる。

潜熱フラックスの計算において、蒸発効率を 0 から 1 の範囲で任意に与えることができる。こ の柔軟性によって、海面だけでなく陸面を想定した理想実験を行うことができる。値を 0 に設定

した場合、表面は完全に乾燥していることになり、潜熱フラックスは 0 となる。1 に設定した場合 は、海面のように表面は完全に湿っていることになる。蒸発効率は [PARAM\_ATMOS\_PHY\_SF\_BULK] の (ATMOS\_PHY\_SF\_BULK\_beta) で以下のように指定する。

&PARAM\_ATMOS\_PHY\_SF\_BULK ATMOS\_PHY\_SF\_BULK\_beta = 1.0, ; 蒸発効率 (0 から 1 までの範囲)

#### バルク交換係数

 $\overline{a}$ 

 $\searrow$ 

/

(ATMOS\_PHY\_SF\_TYPE) が BULK もしくは COUPLE の場合、バルク交換係数は Monin-Obukhov の 相似則に基づいて計算される。係数計算のためのパラメータは、以下のように [PARAM\_BULKFLUX] で設定する。

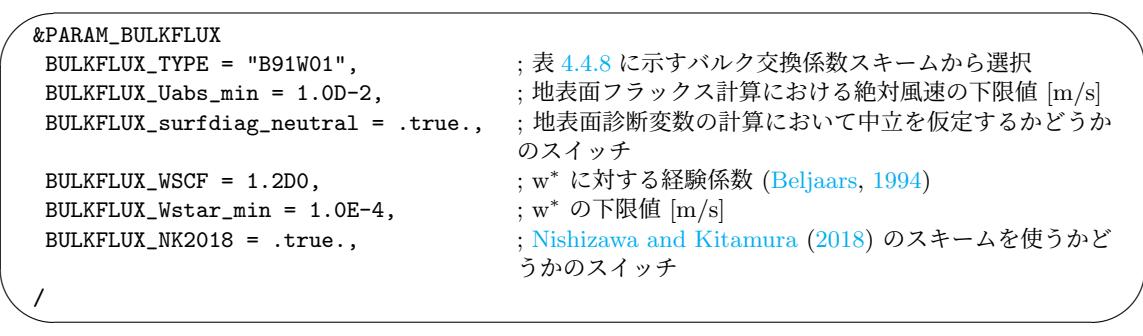

| 表 4.4.8: バルク父撰係叙スキームの選択肢 |                                  |                                    |
|--------------------------|----------------------------------|------------------------------------|
|                          | スキーム名 スキームの説明                    | 参考文献                               |
| B91W01                   | 繰り返し計算によるバルク法 (デフォルト)            | Beljaars and Holtslag (1991); Wil- |
|                          |                                  | son (2001); Nishizawa and Kita-    |
|                          |                                  | mura $(2018)$                      |
| U95                      | Louis 型のバルク法 (Louis (1979) の改良版) | Uno et al. $(1995)$                |

<span id="page-110-0"></span> $\begin{picture}(180,170)(-0.45,0){\line(1,0){155}} \put(10,17){\line(1,0){155}} \put(10,17){\line(1,0){155}} \put(10,17){\line(1,0){155}} \put(10,17){\line(1,0){155}} \put(10,17){\line(1,0){155}} \put(10,17){\line(1,0){155}} \put(10,17){\line(1,0){155}} \put(10,17){\line(1,0){155}} \put(10,17){\line(1,0){155}} \put(10,17$ 

交換係数の計算のためのスキームは [\(BULKFLUX](#page-159-1)\_TYPE) で指[定する。サポ](#page-160-0)ートされているスキーム は表 4.4.8 にリストされている。

交換係数は風速に強く依存している。モデルで計算される風速には格子スケール以下の成分が含 まれていないので、特に静穏時に地表面フラックスが過小評価される可能性がある。したがって、計 算に[用いる](#page-110-0)最下層の絶対風速に下限値を設けることができる。この下限値は (BULKFLUX\_Uabs\_min) で設定する。

10 m 風速や 2 m 気温・比湿といった地上診断変数は、交換係数と整合するように計算される。こ れらの値は地表面状態や静的安定度に依存する。したがって、海岸など地表面状態が大きく異なる格 子が隣り合って分布している場合、地上診断変数の値はそれらの格子の境で大きな差異を持つ場合が ある。また、日の出や日没時近くなど静的安定度が大きく変化する場合にも、地上診断変数の値は短 時間の間に大きく変化することがある。これらの時空間方向のギャップは、地上診断変数の計算にお いて中立の静的安定度を仮定することにより小さくすることができる。中立を仮定した計算を行う ためには、(BULKFLUX\_surfdiag\_neutral) を .true. とする。

B91W01 スキームには、加えていくつかのパラメータが用意されている。(BULKFLUX\_WSCF) は、 Beljaars (1994) で導入された自由対流速度スケール *w <sup>∗</sup>* に対する経験スケール定数 (彼らの論文中 では *β* と表記されている) である。デフォルトでは、水平格子間隔にしたがって値が決まっており、 1*.*2*×*min(∆*x/*1000*,* 1) となる。1 km よりも大きな格子間隔のシミュレーションでは、その定数は 1.2 [となる。格子間](#page-159-2)隔が 1 km よりも小さい場合は、格子間隔に比例して小さくなり、lim∆*x→*<sup>0</sup> *w ∗* = 0 である。ただし、*w <sup>∗</sup>* の下限値は (BULKFLUX\_Wstar\_min) で設定し、デフォルト値は 1.0E-4 である。 (BULKFLUX\_NK2018) は、Nishizawa and Kitamura (2018) によって提案された相似則の定式化を使 うためのスイッチである。これは有限体積モデルにおいてより適切となるよう定式化されたもので ある。

## **4.4.7** 海洋モデル

海面過程は、海面の状態の更新と大気ー海面間のフラックス計算の2つに大別される。これらの過 程を計算する時間間隔は、[PARAM\_TIME] で設定する (詳細は第 4.2.5 節を参照)。

海洋モデルのスキームは、設定ファイル中の[PARAM\_OCEAN]の(OCEAN\_DYN\_TYPE), (OCEAN\_SFC\_TYPE), (OCEAN\_ICE\_TYPE), (OCEAN\_ALB\_TYPE), (OCEAN\_RGN\_TYPE) で設定する。

| &PARAM OCEAN<br>OCEAN_DYN_TYPE = "SLAB",<br>$OCEAN\_SFC_TYPE = "FIXED-TEMP",$<br>OCEAN_ICE_TYPE = "SIMPLE",<br>$OCEAN_ALB_TYPE = "NAKAJIMAOO",$<br>$OCEAN_RGN_TYPE = "MODNO7",$ | ;表 4.4.9 に示す海洋表層の取り扱いから選択<br>; 表 4.4.10 に示す海面スキームから選択<br>; 表 4.4.11 に示す海氷スキームから選択<br>;表 4.4.12 に示す海面アルベドスキームから選択<br>;表 4.4.13 に示す海面粗度の計算方法から選択 |  |
|----------------------------------------------------------------------------------------------------|----------------------------------------------------------------------------------------------------|--|
|                                                                                                    |                                                                                                    |  |

<span id="page-111-0"></span>表 4.4.9: 海洋表層スキームの選択肢

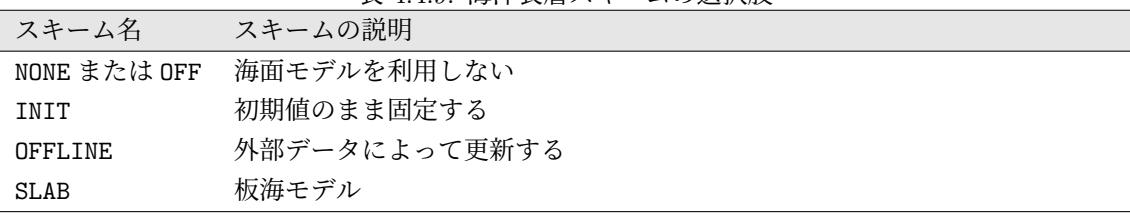

表 4.4.10: 海洋表面スキームの選択肢 (OCEAN SFC TYPE)。現版では 1 種類のみ。

| スキーム名 スキームの説明                    |
|----------------------------------|
| FIXED-TEMP 海面温度を診断せずにフラックスを計算する。 |

表 4.4.11: 海氷スキームの選択肢 (OCEAN ICE TYPE).

|             | スキーム名 スキームの説明 |
|-------------|---------------|
| <b>NONE</b> | 海洋モデルを無効化     |
| TNTT        | 初期条件に固定       |
| SIMPLE      | 簡単な海氷モデル      |

表 4.4.12: 表面アルベドスキームの選択肢 (OCEAN ALB TYPE).

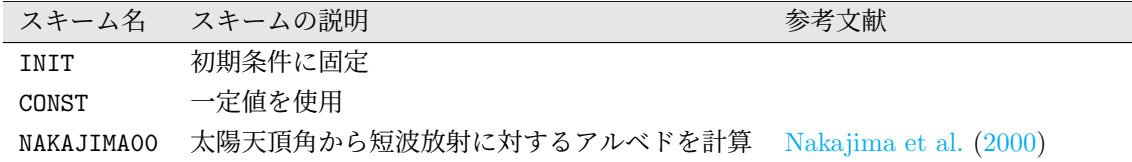

#### 海洋モデルの鉛直格子設定

海洋モデルの鉛直格子数は、[PARAM\_OCEAN\_GRID\_CARTESC\_INDEX] の (OKMAX) で指定する。ま た、鉛直格子間隔は [PARAM\_OCEAN\_GRID\_CARTESC] の (ODZ) で指定する (単位は [m])。

```
\sqrt{2\pi}&PARAM_OCEAN_GRID_CARTESC_INDEX
  OKMAX = 1, ; 鉛直層数
 /
 &PARAM_OCEAN_GRID_CARTESC
  ODZ = 10.D0, まずは はっている : 鉛直方向の格子間隔
  /
```
(ODZ) には (OKMAX) で指定した格子数分の配列を指定する。配列の順序は、海表面から海中に向か う方向である。

## **4.4.7.1** 初期条件固定

✫

(OCEAN\_DYN\_TYPE) が INIT の場合、海洋の状態は初期値のまま一定となる。この場合、鉛直層数 は 1 でなければならない。鉛直層の厚さは、正の値である限りどんな値でも良い。

## **4.4.7.2** 海洋表層スキーム

海洋比率がゼロでない (すなわち陸面比率が 1.0 以下である) 表面の格子点では、物理量は海洋サ ブモデルによって計算されなければならない。陸-海洋比率の設定は、[PARAM\_LANDUSE] によって制 御できる。海洋比率を持つ格子点が存在するにも関わらず、(OCEAN\_DYN\_TYPE) を"NONE"や"OFF"に 設定した場合は、以下のエラーメッセージがログファイルに出力される。

ERROR [CPL\_vars\_setup] Ocean fraction exists, but ocean component has not been called. Please check this inconsistency. STOP.

表 4.4.13: 海面粗度の計算方法の選択 (OCEAN RGN TYPE).

|          | スキーム名 スキームの説明                         | 参考文献 |
|----------|---------------------------------------|------|
| MOON07   | 経験式に基づく (時間変化あり) Moon et al. (2007)   |      |
| INIT     | 初期条件に固定                               |      |
| CONST    | 一定値を使用                                |      |
| MILLER92 | 経験式に基づく (時間変化なし) Miller et al. (1992) |      |

(OCEAN\_DYN\_TYPE) を"SLAB"と設定した場合は, [海洋表層は](#page-160-2)板海 (slab ocean) として取り扱われ る。板海の温度は、表面からの熱フラックスによって時間とと[もに変](#page-160-2)化する。熱容量を支配する板海 の深さは、鉛直層第1層目の厚さとして指定する。

板海モデルでは、外部データを用いることで海面温度を緩和 (すなわちナッジング) させることが できる。ナッジングのパラメータは [PARAM\_OCEAN\_DYN\_SLAB] で指定する。

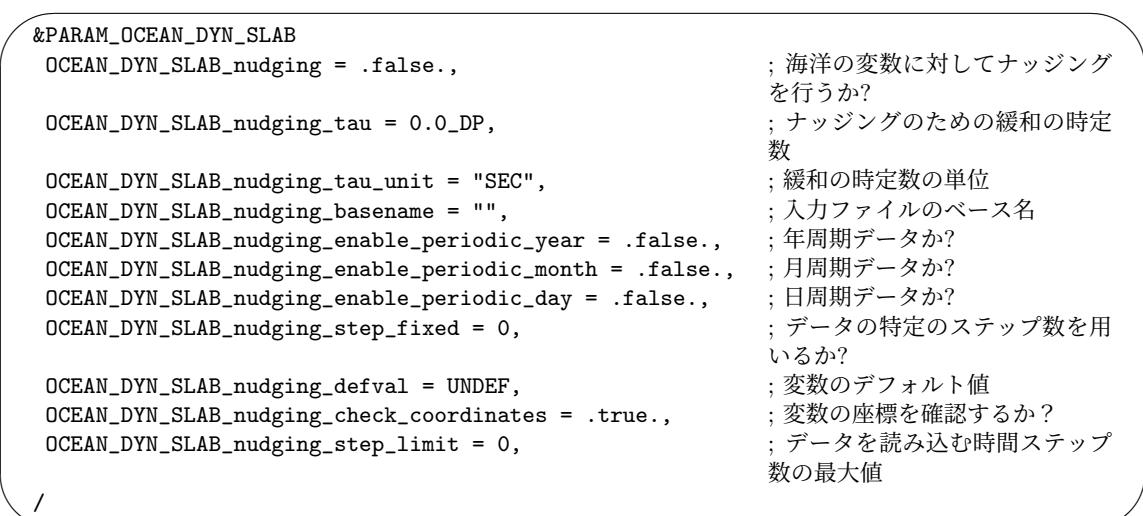

(OCEAN\_DYN\_SLAB\_nudging\_tau) が 0 であるときは, 海面温度の値は外部ファイルによって完 全に置き換わる。(OCEAN\_DYN\_SLAB\_nudging\_step\_fixed) が 1 以下であば、現時刻における値 は外部データを時間内挿することで計算される。(OCEAN\_DYN\_SLAB\_nudging\_step\_fixed) に特 定のステップを指定した場合は、そのステップのデータが時間内挿することなく常に用いられる。 (OCEAN\_DYN\_SLAB\_nudging\_step\_limit) に 0 よりも大きい値を設定した場合は、その制限を超え る時間ステップのデータを読み込まず、最後に読み込んだデータをナッジングに用いる。この制限 は、(OCEAN\_DYN\_SLAB\_nudging\_step\_limit) が 0 の場合には設定されない。

✫

(OCEAN\_DYN\_TYPE) を"OFFLINE"に設定した場合は、海洋表層の力学過程や物理過程は計算され ない。海面温度の時間変化は外部ファイルによって与えられる。この設定は、SCALE の旧バージョンで (OCEAN\_TYPE) = "FILE"とした場合と同じである。また、板海スキームで(OCEAN\_DYN\_SLAB\_nudging\_tau) を 0 に設定した場合とも同じである。

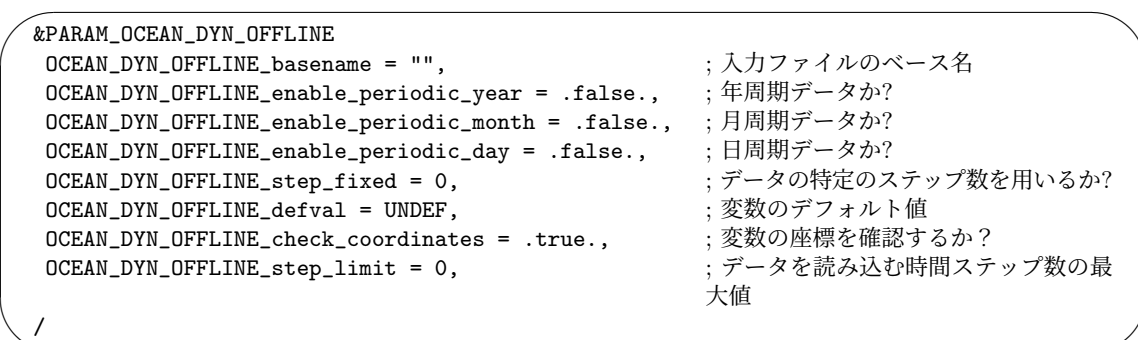

オフラインモードにおける外部ファイルに対する各パラメータは、板海スキームにおけるナッジン グの設定に対するパラメータと同様である。

## **4.4.7.3** 海面過程

✫

海面過程は以下のサブプロセスを含む。

- 海氷のない海洋 (open ocean) 面の計算
	- **–** 海面アルベドの計算
	- **–** 海面粗度長の計算
	- **–** 大気海洋間の熱/蒸発/放出フラックスの計算
- 海氷面の計算

✫

- **–** 海氷面アルベドの計算
- **–** 海氷面粗度長の計算
- **–** 海氷と海洋表層間の熱伝導計算
- **–** 大気と海氷間の熱/蒸発/放出フラックス
- **–** 海氷と海洋表層間の熱フラックスと水フラックスの計算

open ocean での海面アルベドは、 (OCEAN\_ALB\_TYPE) で選択したスキームによって設定される。 (OCEAN\_ALB\_TYPE)を"CONST"とした場合は, open ocean での海面アルベドは(PARAM\_OCEAN\_PHY\_ALBEDO\_const) で指定した定数値となる。(OCEAN\_ALB\_TYPE) を"NAKAJIMA00"とした場合は、短波放射に対するアル ベドは太陽天頂角に依存するように計算されるが、長波放射(IR)に対しては (PARAM\_OCEAN\_PHY\_ALBEDO\_const) で設定したアルベドの値が用いられる。

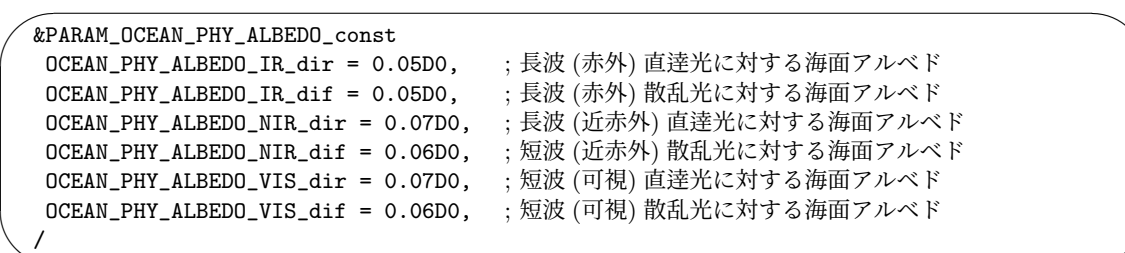

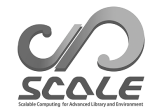

 $\sim$ 

✫

 $\overline{\phantom{0}}$ 

 $\overline{\phantom{a}}$ 

 $\overline{\phantom{a}}$ 

海氷面のアルベドは(OCEAN\_ALB\_TYPE)に関わらず一定値であり、その値は(PARAM\_OCEAN\_PHY\_ALBEDO\_seaice) で設定する。

```
&PARAM_OCEAN_PHY_ALBEDO_seaice
OCEAN_PHY_ALBEDO_seaice_IR_dir = 0.05D0, ;長波 (赤外) 直逹光に対する海氷面アルベド
OCEAN_PHY_ALBEDO_seaice_IR_dif = 0.05D0, ;長波 (赤外) 散乱光に対する海氷面アルベド
OCEAN_PHY_ALBEDO_seaice_NIR_dir = 0.60D0, ; 長波 (近赤外) 直逹光に対する海氷面アルベド
OCEAN_PHY_ALBEDO_seaice_NIR_dif = 0.60D0, ; 短波 (近赤外) 散乱光に対する海氷面アルベド
OCEAN_PHY_ALBEDO_seaice_VIS_dir = 0.80D0, ; 短波 (可視) 直逹光に対する海氷面アルベド
OCEAN_PHY_ALBEDO_seaice_VIS_dif = 0.80D0, ; 短波 (可視) 散乱光に対する海氷面アルベド
/
```
海面粗度長は (OCEAN\_RGN\_TYPE) で選択したスキームを用いて計算される。(OCEAN\_RGN\_TYPE) を"CONST"とした場合は、 (PARAM\_OCEAN\_PHY\_ROUGHNESS\_const) で設定したパラメータを用いる。

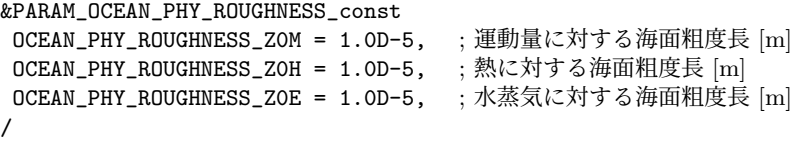

(OCEAN\_RGN\_TYPE) を"MOON07"あるいは"MILLER92"に設定した場合は、選択したスキーム内で運 動量・熱・水蒸気に対する粗度長が計算される。(PARAM\_OCEAN\_PHY\_ROUGHNESS) を設定すること で、これらの値の計算における幾つかの制限値を指定できる。

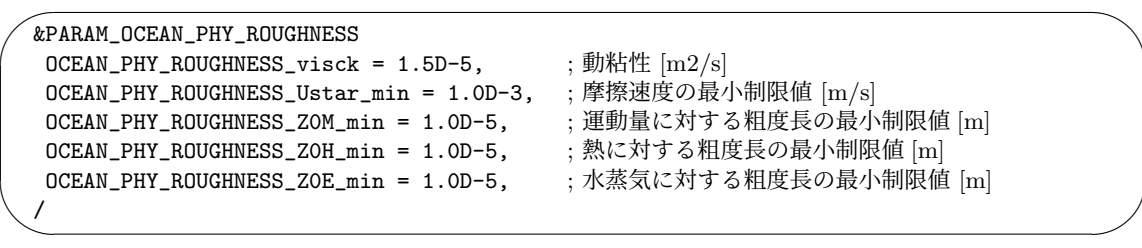

海氷面の粗度長は(OCEAN\_RGN\_TYPE)に依らず一定値であり、その値は(PARAM\_OCEAN\_PHY\_ROUGHNESS\_seaice) で設定する。(PARAM\_OCEAN\_PHY\_ROUGHNESS) で指定した粗度長の最小制限値が海氷面に対しても 適用される。

 $\overline{\phantom{0}}$ &PARAM\_OCEAN\_PHY\_ROUGHNESS\_seaice OCEAN\_PHY\_ROUGHNESS\_seaice\_Z0M = 2.0D-2, ; 運動量に対する海氷面粗度長 [m] OCEAN\_PHY\_ROUGHNESS\_seaice\_ZOH = 2.0D-3, ;熱に対する海氷面粗度長 [m] OCEAN\_PHY\_ROUGHNESS\_seaice\_Z0E = 2.0D-3, ; 水蒸気に対する海氷面粗度長 [m] /

上記の表面アルベドと粗度長を用いて、(OCEAN\_SFC\_TYPE)で選択したスキームによって大気-海洋間 や大気-海氷間の表面フラックスが計算される。この計算では、[PARAM\_BULKFLUX]の (BULKFLUX\_TYPE) で指定したバルクスキームが用いられる (詳細は第 4.4.6 節を参照)。

### 海氷過程

 $\overline{\phantom{0}}$ 

 $\searrow$ 

✧

/

(OCEAN\_ICE\_TYPE) を"SIMPLE"とした場合は、海氷過程が考慮されるようになる。海氷と海洋表 層間の熱伝導は、[PARAM\_OCEAN\_PHY\_TC\_seaice] で指定したパラメータを用いて計算される。

```
&PARAM_OCEAN_PHY_TC_seaice
OCEAN_PHY_thermalcond_max = 10.D0, ;深さあたりの熱伝導率の最大値 [J/m2/s/K]
OCEAN_PHY_thermalcond_seaice = 2.D0, ; 海氷の熱伝導率 [J/m/s/K]
/
```
海氷過程のパラメータは [PARAM\_OCEAN\_PHY\_ICE] で設定する。

```
★
  &PARAM_OCEAN_PHY_ICE
  OCEAN_PHY_ICE_density = 1000.D0, ; 海氷の密度 [kg/m3]
  OCEAN_PHY_ICE_mass_critical = 1600.D0, ; 被覆率が 1 の場合の海氷の質量 [kg/m2]
   OCEAN_PHY_ICE_mass_limit = 50000.D0, ; 海氷の質量の最大制限値 [kg/m2]
   OCEAN_PHY_ICE_fraction_limit = 1.D0, ; 海氷の被覆率の最大制限値 [1]
```
SCALE において海氷の質量は予報変数である。海氷の被覆率は以下の式から診断する。

海水の被種率 = 
$$
\sqrt{\frac{\overbrace{\text{m} \times \text{m}}}{\text{OCEAN_PHY_ICE_mass_ccritical O/ft}}}
$$

## **4.4.8** 陸モデル

海面過程と同様に陸面過程も、陸面の状態量の更新と大気ー陸面間のフラックス計算の2つに大 別される。これらの過程が呼び出される時間間隔はどちらも [PARAM\_TIME] で設定する (詳細につい ては第 4.2.5 節を参照)。

#### 陸面スキーム

✖

陸モデルでは、陸面温度と土壌温度、土壌水分量といった陸面の状態量の更新を行う。このスキー ムは、init.conf と run.conf 中の [PARAM\_LAND] の (LAND\_DYN\_TYPE) で設定する。

```
\overline{\phantom{0}}&PARAM_LAND
  LAND_DYN_TYPE = "NONE", ; 表 4.4.14 に示す陸の力学から選択
  LAND_SFC_TYPE = "SKIN", ; (BUCKET の場合)表 4.4.15 に示す陸面の種類から選択
  /
```
表 4.4.14: 陸面スキームの選択肢

|        | スキーム名 スキームの説明           |
|--------|-------------------------|
|        | NONE or OFF 陸面モデルを使用しない |
| BUCKET | 熱拡散/バケツモデル              |
| TNTT   | 初期条件に固定                 |

[PARAM LANDUSE]で入力・設定された土地利用分布に陸面が含まれる場合は、(LAND\_TYPE)に"NONE" または"OFF"を選択できない。この条件を満たさない場合は、下記のメッセージを LOG ファイルに 出力して、プログラムは計算を行わずに直ちに終了する。

ERROR [CPL\_vars\_setup] Land fraction exists, but land component has not been called. Please check this inconsistency. STOP.

(LAND\_DYN\_TYPE) に対して"NONE", "OFF"以外を指定した場合は、土地利用分布の入力データや 各土地利用における粗度長やアルベドなどの情報を含むパラメータテーブルが必要である。パラメー タテーブルの例は、scale-rm/test/data/land/param.bucket.conf に用意してある.

#### 陸モデルの鉛直格子設定

陸モデルの鉛直格子数は、[PARAM\_LAND\_GRID\_CARTESC\_INDEX] の (LKMAX) で指定する。また、 鉛直格子間隔は [PARAM\_LAND\_GRID\_CARTESC] の (LDZ) で指定する (単位は [m])。

```
\sqrt{2\pi}&PARAM_LAND_GRID_CARTESC_INDEX
  LKMAX = 7, \ddot{\text{M}}/
 &PARAM_LAND_GRID_CARTESC
  LDZ = 0.05, 0.15, 0.30, 0.50, 1.00, 2.00, 4.00, ; 鉛直方向の格子間隔
  /
```
(LDZ) には (LKMAX) で指定した格子数分の配列を指定する。配列の順序は、地表面から地中に向か う方向である。

#### 大気**–**陸面間のフラックス

✫

大気-陸間の表面フラックスは、(LAND\_SFC\_TYPE) で選択したスキームによって計算される。この 計算では、[PARAM\_BULKFLUX] の (BULKFLUX\_TYPE) で指定したバルクスキーム (詳細は第 4.4.6 節 を参照) が用いられる。

## **4.4.8.1** 初期条件固定

(LAND\_DYN\_TYPE) が INIT の場合、陸の状態は初期値のまま一定となる。この場合、鉛直層数 ((LKMAX)) は 1 でなければならない。鉛直層の厚さは、正の値である限りどんな値でも良い。

## **4.4.8.2** BUCKET 陸面スキーム

#### 表面スキーム

陸面の地表面温度の計算方法は [PARAM\_LAND] の (LAND\_SFC\_TYPE) で設定する。デフォルトの設 定は SKIN である。

|      | - 衣 4.4.15: BUCKEI スキームにおける衣囲スキームの迭択肢 |
|------|---------------------------------------|
|      | - スキーム名 - スキームの説明 -                   |
| SKIN | 地表面熱収支がバランスするように表面温度を決定する             |
|      | FIXED-TEMP  陸モデルの最上層の土壌温度を表面温度とする     |

 $\pm$  4.4.15: DUCKET フォームにおける 主面フォームの選択性

(LAND\_SFC\_TYPE) が SKIN の場合、地表面でのエネルギーフラックスの熱収支がバランスするよ うに表面温度を決める。具体的には、Tomita (2009) に基づき、熱収支の残差が小さくなるように反 復計算によって求める。この表面温度は、陸モデルの最上層の土壌温度とは異なる。

(LAND\_SFC\_TYPE) が FIXED-TEMP の場合、表面温度は陸モデルの最上層の土壌温度と同値であり、 この土壌温度は陸モデルによって計算[される。予め与](#page-161-1)えられた表面温度で熱エネルギーフラックスを 決定する。熱収支の残差は地中熱フラックスとして、陸モデルに与えられる。

#### 陸面ナッジング

✫

(LAND\_DYN\_TYPE) を"BUCKET"とした場合は, 外部データを用いて陸の変数を緩和させることがで きる (ナッジング)。ナッジングのパラメータは run.conf で指定できる。

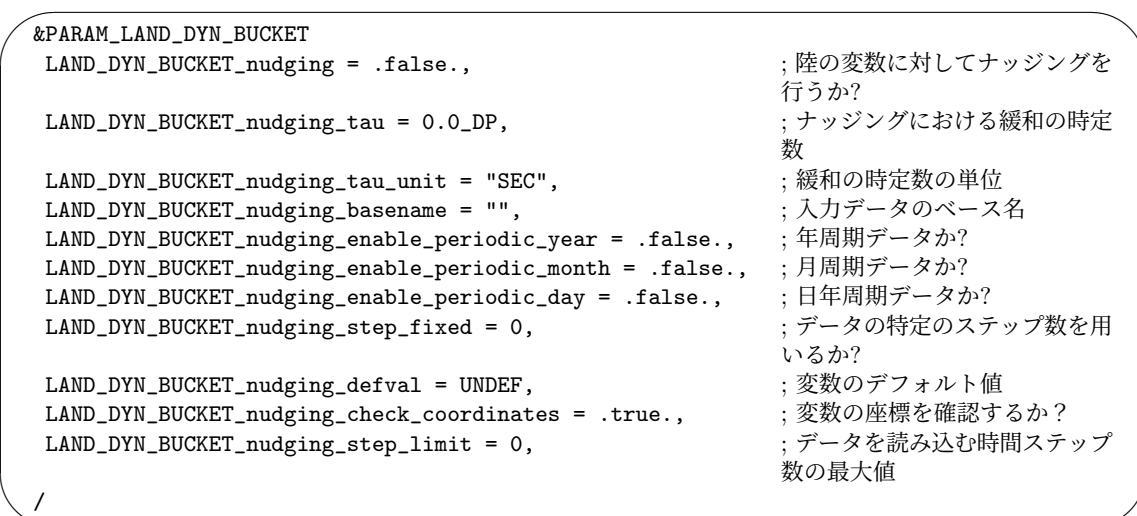

(LAND\_DYN\_BUCKET\_nudging\_tau) が 0 である場合は, 陸面温度の値は外部ファイルによって完 全に置き換わる。(LAND\_DYN\_BUCKET\_nudging\_step\_fixed) が 1 以下であば、現時刻における値 は外部データを時間内挿することで計算される。(LAND\_DYN\_BUCKET\_nudging\_step\_fixed) に特 定のステップを指定した場合は、そのステップのデータが時間内挿することなく常に用いられる。 (LAND\_DYN\_BUCKET\_nudging\_step\_limit) に 0 よりも大きい値を設定した場合は、その制限を超え

る時間ステップのデータを読み込まず、最後に読み込んだデータをナッジングに用いる。この制限 は、(LAND\_DYN\_BUCKET\_nudging\_step\_limit) が 0 の場合には設定されない。

## **4.4.9** 都市モデル

 $\searrow$ 

都市スキームの目的は大気と都市面間のフラックスを計算することである。そのために、都市の 表面温度や水分量などの都市域内の状態量も計算する。都市スキームの更新(計算する時間間隔) は [PARAM\_TIME] の (TIME\_DT\_URBAN) と (TIME\_DT\_URBAN\_UNIT) で設定する (詳細は第 4.2.5 節を 参照)。

使用する都市スキームは、init.conf と run.conf 中の [PARAM\_URBAN] の (URBAN\_DYN\_TYPE) で設 定する。

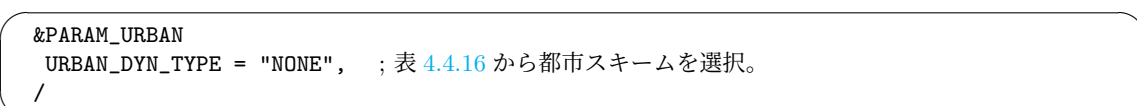

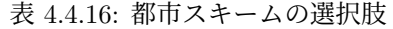

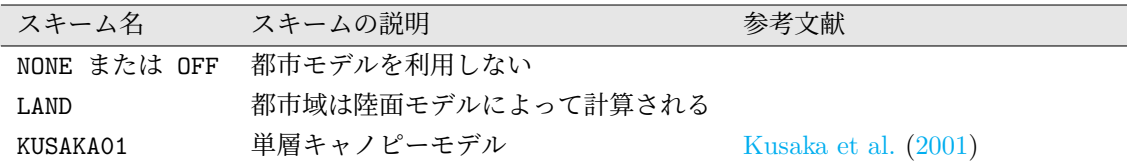

計算領域に都市の土地利用が含まれる場合は、(URBAN\_TYPE) に NONE または OFF を選択すること はできない。もし NONE や OFF が選択された場合には、下記のメ[ッセージを](#page-159-3) LOG [ファ](#page-159-3)イルに出力し て、実行は直ちに終了する。

ERROR [CPL\_vars\_setup] Urban fraction exists, but urban component has not been called. Please check this inconsistency. STOP.

(URBAN\_DYN\_TYPE) として LAND を選択した場合は、表面フラックスや都市域の土壌変数を計算す るために陸面モデルが用いられる。現在、陸面モデルはスラブモデルが実装されているので、LAND はスラブモデルを選択していることと同等である。この場合、陸面モデルのためのパラメータテーブ ルに、都市域に対するパラメータを与える必要がある (第 4.4.8 節参照)。

KUSAKA01 スキームは、単層キャノピーモデルである。都市キャノピー上端と大気との間のエネル ギー交換をモデル化しているため、建物高さ ((ZR) in [PARAM\_URBAN\_DATA]) は、大気第1層の Face level よりも 2m 以上、下に設定する必要がある。

## **4.4.9.1** KUSAKA01 スキーム

#### 構造物表面 **(**屋根面・壁面・道路面**)** の層の設定

KUSAKA01 は、都市形状として2次元の対称的なストリートキャニオンを考える。構造物と大気との 境界面は、建物の屋根面と壁面、道路面の3つから構成される。これらの構造物面の温度は熱拡散によっ て計算される。この熱拡散を計算する際に使用する層数は、[PARAM\_URBAN\_GRID\_CARTESC\_INDEX] の (UKMAX) で指定する。また、各層の層厚は [PARAM\_URBAN\_GRID\_CARTESC] の (UDZ) で指定する ( 単位は [m])。

 $\sim$ &PARAM\_URBAN\_GRID\_CARTESC\_INDEX UKMAX = 5, ; 人工構造物の表面に設定される層数 / &PARAM\_URBAN\_GRID\_CARTESC UDZ = 0.01, 0.01, 0.03, 0.05, 0.10, ; 各層の層厚 /

(UDZ) には (UKMAX) で指定した層数分の配列を指定する。配列の順序は、構造物表面から内部に向 かう方向である。また、設定は、屋根面・壁面・道路面全てに適用される。

## 都市パラメータに関する設定

✫

✫

KUSAKA01 には、都市形態を指定するパラメータが数多く存在する。設定可能な都市パラメータは、 [PARAM\_URBAN\_DATA] を参照いただきたい(第 5.3.2 節のネームリストに記述のリンクから参照可能)。 [PARAM\_URBAN\_DATA] の設定例は、scale/scale-rm/test/data/urban/param.kusaka01.dat に 用意されている。

都市パラメータの設定は、[PARAM\_URBAN\_D[YN\\_KU](#page-152-0)SAKA01] で行う。

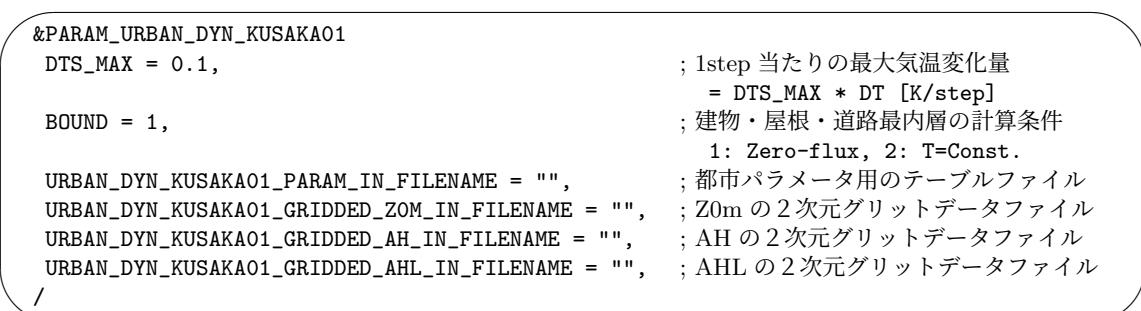

計算に使用する都市パラメータの値は、以下の3段階の手続きを経て決定される。

- 1) ソースコード内のデフォルト値が、全ての格子に適用される。
- 2) [PARAM\_URBAN\_DYN\_KUSAKA01] の (URBAN\_DYN\_KUSAKA01\_PARAM\_IN\_FILENAME) にファイルが 指定されている場合は、そのファイル内の [PARAM\_URBAN\_DATA] で与えられる都市パラメータの 値を読み込み、1) で設定したデフォルト値を置き換える。ここで読み込んだ値も、全ての格子に 適用される。
- 3) 運動量粗度 (Z0m)、人工排熱の顕熱 (AH) と潜熱 (AHL) については、グリットデータが用意さ れている場合はそれらを読み込み、1) もしくは 2) で設定された値を置き換える。つまり、Z0m, AH, AHL については、グリット毎に異なる値を設定することが可能である。これらのグリット データファイルは、(URBAN\_DYN\_KUSAKA01\_GRIDDED\_Z0M\_IN\_FILENAME)、 (URBAN\_DYN\_KUSAKA01\_GRIDDED\_AH\_IN\_FILENAME)、 (URBAN\_DYN\_KUSAKA01\_GRIDDED\_AHL\_IN\_FILENAME) でそれぞれ指定する。

(URBAN\_DYN\_KUSAKA01\_GRIDDED\_(Z0M|AH|AHL)\_IN\_FILENAME) は予め、計算設定に応じた格子 の値を SCALE-netCDF 形式で用意しておく必要がある。このデータは、ユーザーが用意したバイ ナリー形式のデータから、scale\_init を使って変換することが可能である。

#### 都市パラメータのためグリットデータの作成方法

✫

✫

データの作成には、scale\_init を使用する。詳細な説明は、第 4.1.3 節を参照いただきたい。こ こでは、conf ファイルなどでの具体的な設定例のみ示す。

任意のバイナリー形式のデータから計算設定に応じた格子データを作成するには、init.conf に [PARAM\_CONVERT] と [PARAM\_CNVUSER] を追加する。下記は、AH [データ](#page-60-0)を作成する際の例である。

```
\sim&PARAM_CONVERT
  CONVERT_USER = .true.,
  /
 &PARAM_CNVUSER
  CNVUSER_FILE_TYPE = "GrADS",
  CNVUSER_NSTEPS = 24, \qquad \qquad ; Set 1 for ZOM and 24 for AH and AHLCNVUSER_GrADS_FILENAME = "namelist.grads.ah",
  C{\hbox{\sc NVOSER\_GrADS\_VARMME}} = "AH", ; (name) of (GrADS_ITEM)
  CNVUSER_GrADS_LONNAME = "lon", ; (name) of (GrADS_ITEM)
  CNVUSER_GrADS_LATNAME = "lat", ; (name) of (GrADS_ITEM)
  CNVUSER_OUT_BASENAME = "urb_ah.d01",
  CNVUSER_OUT_VARNAME = "URBAN_AH", ; URBAN_AH, URBAN_AHL, or URBAN_Z0M
  CNVUSER_OUT_VARDESC = "Anthropogenic sensible heat flux",
  CNUSER\_OUT_VARUNIT = "W/m2", ; 単位
  CNVUSER_OUT_DTYPE = "REAL8"
  CNVUSER_OUT_DT = 3600D0,
  /
```
また、GrADS の "ctl" に相当するネームリストファイルの例は下記の通りである。

```
\sim#
  # Dimension
  #
  &GrADS_DIMS
  nx = 361,
  ny = 181,
  nz = 1,
  /
  #
  # Variables
  #
  &GrADS_ITEM name='lon', dtype='linear', swpoint=0.0d0, dd=1.0d0 /
  &GrADS_ITEM name='lat', dtype='linear', swpoint=-90.0d0, dd=1.0d0 /
  &GrADS_ITEM name='AH', dtype='map', fname='urb_ah', startrec=1, totalrec=1, \
        bintype='real4', yrev=.false., missval=-999.0E+0 /
```
第 4.1.3 節に記載されているように、出力ファイル中の時刻座標の初期値は [PARAM\_TIME] の (TIME\_STARTDATE) で指定し、時間間隔は (CNVUSER\_OUT\_DT) で指定することになっているが、都 市スキームでは、これらの情報を無視してデータを読み込む。つまり、AH と AHL データは、SCALE-

netCDF の時刻情報に関わらず、1 時から 24 時 (ローカルタイム: LT) までの 24 時間分のデータが 1時間毎で用意されていることを仮定して読み込まれる。ここでのローカルタイムは、計算ドメ インの基準経度から、*UT C* + (MAPPROJECTION\_basepoint\_lon)*/*15*.*0 によって定義される。ただ し、AH と AHL データ配列の時間軸の単位については、次バージョン以降に変更となる可能性があ るので注意が必要である。Z0M は時間変化を考慮しないので、データは1時刻分でよい (つまり、 (CNVUSER\_NSTEPS)=1)。その他の項目については、第 4.1.3 節に記載の通りである。

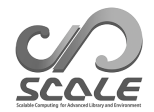

# **4.5** 共通の設定

## <span id="page-123-0"></span>**4.5.1** ログファイル

✫

## **4.5.1.1** ログファイルの出力

scale-rm、scale-rm\_init、scale-rm\_ppを実行するときに、SCALE-RMはログファイルを出力 できる。デフォルト設定において、scale-rmでは"LOG.pe000000"、scale-rm\_initでは"init\_LOG.pe000000"、 scale-rm\_pp では"pp\_LOG.pe000000"に、番号ゼロのプロセスからのログメッセージが書き込まれ る。ユーザーは以下のように設定ファイルを編集することで、ログファイルの出力設定を変更できる。

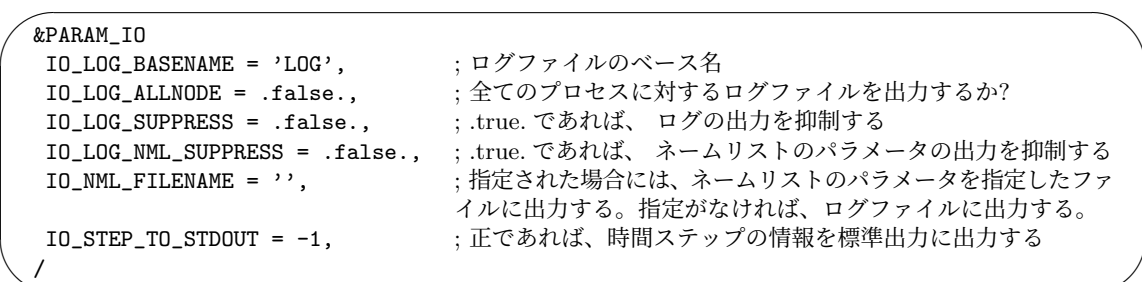

ログファイルの名前は [PARAM\_IO] の (IO\_LOG\_BASENAME) で設定する。上記のデフォルト設定の 場合は、マスタープロセスに対するログファイル名は"LOG.pe000000"である。全てのプロセスに対 するログファイルを出力するかは、(IO\_LOG\_ALLNODE) で制御する。(IO\_LOG\_ALLNODE) を.true. とした場合は、全プロセスに対するログファイルが生成され、そうでない場合はログファイルはマス タープロセス (すなわちランク 0) からのみ出力される。

(IO\_LOG\_SUPPRESS) を.true. に設定した場合はログファイルは生成されず、ほぼ全てのログメッ セージが出力されない。この場合でも、経過時間に関する情報だけは標準出力 (STDOUT) に送ら れる。

ネームリストのパラメータは、(IO\_LOG\_NML\_SUPPRESS) を.true. に設定した場合を除いて出力 される。デフォルトでは、パラメータはログファイルに出力される。(IO\_NML\_FILENAME) を設定す ることによって、異なるファイルに出力することもできる。(IO\_NML\_FILENAME) で指定したファイ ルは、その後の実行の入力設定ファイルとして用いることができる。

時間ステップの情報はログファイルに出力される。その情報の詳細は次節で説明する。 (IO\_STEP\_TO\_STDOUT)*>* 0 と設定されている場合は、時間ステップの情報は標準出力にも出力され る。全ての時間ステップの情報はログファイルに出力される。標準出力については、出力するステッ プ間隔を (IO STEP TO STDOUT) に数値で指定する。

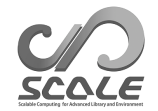

## **4.5.1.2** ログファイル内の時間に関する情報

scale-rm を実行すると、ログファイル中に以下の形式の行を見つけることができる。

+++++ TIME: 0000/01/01 00:06:36 + 0.600 STEP: 1984/ 432000 WCLOCK: 2000.2

この行は、以下のような計算状況に関するメッセージを意味する。

- 現在、初期時刻「0000/01/01 00:00:00 + 0.000」から 6m36.6s の時間積分が行われたこと。
- 今回の時間ステップは、全時間ステップ数である 432000 回中の 1984 回目であること。
- 経過時間 (cpu 時間) は 2000.2s であること。

さらに、これらの情報から本計算に必要な時間を推測できる。この場合には、推定される所要時間 は、121 時間 ( = 2000*.*2 *×* 432000 *÷* 1984 ) である。

ログファイル内のメッセージは以下の形式で出力される。

```
type [subroutine name] message
   messages
     ...
```
*type* : メッセージの種類 (以下の中の1つをとる)

- INFO: ジョブ実行に関する一般的な情報
- WARN: ジョブ実行に関する重要な出来事
- ERROR: 実行停止を伴う致命的なエラー

*subroutine name* : メッセージを書き込んだサブルーチンの名前

*message* : メッセージの本文

以下は、エラーメッセージの例である。

ERROR [ATMOS\_PHY\_MP\_negative\_fixer] large negative is found. rank = 1 k,i,j,value(QHYD,QV) = 17 8 1 1.7347234759768071E-018 0.0000000000000000 k,i,j,value(QHYD,QV) = 19 8 1 -5.4717591620764856E-003 0.0000000000000000 ...

## **4.5.2** モニターファイル

モニターファイルと出力変数は、run.conf 中の [PARAM\_MONITOR] と [MONITOR\_ITEM] で設定す る。モニターのデフォルトの形式は、[PARAM\_MONITOR] で設定する。

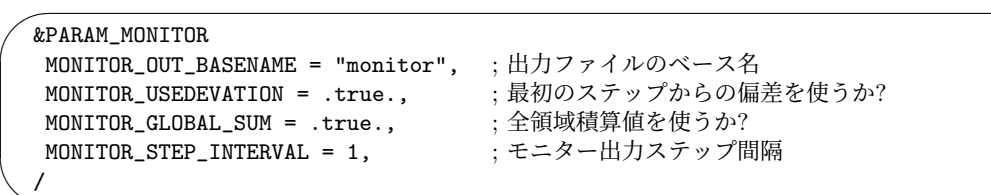

 $\sqrt{2}$ &MONITOR\_ITEM NAME = "ENGT", ; 変数名。 変数のリストは表 4.5.1, 4.5.2, 4.5.3, 4.5.4 に示される。 /

モニターコンポーネントは、乾燥空気の質量[・水蒸](#page-125-0)[気・](#page-127-0)[全エネ](#page-128-0)[ルギー](#page-128-1)・表面での降水フラックス 等の物理量の領域での合計値を出力する。これらの出力は、質量収支やエネルギー収支の確認に 役立つ。出力される値は、(MONITOR\_GLOBAL\_SUM) が .true. の場合は全領域での積算値となり、 .false. の場合は各 MPI プロセス内での積算値となる。スナップショットタイプの変数については、 (MONITOR\_USEDEVIATION) が .true. の場合は出力値は初期値からの偏差となる。テンデンシータ イプの変数については、出力値は時間積算値である。

モニターファイルは ASCII 形式であり、ファイル名は (MONITOR\_OUT\_BASENAME) にしたがって設定 される。(MONITOR\_GLOBAL\_SUM) が .true. の場合は、ファイル名は (MONITOR\_OUT\_BASENAME).peall となり、.false. の場合は (MONITOR\_OUT\_BASENAME).peXXXXXX となる。ここで、XXXXXX はプロ セス番号である。

モニター出力の時間間隔は、時間刻み幅 (∆*t*) の倍数として (MONITOR\_STEP\_INTERVAL) に指定す る。

例えば、(MONITOR\_STEP\_INTERVAL) = 10 および (MONITOR\_USEDEVATION)=.true. と指定して、 [MONITOR\_ITEM] に以下の設定を付け加えたとする。

 $\overline{\phantom{0}}$  $\searrow$ &MONITOR\_ITEM NAME="DENS" / &MONITOR\_ITEM NAME="QTOT" / &MONITOR\_ITEM NAME="EVAP" / &MONITOR\_ITEM NAME="PREC" /

✧

✒

このとき、モニターファイルは以下のように出力される。

## DENS QTOT EVAP PREC

<span id="page-125-0"></span>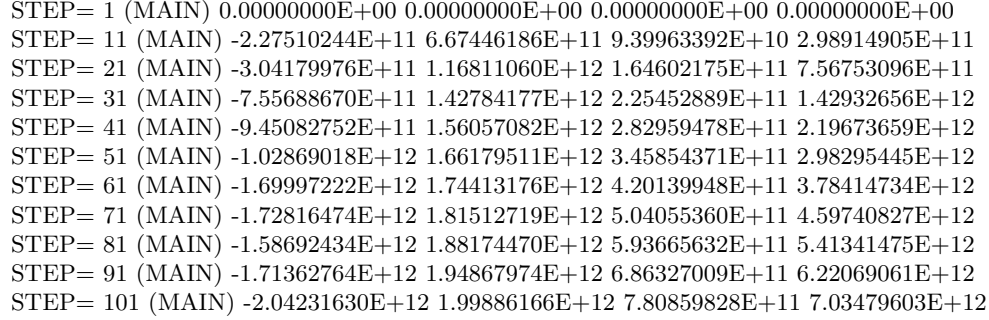

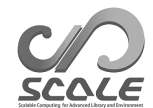

表 4.5.1: モニターに出力可能な大気モデルの変数

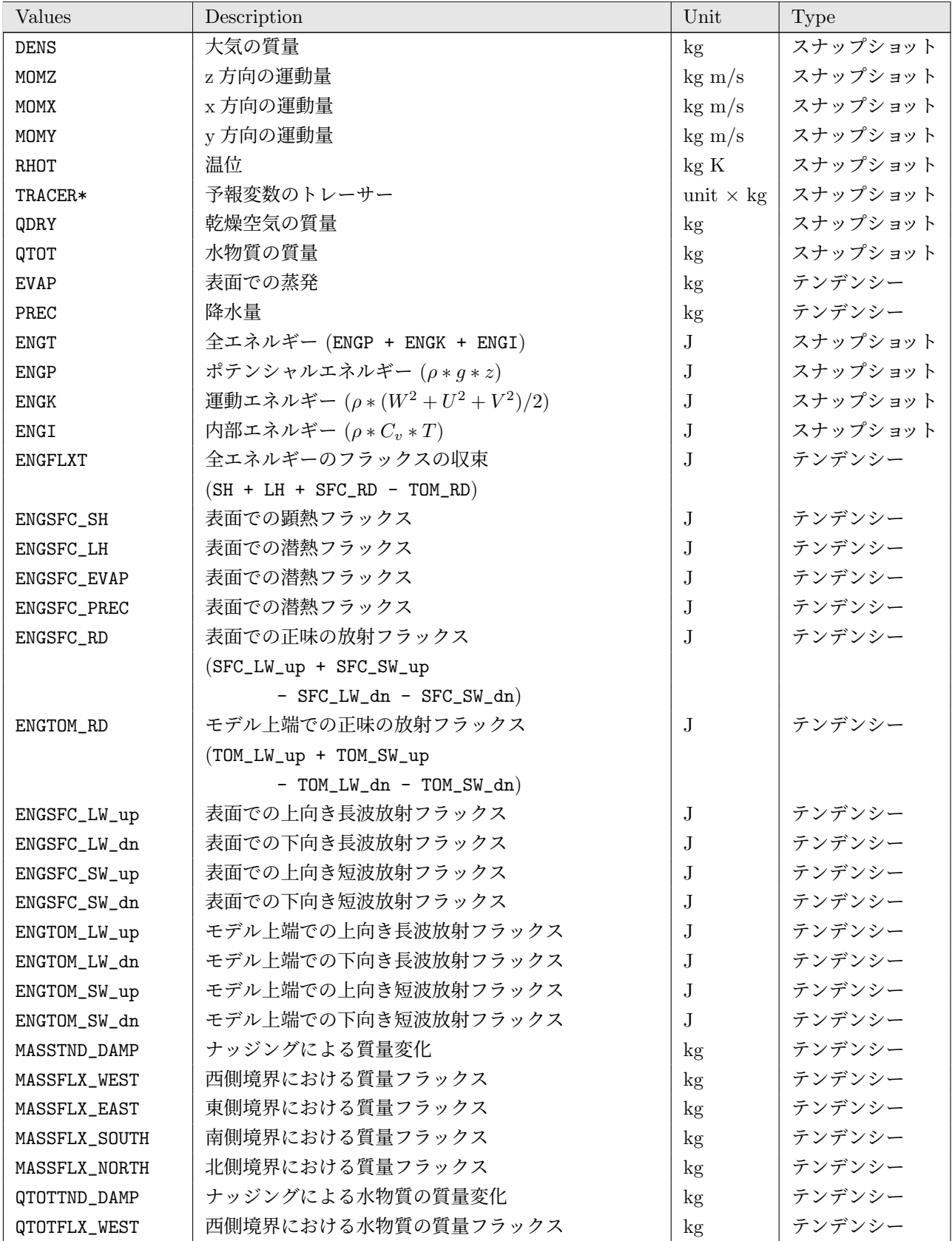

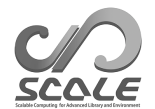

## 前ページからの続き*..*

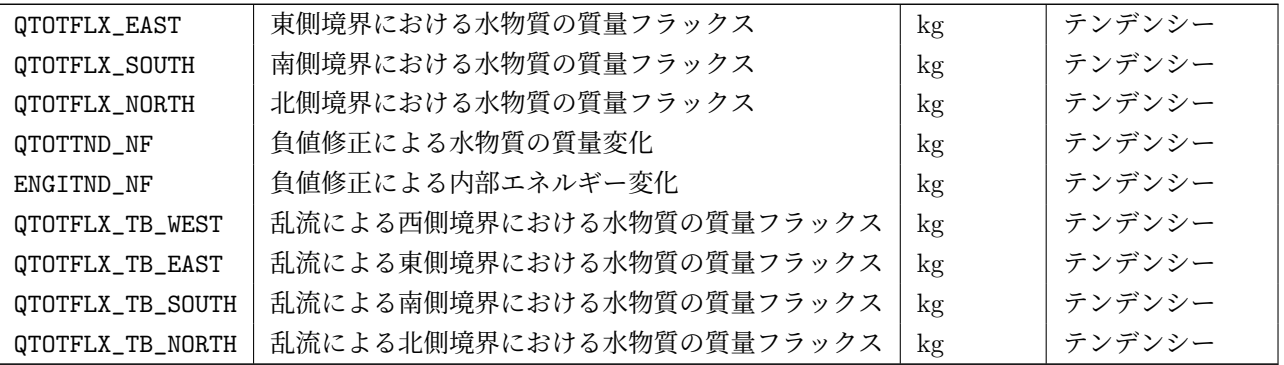

<span id="page-127-0"></span>表 4.5.2: モニターに出力可能な海洋モデルの変数

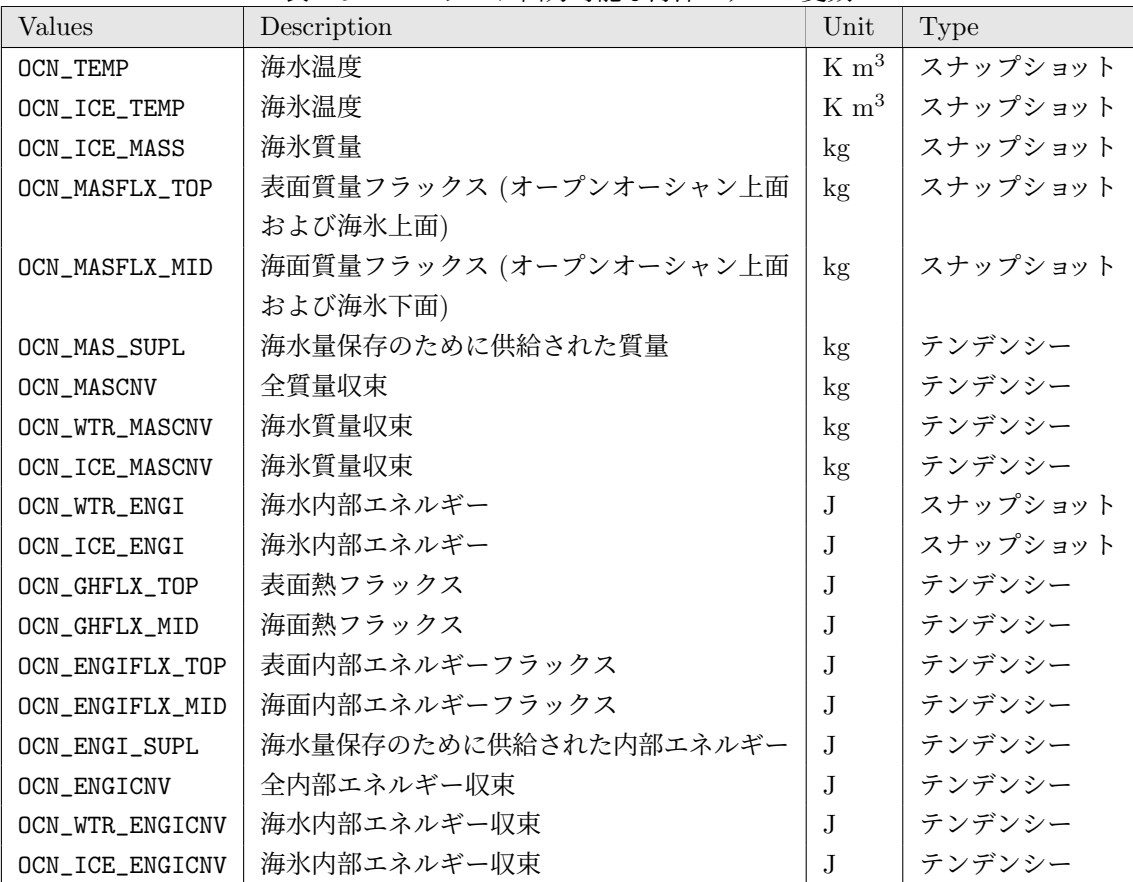

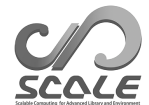

| Values        | Description      | Unit             | Type     |
|---------------|------------------|------------------|----------|
| LND_TEMP      | 土壌温度             | K m <sup>3</sup> | スナップショット |
| LND_WATER     | 土壌液水量            | kg               | スナップショット |
| LND_ICE       | 十壌凍結水量           | kg               | スナップショット |
| LND MASSFC    | 地表面水質量フラックス      | kg               | テンデンシー   |
| LND_ROFF      | Runoff 水量        | kg               | テンデンシー   |
| LND_MASFLX    | 全質量変化            | kg               | テンデンシー   |
| LND_ENGI      | 全内部エネルギー         | J.               | スナップショット |
| LND WTR ENGI  | 液水内部エネルギー        | J.               | スナップショット |
| LND_ICE_ENGI  | 凍結水内部エネルギー       | J.               | スナップショット |
| LND_ENGSFC_GH | 地表面熱フラックス        | $_{\rm J}$       | テンデンシー   |
| LND ENGSFC EI | 地表面内部エネルギー       | J.               | テンデンシー   |
| LND ROFF EI   | Runoff 水の内部エネルギー | J.               | テンデンシー   |
| LND_ENGFLX    | 全内部エネルギー変化       | J.               | テンデンシー   |

<span id="page-128-0"></span>表 4.5.3: モニターに出力可能な陸面モデルの変数

L,

<span id="page-128-1"></span>表 4.5.4: モニターに出力可能な都市モデルの変数

| Values    | Description | Unit                | Type     |
|-----------|-------------|---------------------|----------|
| URB_TRL   | 屋根温度        | K m <sup>3</sup>    | スナップショット |
| URB_TBL   | 壁温度         | K m <sup>3</sup>    | スナップショット |
| URB_TGL   | 道路温度        | K m <sup>3</sup>    | スナップショット |
| URB_TR    | 屋根表面温度      | K m <sup>2</sup>    | スナップショット |
| URB_TB    | 壁表面温度       | $K \, \mathrm{m}^2$ | スナップショット |
| URB_TG    | 道路表面温度      | K m <sup>2</sup>    | スナップショット |
| URB_TC    | キャノピー温度     | K m <sup>2</sup>    | スナップショット |
| URB_UC    | キャノピー風速     | $m^3/s$             | スナップショット |
| URB_QC    | キャノピー比湿     | $\text{kg/m}$       | スナップショット |
| URB_RAINR | 屋根水分量       | kg                  | スナップショット |
| URB_RAINB | 壁水分量        | kg                  | スナップショット |
| URB_RAING | 道路水分量       | kg                  | スナップショット |
| URB_ROFF  | Runoff 水質量  | kg                  | テンデンシー   |

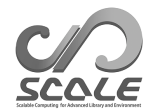

## **4.5.3** 物理定数

いくつかの物理定数の値は、設定ファイルの [PARAM\_CONST] で変更できる。

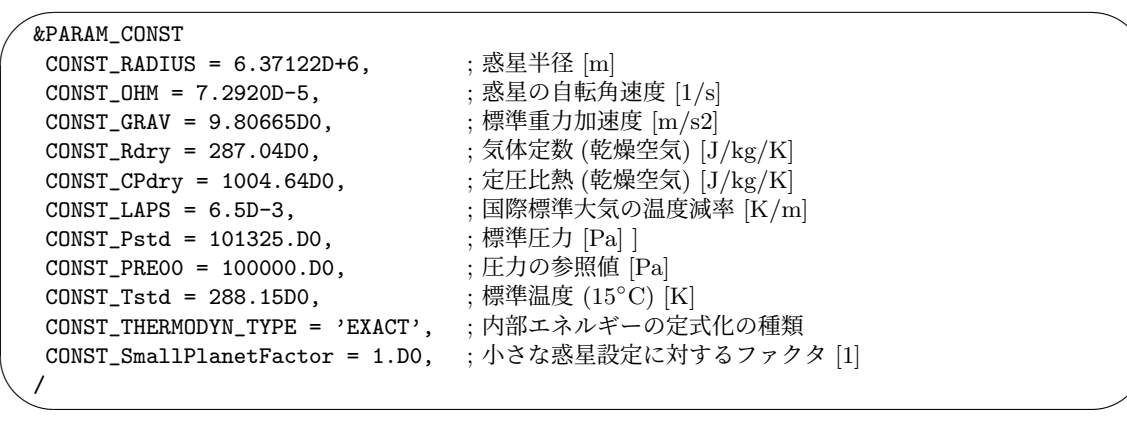

(CONST\_THERMODYN\_TYPE)が'EXACT'の場合は、潜熱の温度依存性を考慮する。(CONST\_THERMODYN\_TYPE) が'SIMPLE' の場合は、水物質の各カテゴリーの比熱を乾燥空気の定積比熱に設定し、潜熱の温度 依存性は無視する。(CONST\_RADIUS) には (CONST\_SmallPlanetFactor) が掛けられる. 同時に、 (CONST\_OHM) には (CONST\_SmallPlanetFactor) の逆数が掛けられる.

## **4.5.4** 暦

 $\overline{\phantom{0}}$ 

 $\overline{\phantom{a}}$ 

 $\searrow$ 

暦の種類は、設定ファイルの [PARAM\_CALENDAR] で指定できる。デフォルトでは、グレゴリオ暦 を用いる。

```
&PARAM_CALENDAR
CALENDAR_360DAYS = .false. ; 12x30 days の暦を用いるか?
CALENDAR_365DAYS = .false. ; うるう年を考慮するか?
/
```
暦の設定は太陽天頂角の計算に影響を及ぼし、一年の長さと黄道の一周が一致するように計算され る。異なる暦を使用している外部データは、読み込むべきでないことに注意されたい。

(CALENDAR\_360DAYS) を.true. とした場合は、1 年が 12ヶ月、1ヶ月が 30 日ある暦を設定する。 (CALENDAR\_365DAYS) を.true. とした場合は、うるう年の無いグレゴリオ暦を用いる。

## **4.5.5** 乱数生成

乱数生成のパラメータは設定ファイルの [PARAM\_RANDOM] で設定する。

```
\sqrt{2}&PARAM_RANDOM
  RANDOM_FIX = .false. ; 乱数のシードを固定するか?
  /
```
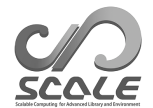

SCALE では、乱数生成のための組み込み関数を用いる。生成される乱数は擬似乱数であることに 注意が必要である。乱数のシードは、現在の日時、cpu 時間、プロセス ID によって決定される。 (RANDOM\_FIX) を.true. とした場合は, シードを特定の数字に固定する。このオプションは、初期場 としてランダムな擾乱を用いるシミュレーションの結果を再現するときに便利である。

## <span id="page-130-0"></span>**4.5.6** パフォーマンスの測定

✖

 $\overline{\phantom{a}}$ 

パフォーマンス測定のためのパラメータは、設定ファイルの [PARAM\_PROF] で与える。

 $\overline{\phantom{0}}$ &PARAM\_PROF PROF\_rap\_level = 2 ; ラップを測定するレベル PROF\_mpi\_barrier = .false. ; ラップ毎に MPI のバリア命令を追加するか? /

経過時間を測定するために、ソースコードにはユーティリティ関数 (PROF rapstart,PROF rapend) が 埋め込まれている。これらの測定区間は、詳細なパフォーマンス測定のためにも用いられる。ラップ時 間の結果は、ログファイルの終わりに表示される。[PARAM\_IO] の (IO\_LOG\_ALLNODE) を.true. とし た場合は、各プロセスの結果が個々のログファイルに報告される。[PARAM\_IO] の (IO\_LOG\_SUPPRESS) が.true. とした場合は、結果は標準出力に送られる。それぞれの測定区間は、出力に関するレベル を持つ。(PROF\_rap\_level) よりも大きな出力のレベルを持つ区間は、経過時間が測定されない。

(PROF\_mpi\_barrier) を.true. とした場合は、現在時刻を取得する前後で MPI のバリア命令が 呼ばれる。このオプションは計算時間と通信時間を分離するために役立つ。計算時間はしばしばプロ セス間の大きな不均衡を明らかにする。

## **4.5.7** 統計量のモニター

統計量モニターに関するパラメータは、設定ファイルの [PARAM\_STATISTICS] で与える。

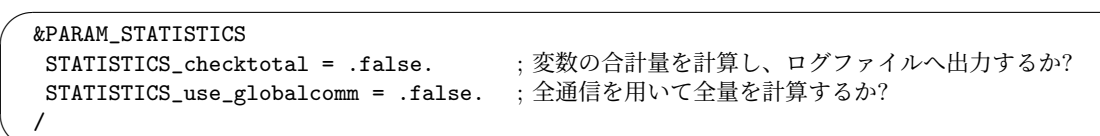

(STATISTICS\_checktotal) を.true. とした場合は、デバッグのために、いくつかの変数の領域内 の合計量を計算して、ログファイルに出力する。(STATISTICS\_use\_globalcomm) を.true. とした 場合は、全通信を用いて領域全体の合計量が計算される。ただし、これはシミュレーション時間を長 くする可能性がある。このオプションを.false. とした場合は、各プロセスに割り当てられた空間 領域内での合計量が計算される。

## **4.6** 後処理

## **4.6.1 SCALE NetCDF Operator (SNO)**

*NOTICE* G SNO は、version 5.3 以降の SCALE で作成さ れた SCALE-netCDF のための後処理ツールである。それより古い SCALE-netCDF ファイルでは、 グローバル属性や軸データの属性の情報が不足しているために利用できない。

Parallel netCDF(PnetCDF) (第 5.1.1.5 節) を使用して [PARAM\_FILE] の (FILE\_AGGREGATE) = .true. としている場合を除き、SCALE-RM の出力ファイル (SCALE-netCDF ファイル) は、実行 時の並列数に応じてプロセスごとに分割して出力される。プロセスごとのファイル出力は、シミュ レーション実行時におけるファイル [I/O](#page-144-0) のスループット効率の観点では有利であるが、次の点では 不利である。1) MPI プロセス数が多い場合、ファイル数が膨大となり、それらを扱うのが簡単では ない。2) 同じ実験設定でも、使用する MPI プロセス数が異なると、初期値・境界値・リスタート・ ヒストリファイルを実験間で共有して使用することができない。3) 広く一般に提供されている多く の解析ツールや可視化ツールは、空間方向の分割ファイルに対応していない。

これらの分割ファイルの扱いづらさを軽減し、補助するため、SNO は以下の機能を備えている。 括弧内は、対応している SNO の出力データ形式を示す。

- 分割された複数のファイルを結合して、1 個のファイルにまとめる (SCALE-netCDF)。
- 1個のファイル、あるいは、複数のファイルを、別の分割数のファイルに変換する (SCALEnetCDF)。
- モデル面高度座標系をモデル高度座標系へとリグリッドする (SCALE-netCDF)。
- モデル面高度座標系を実高度座標系へとリグリッドする (SCALE-netCDF)。
- モデル面高度座標系を気圧面高度座標系へとリグリッドする (SCALE-netCDF)。
- モデル格子から測地線 (緯度経度) 格子系へとリグリッドする (NetCDF : SCALE-netCDF 形 式ではなくなるので注意)。
- 出力データを複数時間ステップに渡って平均する (SCALE-netCDF)。

#### **4.6.1.1** 基本的な使い方

SNO 実行のための設定は、[PARAM\_SNO] で行う。

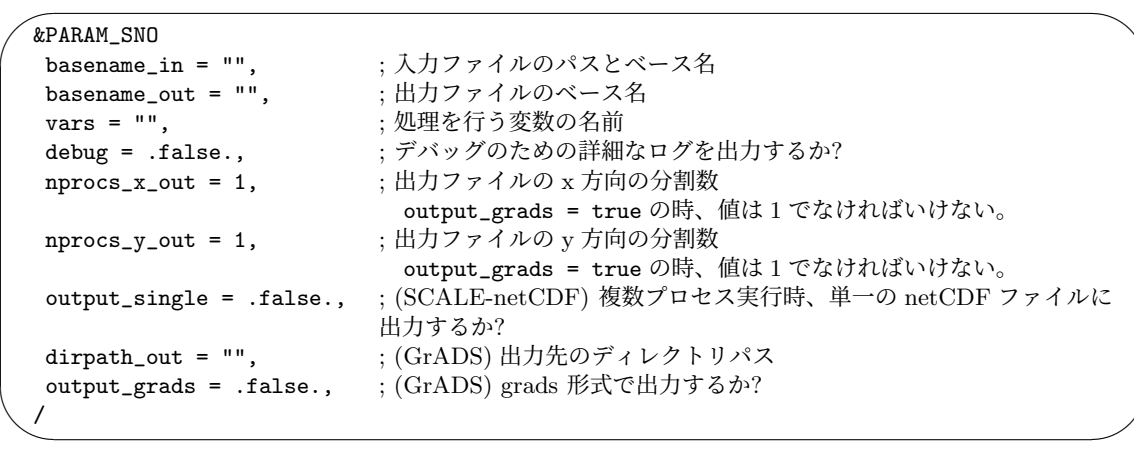

(basename\_in) は必須である。入力ファイルの総数や 2 次元トポロジー等情報は、1 番目のファ イル (\*.pe000000.nc) から読み込まれる。

(vars) は、指定しなければ、入力ファイル内全ての変数に対して処理が実行される。

(nprocs\_x\_out) と (nprocs\_y\_out) のデフォルト値は 1 であり、この場合、単一のファイルに結合 されて出力される。(output\_single) = .true. の場合には、(nprocs\_x\_out) と (nprocs\_y\_out) の設定によらず、単一のファイルに結合されて出力される。

SNO に与える MPI プロセス数は、nprocs\_x\_out *×* nprocs\_y\_out と同じでなければならない。 (nprocs\_x\_out) と (nprocs\_y\_out) で指定するプロセス数は、それぞれ、入力ファイルの X 方向 と Y 方向の分割数の約数でなければならない。

出力形式が SCALE-netCDF の場合、(basename\_out) は必須である。(output\_grads) = .true. の場合、GrADS で読み込み可能なバイナリ形式の単一ファイルとして出力される。(dirpath\_out) が空であれば、出力先のパスはカレントディレクトリに設定される。GrADS ファイル出力の場合、 (nprocs\_x\_out) および (nprocs\_y\_out) は 1 でなければならない。

[PARAM\_SNO] 以外に、SNO は 以下のネームリストが有効です。

- **●** [PARAM\_IO]: ログファイル (第4.5.1 節を参照)
- **[PARAM\_PROF]**: パフォーマンス測定 (第 4.5.6 を参照)
- [PARAM\_CONST]: 物理定数 (第 [4.5.3](#page-123-0) を参照)
- [PARAM\_CALENDAR]: カレンダー (第4.5.4 [を参](#page-130-0)照)

## **4.6.1.2** 設定例**:** ファイルのデータ形式、及び、分割数の変換

複数の **SCALE-netCDF** ファイルから単一の **NetCDF** ファイルへの変換(単一実行プロセス)

```
\overline{\phantom{0}}&PARAM_SNO
   basename_in = 'input/history_d02',
   basename_out = 'output/history_d02_new',
   /
```
✖

この例では、ディレクトリ./input にある history\_d02.pe######.nc という名前のヒストリファ イルを変換する。ここで、 ######は MPI のプロセス番号を表す。この例では、出力ファイルの分

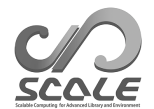

割数や変数に関するオプションは指定されていないので、出力ファイルは、全ての変数を含む単一 ファイルとなる。変換されたファイルは、history\_d02\_new.pe######.nc という名前で ./output ディレクトリの中に出力される。一般的に、単一の netCDF ファイルは外部メタデータファイルが 無くても GrADS で読み込める。しかし、GrADS のインターフェイスは制限的であり、関連する座 標や地図投影を含む SCALE-netCDF 形式を解釈できない。その場合、コントロールファイルが必 要である。以下は、コントロールファイルの例である。

SET ^history\_d02\_new.pe000000.nc TITLE SCALE-RM data output DTYPE netcdf UNDEF -0.99999E+31 XDEF 88 LINEAR 134.12 0.027 YDEF 80 LINEAR 33.76 0.027 ZDEF 35 LEVELS 80.841 248.821 429.882 625.045 835.409 1062.158 1306.565 1570.008 1853.969 2160.047 2489.963 2845.574 3228.882 3642.044 4087.384 4567.409 5084.820 5642.530 6243.676 6891.642 7590.075 8342.904 9154.367 10029.028 10971.815 11988.030 13083.390 14264.060 15536.685 16908.430 18387.010 19980.750 21698.615 23550.275 25546.155 TDEF 25 LINEAR 00:00Z01MAY2010 1HR PDEF 80 80 LCC 34.65 135.22 40 40 30.00 40.00 135.22 2500.00 2500.00 VARS 3 U=>U 35 t,z,y,x velocity u PREC=>PREC 0 t, y, x surface precipitation flux OCEAN\_SFC\_TEMP=>OCEAN\_SFC\_TEMP  $0$  t, y, x ocean surface skin temperature ENDVARS

メルカトル図法などのシンプルな LATLON 出力でも問題ない場合は、SNO を用いて単一ファイル に結合することで、ctl ファイルを作成しなくとも GrADS の sdfopen コマンドで読み込むことがで きるようになる。

複数の **SCALE-netCDF** ファイルから単一の **NetCDF** ファイルへの変換(複数実行プロセス)

```
\sim&PARAM_SNO
   basename_in = 'input/history_d02',
   basename_out = 'output/history_d02',
  nprox_x_out = 4,
  nprox_y_out = 6,
   output_single = .true.,
  /
```
✫

この例では、上の例と同じく出力は単一ファイルとなり、また、出力ファイルには全ての変数が含 まれる。ただし、この例では MPI プロセスの数は 24 (= 4 *×* 6) とする必要がある。

## 複数の **SCALE-netCDF** ファイルから異なる分割数を持つ複数の **SCALE-netCDF** ファイルへ の変換

```
\overline{\phantom{0}}&PARAM_SNO
   basename_in = 'input/history_d02',
   basename_out = 'output/history_d02',
   nprox_x_out = 4,
   nprox_y_out = 6,
  /
```
✧

......

複数ファイルを再編成する場合、各出力ファイルは (ハロの格子を除いて) 同じ格子数でなければ ならないという制限がある。これを満たすためには、(nprocs\_x\_out) は、領域全体の X 方向 の格 子数 (IMAXG) の約数でなければならない (第 4.2.3 章参照)。(nprocs\_y\_out) も同様である。

上記の例において、入力ファイル数は 4 ([x,y]=[2,2])、各ファイルには X 方向 と Y 方向にそれぞ れ (ハロを除いて)30 個の格子点が含まれるとする。つまり、領域全体の格子数は 60 *×* 60 である。 出力ファイル数は 24 ([x,y]=[4,6]) が指定さ[れてい](#page-64-0)るので、各出力ファイルには x 方向に 15 個、y 方向に 10 個の格子点が含まれることになる。

入力ファイルの格子数や分割に関する情報は、SCALE-netCDF ファイルのグローバル属性を確認 することで得られる。例えば、以下のように「ncdump」コマンドを用いればヘッダー情報を確認で きる。

\$ ncdump -h history\_d02.pe000000.nc

ダンプされた情報の最後に、グローバル属性がある。

```
// global attributes:
 ......
:scale_cartesC_prc_rank_x = 0 ;
 :scale_cartesC_prc_rank_y = 0 ;
:scale_cartesC_prc_num_x = 2 ;
:scale_cartesC_prc_num_y = 2 ;
......
:scale_atmos_grid_cartesC_index_imaxg = 60 ;
:scale_atmos_grid_cartesC_index_jmaxg = 60 ;
 ......
```
scale\_cartesC\_prc\_num\_x と scale\_cartesC\_prc\_num\_y はそれぞれ、二次元のファイルトポ ロジーにおける x 方向と y 方向のサイズである。また、scale\_cartesC\_prc\_rank\_x と scale\_cartesC\_prc\_rank\_y はそれぞれ、2 次元マップにおける x 方向と y 方向の位置である。こ のランク番号は 0 から始まる。scale\_atmos\_grid\_cartesC\_index\_imaxg と scale\_atmos\_grid\_cartesC\_index\_jmaxg はそれぞれ、領域全体における x 方向と y 方向の格子 数である。これらの格子点数にはハロ格子は含まれない。その他の属性情報については、第 5.1.1.1 節の表 5.1.1 を参照いただきたい。

複数の **SCALE-netCDF** ファイルから **GrADS** ファイルへの変換

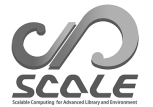

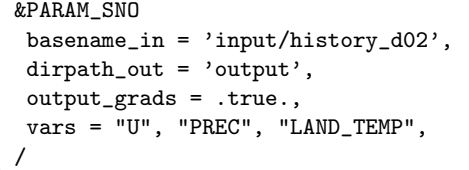

(output\_grads) を.true. とした場合は、全ての分割データは結合され、単一のバイナリファイ ルが作成される。変換は、(vars) で指定した変数について実施される。GrADS 用のバイナリファ イルは、異なる鉛直層を持つ複数の変数を含むことができないなどの制約があるため、SNO は各 変数ごとに別々のファイルに出力する。出力ファイルの名前は変数名と同じに設定される。コント ロールファイルもまた出力される。変換されたファイルの出力先ディレクトリは、./output である。 (basename\_out) を指定しても無視され、(dirpath\_out) で指定した出力先のパスのみ設定される ことに注意。

## **4.6.1.3** 設定例**:** プラグイン機能

ファイルの出力や結合/分割を行う前に、時間平均や水平・鉛直方向のリマッピング等の演算を適 用できる。

#### 時間平均

 $\sim$ 

✫

✫

 $\overline{\phantom{0}}$ 

✧

時間平均のための設定は、[PARAM\_SNOPLGIN\_TIMEAVE] で行う。

```
&PARAM_SNO
basename_in = 'input/history_d02',
basename_out = 'output/history_d02',
nprox_x_out = 2,
nprocs_y_out = 2,
/
&PARAM_SNOPLGIN_TIMEAVE
SNOPLGIN_timeave_type = 'NUMBER',
SNOPLGIN_timeave_interval = 4,
/
```
(SNOPLGIN\_timeave\_type) を 'NUMBER' に設定した場合は、データを等時間軸間隔毎に平均す る。平均の間隔は (SNOPLGIN\_timeave\_interval) で指定する。上記の例の場合、4 出力ステップご とに変数が平均される。データは 2 x 2 に分割され、合計 4 ファイルに出力される。 他の例を以下に示す。

```
✬
  &PARAM_SNO
   basename_in = 'input/history_d02',
   basename_out = 'output/history_d02',
  /
  &PARAM_SNOPLGIN_TIMEAVE
   SNOPLGIN_timeave_type = 'MONTHLY',
  /
```
この例では、ファイルの集約と時間平均の両方を行う。(SNOPLGIN\_timeave\_type)として、'DAILY', 'MONTHLY', 'ANNUAL' のいずれかを設定した場合、SNO は変数の日平均、月平均、年平均の計算を 試みる。データの日付や時刻はファイルから読み込まれる。シミュレーションでデフォルトとは異な る暦を用いた場合は、SNO の設定ファイルにも同様の [PARAM\_CALENDAR] の設定を加える必要があ る (第 4.5.4 節参照)。

#### 等緯度経度格子への変換

データを等緯度経度格子にリマッピングするための設定は、[PARAM\_SNOPLGIN\_HGRIDOPE] で行 う。

```
✬
  &PARAM_SNO
   basename_in = 'input/history_d02',
   basename_out = 'output/history_d02',
  /
  &PARAM_SNOPLGIN_HGRIDOPE
  SNOPLGIN_hgridope_type = 'LATLON',
   SNOPLGIN_hgridope_lat_start = 30.0,
   SNOPLGIN_hgridope_lat_end = 40.0,
   SNOPLGIN_hgridope_dlat = 0.5,
   SNOPLGIN_hgridope_lon_start = 130.0,
   SNOPLGIN_hgridope_lon_end = 140.0,
   SNOPLGIN_hgridope_dlon = 0.5,
  /
```
(SNOPLGIN\_hgridope\_type) を'LATLON' に設定した場合は、緯度経度格子系への水平方向のリ マッピングが行われる。このプラグインの演算は、出力ファイルが単一である場合にのみ利用でき る。その他の [PARAM\_SNOPLGIN\_HGRIDOPE] のオプションで、出力データの領域境界や格子間隔を 設定する。経度方向の格子点数 nlon は、以下のように計算される。

```
n \cdot 1 on =SNOPLGIN_hgridope_lon_end − SNOPLGIN_hgridope_lon_start
+ 1.
                         SNOPLGIN_hgridope_dlon
```
この計算結果は整数に丸められる。そのため、最も東にある格子点は(SNOPLGIN\_hgridope\_lon\_end) と異なる可能性がある。緯度方向の格子点数も経度方向と同じ方法で計算する。

出力データの領域は、シミュレーションで用いた領域よりも大きく取ることができる。この場合、 リマッピングの過程で外挿は許されず、内挿値を持たない格子には欠損値が埋められる。

#### モデル高度座標への変換

✫

モデル面の鉛直座標を別の座標系へ変換するための設定は、[PARAM\_SNOPLGIN\_VGRIDOPE] で行 う。鉛直座標系の変換は、出力ファイルが複数であっても利用できる。

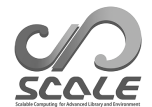

```
\sim&PARAM_SNO
   basename_in = 'input/history_d02',
   basename_out = 'output/history_d02',
  /
  &PARAM_SNOPLGIN_VGRIDOPE
  SNOPLGIN_vgridope_type = 'model',
   SNOPLGIN_vgridope_lev_num = 5,
   SNOPLGIN_vgridope_lev_data = 80.0, 160.0, 400.0, 1000.0, 2000.0,
  /
```
(SNOPLGIN\_vgridope\_type) を'model' に設定した場合は、モデル高度座標系への鉛直方向のリマ ッピングが行われる。(SNOPLGIN\_vgridope\_lev\_num)で鉛直層の数を設定し、(SNOPLGIN\_vgridope\_lev\_data) で座標情報を与える必要がある。座標単位は [m] で設定する。

実高度座標への変換

✫

```
\sim&PARAM_SNO
   basename_in = 'input/history_d02',
  basename_out = 'output/history_d02',
  /
  &PARAM_SNOPLGIN_VGRIDOPE
  SNOPLGIN_vgridope_type = 'z',
   SNOPLGIN_vgridope_lev_num = 3,
   SNOPLGIN_vgridope_lev_data = 100.0, 300.0, 500.0,
  /
```
(SNOPLGIN\_vgridope\_type)を'z'に設定した場合は、実高度座標系への鉛直方向のリマッピングが 行われる。(SNOPLGIN\_vgridope\_lev\_num)で鉛直層の数を設定し、(SNOPLGIN\_vgridope\_lev\_data) で座標情報を与える必要がある。座標単位は [m] で設定する。

気圧高度座標への変換

✫

 $\sim$ 

✫

```
&PARAM_SNO
basename_in = 'input/history_d02',
basename_out = 'output/history_d02',
/
&PARAM_SNOPLGIN_VGRIDOPE
SNOPLGIN_vgridope_type = 'pressure',
SNOPLGIN_vgridope_lev_num = 3,
SNOPLGIN_vgridope_lev_data = 850.e+2, 500.e+2, 200.e+2,
/
```
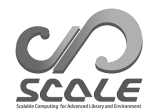

(SNOPLGIN\_vgridope\_type) を'pressure' に設定した場合は、気圧高度座標系への鉛直方向のリ マッピングが行われる。(SNOPLGIN\_vgridope\_lev\_num)で鉛直層の数を設定し、(SNOPLGIN\_vgridope\_lev\_data) で座標情報を与える必要がある。座標単位は [Pa] で設定する。ただし、気圧高度の情報を必要とす るため、入力ファイルに気圧データ(PRES)が含まれていなければなければならない。

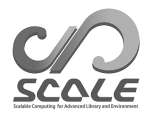

# 第**5**部 詳細説明 **(**応用編**)**

# **5.1 SCALE**におけるファイル入出力

## **5.1.1 SCALE-netCDF** ファイルとは**?**

本節では、SCALE が直接読み書きする SCALE-netCDF ファイルについて説明する。SCALE では、 データファイルの形式として netCDF(network Common Data Format) を採用している。NetCDF は Unidata (http://www.unidata.ucar.edu) が開発を行っているソフトウェアであり、自己記述的で計 算機に依存しないデータ形式のファイルを生成することを可能にする。例えば、前者についてはファイル 中に軸変数と一緒に変数を記述できる長所がある。また、後者については、どのエンディアンが使用され るかを気[にせずにデータを扱える長所がある](http://www.unidata.ucar.edu)。SCALE では、上記の利点に基づいてある規約 (SCALEnetCDFconvention ) を定めている。この規約は、CF convection (http://cfconventions.org) に おおよそ従っている。

## **5.1.1.1** グローバル属性

SCALE-netCDF ファイルには、ファイルに含まれるデータの情報 (空間分割に関する情報等) が グローバル属性 (global attribute) として格納されている (表 5.1.1)。 (PRC\_NUM\_X, PRC\_NUM\_Y) については、第 4.2.3 節を参照されたい。

## **5.1.1.2** ハロ領域データ

ファイルにハロ領域データが含まれるかは、ファイルの種類や設定によって依存する。ただし、こ こで定義するハロ領域とは計算領域全体に対するハロであり、各々の局所領域に対するハロを意味し ないことに注意されたい。

初期値 (またはリスタート) データおよび境界値データについては、側面境界条件が周期境界でな い場合 ([PARAM\_PRC\_CARTESC] において (PRC\_PERIODIC\_X) と (PRC\_PERIODIC\_Y) を.false. と した場合)、もしくは単一ファイルの入出力の場合 ([PARAM\_IO] の (IO\_AGGREGATE) を.true. とし た場合) にはハロ領域データが含まれる。それ以外の場合、ハロ領域データは含まれない。

一方で、ヒストリデータについては、側面境界条件が周期的でなく、かつ[PARAM\_HIST]の(HIST\_BND) を.true. とした場合にはハロ領域データが含まる。それ以外の場合、ハロ領域データは含まれない。 詳細は第 4.2.6 節を参照されたい。

## **5.1.1.3** 軸変数

SCALE-netCDF ファイルには、軸に関するデータが格納されている。全ての軸変数は「long name」 と「units」の属性を持ち、これらはそれぞれ変数の説明や単位を記述する。また、x, y, xh, yh に は、全領域データ格子数 (size global)、ファイルに含まれるデータの全格子中での開始格子点位置 (start global)、全領域データにおける先頭および末尾におけるハロ領域の格子数 (halo global)、ファ イルに含まれるデータのハロ領域の格子数 (halo local) に関する属性が付加されている。

| データの簡潔な説明<br>title<br>[PARAM_FILE_HISTORY]<br>$\mathcal{O}$<br>(FILE_History_TITLE)<br>$\mathcal{O}$<br>値<br>ソフトウエア名<br>ヒストリファイルに対しては<br>source<br>[PARAM_FILE_HISTORY]<br>$\mathcal{O}$<br>(FILE_History_SOURCE) の<br>値。他のファイルに対しては<br>[PARAM_IO] の (H_SOURCE)<br>の値<br>データ作成者<br>ヒストリファイルに対しては<br>institution<br>[PARAM_FILE_HISTORY]<br>$\mathcal{O}$<br>の値。他のファイルに対<br>しては [PARAM_IO]<br>$\mathcal{O}$<br>(H_INSTITUTE)の値<br>MPI プロセスのランク番号<br>モデルのPRC_myrank<br>rankid<br>CF 規約のバージョン<br>"CF-1.6" for version $5.3$<br>Conventions<br>格子の種類<br>SCALE-RM では "cartesC"<br>grid_name<br>二次元分割のマッピング番号<br>モデルにおいて変数<br>scale_cartesC_prc_rank_[xy]<br>PRC_2Drank(PRC_myrank, i)<br>に等しい (x: i=1, y: i=2)<br>二次元分割数<br>モデルでは、 (PRC_NUM_X),<br>scale_cartesC_prc_num_[xy]<br>(PRC_NUM_Y)<br>境界条件が周期的か?<br>.false.or.true.<br>モデル<br>scale_cartesC_prc_periodic_[zxy]<br>では (PRC_PERIODIC_X),<br>(PRC_PERIODIC_Y) に対応<br>scale_atmos_grid_cartesC\<br>領域全体の格子点数<br>モデルにおいて、<br>(IMAXG),<br>_index_[ij]maxg<br>(JMAXG)<br>大気モデルの鉛直層数<br>$scale\_atmos\_grid\_cartesC\backslash$<br>モデルでは (KMAX)<br>index_kmax<br>海洋モデルの鉛直層数<br>モデルでは (OKMAX)<br>scale_ocean_grid_cartesC\<br>index_kmax<br>陸モデルの鉛直層数<br>モデルでは (LKMAX)<br>scale_land_grid_cartesC\<br>index_kmax<br>都市モデルの鉛直層数<br>モデルでは (UKMAX)<br>scale_urban_grid_cartesC\<br>index_kmax<br>ハロの格子数<br>scale_atmos_grid_cartesC\<br>モデルでは<br>$(KHALO)$ ,<br>index_[kij]halo<br>(IHALO), (JHALO)<br>Calendar<br>暦の種類<br>デ<br>壬<br>$\mathcal{V}$<br>で<br>は (PARAM_CALENDAR)<br>時間の単位<br>time_units<br>開始時刻<br>time_start | 名前 | 説明 | 備考 |
|----------------------------------------------------------------------------------------------------|----|----|----|
|                                                                                                    |    |    |    |
| (FILE_History_INSTITUTION)                                                                                                    |    |    |    |
|                                                                                                    |    |    |    |
|                                                                                                    |    |    |    |
|                                                                                                    |    |    |    |
|                                                                                                    |    |    |    |
|                                                                                                    |    |    |    |
|                                                                                                    |    |    |    |
|                                                                                                    |    |    |    |
|                                                                                                    |    |    |    |
|                                                                                                    |    |    |    |
|                                                                                                    |    |    |    |
|                                                                                                    |    |    |    |
|                                                                                                    |    |    |    |
|                                                                                                    |    |    |    |
|                                                                                                    |    |    |    |
|                                                                                                    |    |    |    |
|                                                                                                    |    |    |    |
|                                                                                                    |    |    |    |
|                                                                                                    |    |    |    |
|                                                                                                    |    |    |    |
|                                                                                                    |    |    |    |
|                                                                                                    |    |    |    |
|                                                                                                    |    |    |    |
|                                                                                                    |    |    |    |
|                                                                                                    |    |    |    |
|                                                                                                    |    |    |    |
|                                                                                                    |    |    |    |
|                                                                                                    |    |    |    |
|                                                                                                    |    |    |    |
|                                                                                                    |    |    |    |
|                                                                                                    |    |    |    |
|                                                                                                    |    |    |    |
|                                                                                                    |    |    |    |
|                                                                                                    |    |    |    |
|                                                                                                    |    |    |    |
|                                                                                                    |    |    |    |
|                                                                                                    |    |    |    |
|                                                                                                    |    |    |    |
|                                                                                                    |    |    |    |
|                                                                                                    |    |    |    |
|                                                                                                    |    |    |    |
|                                                                                                    |    |    |    |
| (History_TITLE, History_SOURCE, Historj4INSTITUTION)は第4.2.6節を参照。                                                                                                    |    |    |    |

表 5.1.1: SCALE-netCDF ファイルのグローバル属性

(PRC\_NUM\_X, PRC\_NUM\_Y, PRC\_PERIODIC\_X, PRC\_PERIODIC\_Y)、(KMAX, IMAXG, JMAXG) は 第 4.2.3 節を参照。(PARAM\_CALENDAR) は第 4.5.4 節を参照。

表 5.1.2 に、軸データのリストを示す。座標変数は自身の次元を持ち、その変数名は次元名と同じ である。小文字の名前の変数はファイルの中で主に用いられ、一方で大文字の名前の変数は計算で 用いられる軸を表す。図 5.1.1 と図 5.1.2 はそれぞれ、座標変数の水平位置や鉛直位置を示している。 同時[に、表](#page-142-0) 5.1.2 も参照されたい。

格子の面積データや体積データもそれぞれ、「cell area\*\*」と「cell volume\*\*」としてファイルに 格納されている。各変数[の「](#page-146-0)cell [measur](#page-147-0)es」属性には、対応する面積や体積データを指定する。

地図投影[データ](#page-142-0)は無次元変数として格納されおり、これらの名前は変数の属性「grid mapping」で 指定する。

スタッガード格子の位置関係に関する情報は、SGRID 規約 (https://github.com/sgrid/sgrid) に基づいて、属性や無次元変数として格納している。その無次元変数の名前は、各変数の「grid」属 性で指定される。

ファイルには、地表面高度データ「topo」や陸に対するマスクのデータ「lsmask[」も含まれる。](https://github.com/sgrid/sgrid)

<span id="page-142-0"></span>

| 座標変数                    |                                           |
|-------------------------|-------------------------------------------|
| 名前                      | 説明                                        |
|                         | 水平軸 & 時間軸: 共通                             |
| $\mathbf X$             | ファイルに含まれるデータの x 方向の full level の位置        |
| x_bnds                  | ファイルに含まれるデータの x 方向の full level のセル境界      |
| x <sub>h</sub>          | ファイルに含まれるデータの x 方向の half level の位置        |
| xh_bnds                 | ファイルに含まれるデータの x 方向の half level のセル境界      |
| y                       | ファイルに含まれるデータの y 方向の full level の位置        |
| y_bnds                  | ファイルに含まれるデータの y 方向の full level のセル境界      |
| yh                      | ファイルに含まれるデータの y 方向の half level の位置        |
| yh_bnds                 | ファイルに含まれるデータの y 方向の half level のセル境界      |
| time                    | 時刻の情報                                     |
| time_bnds               | 時刻の境界情報                                   |
| $\mathbf{C} \mathbf{X}$ | 局所領域に対する x 方向の full level の格子位置 (ハロ格子を含む) |
| <b>FX</b>               | 局所領域に対する x 方向の half level の格子位置 (ハロ格子を含む) |
| CDX                     | x 方向の full level の格子間隔 (ハロ格子を含む)          |
| <b>FDX</b>              | x 方向の half level の格子間隔 (ハロ格子を含む)          |
| <b>CY</b>               | 局所領域に対する y 方向の full level の格子位置 (ハロ格子を含む) |
| ${\rm FY}$              | 局所領域に対する y 方向の half level の格子位置 (ハロ格子を含む) |
| <b>CDY</b>              | y 方向の full level の格子間隔 (ハロ格子を含む)          |
| <b>FDY</b>              | y 方向の half level の格子間隔 (ハロ格子を含む)          |
| <b>CXG</b>              | 全領域に対する x 方向の full level の格子位置 (ハロ格子を含む)  |
| <b>FXG</b>              | 全領域に対する x 方向の half level の格子位置 (ハロ格子を含む)  |
| <b>CYG</b>              | 全領域に対する y 方向の full level の格子位置 (ハロ格子を含む)  |
| <b>FYG</b>              | 全領域に対する y 方向の half level の格子位置 (ハロ格子を含む)  |
|                         | 鉛直軸:大気                                    |
| Z                       | ファイルに含まれる大気データの z 方向の full level の位置      |
| z_bnds                  | ファイルに含まれる大気データの z 方向の full level のセル境界    |
| zh                      | ファイルに含まれる大気データの z 方向の half level の位置      |

表 5.1.2: SCALE-netCDF に含まれる軸データ.

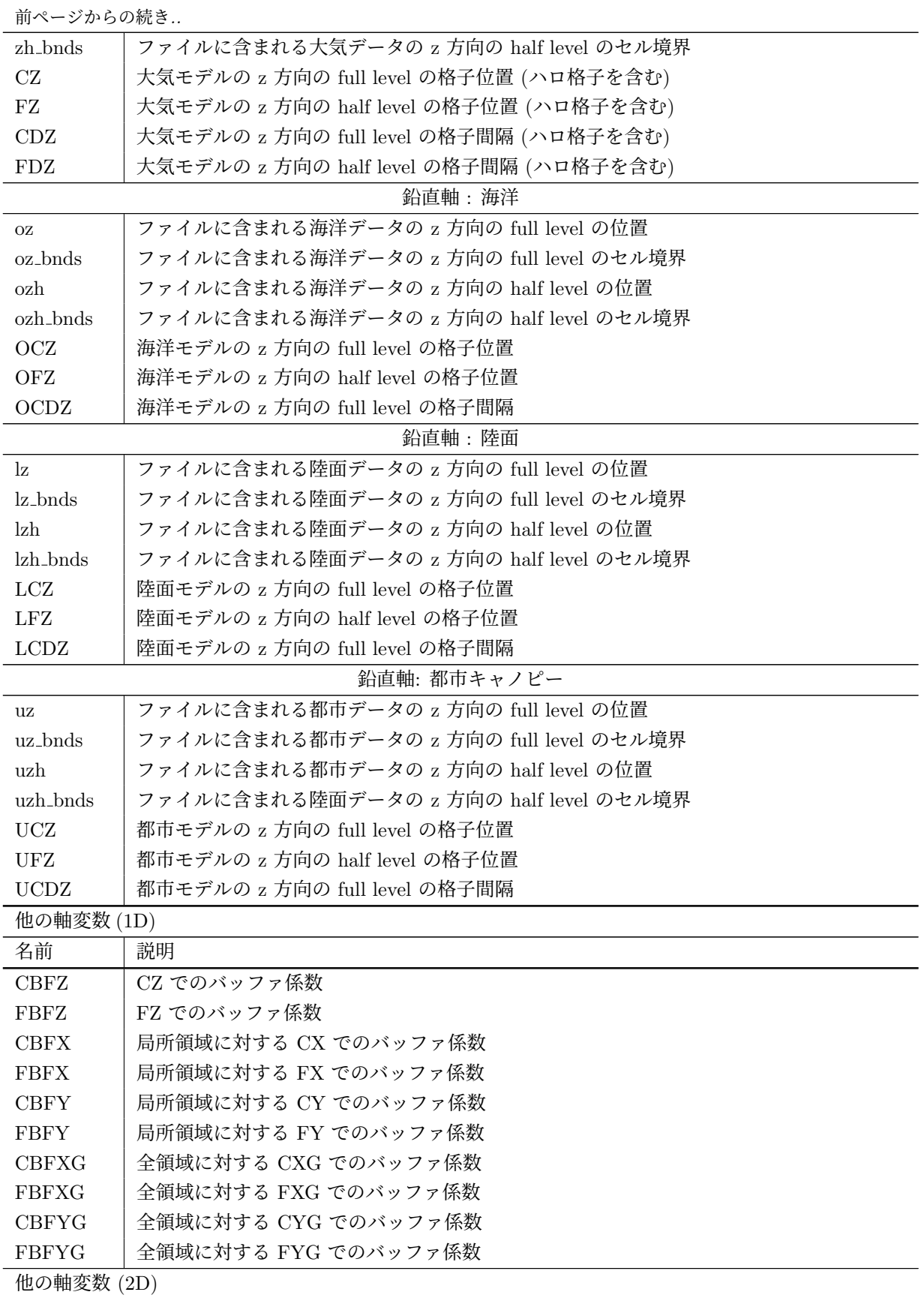
前ページからの続き*..*

| 名前                | 説明                                                       |
|-------------------|----------------------------------------------------------|
| lon               | (y, x) での経度                                              |
| $lon_$            | (y, xh) での経度                                             |
| $lon_xv$          | (yh, x) での経度                                             |
| $lon_{uv}$        | (yh, xh) での経度                                            |
| lat               | (y, x) での緯度                                              |
| $lat_uy$          | (y, xh) での緯度                                             |
| $lat_{XV}$        | (yh, x) での緯度                                             |
| $lat_{\text{uv}}$ | (yh, xh) での緯度                                            |
| 他の軸変数 (3D)        |                                                          |
| 名前                | 説明                                                       |
| height            | ヒストリファイル中の (z,y,x) or リスタート/初期値ファイル中の (y,x,z) での高度       |
| height_xyw        | ヒストリファイル中の (zh,y,x) or リスタート/初期値ファイル中の (y,x,zh) での高度     |
| height_xvz        | ヒストリファイル中の (z,yh,x) or リスタート/初期値ファイル中の (yh,x,z) での高度     |
| height_uyz        | ヒストリファイル中の (z,y,xh) or リスタート/初期値ファイル中の (y,xh,z) での高度     |
| height_xvw        | ヒストリファイル中の (z,yh,x) or リスタート/初期値ファイル中の (yh,x,z) での高度     |
| height_uyw        | ヒストリファイル中の (zh,y,xh) or リスタート/初期値ファイル中の (y,xh,zh) での高度   |
| height_uvz        | ヒストリファイル中の (z,yh,xh) or リスタート/初期値ファイル中の (yh,xh,z) での高度   |
| height_uvw        | ヒストリファイル中の (zh,yh,xh) or リスタート/初期値ファイル中の (yh,xh,zh) での高度 |

#### **5.1.1.4** データ変数

データ変数は、long name, units に加えて、未定義値を表す FillValue や欠損値を表す missing value を属性として持っている。

初期値 (リスタート) データファイル、境界値データのデータ構造はモデル内の配列構造と同じで、 z, x, y の順番である。一方、ヒストリデータファイルは、x, y, z の順番である。

#### **5.1.1.5** 単一ファイルの入出力

デフォルトでは、全てのデータファイルは各プロセスごとに出力される。つまり、ファイル I/O は各プロセスで独立である。pnetCDF を使用するように SCALE-RM をコンパルした場合 (環境変 数を SCALE ENABLE PNETCDF=T と設定してコンパルした場合) は、全プロセスからのデータ を単一ファイルにまとめることができる (第 2.2.1 節を参照)。これを行うには、 [PARAM\_FILE] の (FILE\_AGGREGATE) を.true. に設定する必要がある。あるいは、ヒストリ、地形、土地利用区分ファイ ルといった個々のファイルの種類に対して、単一ファイルの入出力を切り替えることもできる。ヒストリ ファイルについては、[PARAM\_FILE\_HISTORY][の](#page-15-0)(FILE\_HISTORY\_AGGREGATE)を.true.にすれば良 い。初期値/リスタートファイルについては、[PARAM\_RESTART]の(RESTART\_(IN|OUT)\_AGGREGATE)、 または [PARAM\_(MODELNAME)\_VARS] の ((MODELNAME)\_RESTART\_(IN|OUT)\_AGGREGATE) を.true. にすれば良い。ただし、(MODELNAME) には「ATMOS」、「OCEAN」、「LAND」、「URBAN」が入 る。地形ファイルや土地利用区分ファイルについてはそれぞれ、[PARAM\_TOPOGRAPHY] の (TOPOGRAPHY\_(IN|OUT)\_AGGREGATE)や[PARAM\_LANDUSE]の(LANDUSE\_(IN|OUT)\_AGGREGATE)を.true. にすれば良い。

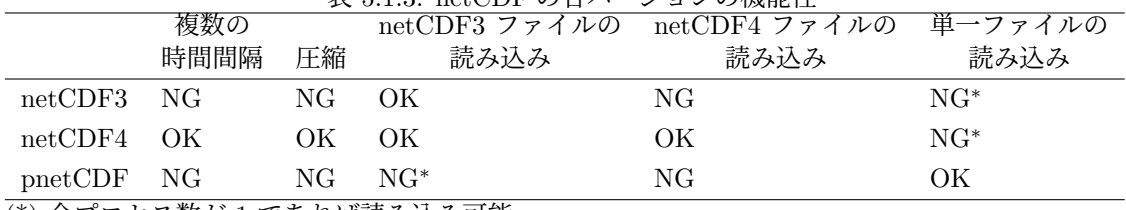

表 5.1.3: netCDF の各バージョンの機能性

(\*) 全プロセス数が 1 であれば読み込み可能

#### **5.1.1.6 NetCDF3** に伴う制限

netCDF version 3 と共に SCALE をコンパイルした場合は、次の制限が存在する。

- 異なる時間間隔の変数は、同じファイルに出力できない。
- データ圧縮が使用できない。
- netCDF4 形式のファイルは読み込めない。

異なる時間間隔で変数を出力したい場合は、それらを異なるファイルに出力するために[HISTORY\_ITEM] の (BASENAME) を設定されたい。

pnetCDF は netCDF3 のファイル形式に基づくので、単一ファイルの入出力機能を用いる場合は 複数の時間間隔や圧縮が制限されることに注意が必要である。

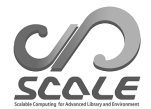

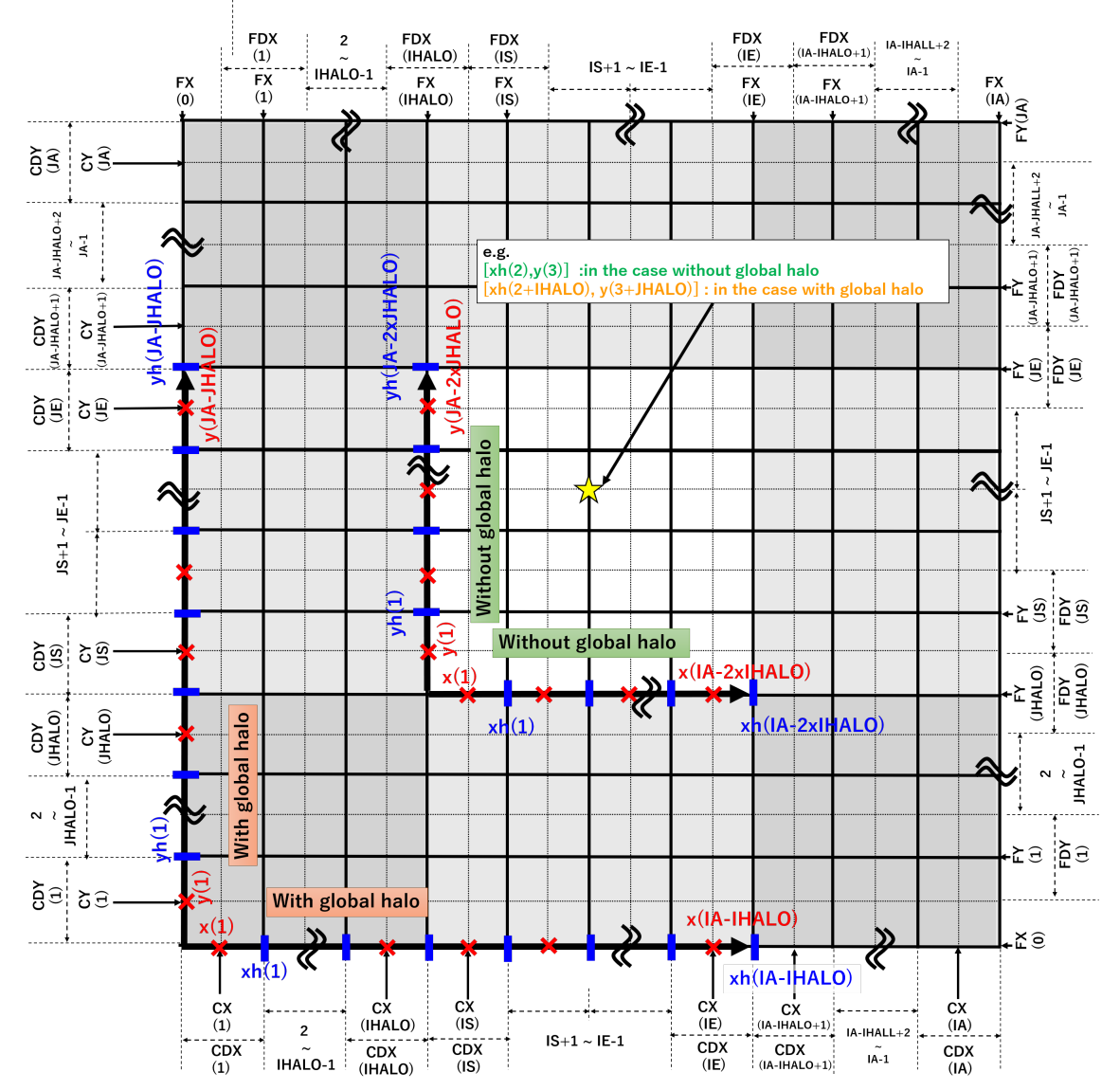

### Horizontal grid positions for all the components

図 5.1.1: SCALE-netCDF ファイルにおける水平座標

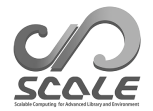

## Vertical grid positions for each component and physical meanings

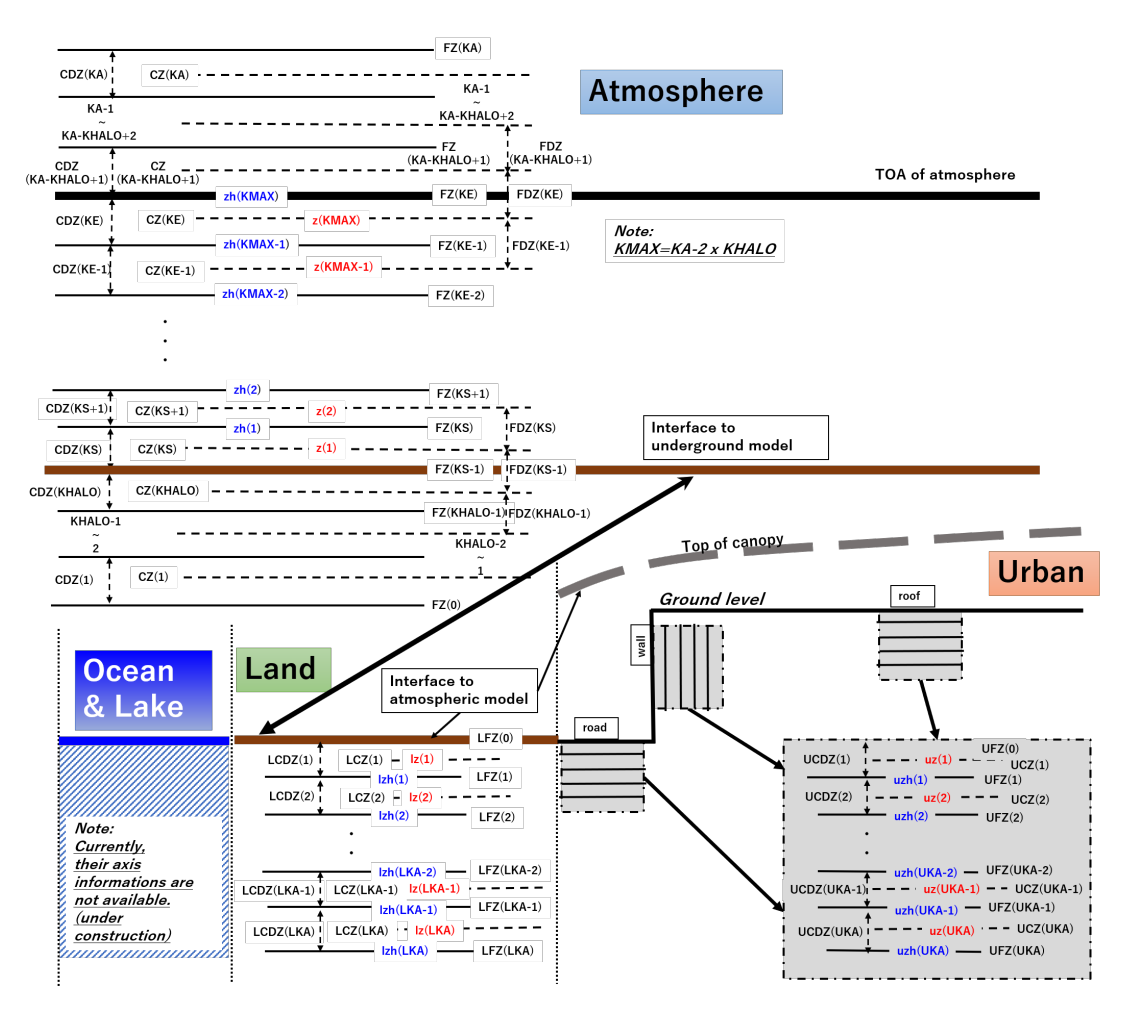

図 5.1.2: SCALE-netCDF ファイルにおける鉛直座標

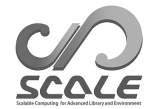

# **5.2** ユーザーが作成したプログラムの組み込 み方

## **5.2.1** ユーザが設定を行うためのモジュール

計算に対するユーザの要求を満たすために、SCALE-RM は数多くのオプションを用意している。 これらはネームリストのパラメータで指定することができる。しかし、期待するオプションが存在し ない場合は、ユーザ用のモジュール (mod\_user) にプログラムを記述することで、ユーザが望むよう にモデル変数を直接書き換えられる。本節では、mod\_user とは何であるかを説明し、その使い方を 記述する。

#### **5.2.1.1** mod user モジュールとは**?**

デフォルトの mod\_user モジュールは、scale-5.5.1/scale/scale-rm/src/user/mod user.F90 に用意されている。適宜 mod\_user.F90 を書き換え、このファイルをデフォルトのファイルの代わり にコンパイルする。

mod user モジュールには、以下のサブルーチンを含めなければならない。

subroutine USER\_tracer\_setup subroutine USER\_setup subroutine USER\_mkinit subroutine USER\_update subroutine USER\_calc\_tendency

以下は、SCALE-RM における各プロセスの実行順序である。

初期設定

IO の設定 MPI の設定 格子の設定 力学や物理スキームの管理モジュールの設定 トレーサーの設定 USER\_tracer\_setup 地形、陸面の設定 力学や物理スキームの変数やドライバーの設定 USER\_setup メインルーチン 時間進展 海洋/陸面/都市/大気モデルの更新 User\_update

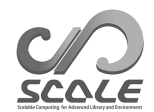

リスタートファイルの出力 海洋/陸面/都市/大気モデルにおける時間変化率の計算 USER\_calc\_tendency ヒストリファイルの出力

mod\_user の各サブルーチンが呼び出されるタイミングを、青色で示している。USER\_mkinit は、 初 期値作成プログラム scale-rm\_init で呼び出される。

mod\_userのサブルーチンは基本的には各プロセスを処理した後に呼び出されるので、設定や変数を思 うように置き換えることができる。また、USER\_tracer\_setup においてパッシブトレーサー等のトレー サーを追加できる。mod\_user.F90の例として、各テストケース(scale-5.5.1/scale-rm/test/case 以下) に含まれる mod\_user.F90 が参考になるだろう。

### **5.2.1.2** コンパイル

テストケース用の Makefile を活用することで、ユーザが作成した mod\_user.F90 と共に SCALE-RM をコンパイルできる。この手順の例は以下である。

```
$ cd scale-5.5.1/scale-rm/test/case
```

```
$ mkdir -p your dir/exp name
```

```
$ cd your dir/exp name
```
- \$ cp ../../advection/500m/Makefile .
- ユーザが作成した mod\_user.F90 を本ディレクトリにコピー

\$ make

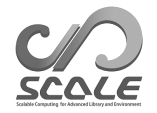

# **5.3 SCALE**ライブラリの使い方

## **5.3.1 SCALE** を使用するユーザープログラム

SCALE はサブルーチンの集合体である。これらのサブルーチンは、任意のプログラムで利用でき る。ライブラリファイルは、SCALE をコンパイルした後に scale-5.5.1/lib/の下に「scalelib.a」 として作成される。

以下は、ユーザがプログラム中で SCALE を使用するときのテンプレートである。

 $\sim$  $\sim$ program template use scalelib implicit none call SCALE\_init ! user instractions call SCALE\_finalize stop end program template

以下は、ファイルから読み込まれた大気の物理量から対流有効位置エネルギー (CAPE) を計算す る擬プログラムである。メイン部分の前に、必要なモジュールを引用 (use) し、また必要な入力変数 を用意しなければならない。以下の例は、プログラムの一部分であることに注意されたい。

```
use scale_const, only: &
Rdry => CONST_Rdry, Rvap => CONST_Rvap, CPdry => CONST_CPdry
use scale_atmos_hydrometeor, only: &
CPvap \Rightarrow CP_VAPOR, CL \Rightarrow CP_WATERuse scale_file, only: &
FILE_open, FILE_read, FILE_close
use scale_atmos_adiabat, only: &
 ATMOS_ADIABAT_setup, ATMOS_ADIABAT_cape
 :
real(8) :: z(kmax,imax,jmax), zh(0:kmax,imax,jmax)
real(8) :: temp(kmax,imax,jmax), pres(kmax,imax,jmax), dens(kmax,imax,jmax)
real(8) :: qv(kmax,imax,jmax), qc(kmax,imax,jmax), qdry(kmax,imax,jmax)
real(8) :: rtot(kmax,imax,jmax), cptot(kmax,imax,jmax)
real(8) :: cape(imax,jmax), cin(imax,jmax)
real(8) :: lcl(imax,jmax), lfc(imax,jmax), lnb(imax,jmax)
 :
call FILE_open( basename, fid ) ! ファイルを開く
call FILE_read( fid, 'height', z(:,:,:) ) ! full-level での高度データを読み込む
call FILE_read( fid, 'height_xyw', zh(:,:,:) ) ! half-level での高度データを読み込む
call FILE_read( fid, 'T', temp(:,:,:) ) ! 温度データを読み込む
 : ! PRES, DENS, QV, QC を読み込む
call FILE_close( fid )
! CAPE を計算するために必要ないくつかの変数を計算する
qdry(:,:,:) = 1.0D0 - qv(:,:,:) - qc(:,:,:) ! 乾燥空気の質量比
rtot(:,:,:) = qdry(:,:,:) * Rdry + qv(:,:,:) * Rvap ! 気体定数
cptot(:,:,:) = qdry(:,:,:) * CPdry + qv(:,:,:) * CPvap + q1(:,:,:) * CL ! 熱容量
call ATMOS_ADIABAT_setup
call ATMOS_ADIABAT_cape( kmax, 1, kmax, imax, 1, imax, jmax, 1, jmax, & ! 配列サイズ
                       k0, & ! パーセルの持ち上げを開始する鉛直インデックス
                        dens(:,:,:), temp(:,:,:), pres(:,:,:), & ! 入力
                        qv(:,:,:), qc(:,:,:), qdry(:,:,:), \&! 入力
                       rtot(:,:,:), cptot(:,:,:), & ! \overline{\wedge} \overline{\wedge}z(:,:,:), zh(:,:,:), z, ! 八力
                        cape(:,:), cin(:,:), lcl(:,:), lfc(:,:), lnb(:,:)) ! 出力
```
リファレンスマニュアル (第 5.3.2 節を参照) では、利用できるサブルーチンの一覧やそれらのサブ ルーチンの詳細を確認できる。ディレクトリ scale-5.5.1/scalelib/test/analysis に、SCALE-RM が出力したヒストリファイルを解析するサンプルプログラムを用意してあるので、必要に応じて 参照されたい。

#### **5.3.1.1** コンパイル

SCALE を用いたプログラムをコンパイルする前に、SCALE をコンパイルする必要がある。 \$ cd scale-5.5.1/scalelib/src

\$ make

 $\sim$ 

 $\sim$ 

ユーザーが作成したプログラムをコンパイルするときに、scale-5.5.1/libに置かれているlibscale.a をリンクする必要がある。また、モジュールファイルのパスをコンパイラに伝えなければならない。 モジュールファイルのパスは scale-5.5.1/include であり、このパスを指定するオプションはコン パイラに依存する。オプションは、sysdep ディレクトリ下のファイル内で指定される変数 MODDIROPT

の値を見れば分かる (第 2.2.1 節を参照)。

\$ \${FC} your-program \${MODDIROPT} scale-top-dir/include \\

'nc-config --cflags' -Lscale-top-dir/lib -lscale 'nc-config --libs' ユーザーが作成した[プログラ](#page-15-0)ムをコンパイルするために、サンプルにある Makefile を以下のよう に利用することもできる。

```
$ cd scale-5.5.1/scalelib/test/analysis
```
\$ mkdir your dir

```
$ cd your dir
```
\$ cp ../horizontal mean/Makefile .

プログラムファイルを本ディレクトリにコピーする。

Makefile を編集する (BINNAME = your\_program\_name)。

\$ make

## **5.3.2** リファレンスマニュアル

<span id="page-152-0"></span>SCALEのサブルーチンに対するリファレンスマニュアルは、https://scale.riken.jp/archives/ 5.5.1/index.htmlで公開している。このリファレンスマニュアルは、doxgen (http://www.doxygen. org/) によって生成されている.

リファレンスには、次の情報が含まれる。

- [サブルーチン](https://scale.riken.jp/archives/5.5.1/index.html)
- [•](http://www.doxygen.org/) ネームリストのパラメータ
- ヒストリ(出力)変数

#### **5.3.2.1** サブルーチン

✫

サブルーチンの説明、引数、コールグラフがサブルーチンの情報として含まれる。サブルチーンの ソースコードも見ることができる。ユーザーは、トップページやトップメニューにリンクされてい る「Module List」あるいは「File List」からサブルーチンを探し出すことができる。モジュールの リストには、各モジュールに対する簡単な説明が書かれている。

モジュール名の接頭子は、SCALE については「scale」、SCALE-RM については「mod」であ る。ファイル名は、「.F90」の接尾子を付けたモジュール名である。サブルーチン名は、接頭子を除 いたモジュール名と関数を説明する名前からなる。例えば、ATMOS\_ADIABAT\_cape というサブルーチ ンは、ファイル scale\_atmos\_adiabat.F90 中のモジュール scale\_atmos\_adiabat 内に含まれる。

```
\simscale_atmos_adiabat.F90
  module scale_atmos_adiabat
   ... ...
   contains
   !------------------------------------------
           subroutine atmos_adiabat_cape( &
                   Kstr, &
                   DENS, &
                   ...
```
### **5.3.2.2** ネームリストのパラメータ

ネームリストのパラメータのリストは、リファレンスマニュアルのトップページにあるリンク先、 もしくは直接 https://scale.riken.jp/archives/5.5.1/d5/d8a/namelist.html に行くと見る ことができる。リストには、パラメータ名、ネームリストのグループ名、変数が定義されているモ ジュールの名前が含まれる。パラメータは変数名で並び替えられている。パラメータの詳細は、ネー ムリストのグ[ループ名またはモジュール名をクリックすれば確認できる。](https://scale.riken.jp/archives/5.5.1/d5/d8a/namelist.html)

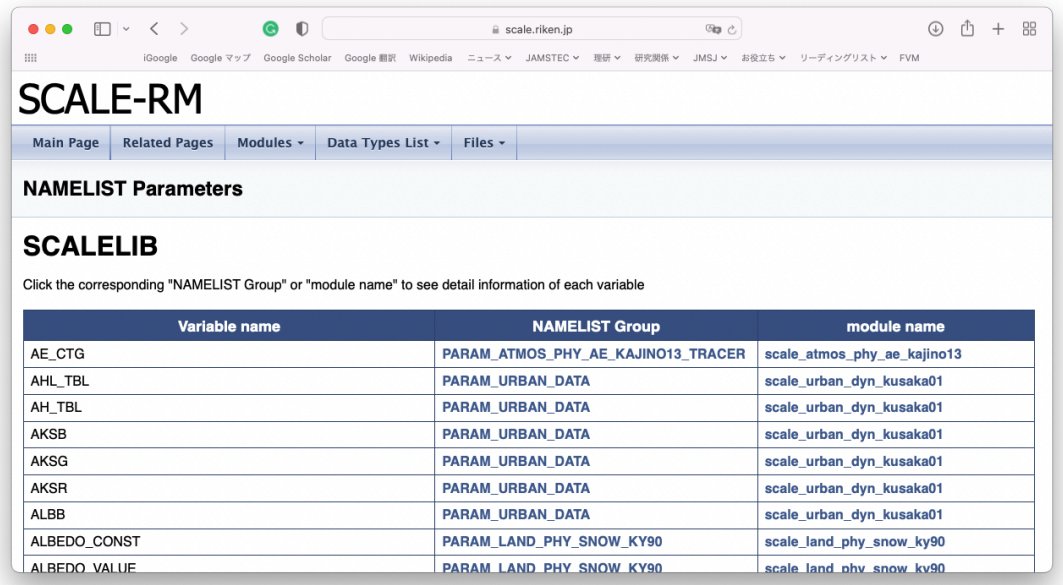

図 5.3.1: ネームリストのパラメータリストの Web ページの例

## **5.3.2.3** ヒストリ(出力)変数

ヒストリ(出力)変数のリストは、リファレンスマニュアルのトップページにあるリンク先、また は直接 https://scale.riken.jp/archives/5.5.1/dc/dd1/history.html に行くと見ることがで きる。リストには、変数名、簡単な説明、ヒストリデータのために変数が登録されているモジュー ルの名前が含まれる。ヒストリ変数はモジュール名で並び替えられている。変数の詳細情報は、モ ジュー[ル名をクリックすれば確認できる。](https://scale.riken.jp/archives/5.5.1/dc/dd1/history.html)

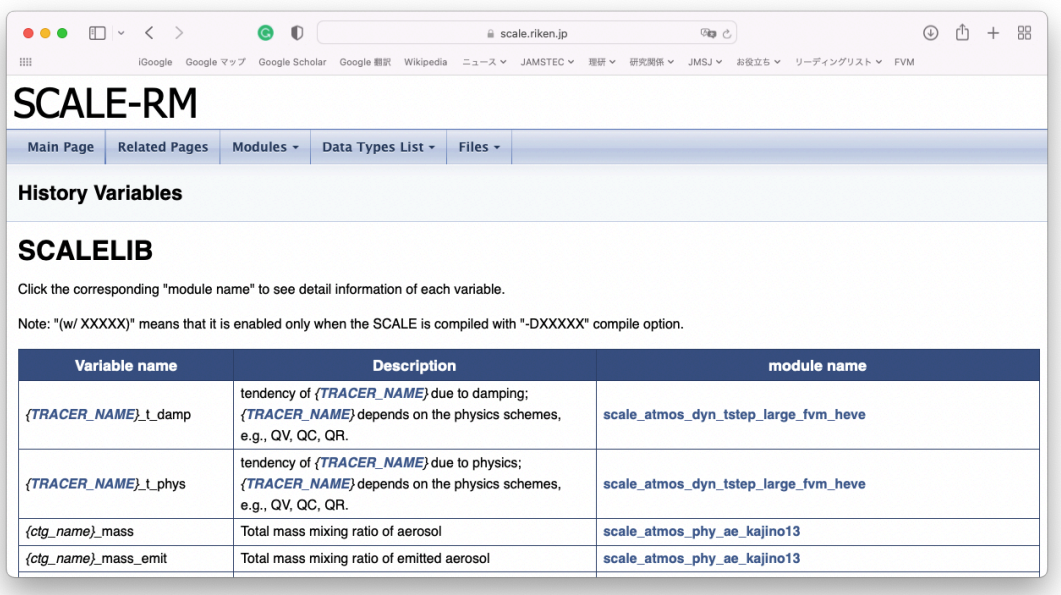

図 5.3.2: ヒストリ(出力)変数リストの Web ページの例

# **5.4** バルクジョブの実行方法

## **5.4.1** バルクジョブとは**?**

SCALE-RM には、独立した実験を同時に複数実行できる「一括実行機能」、いわゆるバルクジョ ブ機能が備わっている。この機能は、パラメタスイープ実験、初期値アンサンブル実験、タイムスラ イス気候実験等を行うのに便利である。

バルクジョブ機能は、モデル本体 (scale-rm) の実行はもちろん、地形・土地利用データ、初期値/ 境界値データの作成にも適用できる。ただし、バルクジョブ機能による地形・土地利用データの作成 は、地形コピー機能 (第 4.2.8.1 節を参照) を利用しない場合に限る。

以下の説明では、1のバルクジョブに含まれる独立した実行命令を「サブジョブ」と呼ぶことと する。ここでは、3 つの 2 段オンライン・ネスティング実験を例に説明する。この 3 つの実験は、積 分期間もしくは計算領[域中心が](#page-83-0)異なる 3 つのサブジョブを想定している。ファイル launch.conf 中 の [PARAM\_LAUNCHER] の (NUM\_DOMAIN, PRC\_DOMAINS, CONF\_FILES)(第 4.2.8.3 節参照) は、全て の設定で同じにする必要がある。その他の設定 (積分時間、使用するスキーム、1 つの MPI プロセス あたりの格子数等) は、サブジョブ間で異なっていても構わない。

## **5.4.2** バルクジョブの設定

 $\sim$ 

バルクジョブ機能は、オンライン・ネスティングで利用した MPI プロセスを分割・分配する機能 を拡張したものである。従って、ジョブの起動のために launch.conf ファイルが必要になる。オン ライン・ネスティングとバルクジョブ機能を併用する場合も、launch.conf ファイルは 1 個だけ用 意すれば良い。そのような場合の例を、以下に示す。

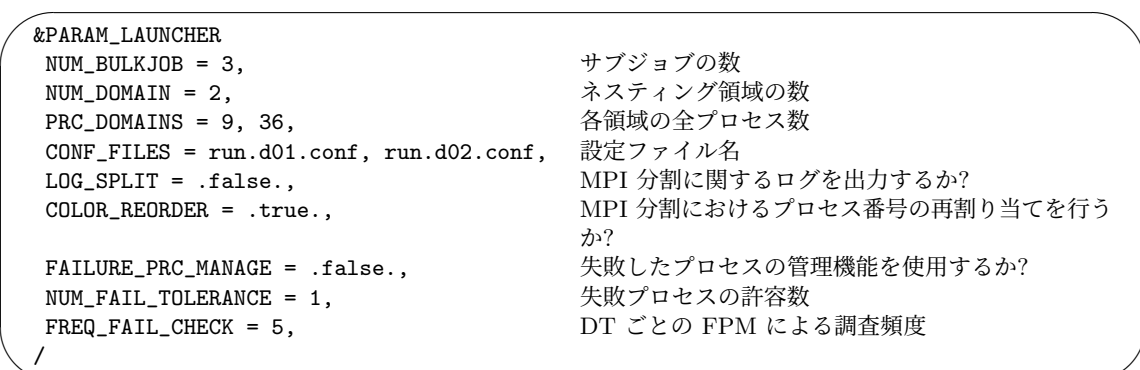

サブジョブの数は (NUM\_BULKJOB) で指定します。シングルドメインの実験 (ネスティングは使用 しない) の場合は、(NUM\_DOMAIN) = 1 を指定する。

ジョブディレクトリ名は 4 桁の数字で、デフォルトでは 0 から始まるジョブ ID に対応します。 (BULKJOB\_START\_DIRNUM) を指定することで、開始番号を変更することができます。

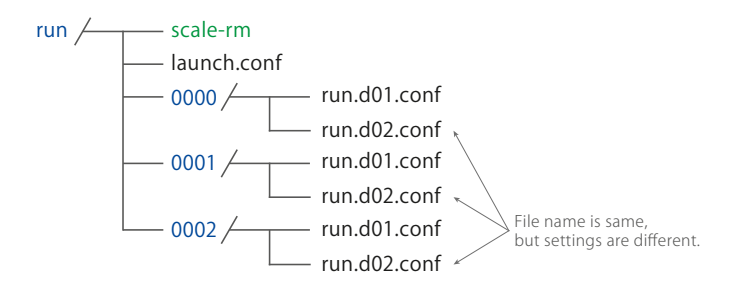

図 5.4.1: バルクジョブ機能を使って scale-rm を実行する場合のディレクトリ構造. 「0000」や 「0001」といった数字は、ジョブ番号に対応するディレクトリ (ジョブディレクトリと呼ぶ) の名前で ある。各ジョブディレクトリの中には、サブジョブの実行に必要な全設定ファイルが用意されていな ければならない。

<span id="page-156-0"></span>デフォルトでは、サブジョブの設定ファイル (init.conf、run.conf など) 中のファイル名には、ジョ ブのディレクトリ名が含まれていなければなりません (例:0000/history.nc)。(ADDD\_BULJJOB\_PATH) を .true. に指定すると、絶対パス以外のすべてのファイル名にジョブディレクトリ名が追加され ます。

利用する計算機においてサブジョブを一度に実行できるだけのリソースがない場合は、サブジョブ を複数のグループに分けることができます。一度に実行されるサブジョブの数は (NUM\_BULKJOB) / (NUM\_ITERATION\_BULK) 個になります。

他の設定は、第 4.2.8.3 節における設定と同様である。

### **5.4.3** 失敗[プロセ](#page-91-0)スの管理

SCALE-RM のバルクジョブシステムでは、失敗プロセスの管理 (failure process management ; FPM) ツールが使用できる。FPM は、ある調査周期でジョブグループを監視する。いくつかのジョブが 不幸にも異常終了した場合でも、失敗したジョブ数が制限値に達するまでは他のジョブを終了させない。 (FAILURE\_PRC\_MANAGE) は FPM ツールを用いるためのスイッチである。(NUM\_FAIL\_TOLERANCE) と (FREQ\_FAIL\_CHECK) はそれぞれ、失敗したジョブの制限値と失敗したジョブを調べる間隔を設定 するパラメータである。FPM ツールの現版では、単一領域に対してのみ使用でき、オンライン・ネ スティング計算での完全なシステムには対応していない。オンライン・ネスティング計算において も FPM ツールを使用したい場合は、(NUM\_FAIL\_TOLERANCE) を全ジョブ数と同じにしなければな らない。

## **5.4.4** バルクジョブのための準備

バルクジョブの実行にあたり、サブジョブの数だけディレクトリ (ジョブディレクトリと呼ぶ) を 用意する必要がある。図 5.4.1 において、ジョブディレクトリは 0000/ 0001/ 0002/に対応する。 ディレクトリ名には、ゼロから始まる 4 桁の数字が付けられる。各ジョブディレクトリには、実験に 必要な全てのファイル (設定ファイル、入力ファイル、出力用ディレクトリ等) を用意しなければな らない。設定ファイルに[指定さ](#page-156-0)れているディレクトリやファイルのパスが、以下で説明するように適 切に設定されているか注意する必要がある。以下は、ジョブ 0000 の run.d01.conf の抜粋である。

```
\sim✫
  &PARAM_IO
   IO_LOG_BASENAME = "0000/LOG_d01",
  /
  &PARAM_RESTART
   RESTART_OUTPUT = .true.,
   RESTART_OUT_BASENAME = "0000/restart_d01",
   RESTART_IN_BASENAME = "../init/0000/init_d01_00013046400.000",
  /
  &PARAM_TOPOGRAPHY
   TOPOGRAPHY_IN_BASENAME = "../pp/0000/topo_d01",
  /
  &PARAM_LANDUSE
   LANDUSE_IN_BASENAME = \ldots/pp/0000/landuse_d01",
  /
  &PARAM_ATMOS_BOUNDARY
    ~ ... ~
   ATMOS_BOUNDARY_IN_BASENAME = "../init/0000/boundary_d01",
    ^{\prime} . . . ^{\prime}/
  &PARAM_FILE_HISTORY
   FILE_HISTORY_DEFAULT_BASENAME = "0000/history_d01",
    \dot{\phantom{0}} . . . \ddot{\phantom{0}}/
```
図 5.4.1 に示すように、ジョブディレクトリは実行バイナリと同じディレクトリの階層にある。つ まり、設定ファイルは各ジョブディレクトリの下にあるが、入力ファイルや出力先のディレクトリ は、実行バイナリの位置から見た相対パスを記述する必要がある。従って、ジョブ 0000 番の実験に 対す[る出力](#page-156-0)用ディレクトリは 0000/であり、出力ファイル名は 0000/\*\*\*となる。ジョブディレクト リ名を付け忘れてファイル名を全実験で同じにしてしまうと、同じファイルに出力を行うためデータ が消失することに注意されたい。

## **5.4.5** バルクジョブの実行

バルクジョブの実行時には、以下のように MPI プロセスの総数を指定する。

```
$ mpirun -n 135 ./scale-rm launch.conf
```
この例では、1 サブジョブあたりが使用するプロセス数は 45 (= 9 + 36) であり、3 つのジョブで使用 するプロセスの総数は 135 である。MPI のプロセス分割に関する情報を与えるメッセージは、LOG ファイルの中の SCALE のロゴの後に書き込まれる。下記は、ドメイン 1 のプロセス 0 からのログ の出力例である。

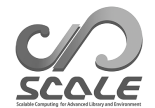

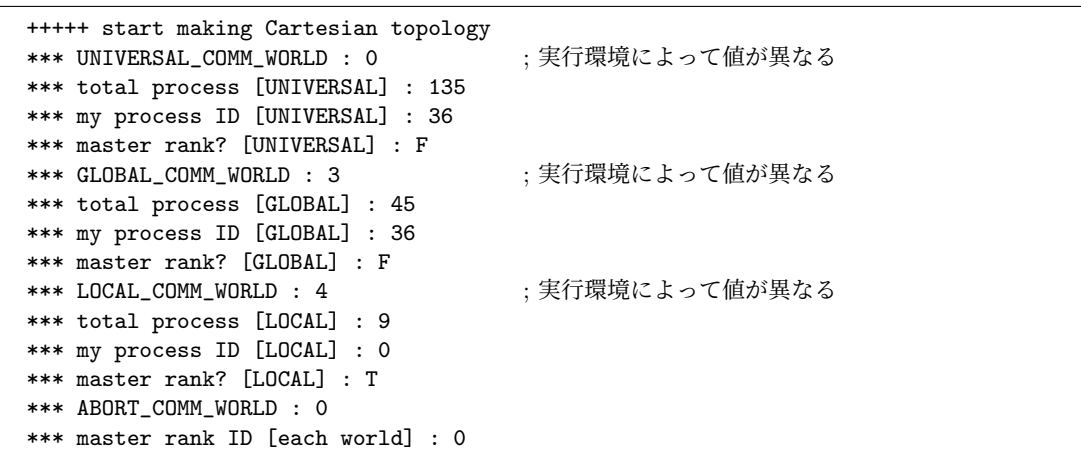

[LOCAL] と表記されている項目は、ドメイン内のプロセスグループに関する情報である。また、 [GLOBAL] と表記されている項目はネスティンググループ、[UNIVERSAL] と表記されている項目は ジョブグループに関する情報である。LOCAL グループは GLOBAL グループに包含され、さらに GLOBAL グループは UNIVERSAL グループに包含される。total process は各グループ内の全プロセス数、 my process ID はあるグループで見た時のプロセス番号を表す。

この例では、total process [UNIVERSAL] は 135 であるので、全体で 135 のプロセスが起動し たことが確認できる。また、total process [GLOBAL] は 45 であるので、1 サブジョブあたり 45 プロセスを使用したことが分かる。この例ではドメイン 1 に対する LOG メッセージであるため、 total process [LOCAL] が 9 と表記されていることは正しい。もしドメイン 2 の LOG メッセージ を確認した場合、これは 36 である。LOG ファイルやヒストリファイルの番号に対応するプロセス 番号は、my process ID [UNIVERSAL] である。異常終了時にも、この表記法に従ってメッセージが 出力される。そのため、この表記法を理解していれば、大量のサブジョブを実行している時にどのプ ロセスでエラーが発生したか即座に判断できる。

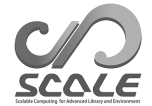

# 関連図書

- A. C. M. Beljaars. The parameterization of surface fluxes in large-scale models under free convection. *Quarterly Journal of the Royal Meteorological Society*, 121:255–270, 1994. doi: 10.1002/qj.49712152203.
- A. C. M. Beljaars and A. A. M. Holtslag. Flux parameterization over land surfaces for atmospheric models. *J. Appl. Meteor.*, 30:327–341, 1991.
- A. R. Brown, S. H. Derbyshire, and P. J. Mason. Large-eddy simulation of stable atmospheric boundary layers with a revised stochastic subgrid model. *Quarterly Journal of the Royal Meteorological Society*, 120:1485–1512, 1994.
- Committee on Space Research; NASA National Space Science Data Center. COSPAR International Reference Atmosphere (cira-86): Global climatology of atmospheric parameters, 2006.
- J. W. Deardorff. Stratocumulus-capped mixed layers derived from a three-dimensional model. *Boundary-Layer Meteorology*, 18:495–527, 1980.
- A. M. Golovin. The solution of the coagulation equation for cloud droplets in a rising air current. *Izv. Geophys. Ser*, 5:482–487, 1963.
- J. S. Kain. The kain-fritsch convective parameterization: An update. *J. Appl. Meteor.*, 43:170–181, 2004.
- J. S. Kain and J. M. Fritsch. A one-dimensional entraining/detraining plume model and its application in convective parameterization. *Journal of the Atmospheric Sciences*, 47:2784–2802, 1990.
- E. Kessler. On the distribution and continuity of water substance in atmospheric circulation. *Meteorological Monograph*, 10:1–84, 1969.
- Barry Koren. *A robust upwind discretization method for advection, diffusion and source terms*. Centrum voor Wiskunde en Informatica Amsterdam, 1993.
- H. Kusaka, H. Kondo, Y. Kikegawa, and F. Kimura. A simple single-layer urban canopy model for atmospheric models: comparison with multi-layer and slab models. *Boundary-Layer Meteorol.*, 101:329–358, 2001.
- D. K. Lilly. On the numerical simulation of buoyant convection. *Tellus*, 14:148—-171, 1962.
- A. Long. Solutions to the droplet collection equation for polynomial kernels. *Journal of the Atmospheric Sciences*, 31:1041–1052, 1974.
- J.-F. Louis. A parametric model of vertical eddy fluxes in the atmosphere. *Boundary-Layer Meteorol.*, 17:187–202, 1979. doi: 10.1007/BF00117978.

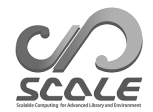

- G. L. Mellor and T. Yamada. Development of a turbulence closure model for geophysical fluid problems. *Rev. Geophys. Space Phys.*, 20:851––875, 1982.
- M. J. Miller, A. C. M. Beljaars, and T. N. Palmer. The sensitivity of the ecmwf model to the parameterization of evaporation from the tropical oceans. *Journal of Climate*, 5(5):418–434, 1992.
- I.-J. Moon, I. Ginis, T. Hara, and B. Thomas. A physics-based parameterization of air-sea momentum flux at high wind speeds and its impact on hurricane intensity predictions. *Mon. Weather Rev.*, 135:2869–2878, 2007. doi: 10.1175/MWR3432.1.
- T. Nakajima, M. Tsukamoto, Y. Tsushima, A. Numaguti, and T. Kimura. Modeling of the radiative process in an atmospheric general circulation model. *Applied Optics*, 39:4869–4878, 2000. doi: 10.1364/AO.39.004869.
- M. Nakanishi and H. Niino. An improved mellor-yamada level-3 model with condensation physics: Its design and verification. *Bound-Lay. Meteorol.*, 112:1–31, 2004.
- M. Nakanishi and H. Niino. Development of an imprived turbulence closure model for the atmospheric boundary layer. *Journal of the Meteorological Society of Japan*, 87:895–912, 2009. doi: 10.2151/jmsj.87.895.
- M. Narita and S. Ohmori. Improving precipitation forecasts by the operational nonhydrostatic mesoscale model with the kain-fritsch convective parameterization and cloud microphysics. *12th Conference on Mesoscale Processes*, 6-9 August 2007, Waterville Valley conference & event center:available from https://ams.confex.com/ams/12meso/techprogram/paper 126017.htm, 2007.
- S. Nishizawa and Y. Kitamura. A surface flux scheme based on the Monin-Obukhov similarity for finite volume models. *J. Adv. Model. Earth Syst.*, 10:3159–3175, 2018. doi: 10.1029/2018MS001534.
- S. Nishizawa, H. Yashiro, Y. Sato, Y. Miyamoto, and H. Tomita. Influence of grid aspect ratio on planetary boundary layer turbulence in large-eddy simulations. *Geosci. Model Dev.*, 8(10): 3393–3419, 2015. doi: 10.5194/gmd-8-3393-2015.
- Y. Ogura and H.-R. Cho. Diagnostic determination of cumulus cloud populations from observed large-scale variables. *Journal of the atmospheric sciences*, 30(15):1276–1286, 1973.
- Katsuyuki V Ooyama. A dynamic and thermodynamic foundation for modeling the moist atmosphere with parameterized microphysics. *Journal of the atmospheric sciences*, 58(15):2073–2102, 2001.
- J-L Redelsperger, PRA Brown, F Guichard, C How, M Kawasima, S Lang, Th Montmerle, K Nakamura, K Saito, C Seman, et al. A gcss model intercomparison for a tropical squall line observed during toga-coare. i: Cloud-resolving models. *Quarterly Journal of the Royal Meteorological Society*, 126(564):823–863, 2000.
- J. J. Remedios, R. J. Leigh, A. M. Waterfall, D. P. Moore, H. Sembhi, I. Parkes, J. Greenhough, M. P. Chipperfield, and D. Hauglustaine. Mipas reference atmospheres and comparisons to v4.61/v4.62 mipas level 2 geophysical data sets. *Atmos. Chem. Phys. Discuss.*, 7:9973–10017, 2007. doi: doi:10.5194/acpd-7-9973-2007.

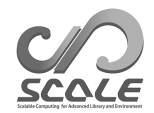

Y. Sato, S. Nishizawa, H. Yashiro, Y. Miyamoto, Y. Kajikawa, and H. Tomita. Impacts of cloud microphysics on trade wind cumulus: which cloud microphysics processes contribute to the diversity in a large eddy simulation? *Progress in Earth and Planetary Science*, 2(1):1–16, 2015. doi: 10.1186/s40645-015-0053-6.

Team SCALE. *The detail formulation of SCALE-RM*. RIKEN/R-CCS, 2015.

- A. Scotti, C. Meneveau, and D. K. Lilly. Generalized smagorinsky model for anisotropic grids. *Physics of Fluids A*, 5:2306–2308, 1993.
- T. Seiki and T. Nakajima. Aerosol effects of the condensation process on a convective cloud simulation. *Journal of the Atmospheric Sciences*, 71:833–853, 2014.
- M. Sekiguchi and T. Nakajima. A k-distribution-based radiation code and its computational optimization for an atmospheric general circulation model. *J. of Quantitative Spectroscopy and Radiative Transfer*, 109:2779—-2793, 2008.
- J. Smagorinsky. General circulation experiments with the primitive equations. *Mon. Weather Rev.*, 91:99—-164, 1963.
- K. Suzuki, T. Nakajima, T. Y. Nakajima, and A. P. Khain. A study of microphysical mechanisms for correlation patterns between droplet radius and optical thickness of warm clouds with a spectral bin microphysics cloud model. *Journal of the Atmospheric Sciences*, 67(4):1126–1141, 2010.
- H. Tomita. New microphysical schemes with five and six categories by diagnostic generation of cloud ice. *Journal of the Meteorological Society of Japan*, 86:121–142, 2008.
- H. Tomita. Analysis of spurious surface temperature at the atmosphere-land interface and a new method to solve the surface energy balance equation. *J. Hydrometeorology*, 10:833–844, 2009. doi: 10.1175/2008JHM1080.1.
- I Uno, X-M Cai, DG Steyn, and S Emori. A simple extension of the louis method for rough surface layer modelling. *Boundary-Layer Meteorology*, 76(4):395–409, 1995.
- Louis J Wicker and William C Skamarock. Time-splitting methods for elastic models using forward time schemes. *Monthly Weather Review*, 130(8):2088–2097, 2002.
- D. K. Wilson. An alternative function for the wind and temperature gradients in unstable surface layers. *Bound-Lay. Meteorol.*, 99:151—-158, 2001.
- S. T. Zalesak. Fully multidimensional flux-corrected transport algorithms for fluids. *J. Comput. Phys.*, 31:335–362, 1979. doi: 10.1016/0021-9991(79)90051-2.

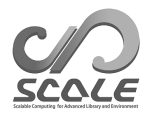

第**6**部 付録

## 付 録**A** よくある質問とその回答 **: FAQ**

ここでは、よくある質問を具体的な練習問題として列挙する。その後、それぞれの問題に対する回 答を示す。

### 練習問題

- 1. 計算領域は変えず、**MPI** 並列数を変更したい 第 3.2 章の現実大気実験のチュートリアルにおいて、4-MPI 並列の設定を 6-MPI 並列に変更 する。(参考:4.2.3.3 節、4.2.3.1 節)
- 2. **MPI** 並列数は変えず、計算領域を変更したい 第 [3.2](#page-26-0) 章の現実大気実験のチュートリアルにおいて、MPI 並列数は変更せずに、計算領域を元 のサイズに比[べて、](#page-67-0)*x* 方[向に](#page-64-0) 4/3 倍に拡大、*y* 方向は 2/3 倍に縮小する。(参考:4.2.3.1 節)
- 3. 計算領域は変えず、水平格子間隔を変更したい 第 [3.2](#page-26-0) 章の現実大気実験のチュートリアルにおいて、計算領域は変えず、水平格子間隔をデフォ ルト値から 5 km に変更する。(参考:4.2.3.1 節、4.2.3.2 節、4.2.3.5 節、4.2.5 節、[4.2.6](#page-64-0) 節)
- 4. 計算領域の位置を変更したい

第 [3.2](#page-26-0) 章の現実大気実験のチュートリアルにおいて、計算領域の大きさは変えず、中心位置を デフォルト値から経度 139 度 45.4 分[、緯度](#page-64-0) 35 度 [41.3](#page-65-0) 分に変[更する。](#page-68-0)(参[考:](#page-76-0)4.2.4 [節](#page-78-0))

#### 5. 積分時間を変更したい

第 [3.2](#page-26-0) 章の現実大気実験のチュートリアルにおいて、積分時間を 6 時間から 12 時間に変更す る。(参考:4.2.5 節)

#### 6. 出力変数の追加と出力間隔の変更をしたい

第 [3.2](#page-26-0) 章の現実大気実験のチュートリアルにおいて、出力の時間間隔をデフォルト値から 30 分 に変更し、[地表面](#page-76-0)での下向き短波放射と上向き短波放射の出力変数に追加する。(参考:4.2.6 節、5.3.2 節)

7. リ[スタ](#page-26-0)ート計算をしたい

第 3.2 章の現実大気実験のチュートリアルにおいて、まず 3 時間の積分を行う。続いて[、最初](#page-78-0) の積[分時に](#page-152-0)作成されたリスタートファイルを使用してさらに3時間の積分を行う。(参考: 4.2.7 節、4.1.2 節)

回答

 $\searrow$ 

✫

1. 計算領域は変えず、**MPI** 並列数を変更したい [PARAM\_PRC] 内の (PRC\_NUM\_X, PRC\_NUM\_Y) を変更する。下記 3 つの式を満たしていれば正 解である。

> $MPI \angle \angle \angle PRC\_NUM_X \times PRC\_NUM_Y = 6$  $IMAXG \mod PRC_NUM_X = 0$ JMAXG  $mod$  PRC\_NUM\_Y = 0

2. **MPI** 並列数は変えず、計算領域を変更したい

格子数を*n*倍にすれば、領域サイズも*n*倍となる。したがって、[PARAM\_ATMOS\_GRID\_CARTESC\_INDEX] 内の (IMAXG, JMAXG) のみ変更すれば良い。赤字の部分がデフォルトからの変更点である。

```
✛
 &PARAM_ATMOS_GRID_CARTESC_INDEX
  KMAX = 36,
  IMAXG = 120, (オリジナル設定は IMAXG = 90)
  JMAXG = 60, 2000 (オリジナル設定は JMAXG = 90)
 /
```
#### 3. 計算領域は変えず、水平格子間隔を変更したい

MPI 並列数を変えない場合は、[PARAM\_ATMOS\_GRID\_CARTESC] の (DX, DY) と、 [PARAM\_ATMOS\_GRID\_CARTESC\_INDEX] 内の (IMAXG,JMAXG) を変更する。

```
\sim&PARAM_PRC_CARTESC
  PRC NUM X = 2.
  PRC_NUM_Y = 2,
 &PARAM_ATMOS_GRID_CARTESC_INDEX
  KMAX = 36,
  IMAXG = 360, (オリジナル設定は IMAXG = 90)
  JMAXG = 360, (オリジナル設定は JMAXG = 90)
 /
 &PARAM_ATMOS_GRID_CARTESC
  DX = 5000.D0, (オリジナル設定は DX = 20000.D0)
  DY = 5000.D0, (オリジナル設定は DY = 20000.D0)
 /
```
MPI 並列数も変更している場合は、&PARAM\_ATMOS\_GRID\_CARTESC の設定において、下記の関 係を満たしていれば正解である。

> IMAXG mod PRC\_NUM\_X =  $0$ JMAXG  $mod$  PRC\_NUM\_Y =  $0$

これに加えて、力学変数の時間積分に対する時間刻み幅 (TIME\_DT\_ATMOS\_DYN) や (TIME\_DT) などの調整も必要である (第 4.2.5 節を参照)。それに伴い、ヒストリ出力の時間間 隔も設定し直す必要がある (第 4.2.6 節を参照)。また、緩和領域も格子間隔の 20 倍から 40 倍 となるように設定しなければならない (第 4.2.3.5 節を参照)。以下はその解答例であり、緩和 領域を格子間隔の 20 倍に取った場合を[示して](#page-76-0)いる。

```
\overline{\phantom{0}}&PARAM_PRC_CARTESC
   BUFFER_DX = 100000.D0, (オリジナル設定はBUFFER_DX = 400000.D0,)
   BUFFER_DY = 100000.D0, (オリジナル設定はBUFFER_DY = 400000.D0,)
  /
```
#### 4. 計算領域の位置を変更したい

 $\overline{\phantom{a}}$ 

✬

✫

✧

計算領域の中心位置の座標を下記の通り、変更すれば良い。ここで、単位を度で設定する必要 があることに注意されたい。例えば、139 度 45.4 分 = 139 + 45.5/60 度である。

```
&PARAM_MAPPROJECTION
MAPPROJECTION_basepoint_lon = 139.7567D0, (オリジナル設定は135.220404D0)
MAPPROJECTION_basepoint_lat = 35.6883D0, (オリジナル設定は34.653396D0)
MAPPROJECTION_type = 'LC',
MAPPROJECTION_LC_lat1 = 30.00D0,
MAPPROJECTION_LC_lat2 = 40.00D0,
/
```
5. 積分時間を変更したい

```
\overline{\phantom{0}}&PARAM_TIME
  TIME_STARTDATE = 2007, 7, 14, 18, 0, 0,
  TIME_STARTMS = 0.D0,
  TIME_DURATION = 12.0D0, (オリジナル設定は 6.0D0,)
   TIME_DURATION_UNIT = "HOUR",
  /
```
さらに、scale-rm\_init によって境界値を 12 時間以上用意しておく必要がある。第 4.1.2 節 を参照して、(NUMBER\_OF\_FILES) の数を 3 以上に設定しなければならない。

#### 6. 出力変数の追加と出力時間間隔の変更を行いたい

[PARAM\_FILE\_HISTORY] の中の (FILE\_HISTORY\_DEFAULT\_TINTERVAL) を下記のよう[に変更](#page-47-0)す る。出力変数は、[HISTORY\_ITEM] の中の (NAME) で指定する。ヒストリ変数の一覧は、リファ レンスマニュアルで確認できる (第 5.3.2 節を参照)。

また、[HISTORY\_ITEM] の (TINTERVAL) で書き出し間隔を設定している変数を SNO で等緯度 経度格子にリマッピングする場合は、(TINTERVAL) と (FILE\_HISTORY\_DEFAULT\_TINTERVAL) は同じ値にしておく必要がある。

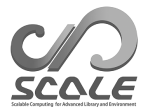

```
\sim&PARAM_FILE_HISTORY
  FILE_HISTORY_DEFAULT_BASENAME = "history_d01",
  FILE_HISTORY_DEFAULT_TINTERVAL = 1800.D0, (オリジナル設定は3600.D0,)
  FILE_HISTORY_DEFAULT_TUNIT = "SEC",
  /
 &HISTORY_ITEM NAME="SFLX_SW_up" / 追加
 &HISTORY_ITEM NAME="SFLX_SW_dn" /          追加
  ....(省略)....
 &HISTORY_ITEM NAME="DENS", TINTERVAL=1800.D0 / SNO でリマッピングする場合
                                            (オリジナル設定は 3600.D0)
  ....(省略)....
  /
```
7. リスタート計算をしたい

✫

✫

最初の 3 時間分の積分については、run.conf を下記のように設定する。積分 3 時間目に、リ スタートファイルが作成される。

```
✬
  &PARAM_TIME
   TIME_STARTDATE = 2007, 7, 14, 18, 0, 0,
   TIME_STARTMS = 0.D0,
   TIME DURATION = 3.0D0, 3時間以上であれば良い。
   TIME_DURATION_UNIT = "HOUR",
   ....(省略)....
   TIME DT ATMOS RESTART = 10800.D0,
   TIME_DT_ATMOS_RESTART_UNIT = "SEC",
   TIME_DT_OCEAN_RESTART = 10800.D0,
   TIME_DT_OCEAN_RESTART_UNIT = "SEC",
   TIME_DT_LAND_RESTART = 10800.D0,
   TIME_DT_LAND_RESTART_UNIT = "SEC",
   TIME_DT_URBAN_RESTART = 10800.D0,
   TIME_DT_URBAN_RESTART_UNIT = "SEC",
  /
  &PARAM_RESTART
   RESTART_OUTPUT = .true.,
   RESTART_IN_BASENAME = "../init/init_d01_20070714-180000.000",
   RESTART_OUT_BASENAME = "restart_d01",
  /
  &PARAM_ATMOS_BOUNDARY
   ATMOS_BOUNDARY_TYPE = "REAL",
   ATMOS_BOUNDARY_IN_BASENAME = "../init/output/boundary_d01",
  /
  &PARAM_ATMOS_REFSTAT
   ATMOS_REFSTATE_TYPE = "INIT",
   ATMOS_REFSTART_UPDATE_DT = 10800.D0,
  /
```
(TIME\_DURATION) を 3 時間に設定し、(RESTART\_OUTPUT) を.true. とした場合は、リスタート ファイルは積分終了時に作成される。したがって、(TIME\_DT\_ATMOS\_RESTART)、(TIME\_DT\_OCEAN\_RESTART)、 (TIME\_DT\_LAND\_RESTART)、(TIME\_DT\_URBAN\_RESTART)を設定する必要はない。(TIME\_DURATION) を 3 時間以上に設定した場合には、(TIME\_DT\_ATMOS\_RESTART)、(TIME\_DT\_OCEAN\_RESTART)、 (TIME\_DT\_LAND\_RESTART)、(TIME\_DT\_URBAN\_RESTART)に、3時間(10800秒)の約数かつ(TIME\_DT)

の倍数を指定する必要がある。リスタート計算において連続計算と基準状態 (4.3.1.7 節参照) を一致させるために、(ATMOS\_REFSTAT\_UPDATE\_DT) に 3 時間の約数を指定する。 3 時間目から 6 時間目までのリスタート計算に対する設定は下記である。

```
\sqrt{2\pi}&PARAM_TIME
   TIME_STARTDATE = 2007, 7, 14, 21, 0, 0,
  TIME_STARTMS = 0.D0,
  TIME_DURATION = 3.0D0, 2000 million = 3.000, 2000 million = 3.000, 3 時間以上であれば良い。
  TIME_DURATION_UNIT = "HOUR",
  /
 &PARAM_RESTART
  RESTART_OUTPUT = .true., あってもなくてもよい。
  RESTART_IN_BASENAME = "restart_d01_20070714-210000.000",   必須<br>RESTART_OUT_BASENAME = "restart2_d01",          あってもなくてもよい。
  RESTART\_OUT\_BASENAME = "restart2_d01",/
 &PARAM_ATMOS_BOUNDARY
  ATMOS_BOUNDARY_TYPE = "REAL",
  ATMOS_BOUNDARY_IN_BASENAME = "../init/output/boundary_d01",
  /
 &PARAM_ATMOS_REFSTAT
  ATMOS_REFSTATE_TYPE = "INIT",
   ATMOS_REFSTART_UPDATE_DT = 10800.D0,
  /
```
✫

## **SCALE USERS GUIDE [**日本語版**]**

## 執筆・編集

Team SCALE ユーザーズガイド制作委員会(UGC Working Group)

✓ 本書中に不明点やお気づきの点、ご要望がございましたら、 ✒ SCALE ユーザー窓口 scale@ml.riken.jp までご連絡ください。

Copyright ©Team SCALE, RIKEN R-CCS, 2016, 2017, 2018, 2019, 2020, 2021, 2022. All rights reserved.